**Virtual Private Network**

# **Referência de API**

**Edição** 01 **Data** 27-12-2022

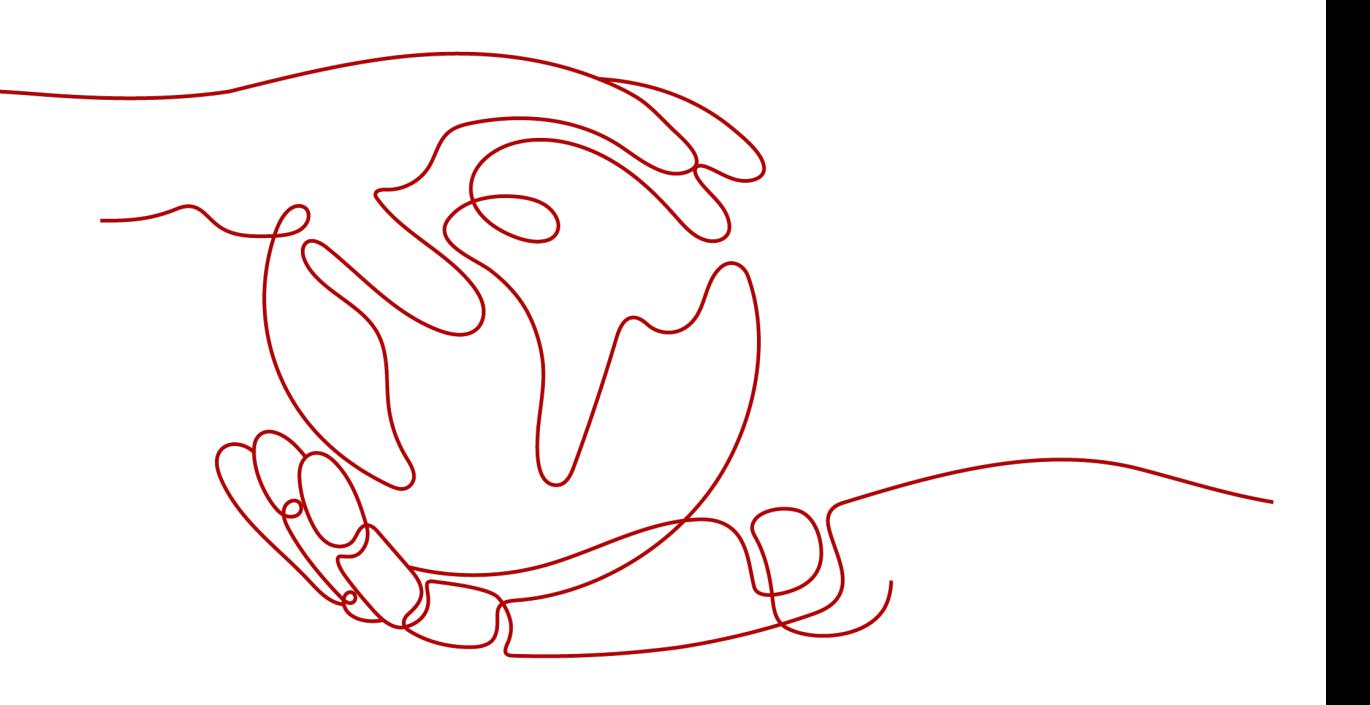

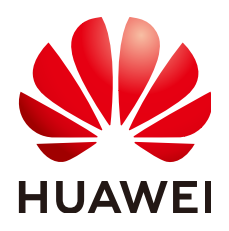

**HUAWEI TECHNOLOGIES CO., LTD.**

#### **Copyright © Huawei Technologies Co., Ltd. 2023. Todos os direitos reservados.**

Nenhuma parte deste documento pode ser reproduzida ou transmitida em qualquer forma ou por qualquer meio sem consentimento prévio por escrito da Huawei Technologies Co., Ltd.

#### **Marcas registadas e permissões**

#### **ND**  e outras marcas registadas da Huawei são marcas registadas da Huawei Technologies Co., Ltd. Todos as outras marcas registadas e os nomes registados mencionados neste documento são propriedade dos seus respectivos detentores.

#### **Aviso**

Os produtos, serviços e funcionalidades adquiridos são estipulados pelo contrato feito entre a Huawei e o cliente. Todos ou parte dos produtos, serviços e funcionalidades descritos neste documento pode não estar dentro do âmbito de aquisição ou do âmbito de uso. Salvo especificação em contrário no contrato, todas as declarações, informações e recomendações neste documento são fornecidas "TAL COMO ESTÁ" sem garantias, ou representações de qualquer tipo, seja expressa ou implícita.

As informações contidas neste documento estão sujeitas a alterações sem aviso prévio. Foram feitos todos os esforços na preparação deste documento para assegurar a exatidão do conteúdo, mas todas as declarações, informações e recomendações contidas neste documento não constituem uma garantia de qualquer tipo, expressa ou implícita.

# Índice

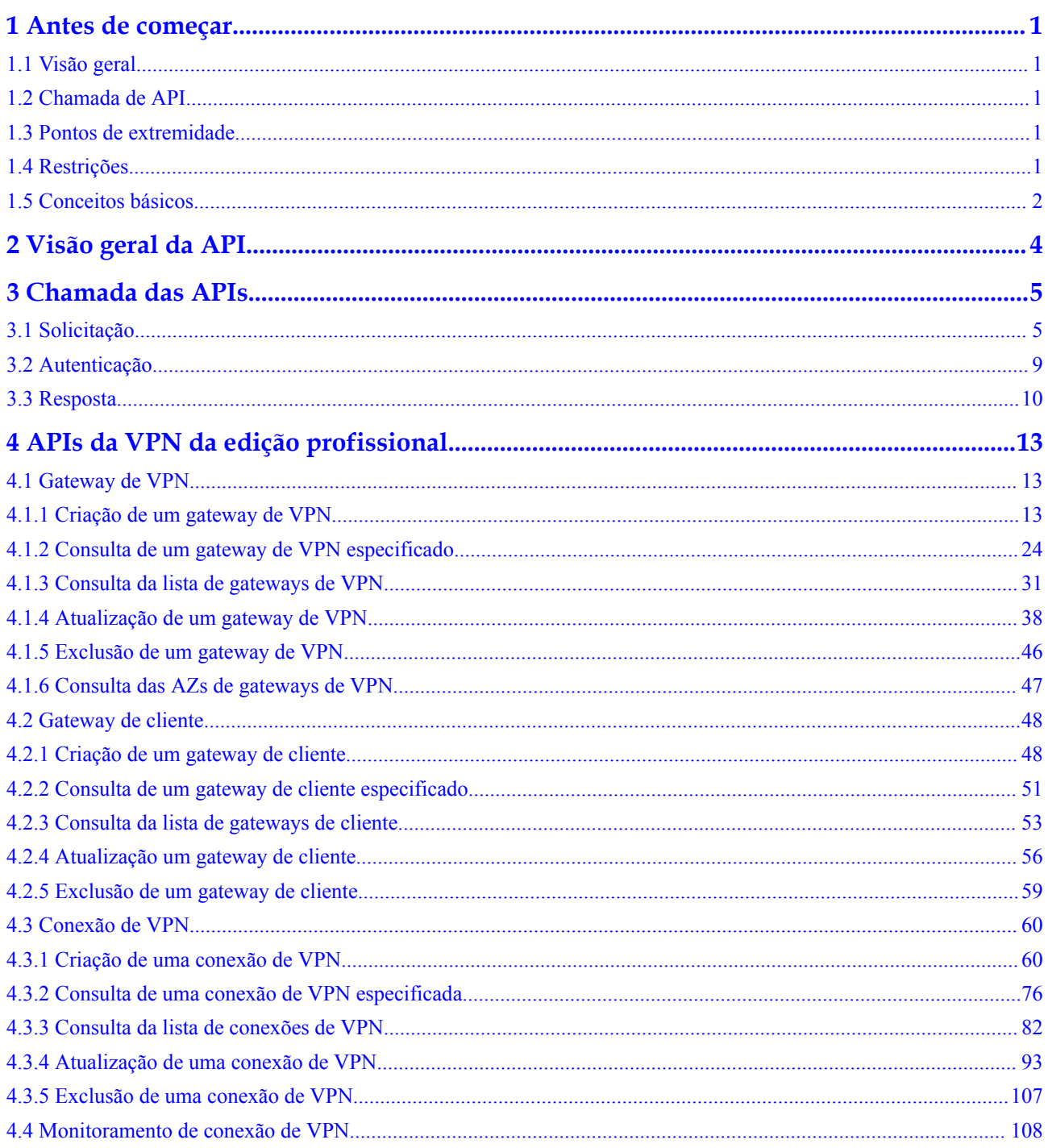

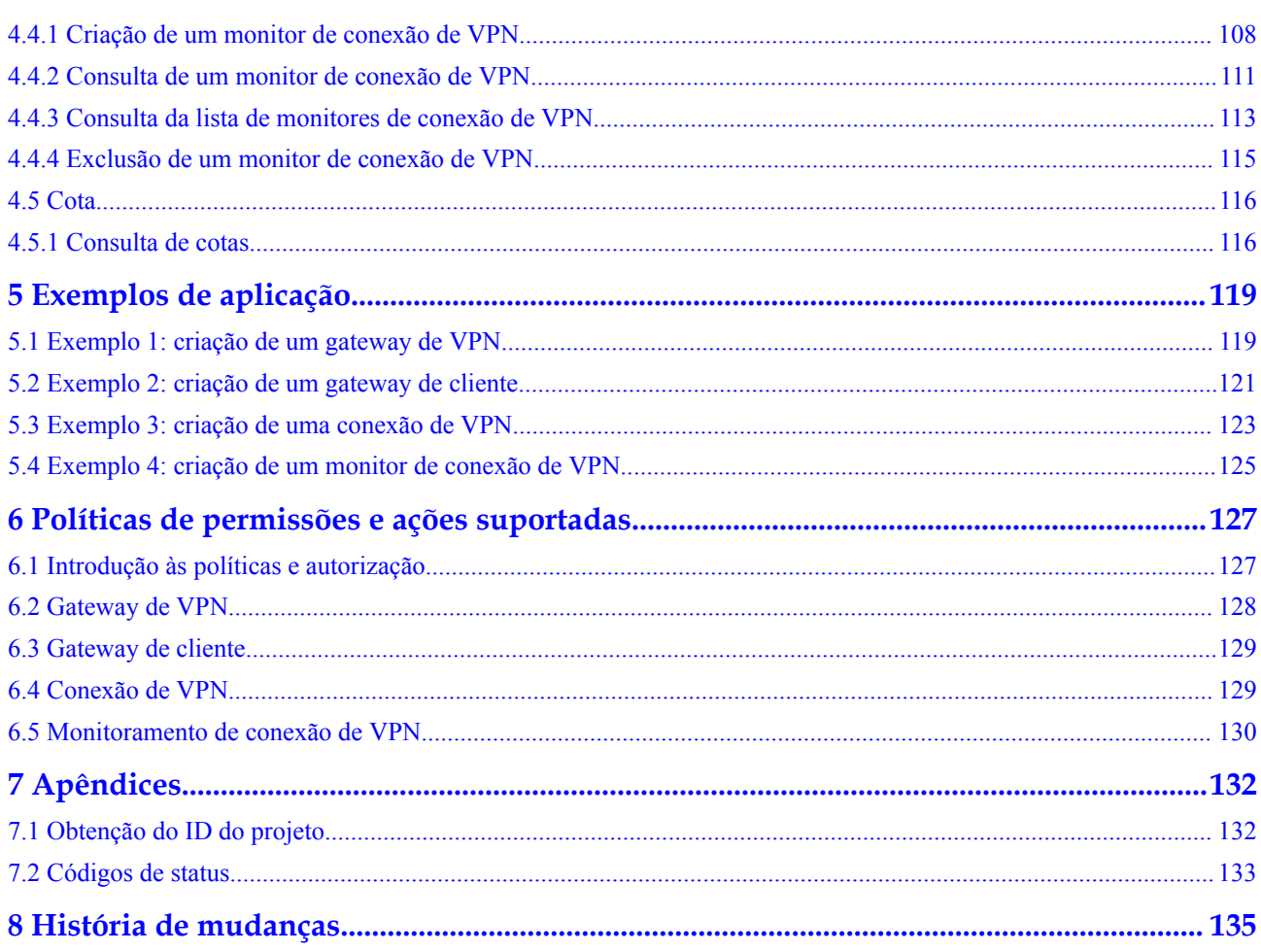

# **1 Antes de começar**

# <span id="page-4-0"></span>**1.1 Visão geral**

Uma Virtual Private Network (VPN) estabelece um túnel de comunicação criptografado baseado na Internet entre sua rede e uma Virtual Private Cloud (VPC). Por padrão, os Elastic Cloud Servers (ECSs) em uma VPC não podem se comunicar com dispositivos em seu data center local ou rede privada. Para permitir a comunicação entre eles, você pode ativar uma VPN.

Este documento descreve como usar interfaces de programação de aplicações (APIs) para executar operações em recursos na VPC, como criar, consultar, excluir e atualizar VPNs. Para obter detalhes sobre todas as operações suportadas, consulte **[Visão geral da API](#page-7-0)**.

Se você planeja usar APIs do serviço VPN, certifique-se de estar familiarizado com os conceitos de VPN. Para obter detalhes, consulte **[Visão geral de serviço](https://support.huaweicloud.com/intl/pt-br/productdesc-vpn/pt-br_topic_0035391393.html)** na documentação do produto VPN.

#### $\Box$  NOTA

Existem duas edições da VPN: VPN clássica e VPN da edição profissional. Este documento aplica-se apenas à VPN da edição profissional.

# **1.2 Chamada de API**

VPN oferece suporte APIs REST (Representational State Transfer), permitindo que você chame APIs por HTTPS. Para obter detalhes, consulte **[Chamada de APIs](#page-8-0)**.

# **1.3 Pontos de extremidade**

Um ponto de extremidade é o endereço de solicitação para chamar uma API. Os pontos de extremidade variam de acordo com serviços e regiões.

# **1.4 Restrições**

O número de recursos da VPN que você pode criar é determinado pela sua cota. Para visualizar ou aumentar a cota, consulte **[Quais cotas uma VPN tem?](https://support.huaweicloud.com/intl/pt-br/vpn_faq/vpn_faq_00184.html)**.

Para obter mais restrições, consulte a descrição de cada API.

# <span id="page-5-0"></span>**1.5 Conceitos básicos**

Conta

Você pode registrar uma conta com a HUAWEI CLOUD. A conta tem permissões de acesso total em todos os seus serviços e recursos em nuvem. Ela pode ser usada para redefinir senhas de usuários e conceder permissões ao usuário. A conta é uma entidade de pagamento, e usá-la para realizar o gerenciamento de rotina não é recomendado. Em vez disso, é recomendável criar usuários do Identity and Access Management (IAM) e conceder permissões de gerenciamento de rotina aos usuários.

l Usuário

Você pode usar sua conta para criar usuários do IAM para o gerenciamento de rotina de serviços de nuvem específicos. Esses usuários têm suas próprias credenciais de identidade (como senhas e chaves de acesso).

Para ver o ID da conta e o ID de usuário do IAM, faça logon no console, clique em sua conta no canto superior direito e escolha **My Credentials**. O nome da conta, o nome de usuário e a senha serão necessários para a autenticação da API.

Região

As regiões são divididas com base na localização geográfica e na latência da rede. Serviços públicos, como ECS, Elastic Volume Service (EVS), Object Storage Service (OBS), VPC, Elastic IP (EIP) e Image Management Service (IMS), são compartilhados na mesma região.

As regiões são classificadas em regiões universais e regiões dedicadas.

- Uma região universal fornece serviços de nuvem universal para locatários comuns.
- Uma região dedicada fornece serviços específicos para locatários específicos.
- Zona de disponibilidade (AZ)

Uma AZ compreende um ou mais centros de dados físicos equipados com instalações independentes de refrigeração, extinção de incêndios, à prova de umidade e eletricidade. Computação, rede, armazenamento e outros recursos em uma AZ são logicamente divididos em vários clusters. As AZs dentro de uma região são conectadas usando fibras ópticas de alta velocidade, permitindo que você construa sistemas altamente disponíveis em AZs.

Projeto

Projetos agrupam e isolam recursos (incluindo recursos de computação, armazenamento e rede) entre regiões físicas. Um projeto padrão é fornecido para cada região da Huawei Cloud. Os usuários podem receber permissões para acessar todos os recursos em um projeto específico. Se você precisar de um controle de acesso mais refinado, crie subprojetos em um projeto padrão e crie recursos em subprojetos. Em seguida, você pode atribuir aos usuários as permissões para acessar recursos somente nos subprojetos específicos.

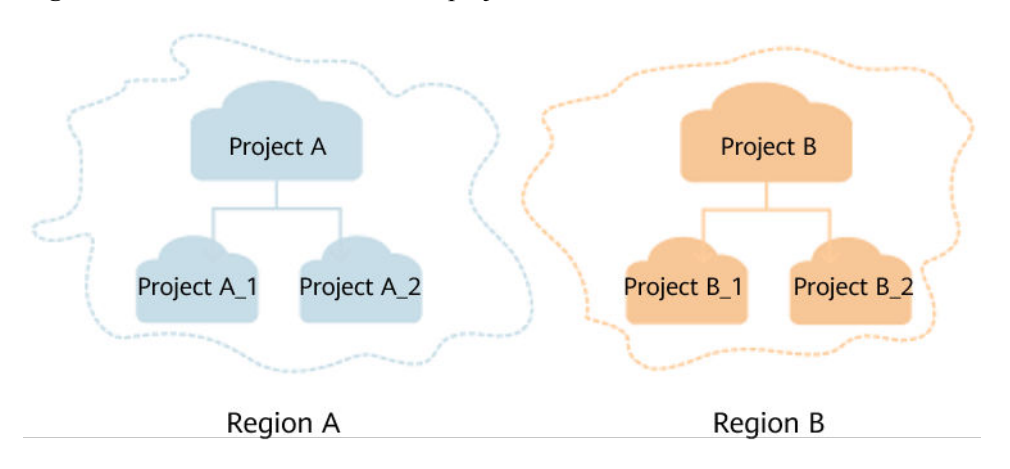

**Figura 1-1** Modelo de isolamento do projeto

Para visualizar um ID do projeto, faça logon no console, clique em sua conta no canto superior direito e escolha **My Credentials**.

Projeto empresarial

Projetos empresariais agrupam e gerenciam recursos entre regiões. Os recursos em diferentes projetos empresariais são logicamente isolados. Um projeto empresarial pode conter recursos de várias regiões, e os recursos podem ser adicionados ou removidos de projetos empresariais.

Para obter mais informações sobre projetos empresariais e como obter IDs de projeto empresarial, consulte o **[Guia de usuário do Enterprise Management](https://support.huaweicloud.com/intl/pt-br/usermanual-em/em_am_0006.html)**.

# **2 Visão geral da API**

<span id="page-7-0"></span>**Tabela 2-1** lista as APIs fornecidas pelo serviço VPN. Para obter detalhes sobre permissões de API, consulte **[Políticas de permissão e ações suportadas](#page-130-0)**.

| Tipo de API                               | Descrição                                                                              |
|-------------------------------------------|----------------------------------------------------------------------------------------|
| <b>Gateway da VPN</b>                     | APIs para criar, consultar, atualizar e excluir gateways da VPN.                       |
| <b>Gateway de cliente</b>                 | APIs para criar, consultar, atualizar e excluir gateways de<br>clientes.               |
| Conexão da VPN                            | APIs para criar, consultar, atualizar e excluir conexões de VPN                        |
| <b>Monitoramento de</b><br>conexão de VPN | APIs para criar, consultar e excluir verificações de integridade de<br>conexão de VPN. |
| Cota                                      | API para consultar cotas.                                                              |

**Tabela 2-1** APIs da VPN

# **3 Chamada das APIs**

# <span id="page-8-0"></span>**3.1 Solicitação**

Esta seção descreve a estrutura de uma API REST e usa a API do IAM para **[obter um token](https://support.huaweicloud.com/intl/pt-br/api-iam/iam_30_0001.html) [de usuário](https://support.huaweicloud.com/intl/pt-br/api-iam/iam_30_0001.html)** como um exemplo para descrever como chamar uma API. O token obtido pode então ser usado para autenticar a chamada das outras APIs.

#### **URI de solicitação**

Um URI de solicitação está no seguinte formato:

#### **{URI-scheme}://{Endpoint}/{resource-path}?{query-string}**

Embora um URI de solicitação esteja incluído no cabeçalho da solicitação, a maioria das linguagens de programação ou estruturas exigem que o URI de solicitação seja transmitido separadamente.

| Parâmetr<br>$\Omega$ | Descrição                                                                                                    |
|----------------------|----------------------------------------------------------------------------------------------------|
| URI-<br>scheme       | Protocolo usado para transmitir solicitações. Todas as APIs usam HTTPS.                                                                                                    |
| Endpoint             | Nome de domínio ou endereço IP do servidor que possui o serviço REST. O<br>ponto de extremidade varia entre serviços em diferentes regiões.                                                                                                    |
|                      | Por exemplo, o ponto de extremidade do IAM na região CN North-Beijing 4 é<br>iam.cn-north-4.myhuaweicloud.com.                                                                                                    |
| resource-<br>path    | Caminho de recurso de uma API. Obtenha o caminho a partir do URI de uma<br>API. Por exemplo, o resource-path da API para obter um token de usuário<br>$\acute{\rm e}$ /v3/auth/tokens.                                                                                                  |
| query-<br>string     | (Opcional) Parâmetro de consulta. Verifique se um sinal de interrogação (?)<br>está incluído antes de cada parâmetro de consulta no formato Nome do<br><i>parâmetro=Valor do parâmetro</i> . Por exemplo, ?limit=10 indica que um<br>máximo de 10 registros de dados serão consultados. |

**Tabela 3-1** Parâmetros em um URI

Por exemplo, para obter um token de IAM na região CN North-Beijing4, obter o ponto de extremidade do IAM (**iam.cn-north-4.myhuaweicloud.com**) nessa região e o **resource-path** (**/v3/auth/tokens**) no URI da API usada para **[obter um token de usuário](https://support.huaweicloud.com/intl/pt-br/api-iam/iam_30_0001.html)**. Em seguida, construa o URI da seguinte forma:

https://iam.cn-north-4.myhuaweicloud.com/v3/auth/tokens

#### **Figura 3-1** Exemplo de URI

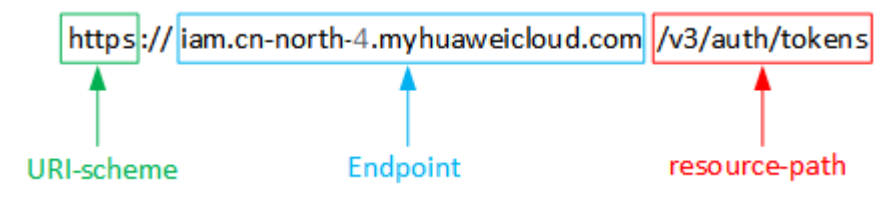

#### $\Box$  NOTA

Para simplificar a exibição do URI, este documento fornece apenas o **resource-path** e o método de solicitação no URI de cada API. O **URI-scheme** de todas as APIs é **https**, e os pontos de extremidade em uma região são os mesmos.

#### **Métodos de solicitação**

O protocolo HTTP define os seguintes métodos de solicitação para enviar solicitações a um servidor.

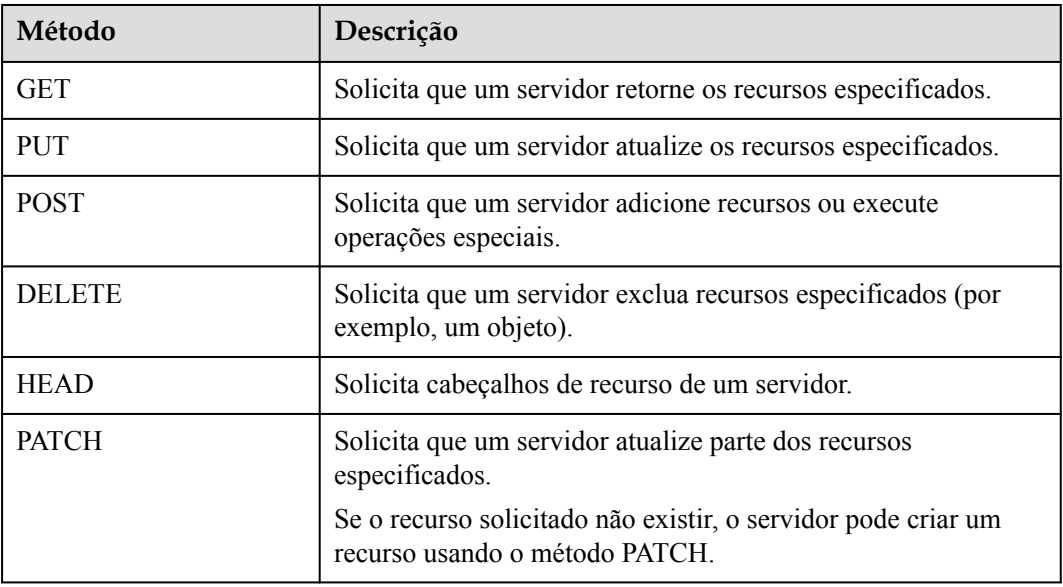

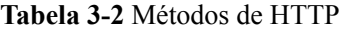

Por exemplo, no caso do URI usado para **[obter um token de usuário](https://support.huaweicloud.com/intl/pt-br/api-iam/iam_30_0001.html)**, o método de solicitação é POST. A solicitação é o seguinte:

POST https://iam.cn-north-1.myhuaweicloud.com/v3/auth/tokens

#### **Cabeçalho da solicitação**

Você pode adicionar campos adicionais, como os campos exigidos por um método URI ou HTTP especificado, a um cabeçalho de solicitação. Por exemplo, para solicitar informações de autenticação, você pode adicionar **Content-Type** para especificar o tipo do corpo da solicitação.

Para obter detalhes sobre cabeçalhos de solicitação comuns, consulte **Tabela 3-3**.

| Parâmetro      | Descrição                                                                                                    | Obrigatório                                                                                                    | Exemplo                                  |
|----------------|----------------------------------------------------------------------------------------------------|----------------------------------------------------------------------------------------------------|------------------------------------------|
| Host           | Especifica o servidor<br>para o qual uma<br>solicitação é enviada,<br>que pode ser obtida<br>do URL da API de<br>serviço. O valor está<br>no formato de Nome<br>de host:número da<br>porta. Se o número da<br>porta não for<br>especificado, a porta<br>padrão será usada. O<br>número de porta<br>padrão para https é<br>443. | Não<br>Este campo é<br>obrigatório para<br>autenticação de<br>chave de acesso<br>(AK)/chave de<br>acesso secreta<br>$(SK)$ . | code.test.com<br>ou<br>code.test.com:443 |
| Content-Type   | Especifica o tipo (ou<br>formato) do corpo da<br>mensagem. O valor<br>padrão application/<br>json é recomendado.<br>Outros valores serão<br>descritos nas APIs<br>específicas.                                                                                                    | Sim                                                                                                    | application/json                         |
| Content-Length | Especifica o<br>comprimento de um<br>corpo de solicitação,<br>em bytes.                                                                                                    | Não                                                                                                    | 3495                                     |
| X-Project-Id   | Especifica um ID do<br>projeto. Você pode<br>obter o ID do projeto,<br>referindo-se a<br>Obtenção do ID do<br>projeto.                                                                                                    |                                                                                                    | e9993fc7*************baa3<br>40f9c0f4    |

**Tabela 3-3** Campos comuns nos cabeçalhos da solicitação

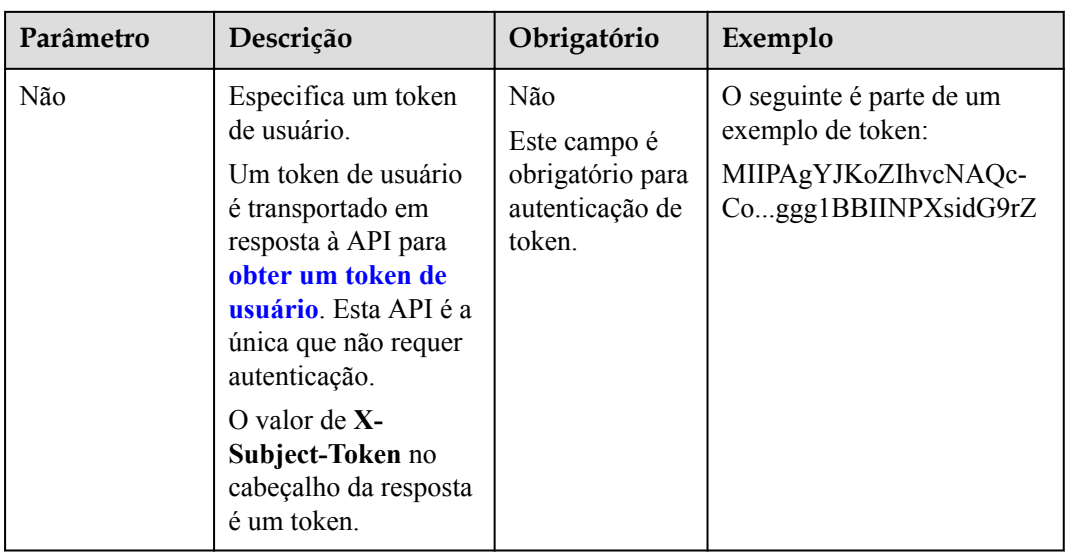

#### $\Box$  NOTA

As APIs também suportam a autenticação AK/SK, que usa SDKs para assinar uma solicitação. Durante a assinatura, os cabeçalhos **Authorization** (autenticação de assinatura) e **X-Sdk-Date** (hora em que uma solicitação é enviada) são adicionados automaticamente na solicitação.

Para obter detalhes sobre a autenticação AK/SK, consulte **[Autenticação](https://support.huaweicloud.com/intl/pt-br/api-vpc/vpc_api00_0010.html#vpc_api00_0010)**.

A API para **[obter um token de usuário](https://support.huaweicloud.com/intl/pt-br/api-iam/iam_30_0001.html)** não requer autenticação. Como tal, apenas o campo **Content-Type** precisa ser adicionado às solicitações para chamar essa API. Um exemplo de tais solicitações é o seguinte:

```
POST https://iam.cn-north-1.myhuaweicloud.com/v3/auth/tokensContent-
Type:application/json
```
#### **Corpo da solicitação**

Esta parte é opcional. Um corpo de solicitação geralmente é enviado em um formato estruturado (por exemplo, JSON ou XML), que é especificado por **Content-Type** no cabeçalho da solicitação. Ele é usado para transferir conteúdo diferente do cabeçalho da solicitação. Se o corpo da solicitação contiver caracteres de largura total, esses caracteres deverão ser codificados em UTF-8.

Os corpos de solicitação variam de acordo com as APIs. Algumas APIs não exigem o corpo da solicitação, como as APIs solicitadas usando os métodos GET e DELETE.

Para a API usada para **[obter um token de usuário](https://support.huaweicloud.com/intl/pt-br/api-iam/iam_30_0001.html)**, você pode obter os parâmetros da solicitação e a descrição do parâmetro na solicitação da API. O seguinte fornece um exemplo de solicitação com um corpo incluído. Substitua *username*, *domainname*, *\*\*\*\*\*\*\*\** (senha de logon) e *xxxxxxxxxxxxxxxxxx* (nome do projeto, por exemplo, **cn-north-1**) pelos valores reais.

#### $\Box$  NOTA

O campo **scope** especifica onde um token entra em vigor. Você pode definir **scope** para uma conta ou um projeto em uma conta. No exemplo a seguir, o token só entra em vigor em um projeto especificado. Para obter detalhes, consulte **[Obtenção de um token de usuário](https://support.huaweicloud.com/intl/pt-br/api-iam/iam_30_0001.html)**.

```
POST https://iam.cn-north-1.myhuaweicloud.com/v3/auth/tokensContent-
Type:application/json
{
```

```
 "auth":{
          "identity":{
               "methods":[
                    "password"
               ],
               "password":{
                    "user":{
                        "name":"username",
                        "password":"********",
                        "domain":{
                             "name":"domainname"
 }
 }
\{x_i\}_{i=1}^N , where \{x_i\}_{i=1}^N },
          "scope":{
               "project":{
                   "name":"xxxxxxxxxxxxxxxxxx"
\{x_i\}_{i=1}^N , where \{x_i\}_{i=1}^N }
     }
}
```
Se todos os dados exigidos por uma solicitação estiverem disponíveis, você poderá enviar a solicitação para chamar a API por meio de **[curl](https://curl.haxx.se/)**, **[Postman](https://www.getpostman.com/)** ou codificação. Na resposta à API para obter um token de usuário, o **x-subject-token** carrega um token de usuário. Você pode usar esse token para autenticar a chamada de outras API.

# **3.2 Autenticação**

As solicitações para chamar uma API podem ser autenticadas usando um dos seguintes métodos:

- l Autenticação de token: as solicitações são autenticadas usando tokens.
- l Autenticação AK/SK: as solicitações são criptografadas usando pares de AK/SK. A autenticação AK/SK é recomendada porque é mais segura do que a autenticação de token.

#### **Autenticação de token**

#### $\Box$  NOTA

Um token é válido por 24 horas. Ao usar um token para autenticação, armazene-o em cache para evitar chamadas frequentes.

Um token é usado para adquirir permissões temporárias. Durante a autenticação da API usando um token, o token é adicionado para cabeçalho de solicitação para obter permissões para chamar a API. Você pode obter um token chamando a API usada para **[obter um token](https://support.huaweicloud.com/intl/pt-br/api-iam/iam_30_0001.html) [de usuário](https://support.huaweicloud.com/intl/pt-br/api-iam/iam_30_0001.html)**.

Um serviço de nuvem pode ser implementado como um serviço de nível de projeto ou serviço global.

- l Para um serviço no nível do projeto, você precisa obter um token no nível do projeto definindo **auth.scope** no corpo da solicitação para **project**.
- l Para um serviço global, é necessário obter um token global definindo **auth.scope** no corpo da solicitação como **domain**.

Um token de nível de projeto é necessário para chamar as API do serviço VPN. Como tal, defina **auth.scope** no corpo da solicitação para **project** quando você chamar a API para **[obter](https://support.huaweicloud.com/intl/pt-br/api-iam/iam_30_0001.html) [um token de usuário](https://support.huaweicloud.com/intl/pt-br/api-iam/iam_30_0001.html)**.

```
{
    "auth": {
        "identity": {
           "methods": [
               "password"
           ],
           "password": {
               "user": {
                   "name": "username",
                   "password": "********",
                   "domain": {
                      "name": "domainname"
 }
 }
 }
        },
        "scope": {
           "project": {
              "name": "xxxxxxxx"
 }
        }
    }
}
```
Depois de obter um token, adicione o campo **X-Auth-Token** especificando o token ao cabeçalho da solicitação ao chamar outras APIs. Por exemplo, quando o token for **ABCDEFJ....**, adicione **X-Auth-Token: ABCDEFJ....** para o cabeçalho da solicitação da seguinte forma:

```
POST https://iam.cn-north-1.myhuaweicloud.com/v3/auth/projects
Content-Type: application/json
X-Auth-Token: ABCDEFJ....
```
#### **Autenticação AK/SK**

#### $\Box$  NOTA

A autenticação AK/SK suporta solicitações de API com um corpo não superior a 12 MB. Para solicitações de API com tamanhos maiores, use autenticação de token.

Na autenticação baseada em AK/SK, AK/SK é usado para assinar solicitações e a assinatura é então adicionada aos cabeçalhos da solicitação para autenticação.

- l AK: chave de acesso, que é um identificador exclusivo usado junto com uma SK para assinar solicitações criptograficamente.
- SK: a chave de acesso secreta, que é usada em conjunto com uma AK para assinar solicitações criptograficamente. Ela identifica um remetente da solicitação e impede que a solicitação seja modificada.

Na autenticação AK/SK, você pode usar uma AK/SK para assinar solicitações com base no algoritmo de assinatura ou usando o SDK de assinatura. Para obter detalhes sobre como assinar solicitações e usar o SDK de assinatura, consulte **[Guia de assinatura de solicitação](https://support.huaweicloud.com/intl/pt-br/devg-apisign/api-sign-provide.html) [de API](https://support.huaweicloud.com/intl/pt-br/devg-apisign/api-sign-provide.html)**.

#### $\Box$  NOTA

Diferente dos SDKs fornecidos pelos serviços, o SDK de assinatura é usado apenas para assinatura.

### **3.3 Resposta**

#### **Código de status**

Depois de enviar uma solicitação, você pode receber uma resposta, incluindo um código de status, cabeçalho de resposta e corpo de resposta.

Um código de status é um grupo de dígitos, variando de 1xx a 5xx. Indica o status de uma resposta. Para obter mais informações, consulte **[Códigos de status](#page-136-0)**.

Por exemplo, se o código de status **201** for retornado após você chamar a API para **[obter um](https://support.huaweicloud.com/intl/pt-br/api-iam/iam_30_0001.html) [token de usuário](https://support.huaweicloud.com/intl/pt-br/api-iam/iam_30_0001.html)**, a solicitação será bem-sucedida.

#### **Cabeçalho de resposta**

Semelhante a uma solicitação, uma resposta também tem um cabeçalho, por exemplo, **Content-Type**.

**Figura 3-2** mostra os campos de cabeçalho de resposta da API usada para **[obter um token de](https://support.huaweicloud.com/intl/pt-br/api-iam/iam_30_0001.html) [usuário](https://support.huaweicloud.com/intl/pt-br/api-iam/iam_30_0001.html)**. O campo **x-subject-token** carrega um token de usuário. Você pode usar esse token para autenticar a chamada de outras API.

**Figura 3-2** Cabeçalho de resposta para a API usada para obter um token de usuário

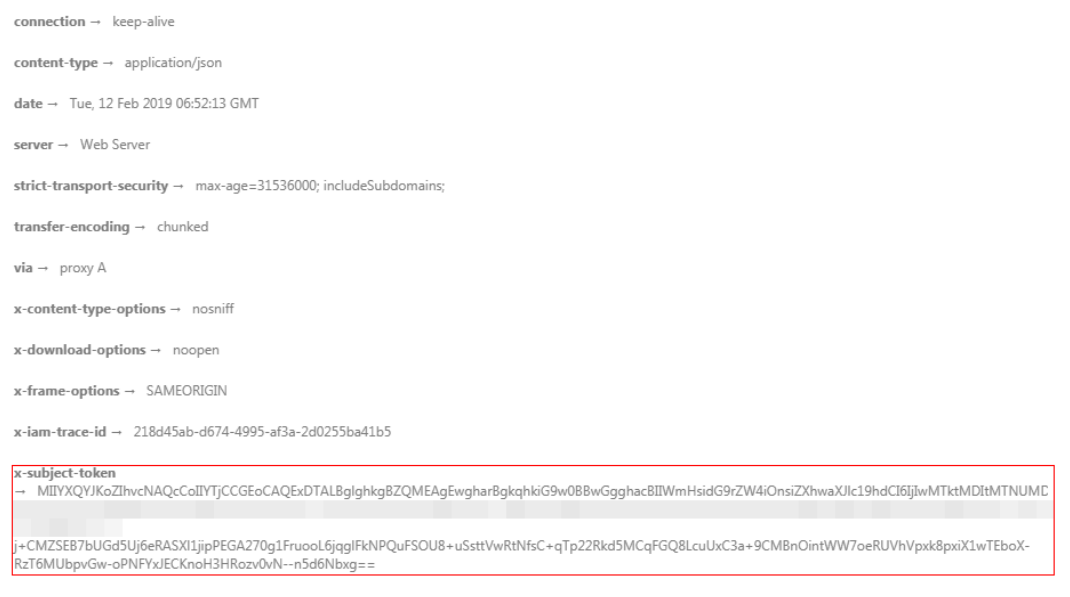

 $x$ -xss-protection  $\rightarrow$  1; mode=block;

#### **Corpo da resposta**

Esta parte é opcional. Um corpo de resposta geralmente é enviado em um formato estruturado (por exemplo, JSON ou XML), que é especificado por **Content-Type** no cabeçalho da resposta. Ele é usado para transferir conteúdo diferente do cabeçalho da resposta.

A seguir é uma parte do corpo de resposta para a API usada para **[obter um token de usuário](https://support.huaweicloud.com/intl/pt-br/api-iam/iam_30_0001.html)**.

```
{
        "token": {
                "expires_at": "2022-09-10T06:52:13.855000Z",
                "methods": [
                        "password"
                ],
                 "catalog": [
\mathbb{R}^n and \mathbb{R}^n are \mathbb{R}^n . The set of \mathbb{R}^n "endpoints": [
{1 \over 2} ( {1 \over 2} ) {1 \over 2} ( {1 \over 2} ) {1 \over 2} ( {1 \over 2} ) {1 \over 2} ( {1 \over 2} ) {1 \over 2} "region_id": "cn-north-04",
......
```
Se ocorrer um erro durante a chamada da API, um código de erro e uma mensagem de erro serão exibidos. O seguinte é um exemplo de um corpo de resposta de erro.

```
{
   "error msg": "The format of message is error",
    "error_code": "AS.0001"
}
```
**error\_code** especifica um código de erro e **error\_msg** descreve o erro.

# <span id="page-16-0"></span>**4 APIs da VPN da edição profissional**

# **4.1 Gateway de VPN**

## **4.1.1 Criação de um gateway de VPN**

#### **Função**

Esta API é usada para criar um gateway de VPN. Atualmente, apenas gateways de VPN de pagamento por uso podem ser criados.

#### **URI**

POST /v5/{project\_id}/vpn-gateways

**Tabela 4-1** Descrição do parâmetro

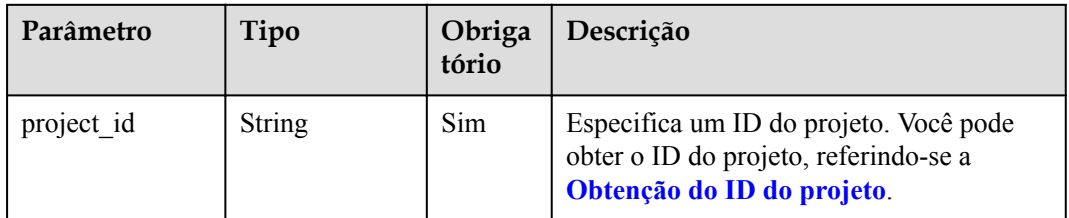

#### **Solicitação**

Parâmetros de solicitação

**Tabela 4-2** Parâmetros de solicitação

| Parâmetro   | Tipo                                                                                                    | Obrig<br>atório | Descrição                              |
|-------------|----------------------------------------------------------------------------------------------------|-----------------|----------------------------------------|
| vpn_gateway | <b>CreateVgwRe</b><br>questBodyCo<br>$\int$ $\frac{1}{\pi}$ $\frac{1}{\pi}$ $\frac{1}{\$ | Sim             | Especifica o objeto de gateway de VPN. |

**Tabela 4-3** CreateVgwRequestBodyContent

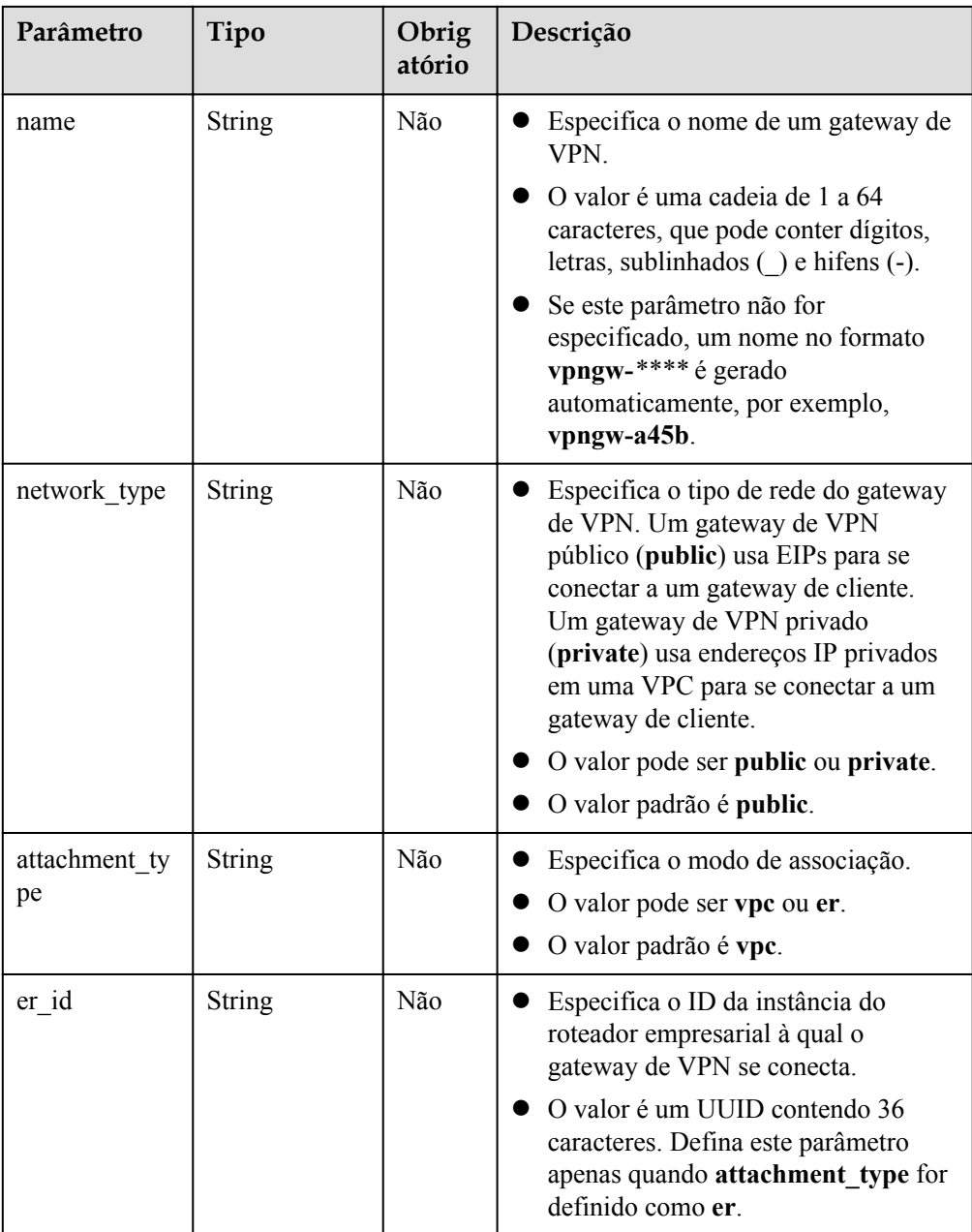

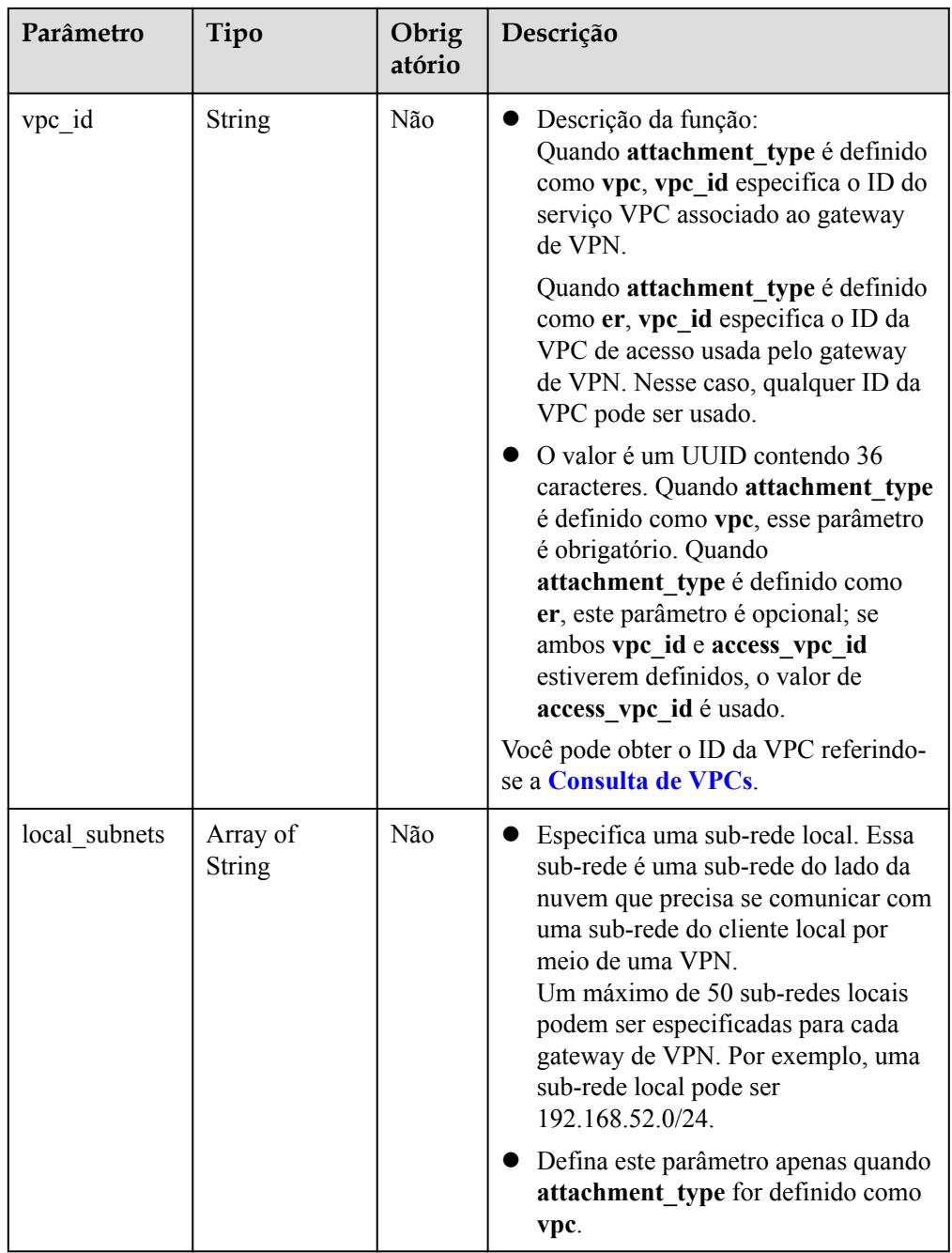

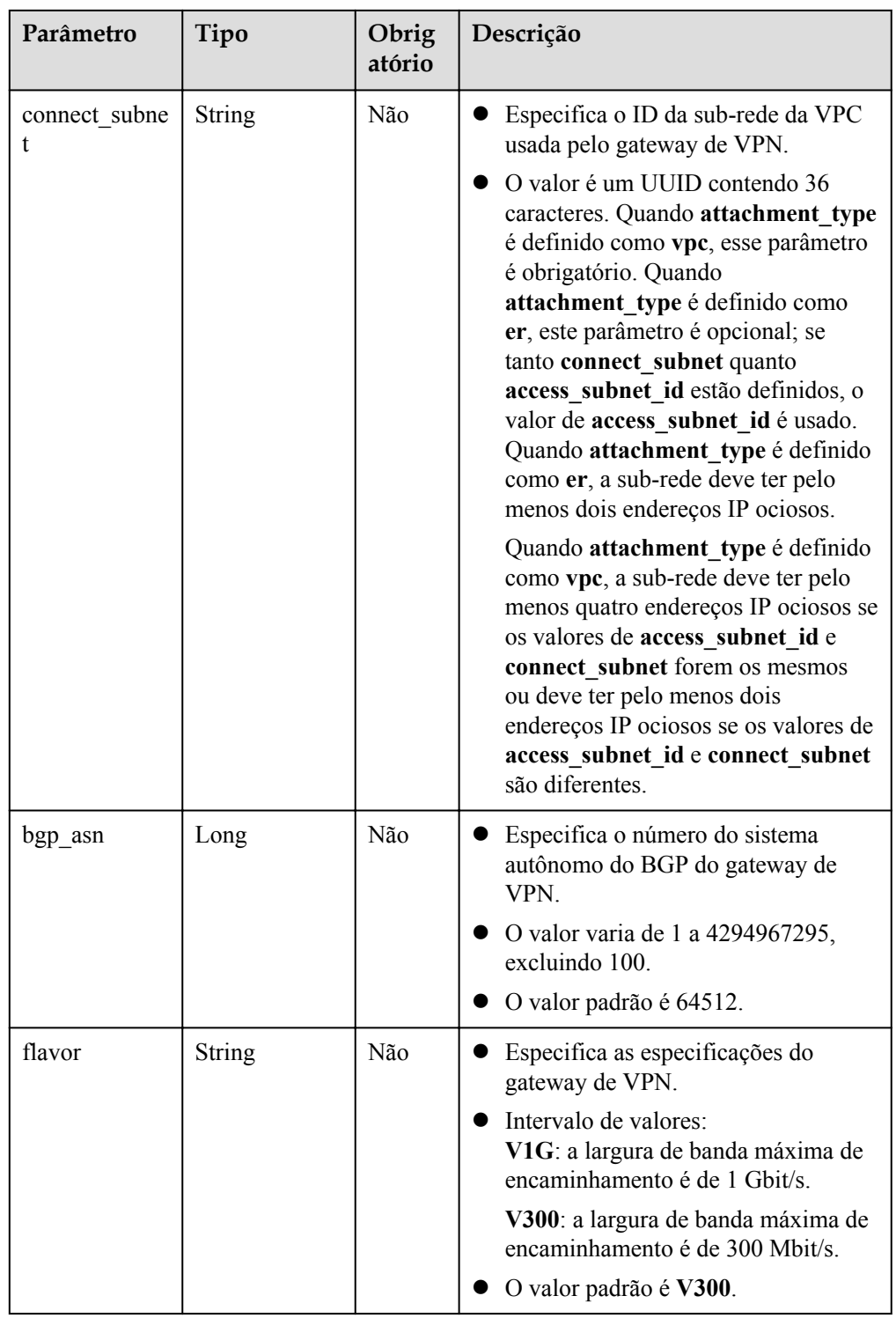

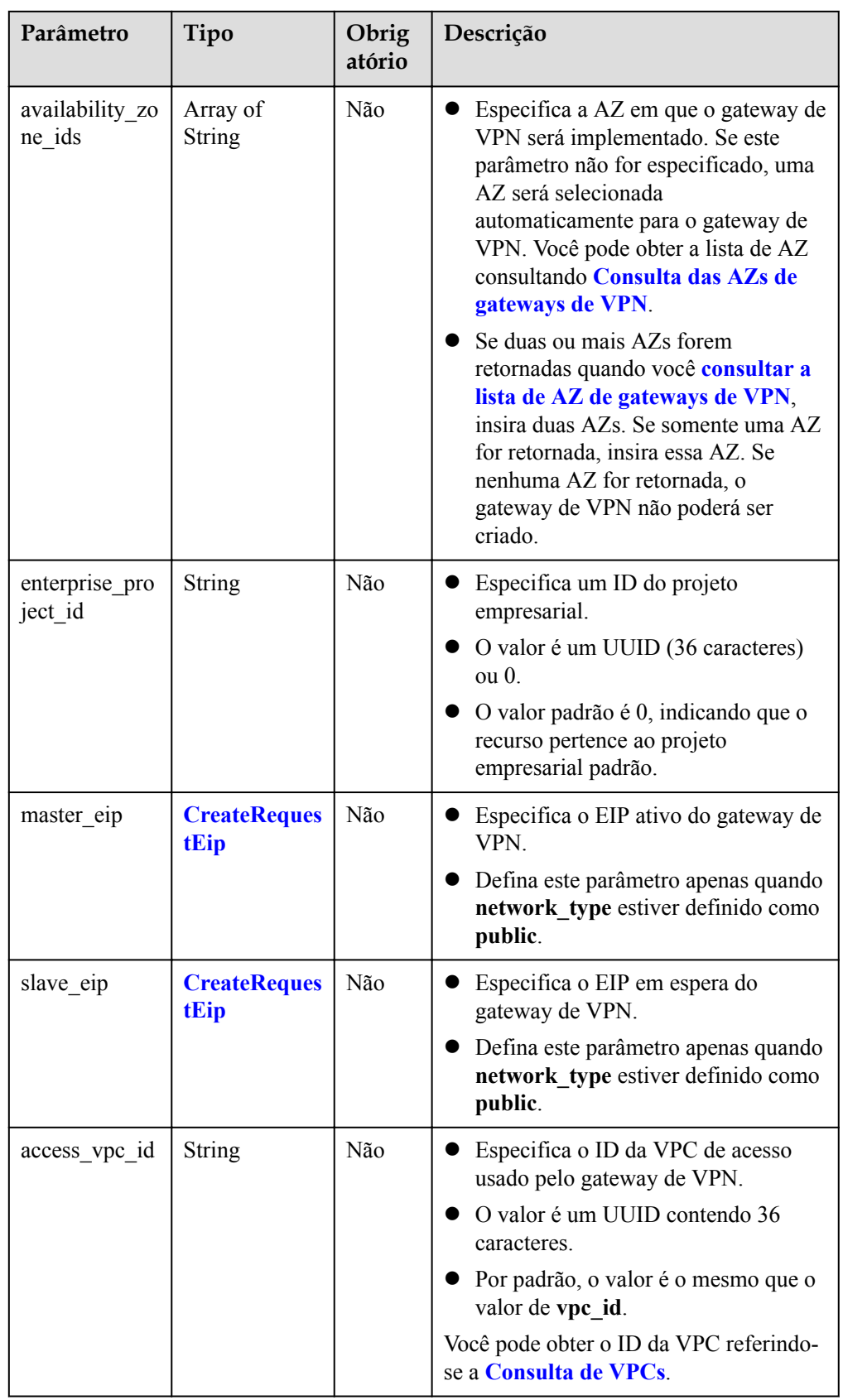

<span id="page-21-0"></span>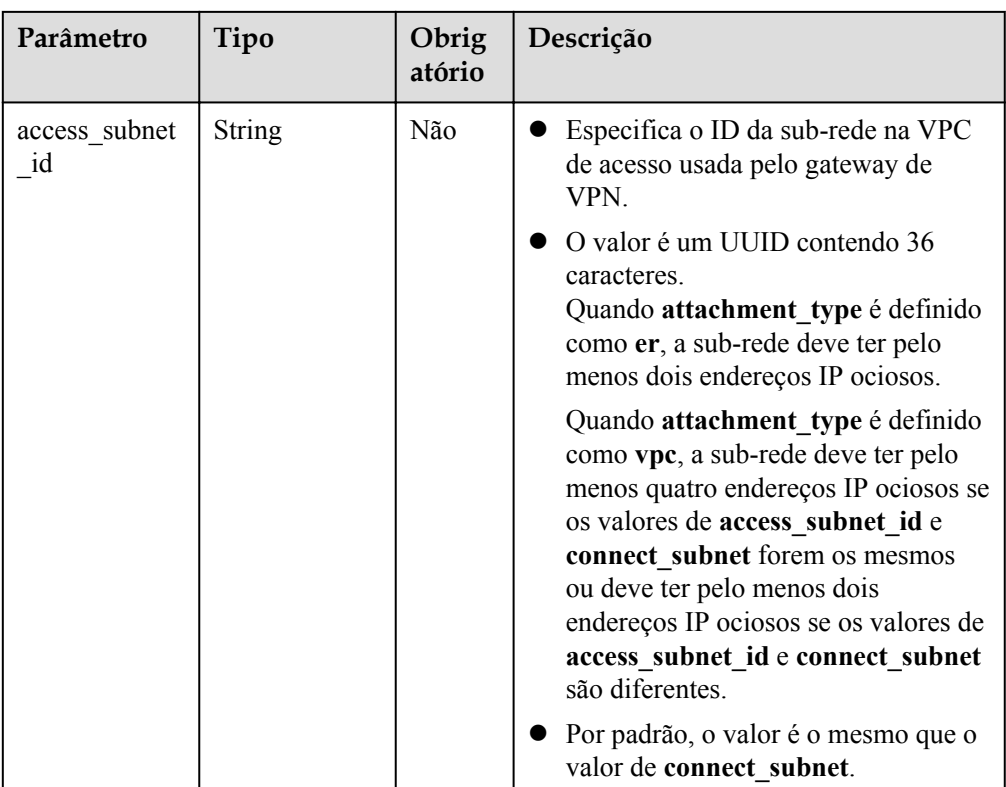

#### **Tabela 4-4** CreateRequestEip

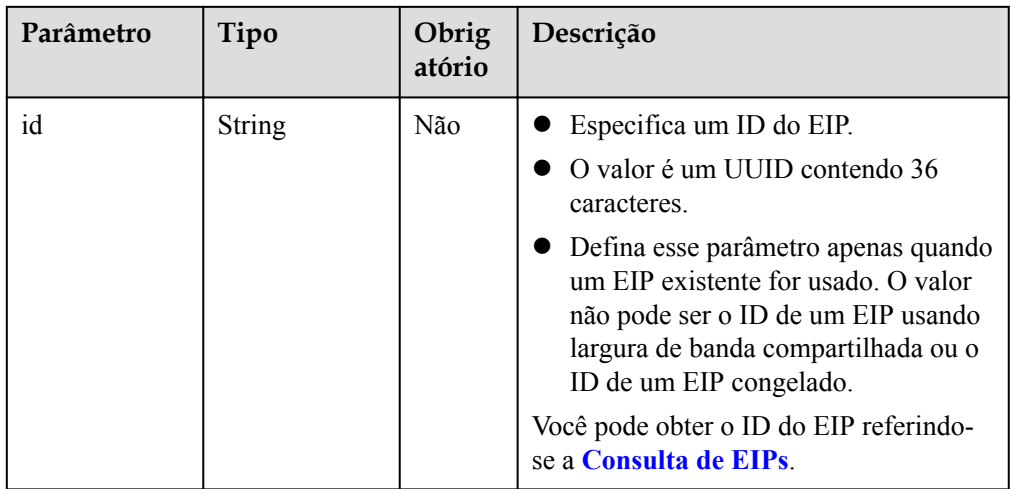

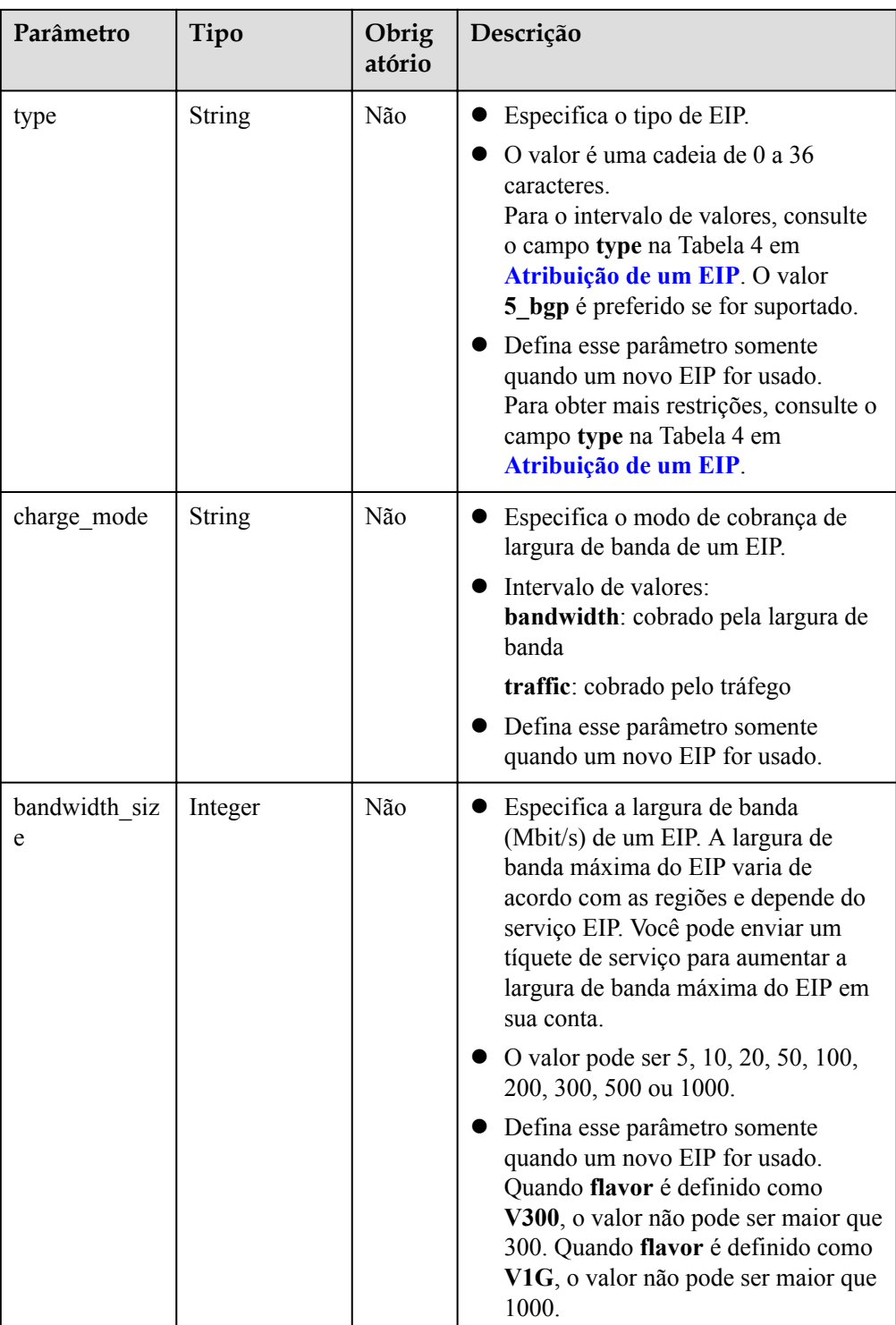

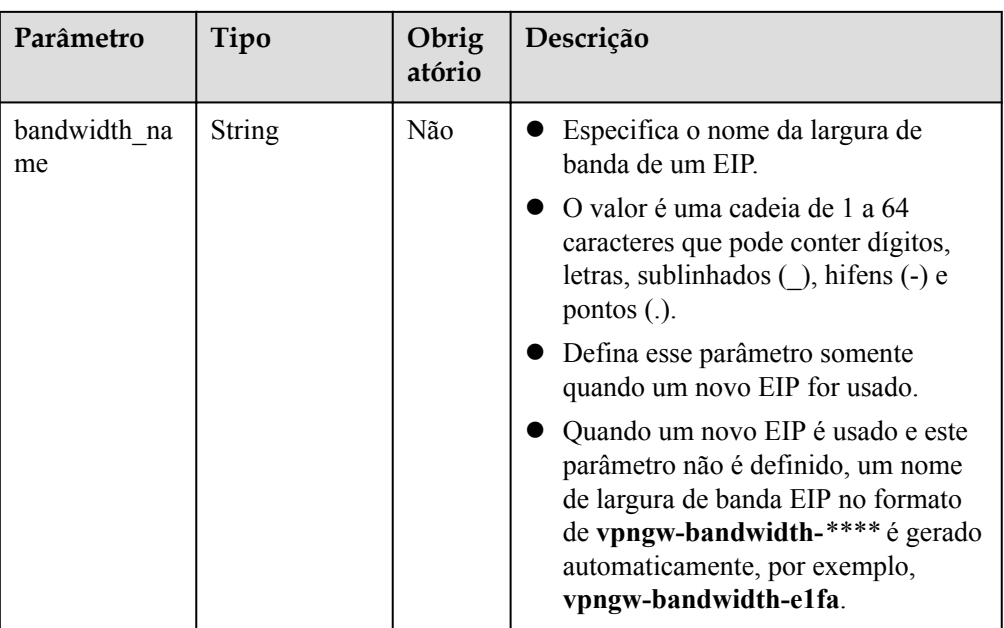

#### • Exemplo de solicitações

{

}

{

1. Criar um gateway de VPN que use EIPs existentes e esteja associado a uma VPC. POST https://{Endpoint}/v5/{project\_id}/vpn-gateways

```
"vpn_gateway": {
     "vpc_id": "cb4a631d-****-****-****-ca3fa348c36c",
     "local_subnets": [
         "192.168.0.0/24", "192.168.1.0/24"
     ],
     "connect_subnet": "f5741286-****-****-****-2c82bd9ee114",
    "master_eip": {
        "id": "cff40e5e-****-****-****-7366077bf097"
     },
     "slave_eip": {
        "id": "d290f1ee-****-****-****-d701748f0851"
     }
 }
```
2. Criar um gateway de VPN que use novos EIPs e esteja associado a um roteador empresarial.

```
POST https://{Endpoint}/v5/{project_id}/vpn-gateways
```

```
 "vpn_gateway": {
 "name": "vpngw-1234",
       "attachment_type": "er",
        "er_id": "cb4a631d-****-****-****-ca3fa348c36c",
        "vpc_id": "584a238f-****-****-****-edca746f6277",
 "connect_subnet": "f5741286-****-****-****-2c82bd9ee114",
 "bgp_asn": 65533,
        "flavor": "V1G",
        "availability_zone_ids": [
            "cn-south-1f",
            "cn-south-1e"
        ],
       "master_eip": {
           "type": "5_bgp",
           "charge mode": "bandwidth",
            "bandwidth_size": 1000,
            "bandwidth_name": "vpngw-bandwidth-1391"
```

```
 },
       "slave_eip": {
 "type": "5_bgp",
"charge_mode": "bandwidth",
          "bandwidth size": 1000,
           "bandwidth_name": "vpngw-bandwidth-1392"
       }
    }
```
#### 3. Criar um gateway de VPN privado associado a uma VPC.

```
POST https://{Endpoint}/v5/{project_id}/vpn-gateways
{
 "vpn_gateway": {
 "vpc_id": "cb4a631d-****-****-****-ca3fa348c36c",
        "local_subnets": [
            "192.168.0.0/24", "192.168.1.0/24"
        ],
        "connect_subnet": "f5741286-****-****-****-2c82bd9ee114",
       "network type": "private"
    }
}
```
#### **Resposta**

**•** Parâmetros de resposta

}

Código de status 201 retornado: operação bem-sucedida

#### **Tabela 4-5** Parâmetros no corpo da resposta

| Parâmetro   | Tipo                          | Descrição                              |
|-------------|-------------------------------|----------------------------------------|
| vpn gateway | <b>ResponseVpnG</b><br>ateway | Especifica o objeto de gateway de VPN. |
| request id  | <b>String</b>                 | Especifica um ID da solicitação.       |

**Tabela 4-6** ResponseVpnGateway

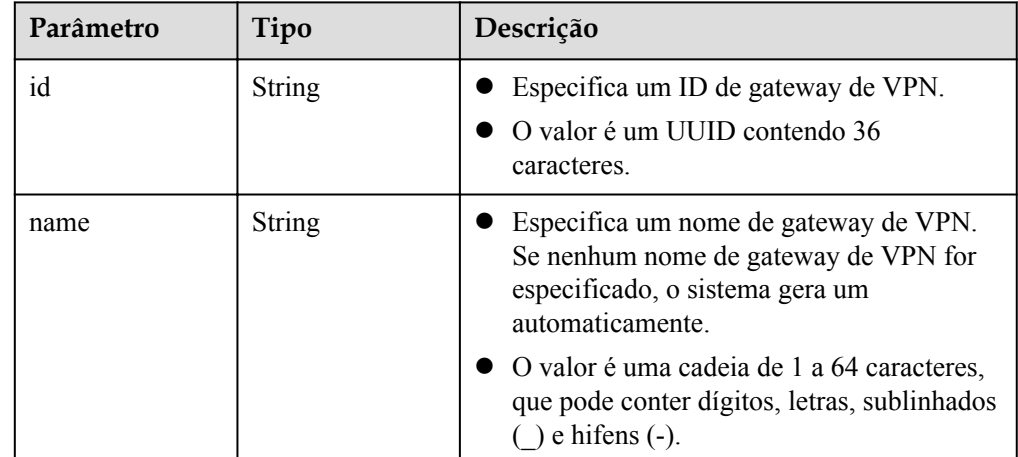

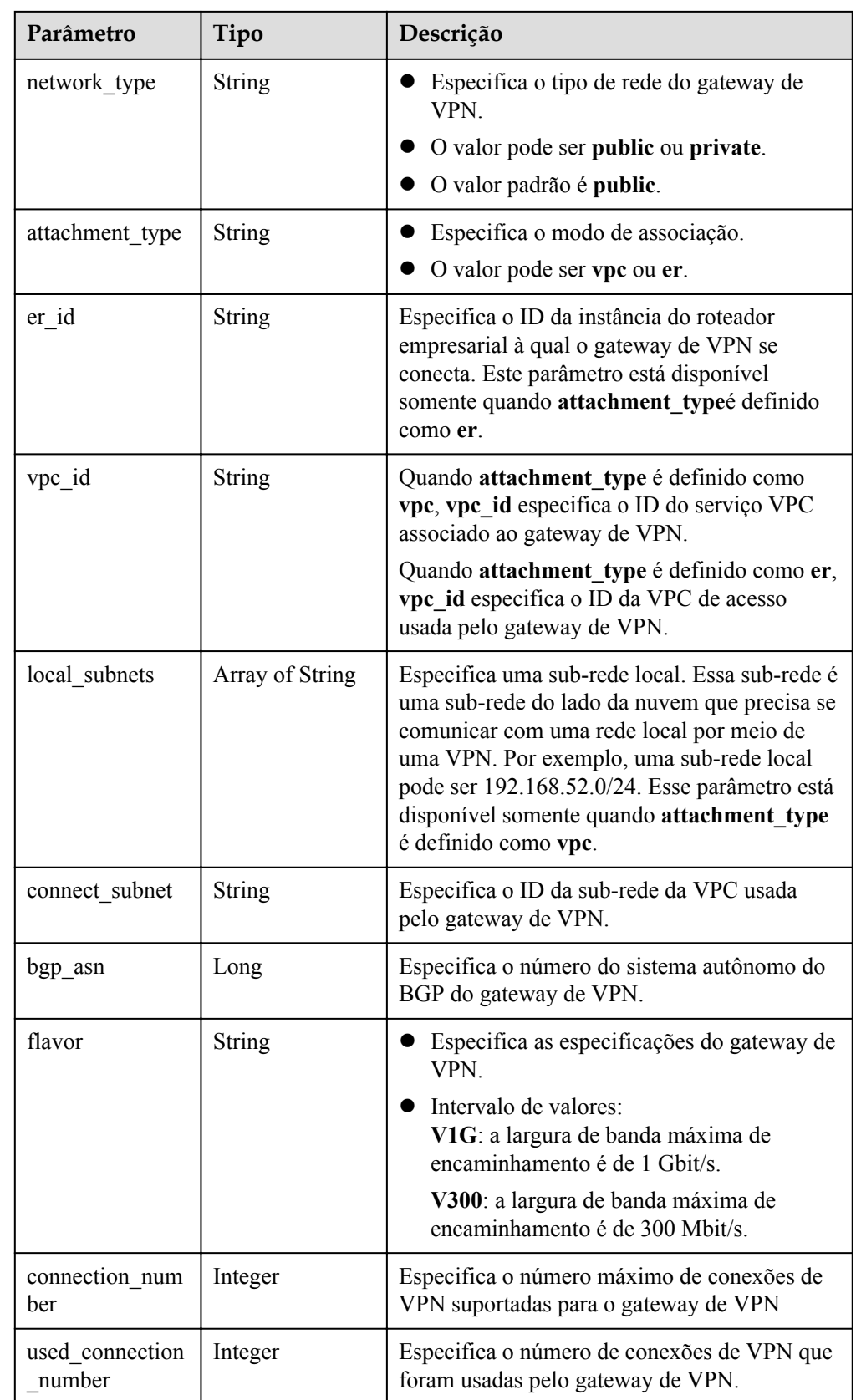

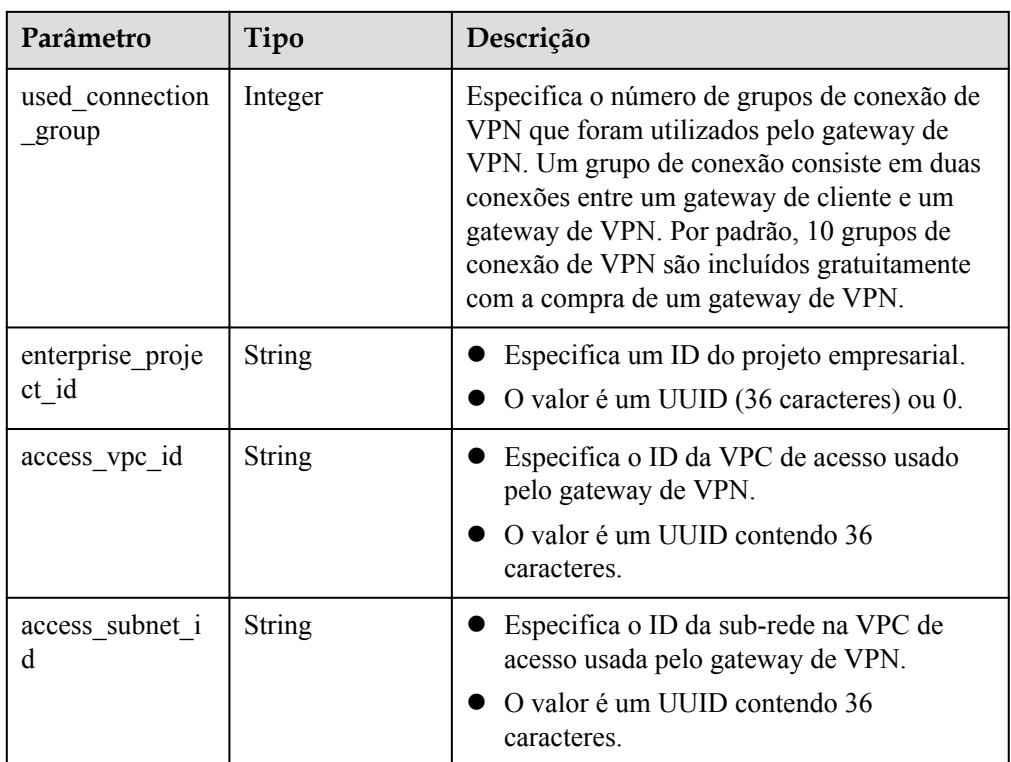

#### $\bullet$  Exemplo de respostas

{

}

{

1. Resposta à solicitação de criar um gateway de VPN que usa EIPs existentes e está associado a uma VPC

```
 "vpn_gateway": {
       "id": "134f9fb1-****-****-****-2040a5c13325",
        "name": "vpngw-9f24",
 "network_type": "public",
 "attachment_type": "vpc",
        "vpc_id": "0cf79a3f-****-****-****-d7ace626b0fa",
 "local_subnets": ["192.168.0.0/24"],
 "connect_subnet": "f5741286-****-****-****-2c82bd9ee114",
 "bgp_asn": 64512,
 "flavor": "V300",
       "connection_number": 200,
        "used_connection_number": 0,
        "used_connection_group": 0,
        "enterprise_project_id": "0",
       "access vpc_id": "0cf79a3f-****-****-****-d7ace626b0fa",
       "access_subnet_id": "f5741286-****-****-****-2c82bd9ee114"
    },
    "request_id": "7b37532a-d6e4-46b9-98dc-9169ec2ca58f"
```
2. Resposta à solicitação de criar um gateway de VPN que usa novos EIPs e está associado a um roteador empresarial

```
 "vpn_gateway": {
     "id": "80ac167b-****-****-****-a9a2a23223b8",
    "name": "vpngw-1234",
    "network_type": "public",
    "attachment_type": "er",
   "er_id": "cb4a631d-****-****-****-ca3fa348c36c",
   "bgp asn": 65533,
    "flavor": "V1G",
     "connection_number": 200,
    "used connection_number": 0,
```
<span id="page-27-0"></span>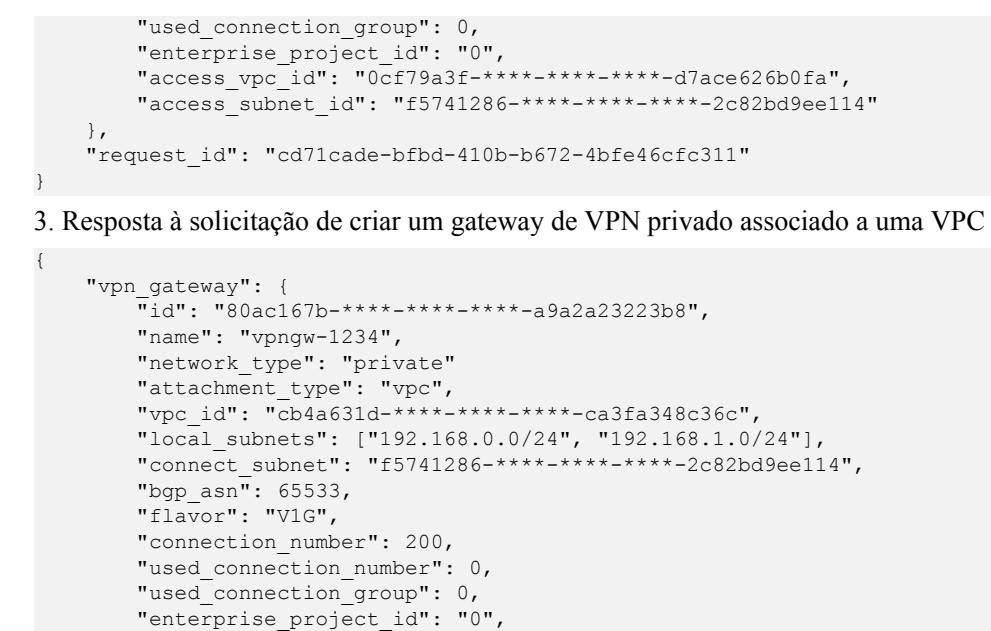

#### "access vpc\_id": "cb4a631d-\*\*\*\*-\*\*\*\*-\*\*\*\*-ca3fa348c36c", "access\_subnet\_id": "f5741286-\*\*\*\*-\*\*\*\*-\*\*\*\*-2c82bd9ee114" }, "request\_id": "cd71cade-bfbd-410b-b672-4bfe46cfc311" }

#### **Códigos de status**

Para mais detalhes, consulte **[Códigos de status](#page-136-0)**.

### **4.1.2 Consulta de um gateway de VPN especificado**

#### **Função**

Esta API é usada para consultar um gateway de VPN com um ID de gateway especificado.

#### **URI**

GET  $\sqrt{v}$ 5/{project\_id}/vpn-gateways/{vgw\_id}

**Tabela 4-7** Descrição do parâmetro

| Parâmetro  | Tipo          | Obriga<br>tório | Descrição                                                                                                    |
|------------|---------------|-----------------|----------------------------------------------------------------------------------------------------|
| project id | <b>String</b> | Sim             | Especifica um ID do projeto. Você pode<br>obter o ID do projeto, referindo-se a<br>Obtenção do ID do projeto. |
| vgw 1d     | <b>String</b> | Sim             | Especifica um ID de gateway de VPN.                                                                           |

#### **Solicitação**

Parâmetros de solicitação Nenhum

#### **·** Exemplo de solicitação

GET https://{Endpoint}/v5/{project\_id}/vpn-gateways/{vgw\_id}

#### **Resposta**

**·** Parâmetros de resposta

Código de status 200 retornado: consulta bem-sucedida

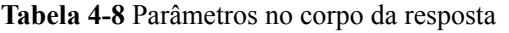

| Parâmetro   | Tipo                          | Descrição                              |
|-------------|-------------------------------|----------------------------------------|
| vpn_gateway | <b>ResponseVpnG</b><br>ateway | Especifica o objeto de gateway de VPN. |
| request id  | <b>String</b>                 | Especifica um ID da solicitação.       |

**Tabela 4-9** ResponseVpnGateway

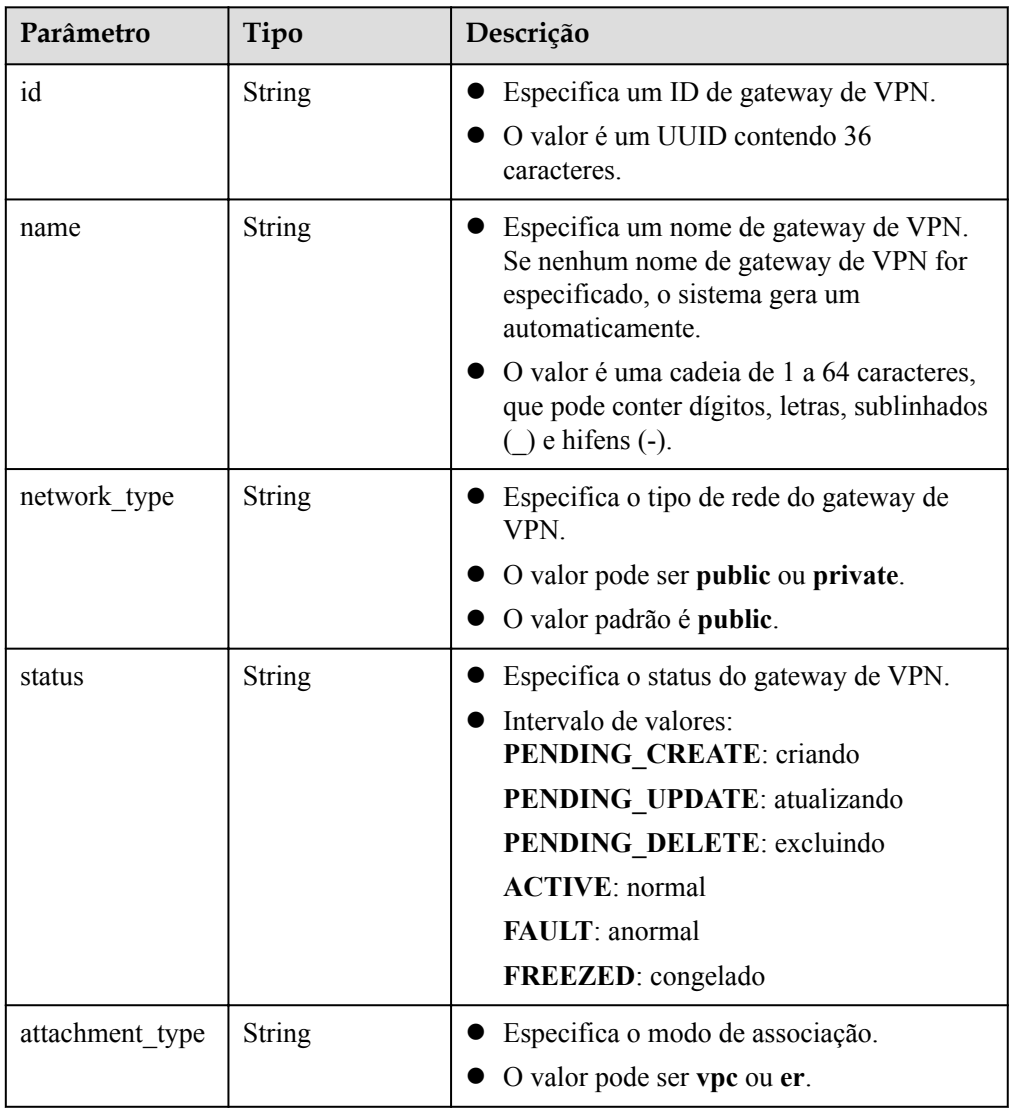

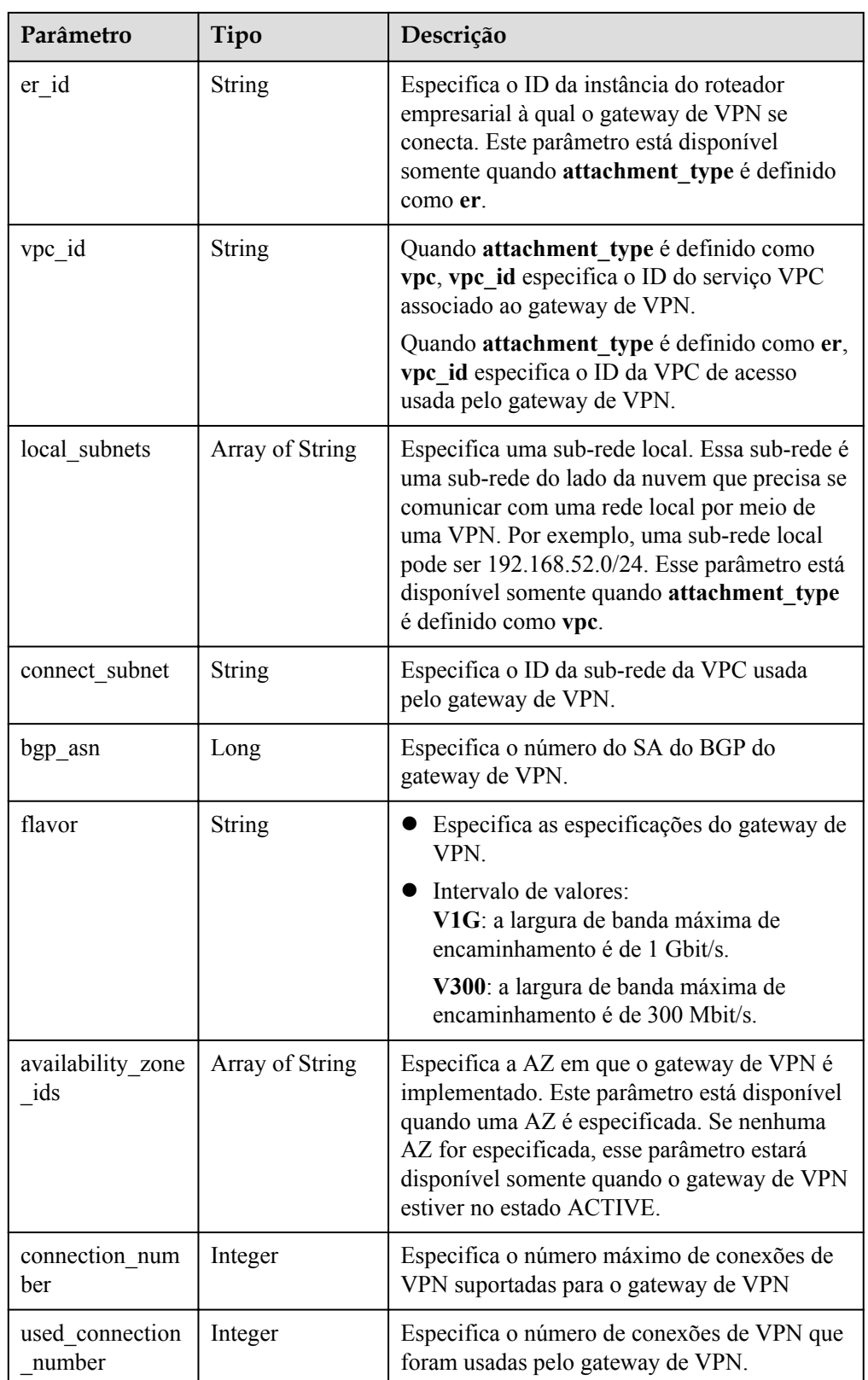

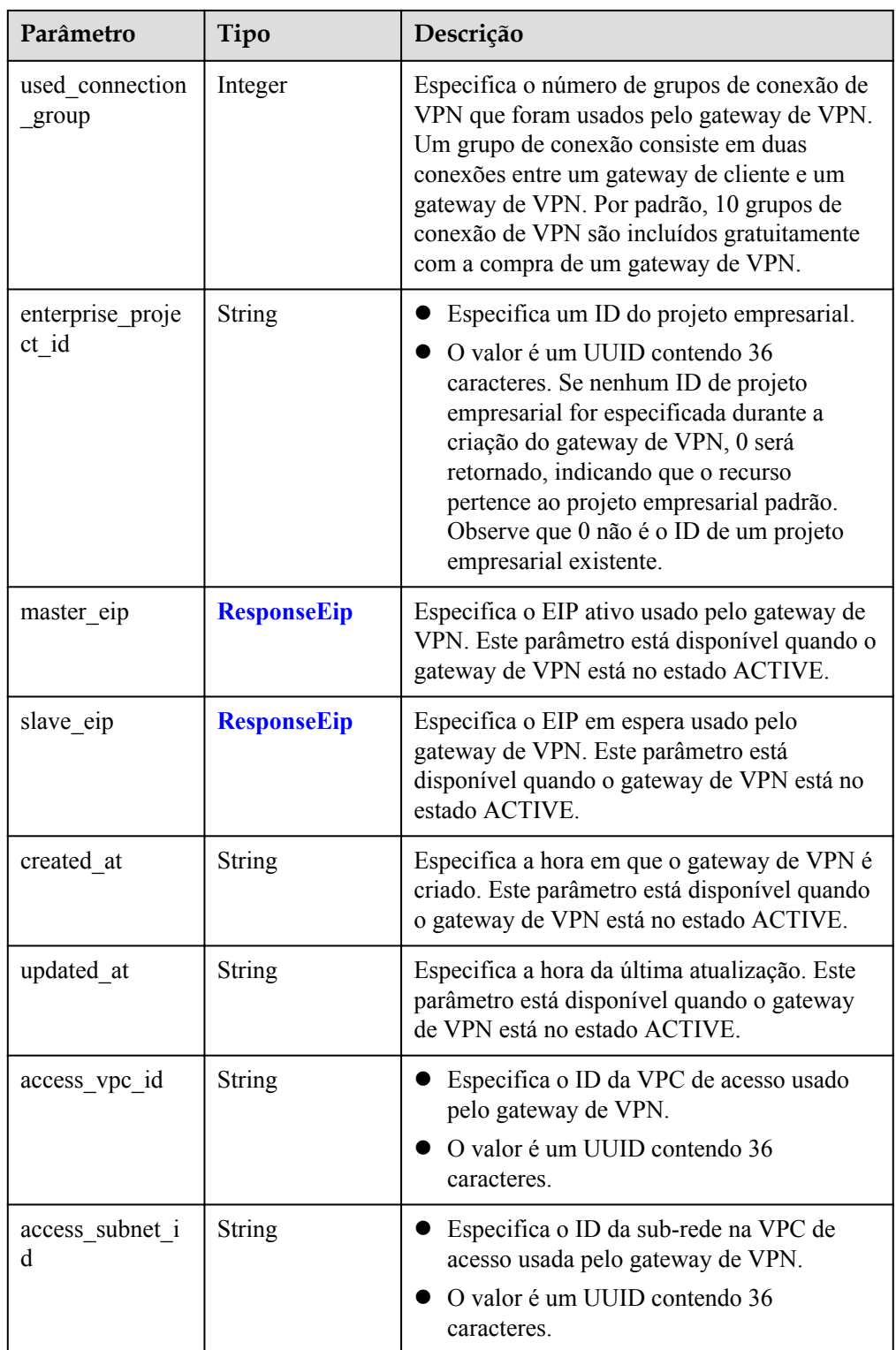

<span id="page-31-0"></span>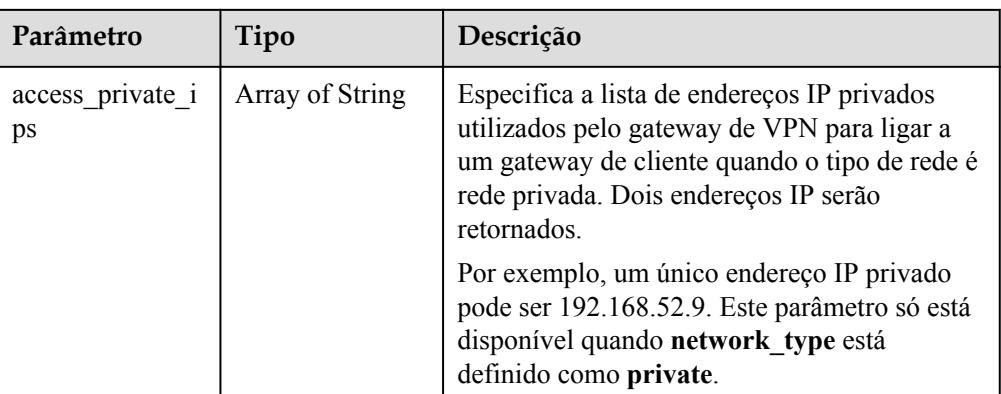

#### **Tabela 4-10** ResponseEip

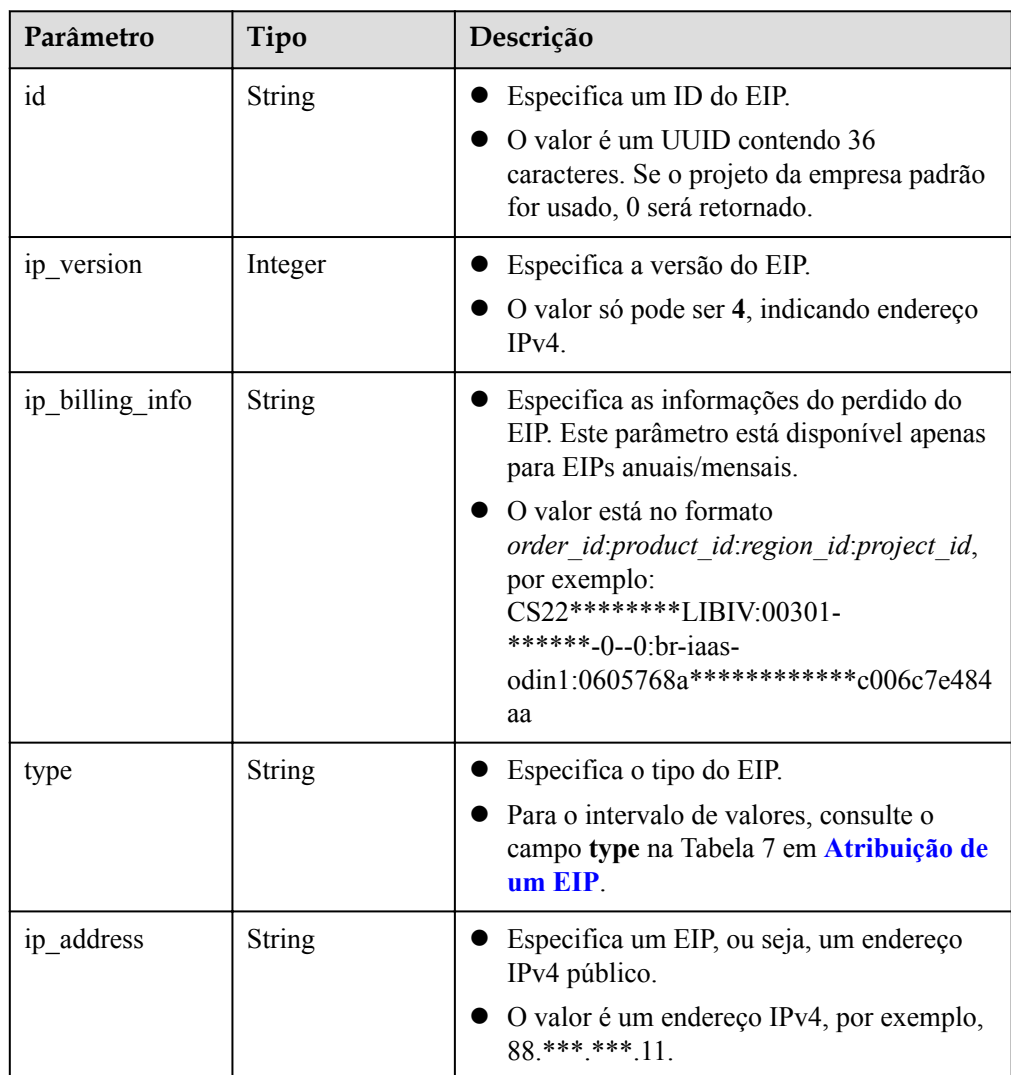

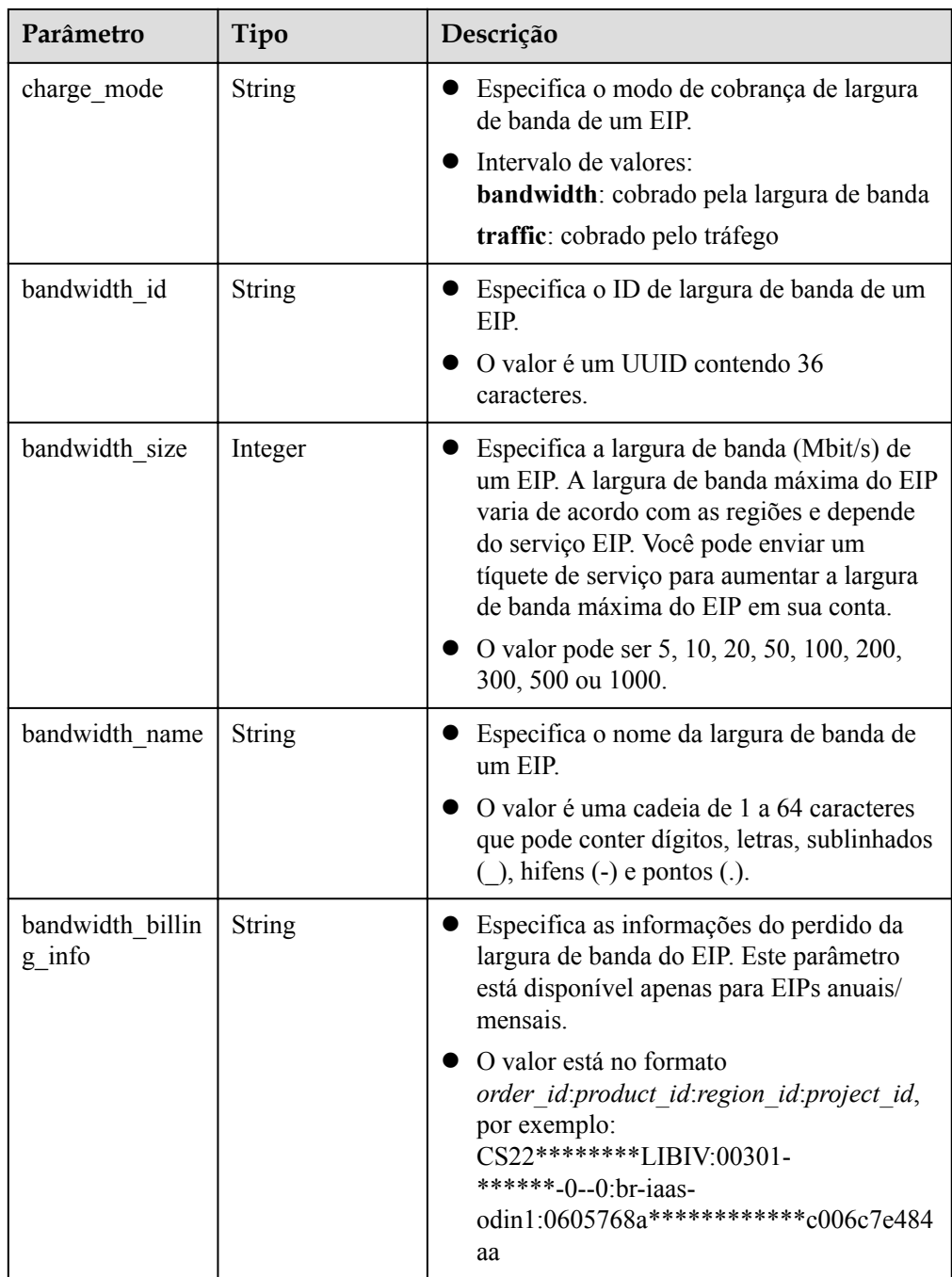

Exemplo de resposta à solicitação de consultar um gateway de VPN público associado a um roteador empresarial

```
 "vpn_gateway": {
       \bar{r}_{id}": "66ddeacb-****-****-****-9a414b5bd7d5",
        "name": "vpngw-5bd6",
        "network_type": "public",
 "status": "ACTIVE",
 "attachment_type": "er",
 "er_id": "c62fad0d-****-****-****-e06c4c351b9f",
 "bgp_asn": 64512,
 "flavor": "V300",
        "availability_zone_ids": ["cn-south-1f", "cn-south-1e"],
       "connection_number": 200,
```
{

```
"used_connection_number": 0,
        "used_connection_group": 0,
         "enterprise_project_id": "0",
        "master_eip": {
            "id": "0f6d1415-****-****-****-edb2ee97c9cc",
            "ip_version": 4,
            "type": "5 bgp",
             "ip_address": "88.***.***.251",
            "charge mode": "bandwidth",
             "bandwidth_id": "e93767cc-****-****-****-bac2987f90a4",
             "bandwidth_size": 300,
             "bandwidth_name": "vpngw-bandwidth-10c3"
         },
        "slave_eip": {
            \overline{\text{u}}\overline{\text{d}}": "7b46b62f-****-****-****-6b8e44312416",
            "ip_version": 4,
            "type": "5 bgp",
            "ip_address": "88.***.***.102",
             "charge_mode": "bandwidth",
             "bandwidth_id": "bde3557e-****-****-****-629a3754ae07",
             "bandwidth_size": 300,
             "bandwidth_name": "vpngw-bandwidth-18bd"
         },
 "created_at": "2022-11-28T02:22:27.24Z",
 "updated_at": "2022-11-28T02:22:27.24Z",
        "access_vpc_id": "0cf79a3f-****-****-****-d7ace626b0fa",
        "access_subnet_id": "f5741286-****-****-****-2c82bd9ee114"
     },
     "request_id": "28b795f8-d431-4f1e-93ab-1c401a82b799"
```
l Exemplo de resposta à solicitação de consultar um gateway de VPN privado associado a uma VPC

```
"vpn_gateway": {
    --<br>"id": "66ddeacb-****-****-****-9a414b5bd7d5",
    "name": "vpngw-5bd6",
    "network_type": "private"
    "status": "ACTIVE",
    "attachment_type": "vpc",
    "vpc_id": "91a74241-****-****-****-9b5f98c66c8c",
     "local_subnets": ["192.168.0.0/24"],
    "connect subnet": "f5741286-****-****-****-2c82bd9ee114",
   "bqp asn": 64512,
    "flavor": "V300",
    "availability zone ids": ["cn-south-1f", "cn-south-1e"],
   "connection_number": 200,
    "used_connection_number": 0,
    "used connection group": 0,
     "enterprise_project_id": "0",
    "created_at": "2022-11-28T02:22:27.24Z",
    "updated_at": "2022-11-28T02:22:27.24Z",
    "access_vpc_id": "0cf79a3f-****-****-****-d7ace626b0fa",
   "access_subnet_id": "f5741286-****-****-****-2c82bd9ee114",
    "access_private_ips": ["192.168.146.45", "192.168.146.77"]
 },
 "request_id": "28b795f8-d431-4f1e-93ab-1c401a82b799"
```
#### **Códigos de status**

}

{

}

Para mais detalhes, consulte **[Códigos de status](#page-136-0)**.

## <span id="page-34-0"></span>**4.1.3 Consulta da lista de gateways de VPN**

#### **Função**

Esta API é usada para consultar a lista de gateway de VPN.

#### **URI**

GET /v5/{project\_id}/vpn-gateways

**Tabela 4-11** Descrição do parâmetro

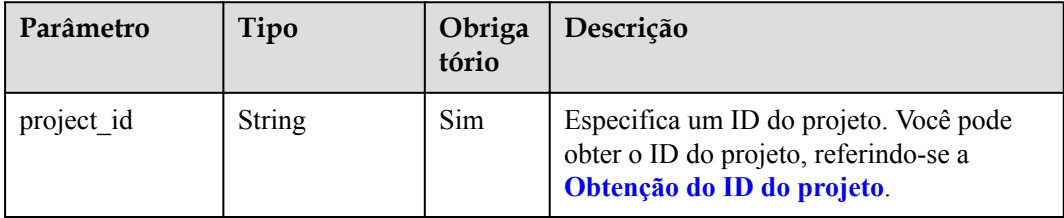

**Tabela 4-12** Parâmetro em uma solicitação de consulta

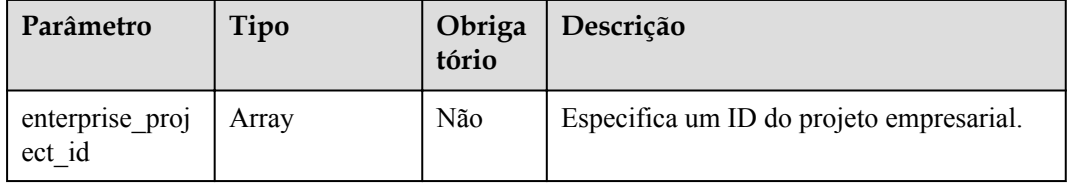

#### **Solicitação**

- Parâmetros de solicitação
	- Nenhum
- Exemplo de solicitações

1. Consultar todos os gateways de VPN. GET https://{Endpoint}/v5/{project\_id}/vpn-gateways

2. Consultar gateways de VPN com base em um ID de projeto empresarial especificado.

```
GET https://{Endpoint}/v5/{project_id}/vpn-gateways?
enterprise project id={enterprise project id}
```
#### **Resposta**

Parâmetros de resposta

Código de status 200 retornado: consulta bem-sucedida

| Parâmetro    | Tipo                                       | Descrição                             |
|--------------|--------------------------------------------|---------------------------------------|
| vpn gateways | Array of<br>ResponseVpnGate-<br><b>way</b> | Especifica as informações do gateway. |
| request id   | <b>String</b>                              | Especifica um ID da solicitação.      |

**Tabela 4-13** Parâmetros no corpo da resposta

#### **Tabela 4-14** ResponseVpnGateway

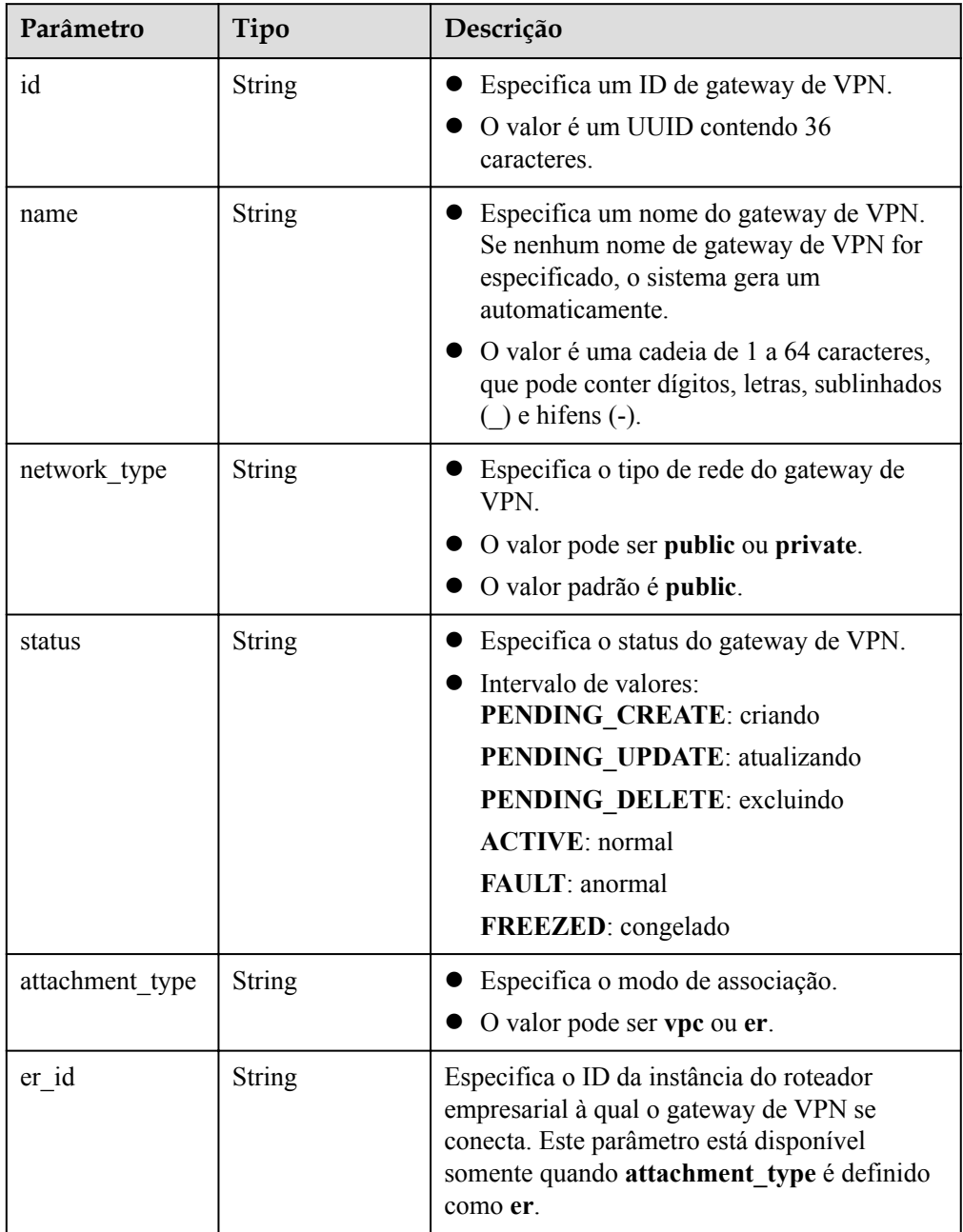
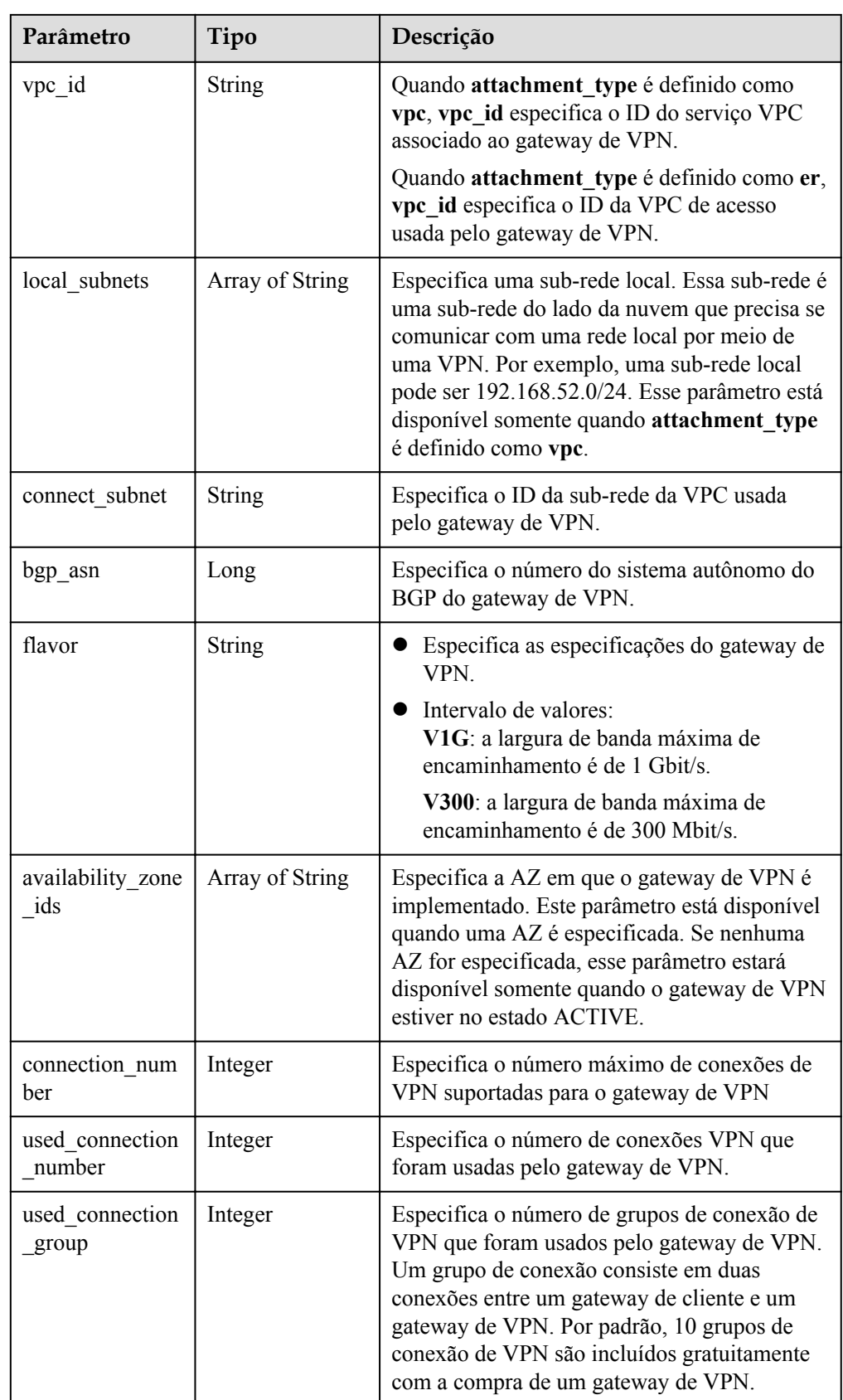

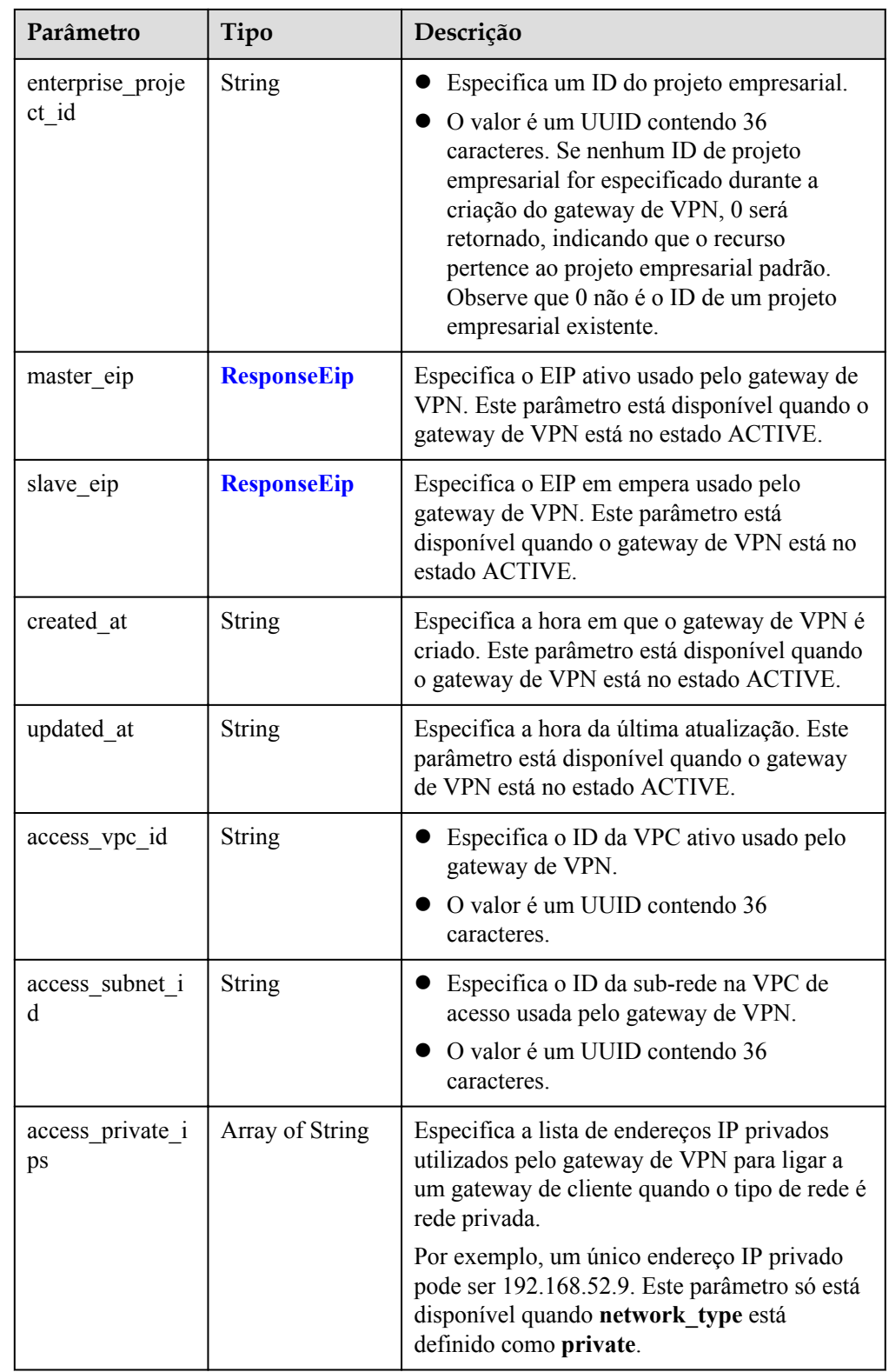

#### <span id="page-38-0"></span>**Tabela 4-15** ResponseEip

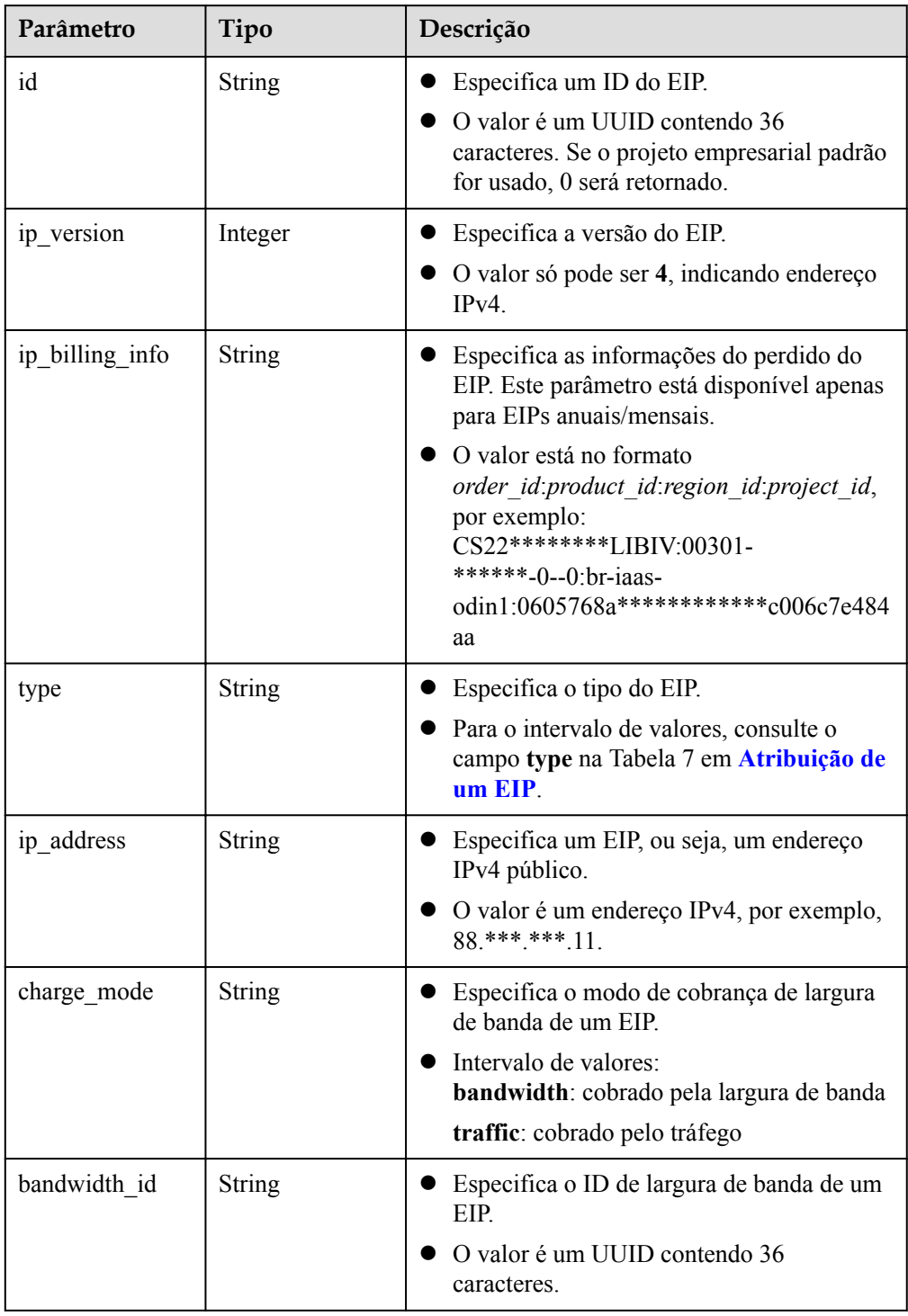

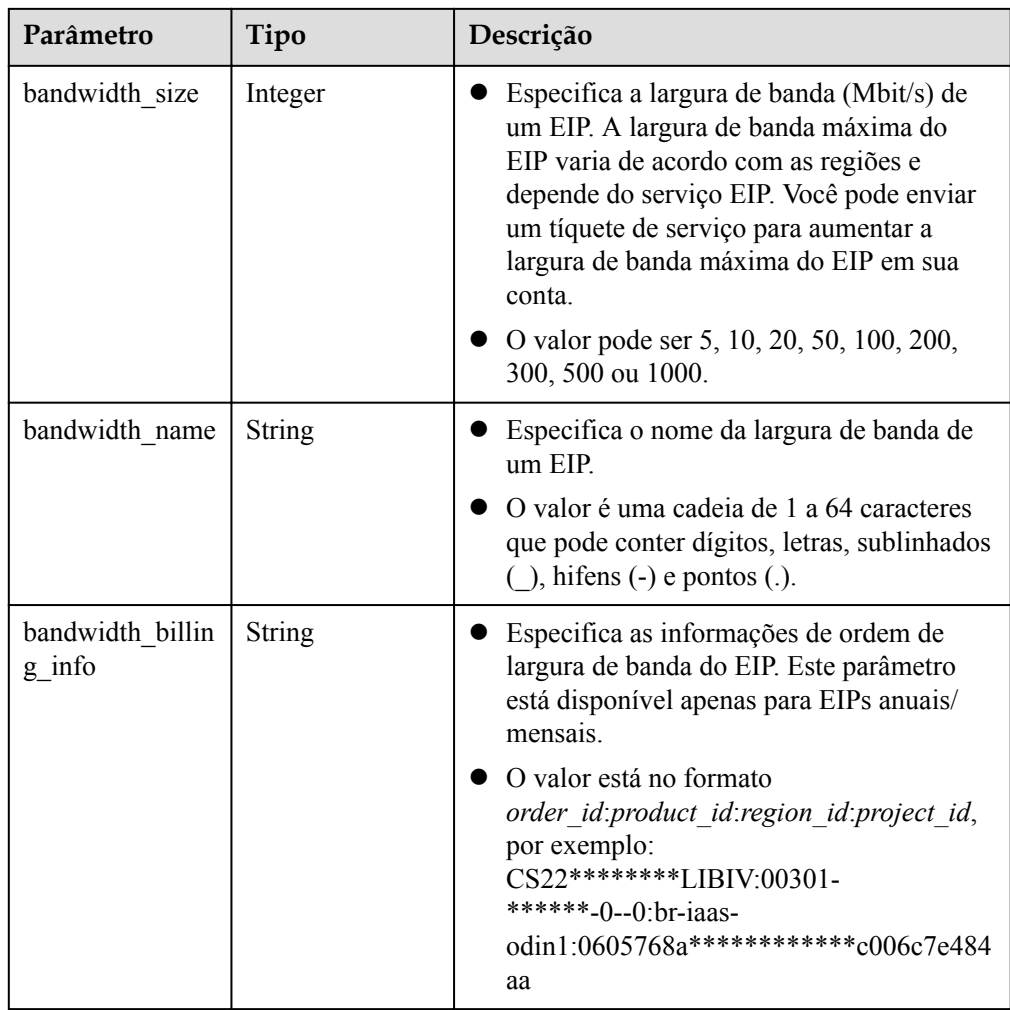

Exemplo de respostas

{

1. Resposta à solicitação de consultar todos os gateways de VPN

```
 "vpn_gateways": [{
        "id": "8e1d0686-****-****-****-91f32fa1dfc8",
        "name": "vpngw-1af3",
 "network_type": "public",
 "status": "ACTIVE",
 "attachment_type": "vpc",
        "vpc_id": "91a74241-****-****-****-9b5f98c66c8c",
        "local_subnets": ["192.168.15.0/24"],
       "connect subnet": "f5741286-****-****-****-2c82bd9ee114",
 "bgp_asn": 64512,
 "flavor": "V300",
        "availability_zone_ids": ["cn-south-1f", "cn-south-1e"],
       "connection_number": 200,
       "used_connection_number": 0,
       "used_connection_group": 0,
        "enterprise_project_id": "0",
       "master_eip": {
           "id": "8ff5d6b5-****-****-****-b9d598033153",
            "ip_version": 4,
           "type": "5 bgp",
           "ip address": "88.***.***.111",
           "charge mode": "bandwidth",
            "bandwidth_id": "aa62f8f2-****-****-****-b05b2b999715",
            "bandwidth_size": 300,
            "bandwidth_name": "vpngw-bandwidth-13a3"
```

```
\qquad \qquad \},
        "slave_eip": {
            "id": "08e7e927-****-****-****-26a6394021eb",
            "ip_version": 4,
            "type": "5_bgp",
            "ip_address": "88.***.***.199",
            "charge mode": "bandwidth",
            "bandwidth id": "887d61f7-****-****-****-38ee8232e27c",
             "bandwidth_size": 300,
             "bandwidth_name": "vpngw-bandwidth-1afb"
         },
         "created_at": "2022-11-28T02:36:16.834Z",
        "updated_at": "2022-11-28T02:36:16.834Z",
        "access_vpc_id": "91a74241-****-****-****-9b5f98c66c8c",
        "access subnet id": "f5741286-****-****-****-2c82bd9ee114",
    }, {
         "id": "66ddeacb-****-****-****-9a414b5bd7d5",
        "name": "vpngw-2be4",
         "network_type": "public",
        "status": "ACTIVE",
        "attachment_type": "er",
         "er_id": "c62fad0d-****-****-****-e06c4c351b9f",
       "bgp asn": 64512,
        "flavor": "V300",
       "availability zone ids": ["cn-south-1f", "cn-south-1e"],
       "connection_number": 200,
       "used connection number": 0,
        "used_connection_group": 0,
         "enterprise_project_id": "0",
        "master_eip": {
            "id": "0f6d1415-****-****-****-edb2ee97c9cc",
            "ip_version": 4,
            "type": "5_bgp",
            "ip address": "88.***.***.251",
            "charge mode": "bandwidth",
             "bandwidth_id": "e93767cc-****-****-****-bac2987f90a4",
             "bandwidth_size": 300,
             "bandwidth_name": "vpngw-bandwidth-10c3"
         },
        "slave eip": {
            "id": "7b46b62f-****-****-****-6b8e44312416",
            "ip_version": 4,
            "type": "5 bgp",
            "ip_address": "88.***.***.102",
"charge_mode": "bandwidth",
 "bandwidth_id": "bde3557e-****-****-****-629a3754ae07",
             "bandwidth_size": 300,
             "bandwidth_name": "vpngw-bandwidth-18bd",
        },
         "created_at": "2022-11-28T02:22:27.24Z",
        "updated_at": "2022-11-28T02:22:27.24Z",
         "access_vpc_id": "0cf79a3f-****-****-****-d7ace626b0fa",
        "access_subnet_id": "f5741286-****-****-****-2c82bd9ee114",
     }],
     "request_id": "de1b6caf-d024-4dac-850e-645af40c84f3"
```
2. Resposta à solicitação de consultar gateways de VPN com base em um ID de projeto empresarial especificado

```
 "vpn_gateways": [{
     "id": "8e1d0686-****-****-****-91f32fa1dfc8",
     "name": "vpngw-1af3",
    "network_type": "public",
    "status": "ACTIVE",
   "attachment_type": "vpc",
    "vpc id": "91a74241-****-****-****-9b5f98c66c8c",
    "local_subnets": ["192.168.15.0/24"],
     "connect_subnet": "f5741286-****-****-****-2c82bd9ee114",
    "bqp asn": 64512,
```
}

{

```
 "flavor": "V300",
        "availability_zone_ids": ["cn-south-1f", "cn-south-1e"],
        "connection_number": 200,
       "used_connection_number": 0,
       "used_connection_group": 0,
       "enterprise project id": "7354dda9-****-****-****-a6b08fb92043",
       "master_eip": {
           "id": "8ff5d6b5-****-****-****-b9d598033153",
            "ip_version": 4,
            "type": "5 bqp",
            "ip_address": "88.***.***.111",
            "charge mode": "bandwidth",
            "bandwidth id": "aa62f8f2-****-****-****-b05b2b999715",
             "bandwidth_size": 300,
             "bandwidth_name": "vpngw-bandwidth-13a3"
        },
       "slave_eip": {
            "id": "08e7e927-****-****-****-26a6394021eb",
            "ip_version": 4,
             "type": "5_bgp",
            "ip_address": "88.***.***.199",
             "charge_mode": "bandwidth",
            "bandwidth_id": "887d61f7-****-****-****-38ee8232e27c",
 "bandwidth_size": 300,
 "bandwidth_name": "vpngw-bandwidth-1afb"
        },
        "created_at": "2022-11-28T02:36:16.834Z",
        "updated_at": "2022-11-28T02:36:16.834Z",
        "access_vpc_id": "91a74241-****-****-****-9b5f98c66c8c",
       "access_subnet_id": "f5741286-****-****-****-2c82bd9ee114"
    }, {
        "id": "66ddeacb-****-****-****-9a414b5bd7d5",
        "name": "vpngw-2be4",
        "network_type": "private",
        "status": "ACTIVE",
        "attachment_type": "er",
       "er_id": "c62fad0d-****-****-****-e06c4c351b9f",
        "bgp_asn": 64512,
        "flavor": "V300",
       "availability zone ids": ["cn-south-1f", "cn-south-1e"],
       "connection_number": 200,
       "used_connection_number": 0,
       "used_connection_group": 0,
        "enterprise_project_id": "7354dda9-****-****-****-a6b08fb92043",
        "access_private_ips": [ "192.168.4.7", "192.168.4.99" ],
        "created_at": "2022-11-28T02:22:27.24Z",
        "updated_at": "2022-11-28T02:22:27.24Z",
       "access vpc id": "0cf79a3f-****-****-****-d7ace626b0fa",
       "access_subnet_id": "f5741286-****-****-****-2c82bd9ee114"
    }],
    "request_id": "bfa819a1-e824-4799-8e72-21a35dad97c9"
```
### **Códigos de status**

Para mais detalhes, consulte **[Códigos de status](#page-136-0)**.

## **4.1.4 Atualização de um gateway de VPN**

}

### **Função**

Essa API é usada para atualizar um gateway de VPN com um ID de gateway especificado.

## **URI**

PUT /v5/{project\_id}/vpn-gateways/{vgw\_id}

| Parâmetro  | Tipo          | Obriga<br>tório | Descrição                                                                                                    |
|------------|---------------|-----------------|----------------------------------------------------------------------------------------------------|
| project id | <b>String</b> | Sim             | Especifica um ID do projeto. Você pode<br>obter o ID do projeto, referindo-se a<br>Obtenção do ID do projeto. |
| vgw id     | <b>String</b> | Sim             | Especifica o ID de uma instância de<br>gateway de VPN.                                                        |

**Tabela 4-16** Descrição do parâmetro

## **Solicitação**

 $\bullet$  Parâmetros de solicitação

**Tabela 4-17** Parâmetros de solicitação

| Parâmetro   | Tipo                                       | Obrig<br>atório | Descrição                              |
|-------------|--------------------------------------------|-----------------|----------------------------------------|
| vpn gateway | <b>UpdateVgwR</b><br>equestBodyC<br>ontent | Sim             | Especifica o objeto de gateway de VPN. |

**Tabela 4-18** UpdateVgwRequestBodyContent

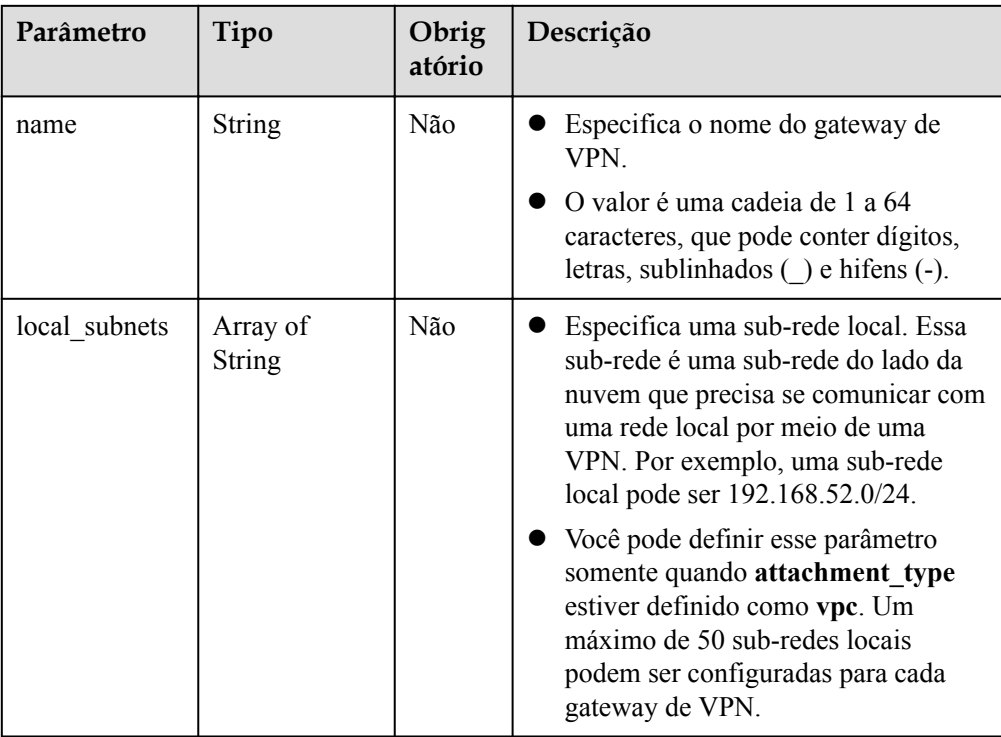

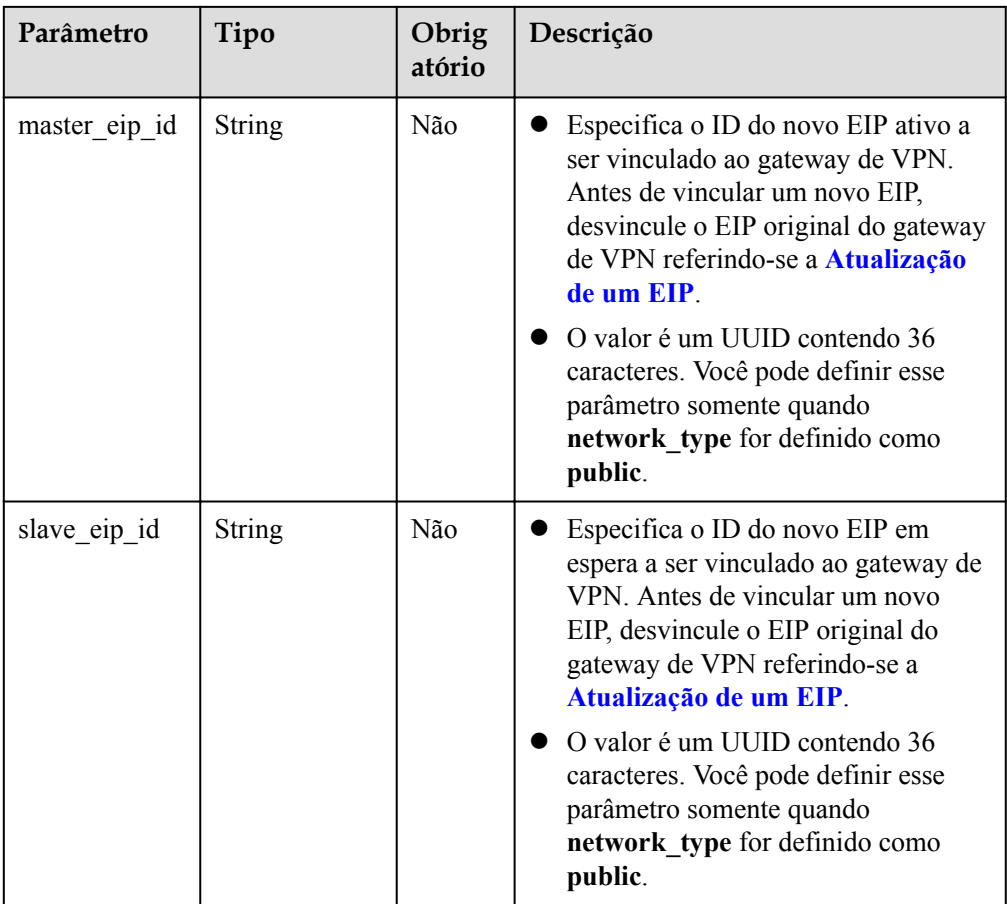

#### Exemplo de solicitação

```
PUT https://{Endpoint}/v5/{project_id}/vpn-gateways/{vgw_id}
{
```

```
 "vpn_gateway": {
 "name": "vpngw-4321",
        "local_subnets": [
           "192.168.0.0/24"
       \frac{1}{2},
 "master_eip_id": "f1469b4a-****-****-****-bb7de91cf493",
 "slave_eip_id": "6ad8e297-****-****-****-da0f885ccb98"
    }
```
### **Resposta**

Parâmetros de resposta

}

Código de status 200 retornado: operação bem-sucedida

#### **Tabela 4-19** Parâmetros no corpo da resposta

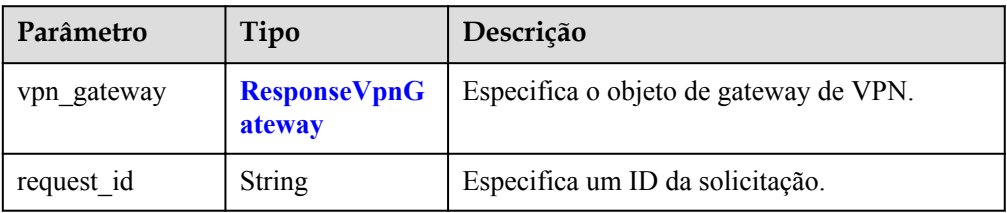

<span id="page-44-0"></span>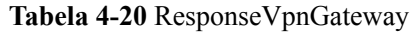

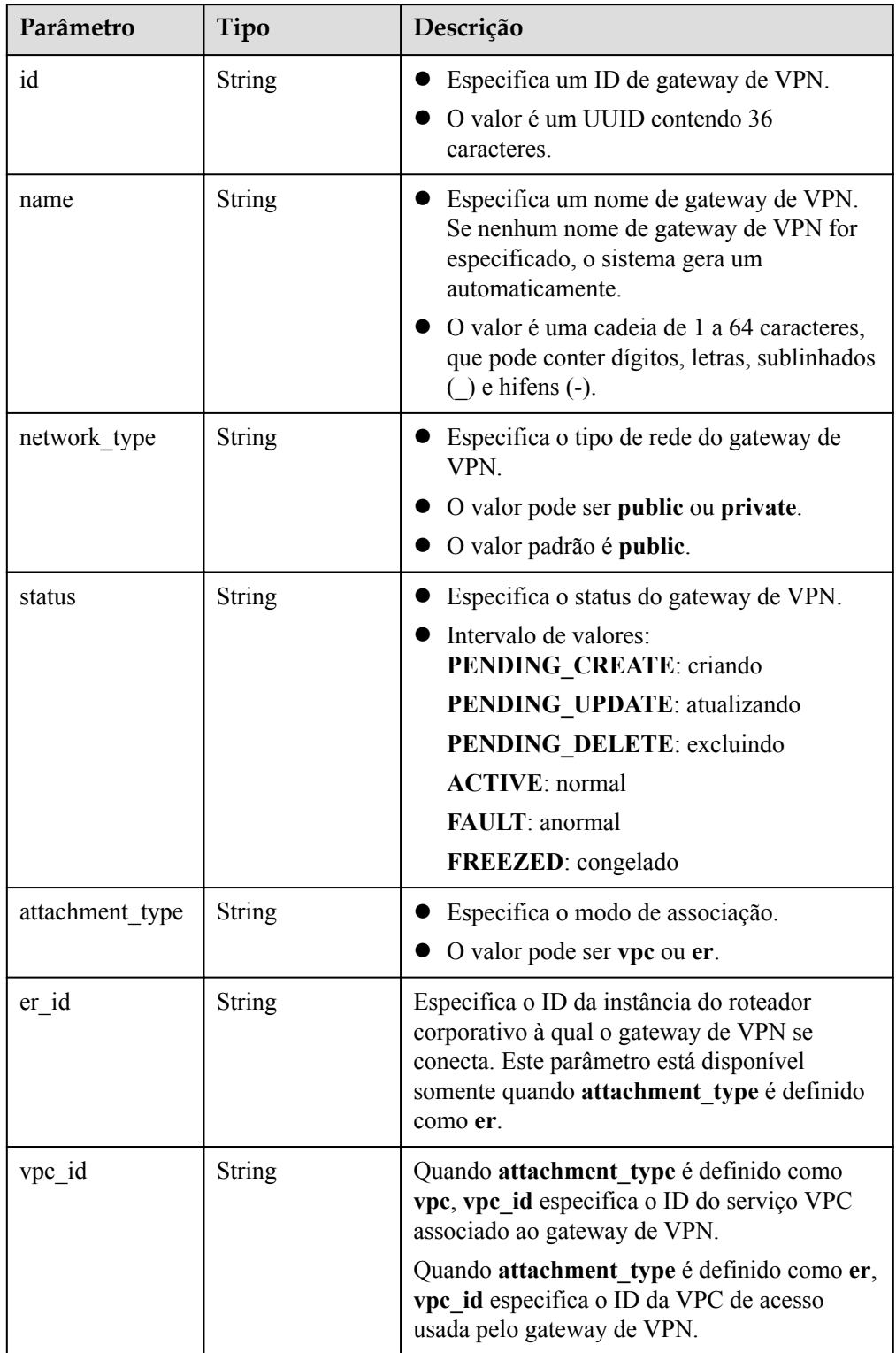

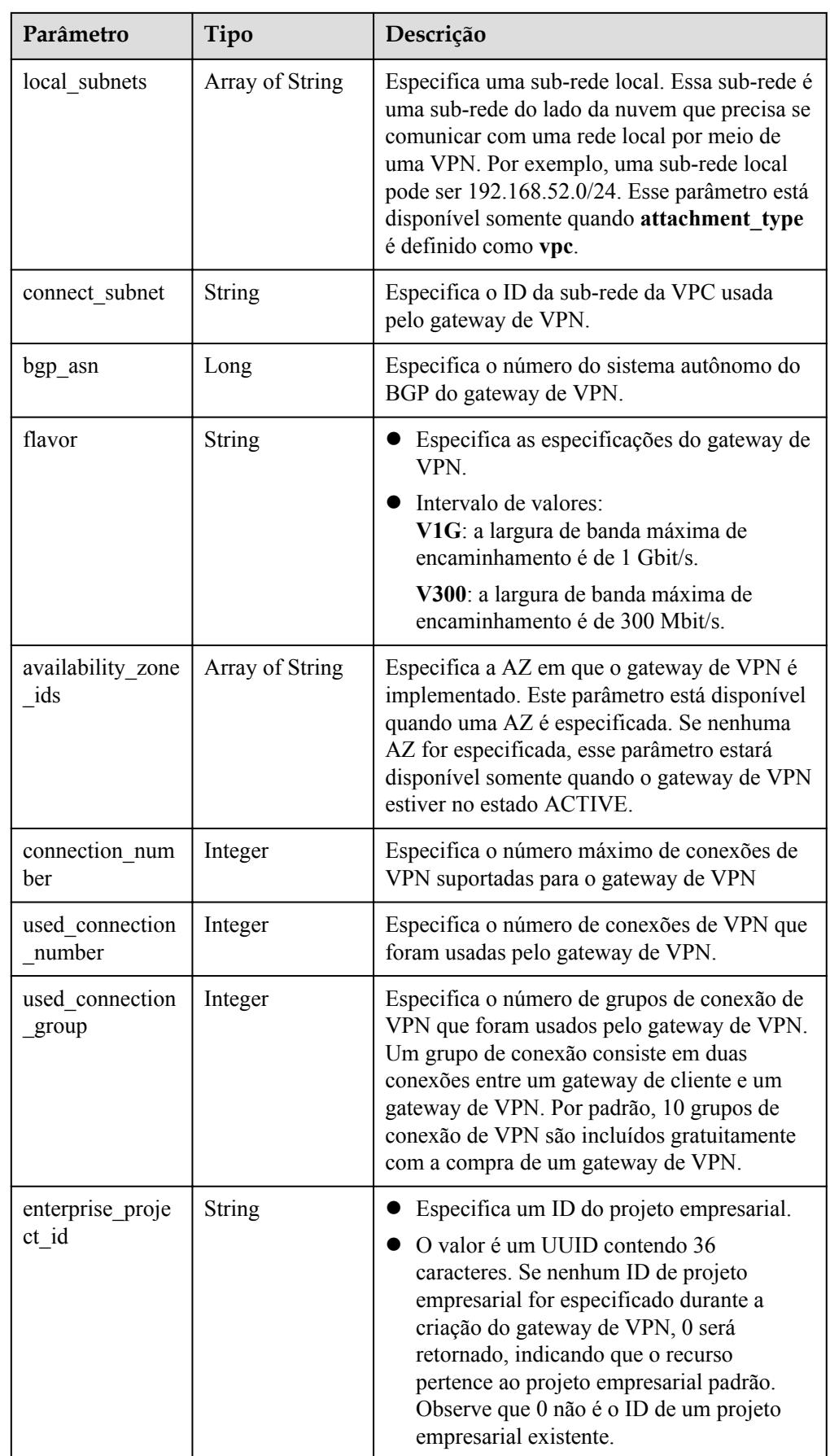

| Parâmetro              | Tipo               | Descrição                                                                                                    |
|------------------------|--------------------|----------------------------------------------------------------------------------------------------|
| master_eip             | <b>ResponseEip</b> | Especifica o EIP ativo usado pelo gateway de<br>VPN. Este parâmetro está disponível quando o<br>gateway de VPN está no estado ACTIVE.                           |
| slave eip              | <b>ResponseEip</b> | Especifica o EIP em espera usado pelo<br>gateway de VPN. Este parâmetro está<br>disponível quando o gateway de VPN está no<br>estado ACTIVE.                    |
| created at             | <b>String</b>      | Especifica a hora em que o gateway de VPN é<br>criado. Este parâmetro está disponível quando<br>o gateway de VPN está no estado ACTIVE.                         |
| updated at             | String             | Especifica a hora da última atualização. Este<br>parâmetro está disponível quando o gateway<br>de VPN está no estado ACTIVE.                                    |
| access_vpc_id          | <b>String</b>      | Especifica o ID da VPC ativo usado pelo<br>gateway de VPN.<br>O valor é um UUID contendo 36<br>caracteres.                                                      |
| access subnet i<br>d   | String             | Especifica o ID da sub-rede na VPC de<br>acesso usada pelo gateway de VPN.<br>O valor é um UUID contendo 36<br>caracteres.                                      |
| access private i<br>ps | Array of String    | Especifica a lista de endereços IP privados<br>utilizados pelo gateway de VPN para conectar<br>a um gateway de cliente quando o tipo de rede<br>é rede privada. |
|                        |                    | Por exemplo, um único endereço IP privado<br>pode ser 192.168.52.9. Este parâmetro só está<br>disponível quando o network type está<br>definido como private.   |

**Tabela 4-21** ResponseEip

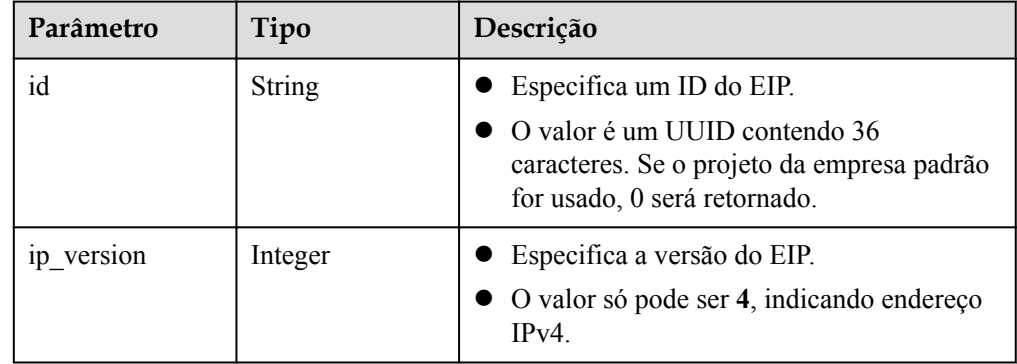

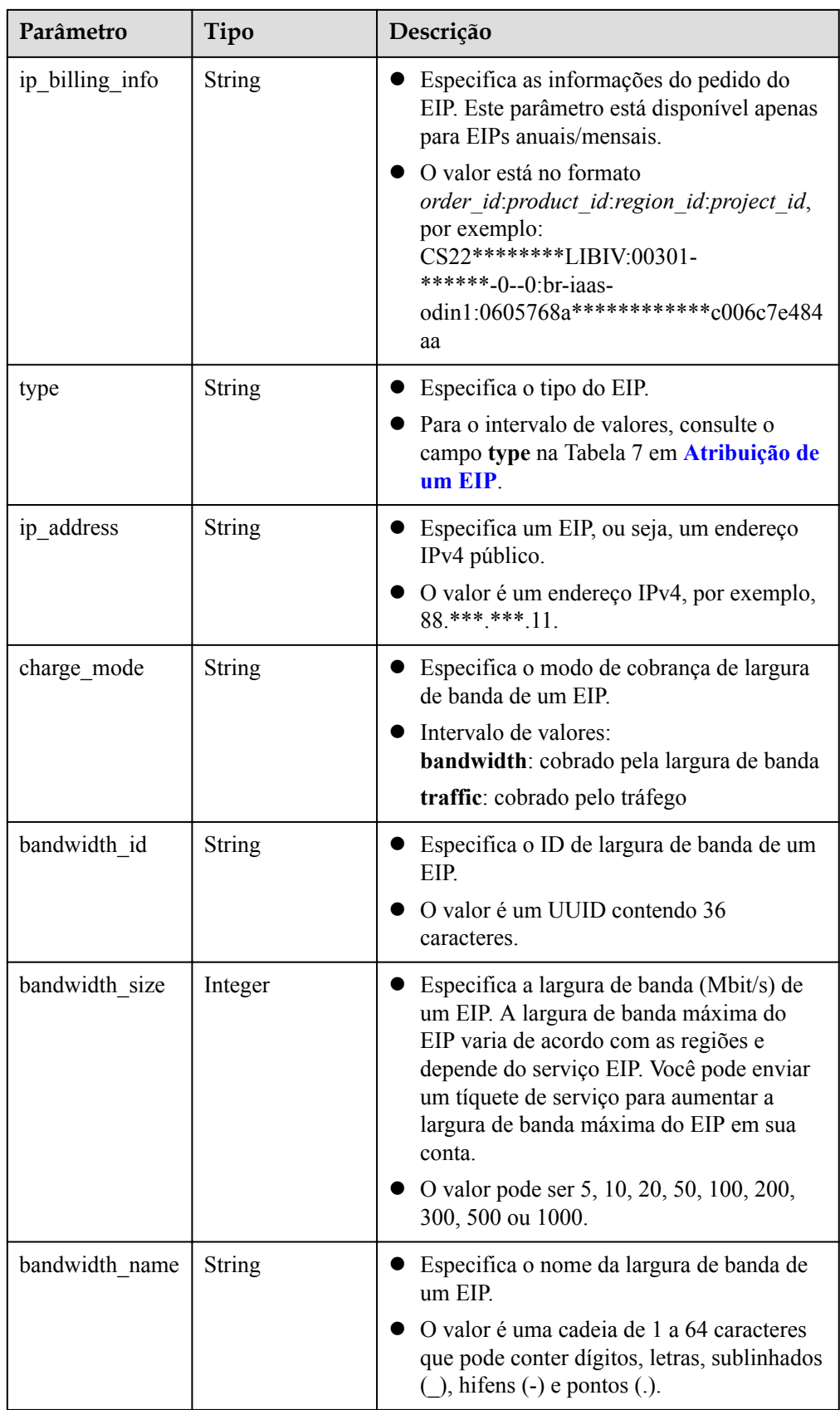

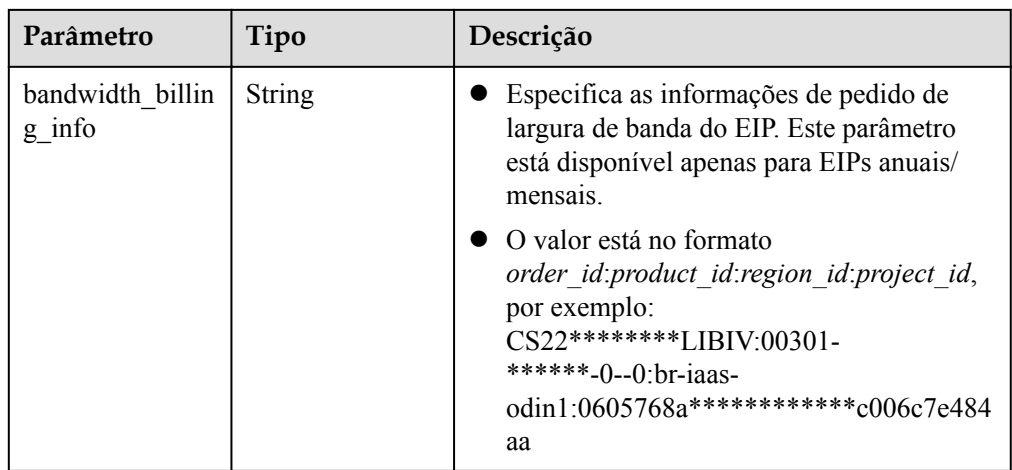

Exemplo de respostas

{

1. Resposta à solicitação de atualizar um gateway de VPN

```
"vpn_gateway": {
     "id": "620d99b8-****-****-****-200b868f2d7d",
    "name": "vpngw-4321",
    "attachment_type": "vpc",
   "network type": "public",
    "vpc id": "cb4a631d-****-****-****-ca3fa348c36c",
    "local_subnets": [
         "192.168.0.0/24"
    ],
    "connect_subnet": "f5741286-****-****-****-2c82bd9ee114",
    "bgp_asn": 64512,
     "flavor": "V300",
     "availability_zone_ids": ["cn-south-1f", "cn-south-1e"],
   "connection_number": 200,
    "used_connection_number": 0,
    "used_connection_group": 0,
   "enterprise project id": "0",
    "master_eip": {
        "id": "f1469b4a-****-****-****-bb7de91cf493",
         "ip_version": 4,
        "type": "5 bgp",
         "ip_address": "88.***.***.102",
         "charge_mode": "bandwidth",
        "bandwidth_id": "cff40e5e-****-****-****-7366077bf097",
         "bandwidth_size": 300,
         "bandwidth_name": "vpngw-bandwidth-1391"
     },
     "slave_eip": {
        "id": "6ad8e297-****-****-****-da0f885ccb98",
        "ip_version": 4,
        "type": "5_bgp",
         "ip_address": "88.***.***.188",
        "charge mode": "bandwidth",
         "bandwidth_id": "d290f1ee-****-****-****-d701748f0851",
         "bandwidth_size": 300,
         "bandwidth_name": "vpngw-bandwidth-1392"
    },
 "create_time": "2022-09-15T08:56:09.386Z",
    "update_time": "2022-09-15T11:13:13.677Z",
    "access_vpc_id": "0cf79a3f-****-****-****-d7ace626b0fa",
    "access_subnet_id": "f5741286-****-****-****-2c82bd9ee114",
 },
 "request_id": "33a2b77a-65f9-4fa0-90bd-4bd42038eb41"
```
}

2. Resposta retornada quando um gateway de VPN que está sendo criado falha ao ser atualizado

```
{
     "error_code":"VPN.0003",
     "error_msg":"resource (type=GATEWAY, ID=ff9bdca6-****-****-****-
e4bcc1ea52bc) is not ready, currently CREATING",
     "request_id": "abafe41c-7744-41af-bf3d-4452872af799"
}
```
## **Códigos de status**

Para mais detalhes, consulte **[Códigos de status](#page-136-0)**.

## **4.1.5 Exclusão de um gateway de VPN**

#### **Função**

Esta API é usada para excluir um gateway de VPN com um ID de gateway especificado. Se um gateway de VPN de pagamento por uso a ser excluído estiver vinculado a EIPs anuais/ mensais, desvincule os EIPs primeiro. Caso contrário, o gateway de VPN não pode ser excluído.

#### **URI**

DELETE /v5/{project\_id}/vpn-gateways/{vgw\_id}

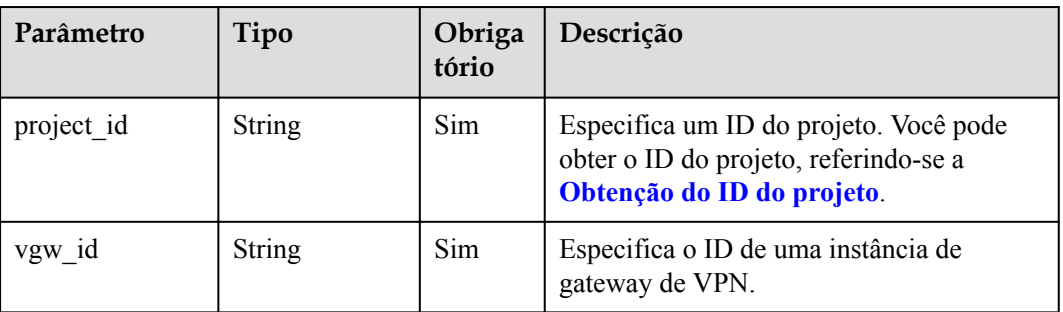

#### **Tabela 4-22** Descrição do parâmetro

## **Solicitação**

- Parâmetros de solicitação Nenhum
- Exemplo de solicitação DELETE https://{Endpoint}/v5/{project\_id}/vpn-gateways/{vgw\_id}

### **Resposta**

- Parâmetros de resposta
	- Código de status 204 retornado: exclusão bem-sucedida
- Exemplo de resposta Resposta retornada quando um gateway de VPN que está sendo criado falha ao ser excluído

```
{
    "error_code":"VPN.0003",
    "error_msg":"resource (type=GATEWAY, ID=ff9bdca6-****-****-****-
e4bcc1ea52bc) is not ready, currently CREATING",
 "request_id": "1d94a4e8-fdc2-7bfd-943e-19bfa9b234ac"
}
```
#### **Códigos de status**

Para mais detalhes, consulte **[Códigos de status](#page-136-0)**.

## **4.1.6 Consulta das AZs de gateways de VPN**

#### **Função**

Esta API é usada para consultar as AZs de gateways de VPN.

#### **URI**

GET /v5/{project\_id}/vpn-gateways/availability-zones

**Tabela 4-23** Descrição do parâmetro

| Parâmetro  | Tipo          | Obriga<br>tório | Descrição                                                                                                    |
|------------|---------------|-----------------|----------------------------------------------------------------------------------------------------|
| project id | <b>String</b> | Sim             | Especifica um ID do projeto. Você pode<br>obter o ID do projeto, referindo-se a<br>Obtenção do ID do projeto. |

#### **Solicitação**

- Parâmetros de solicitação Nenhum
- Exemplo de solicitação GET https://{Endpoint}/v5/{project\_id}/vpn-gateways/availability-zones

#### **Resposta**

Parâmetros de resposta

Código de status 200 retornado: operação bem-sucedida

#### **Tabela 4-24** Parâmetros no corpo da resposta

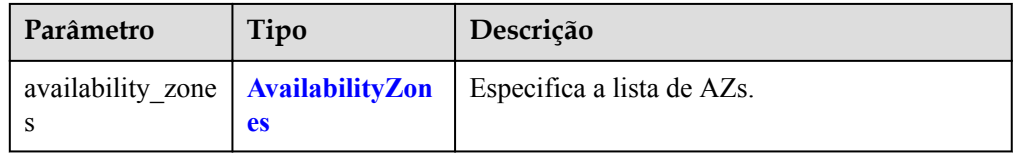

| Parâmetro | Tipo                                   | Descrição                                                       |
|-----------|----------------------------------------|-----------------------------------------------------------------|
| v300      | <b>VpnGatewayAv</b><br>ailabilityZones | Indica os gateways de VPN das especificações<br>V300.           |
| vlg       | <b>VpnGatewayAv</b><br>ailabilityZones | Indica os gateways de VPN das especificações<br>V <sub>1G</sub> |

<span id="page-51-0"></span>**Tabela 4-25** AvailabilityZones

**Tabela 4-26** VpnGatewayAvailabilityZones

| Parâmetro | Tipo            | Descrição                                                                               |
|-----------|-----------------|-----------------------------------------------------------------------------------------|
| vpc       | Array of String | Especifica a lista de AZs para gateways de<br>VPN associados a VPCs.                    |
| er        | Array of String | Especifica a lista de AZs para gateways de<br>VPN associados a roteadores empresariais. |

Exemplo de resposta

{

}

```
"availability zones": {
     "v300": {
         "vpc": ["cn-south-1f", "cn-south-1e", "cn-south-1c"],
         "er": ["cn-south-1f"]
     },
    \overline{''}v1q": {
         "vpc": ["cn-south-1f", "cn-south-1e", "cn-south-1c"],
         "er": ["cn-south-1f"]
     }
 },
 "request_id": "b60309ab-812c-4269-9de4-fb9a65e6db16"
```
### **Códigos de status**

Para mais detalhes, consulte **[Códigos de status](#page-136-0)**.

# **4.2 Gateway de cliente**

## **4.2.1 Criação de um gateway de cliente**

## **Função**

Essa API é usada para criar um gateway de cliente ao qual um gateway de VPN se conecta.

### **URI**

POST /v5/{project\_id}/customer-gateways

| Parâmetro  | Tipo   | Obriga<br>tório | Descrição                                                                                                    |
|------------|--------|-----------------|----------------------------------------------------------------------------------------------------|
| project id | String | Sim             | Especifica um ID do projeto. Você pode<br>obter o ID do projeto, referindo-se a<br>Obtenção do ID do projeto. |

**Tabela 4-27** Descrição do parâmetro

## **Solicitação**

Parâmetros de solicitação

#### **Tabela 4-28** Parâmetros de solicitação

| Parâmetro            | Tipo                                              | Obrig<br>atório | Descrição                                     |
|----------------------|---------------------------------------------------|-----------------|-----------------------------------------------|
| customer gate<br>way | <b>CreateCgwRe</b><br>questBodyCo<br><b>ntent</b> | Sim             | Especifica o objeto de gateway de<br>cliente. |

**Tabela 4-29** CreateCgwRequestBodyContent

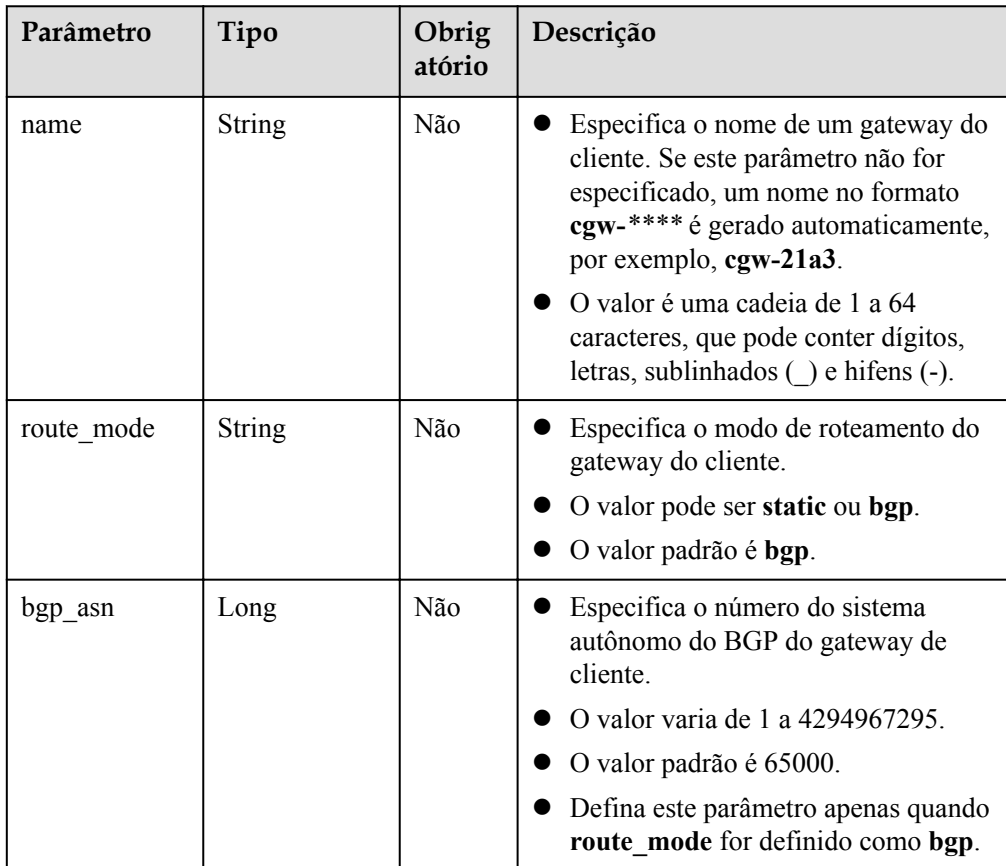

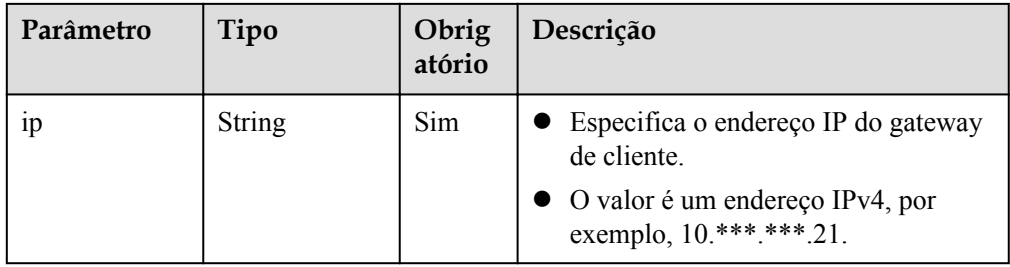

```
Exemplo de solicitação
```

```
POST https://{Endpoint}/v5/{project_id}/vpn/customer-gateways
{
" customer gateway": {
 "name": "cgw-2abf",
 "route_mode": "bgp",
 "bgp_asn": 65000,
 "ip": "10.***.***.21"
    }
}
```
#### **Resposta**

**·** Parâmetros de resposta

Código de status 201 retornado: criação bem-sucedida

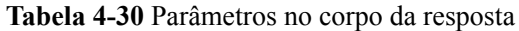

| Parâmetro            | Tipo                               | Descrição                                  |
|----------------------|------------------------------------|--------------------------------------------|
| customer gatew<br>ay | <b>ResponseCusto</b><br>merGateway | Especifica o objeto de gateway de cliente. |
| request id           | String                             | Especifica um ID da solicitação.           |

**Tabela 4-31** ResponseCustomerGateway

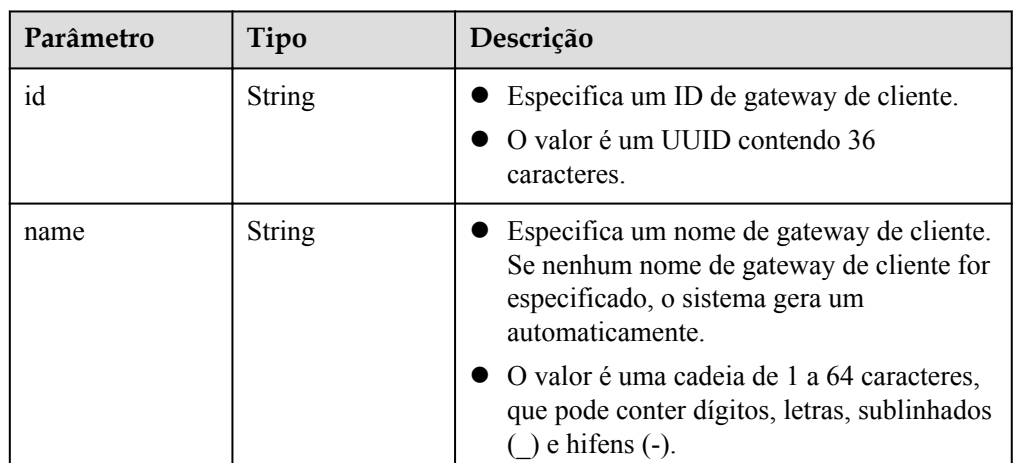

| Parâmetro  | Tipo          | Descrição                                                                                                    |
|------------|---------------|----------------------------------------------------------------------------------------------------|
| route mode | <b>String</b> | Especifica o modo de roteamento do<br>gateway do cliente.<br>O valor pode ser static ou bgp.                                                               |
| bgp_asn    | Long          | Especifica o número do sistema autônomo do<br>BGP do gateway de cliente. Este parâmetro só<br>está disponível quando route mode está<br>definido como bgp. |
| 1p         | String        | Especifica o endereço IP do gateway de<br>cliente.<br>$\bullet$ O valor é um endereço IPv4, por exemplo,<br>$10******21$                                   |
| created at | String        | Especifica a hora em que o gateway de cliente<br>é criado.                                                                                                 |
| updated at | String        | Especifica a hora da última atualização.                                                                                                    |

Exemplo de resposta

{

}

```
"customer qateway": {
       "id": "03c0aa3d-****-****-****-9d82473765d4",
        "name": "cgw-2abf",
       "route mode": "bgp",
        "bgp_asn": 65000,
       "ip": "10. ***. ***. 21",
 "created_at": "2021-12-21T16:49:28.108+08:00",
 "updated_at": "2021-12-21T16:49:28.108+08:00"
    },
    "request_id": "7e0383bf-a7fb-461b-a926-baa8a795bf1a"
```
## **Códigos de status**

Para mais detalhes, consulte **[Códigos de status](#page-136-0)**.

## **4.2.2 Consulta de um gateway de cliente especificado**

### **Função**

Essa API é usada para consultar um gateway de cliente com um ID de gateway especificado.

### **URI**

GET /v5/{project\_id}/customer-gateways/{customer\_gateway\_id}

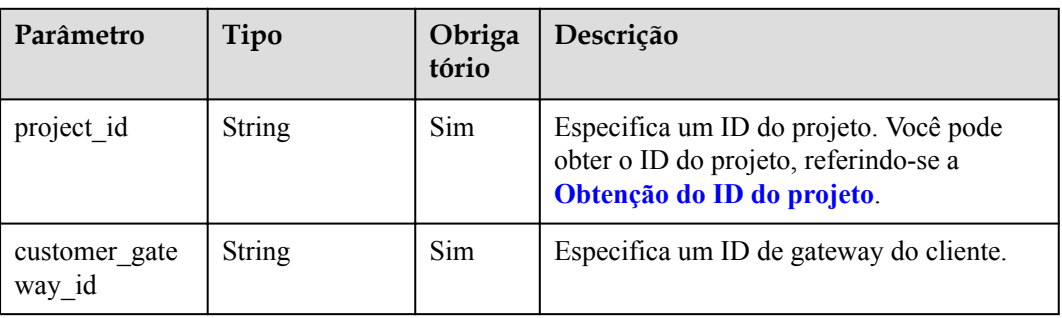

#### **Tabela 4-32** Descrição do parâmetro

## **Solicitação**

- **·** Parâmetros de solicitação Nenhum
- Exemplo de solicitação GET https://{Endpoint}/v5/{project\_id}/customer-gateways/{customer\_gateway\_id}

### **Resposta**

**·** Parâmetros de resposta

Código de status 200 retornado: consulta bem-sucedida

**Tabela 4-33** Parâmetros no corpo da resposta

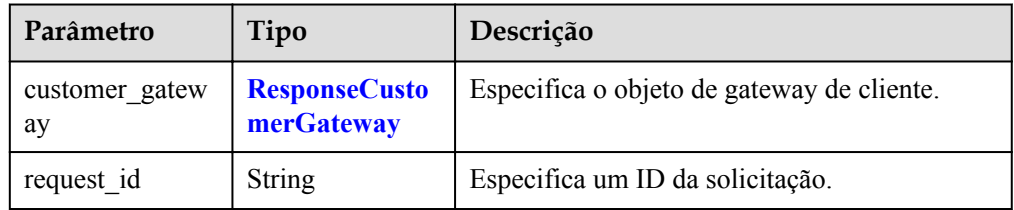

**Tabela 4-34** ResponseCustomerGateway

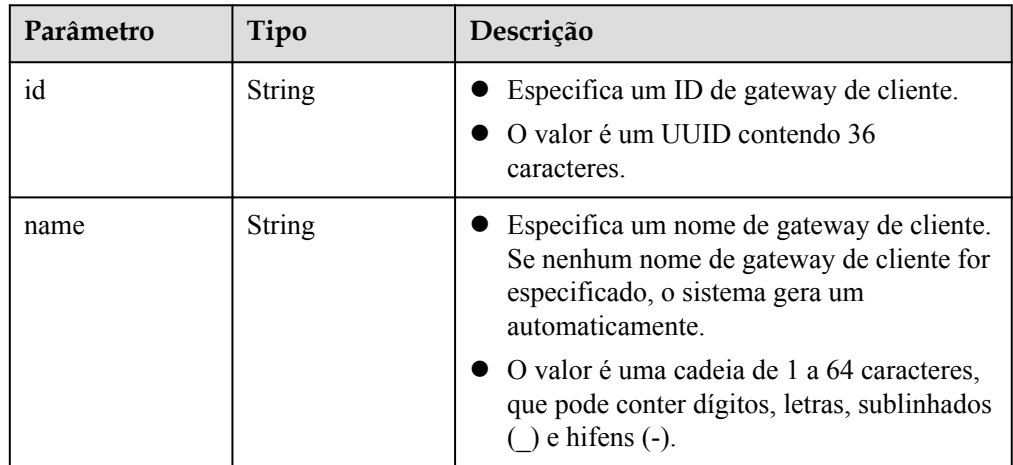

| Parâmetro  | Tipo   | Descrição                                                                                                    |
|------------|--------|----------------------------------------------------------------------------------------------------|
| route mode | String | Especifica o modo de roteamento do<br>gateway do cliente.<br>• O valor pode ser static ou bgp.                                                             |
| bgp_asn    | Long   | Especifica o número do sistema autônomo do<br>BGP do gateway de cliente. Este parâmetro só<br>está disponível quando route mode está<br>definido como bgp. |
| 1p         | String | Especifica o endereço IP do gateway de<br>cliente.<br>$\bullet$ O valor é um endereço IPv4, por exemplo,<br>$10******21$                                   |
| created at | String | Especifica a hora em que o gateway do cliente<br>é criado.                                                                                                 |
| updated at | String | Especifica a hora da última atualização.                                                                                                    |

Exemplo de resposta

{

}

```
"customer gateway": {
       "id": "03c0aa3d-****-****-****-9d82473765d4",
        "name": "cgw-ba08",
       "route mode": "bgp",
        "bgp_asn": 65000,
 "ip": "10.***.***.21",
 "created_at": "2021-12-21T16:49:28.108+08:00",
 "updated_at": "2021-12-21T16:49:28.108+08:00"
    },
    "request_id": "8111d315-5024-45c9-8ee3-5ef676edb0d1"
```
## **Códigos de status**

Para mais detalhes, consulte **[Códigos de status](#page-136-0)**.

## **4.2.3 Consulta da lista de gateways de cliente**

### **Função**

Esta API é usada para consultar a lista de gateways de cliente.

### **URI**

GET /v5/{project\_id}/customer-gateways

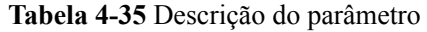

| Parâmetro  | Tipo   | Obriga<br>tório | Descrição                                                                                                    |
|------------|--------|-----------------|----------------------------------------------------------------------------------------------------|
| project id | String | Sim             | Especifica o ID do projeto. Você pode<br>obter o ID do projeto, referindo-se a<br>Obtenção do ID do projeto. |

**Tabela 4-36** Parâmetro em uma solicitação de consulta

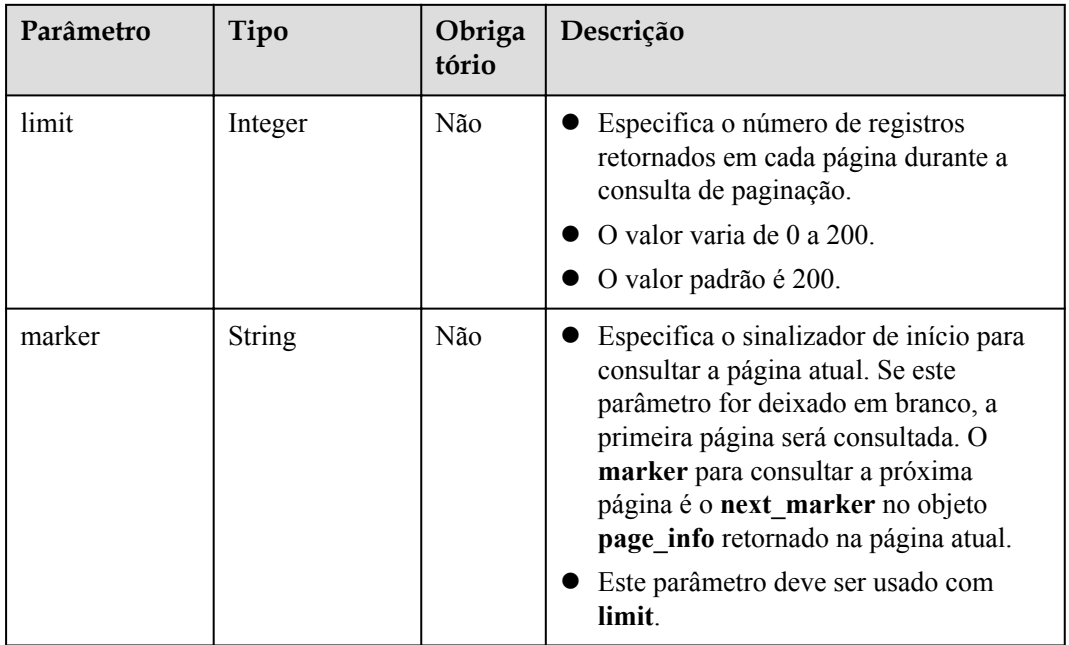

## **Solicitação**

- **·** Parâmetros de solicitação Nenhum
- Exemplo de solicitação GET https://{Endpoint}/v5/{project\_id}/customer-gateways? limit={limit}&marker={marker}

### **Resposta**

Parâmetros de resposta Código de status 200 retornado: consulta bem-sucedida

| Parâmetro             | Tipo                                           | Descrição                                                            |
|-----------------------|------------------------------------------------|----------------------------------------------------------------------|
| customer gatew<br>ays | Array of<br><b>ResponseCusto</b><br>merGateway | Especifica o objeto de gateway de cliente.                           |
| total count           | Long                                           | Especifica o número total de gateways de<br>cliente de um locatário. |
| page info             | <b>PageInfo</b>                                | Especifica as informações da paginação.                              |
| request id            | <b>String</b>                                  | Especifica um ID da solicitação.                                     |

**Tabela 4-37** Parâmetros no corpo da resposta

**Tabela 4-38** ResponseCustomerGateway

| Parâmetro  | Tipo          | Descrição                                                                                                    |
|------------|---------------|----------------------------------------------------------------------------------------------------|
| id         | <b>String</b> | Especifica um ID de gateway de cliente.<br>O valor é um UUID contendo 36<br>caracteres.                                                                    |
| name       | String        | Especifica um nome de gateway de cliente.<br>Se nenhum nome de gateway de cliente for<br>especificado, o sistema gera um<br>automaticamente.               |
|            |               | O valor é uma cadeia de 1 a 64 caracteres,<br>que pode conter dígitos, letras, sublinhados<br>$( )$ e hifens $( - )$ .                                     |
| route mode | String        | • Especifica o modo de roteamento do<br>gateway de cliente.                                                                                                |
|            |               | O valor pode ser static ou bgp.                                                                                                    |
| bgp_asn    | Long          | Especifica o número do sistema autônomo do<br>BGP do gateway do cliente. Este parâmetro só<br>está disponível quando route_mode está<br>definido como bgp. |
| 1p         | String        | Especifica o endereço IP do gateway do<br>cliente.<br>O valor é um endereço IPv4, por exemplo,                                                             |
|            |               | $10.****.**21.$                                                                                                    |
| created at | String        | Especifica a hora em que o gateway de cliente<br>é criado.                                                                                                 |
| updated at | String        | Especifica a hora da última atualização.                                                                                                    |

| Parâmetro     | Tipo          | Descrição                                                                                                    |
|---------------|---------------|----------------------------------------------------------------------------------------------------|
| next marker   | <b>String</b> | Especifica o marcador da próxima página. O<br>valor é o momento em que o último recurso na<br>última resposta de consulta foi criado.                                          |
| current count | Integer       | Especifica o número de recursos na lista. Se o<br>valor de current count for menor que o valor<br>de limit na solicitação de consulta, a página<br>atual será a última página. |

<span id="page-59-0"></span>**Tabela 4-39** PageInfo

#### Exemplo de resposta

{

}

```
 "customer_gateways": [{
         "id": "e67d6e27-****-****-****-be9a0f0168e9",
         "name": "cgw-a45b",
        "route mode": "bgp",
        "bgp asn": 65588,
        "ip": "100.***.***.81",
         "created_at": "2022-11-28T07:36:24.923Z",
         "updated_at": "2022-11-28T07:36:24.923Z"
\rightarrow \rightarrow \rightarrow \rightarrow "id": "312067bb-****-****-****-09dc941bbffc",
 "name": "cgw-21a3",
        "route mode": "static",
        "ip": "100.***.***.55",
         "created_at": "2022-11-28T06:25:01.937Z",
         "updated_at": "2022-11-28T06:25:01.937Z"
     }],
    "total count": 2,
     "page_info": {
         "next_marker": "2022-11-28T06:25:01.937Z",
        "current_count": 2
     },
     "request_id": "82a108d9-0929-42e9-adb7-e146c04c587c"
```
#### **Códigos de status**

Para mais detalhes, consulte **[Códigos de status](#page-136-0)**.

## **4.2.4 Atualização um gateway de cliente**

#### **Função**

Esta API é usada para atualizar um gateway de cliente com um ID de gateway especificado. Somente o nome pode ser atualizado. Para modificar outros parâmetros, você precisa criar outro gateway de cliente.

#### **URI**

PUT /v5/{project\_id}/customer-gateways/{customer\_gateway\_id}

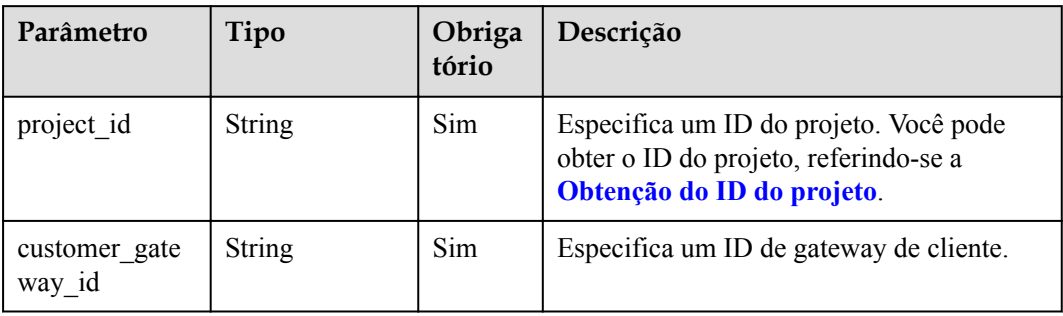

#### **Tabela 4-40** Descrição do parâmetro

## **Solicitação**

 $\bullet$  Parâmetros de solicitação

#### **Tabela 4-41** Parâmetros de solicitação

| Parâmetro            | Tipo                                       | Obrig<br>atório | Descrição                                     |
|----------------------|--------------------------------------------|-----------------|-----------------------------------------------|
| customer gate<br>way | <b>UpdateCgwR</b><br>equestBodyC<br>ontent | Sim             | Especifica o objeto de gateway de<br>cliente. |

**Tabela 4-42** UpdateCgwRequestBodyContent

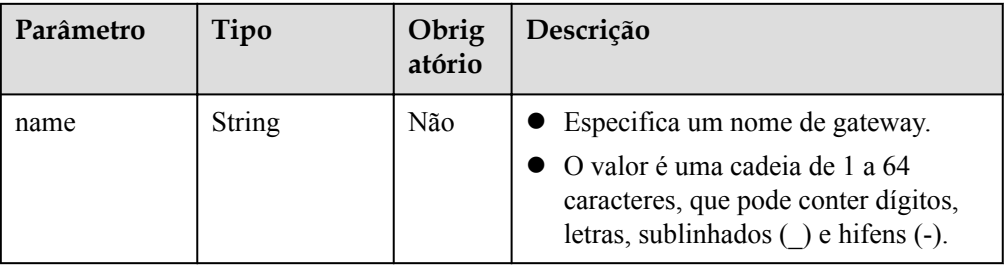

#### Exemplo de solicitação

{

PUT https://{Endpoint}/v5/{project\_id}/customer-gateways/{customer\_gateway\_id}

```
" customer gateway": {
 "name": "cgw-f846"
\qquad \qquad \}}
```
### **Resposta**

**·** Parâmetros de resposta

Código de status 200 retornado: atualização bem-sucedida

| Parâmetro            | Tipo                               | Descrição                                  |
|----------------------|------------------------------------|--------------------------------------------|
| customer gatew<br>ay | <b>ResponseCusto</b><br>merGateway | Especifica o objeto de gateway de cliente. |
| request id           | <b>String</b>                      | Especifica um ID da solicitação.           |

**Tabela 4-43** Parâmetros no corpo da resposta

#### **Tabela 4-44** ResponseCustomerGateway

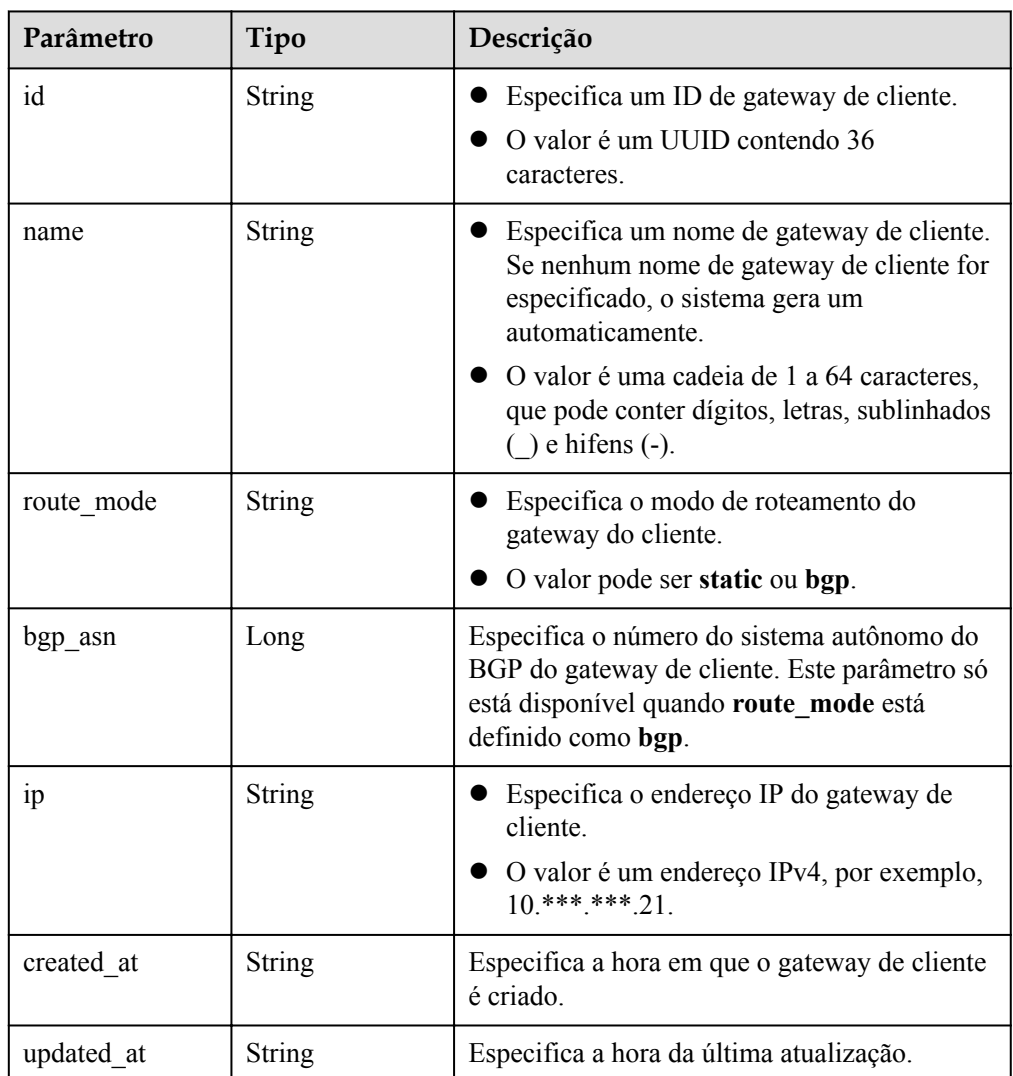

#### Exemplo de resposta

{

```
" customer gateway": {
 "id": "03c0aa3d-****-****-****-9d82473765d4",
 "name": "cgw-f846",
 "route_mode": "bgp",
 "bgp_asn": 65533,
 "ip": "10.***.***.21",
 "created_at": "2021-12-21T16:49:28.108+08:00",
       "updated_at": "2021-12-21T16:49:28.108+08:00"
    },
```
"request\_id": "96718f4a-f57a-4e1f-8d05-7d5e903c8d90"

#### **Códigos de status**

Para mais detalhes, consulte **[Códigos de status](#page-136-0)**.

## **4.2.5 Exclusão de um gateway de cliente**

}

#### **Função**

Esta API é usada para excluir um gateway de cliente com um ID de gateway especificado.

#### **URI**

DELETE /v5/{project\_id}/customer-gateways/{customer\_gateway\_id}

**Tabela 4-45** Descrição do parâmetro

| Parâmetro               | Tipo          | Obriga<br>tório | Descrição                                                                                                    |
|-------------------------|---------------|-----------------|----------------------------------------------------------------------------------------------------|
| project id              | <b>String</b> | Sim             | Especifica um ID do projeto. Você pode<br>obter o ID do projeto, referindo-se a<br>Obtenção do ID do projeto. |
| customer gate<br>way id | <b>String</b> | Sim             | Especifica um ID de gateway de cliente.                                                                       |

### **Solicitação**

- Parâmetros de solicitação Nenhum
- Exemplo de solicitação DELETE https://{Endpoint}/v5/{project\_id}/customer-gateways/ {customer\_gateway\_id}

#### **Resposta**

Parâmetros de resposta

Código de status 204 retornado: exclusão bem-sucedida

Exemplo de resposta

}

```
Resposta retornada quando um gateway de cliente que foi criado e tem conexões de VPN
falha ao ser excluído
```

```
DELETE https://{Endpoint}/v5/{project_id}/customer-gateways/
{customer_gateway_id}
{
    "error code": "VPN.0001",
     "error_msg": "invalid request: customer gateway 575c1722-****-****-****-
dd7f41876332 has connection",
    "request_id": "c923ac44-1890-48d5-a004-5be6432cf361"
```
### **Códigos de status**

Para mais detalhes, consulte **[Códigos de status](#page-136-0)**.

# **4.3 Conexão de VPN**

## **4.3.1 Criação de uma conexão de VPN**

#### **Função**

Essa API é usada para criar uma conexão de VPN que conecta um gateway de VPN a um gateway de cliente.

#### **URI**

POST /v5/{project\_id}/vpn-connection

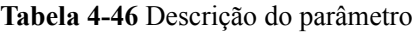

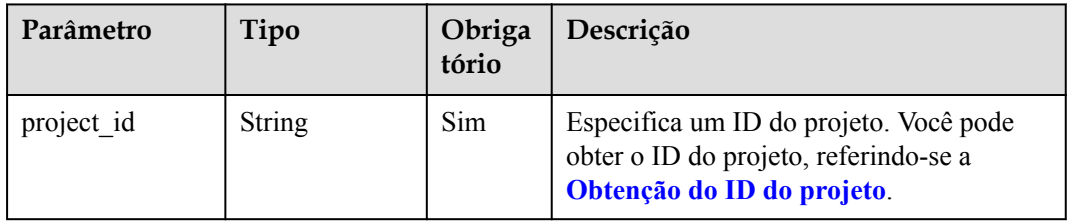

## **Solicitação**

Parâmetros de solicitação

**Tabela 4-47** Parâmetros de solicitação

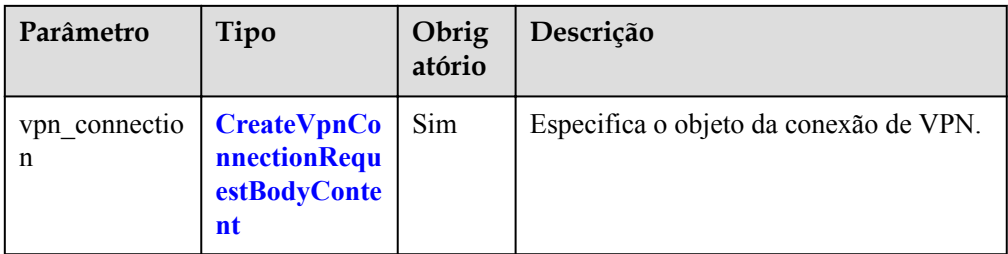

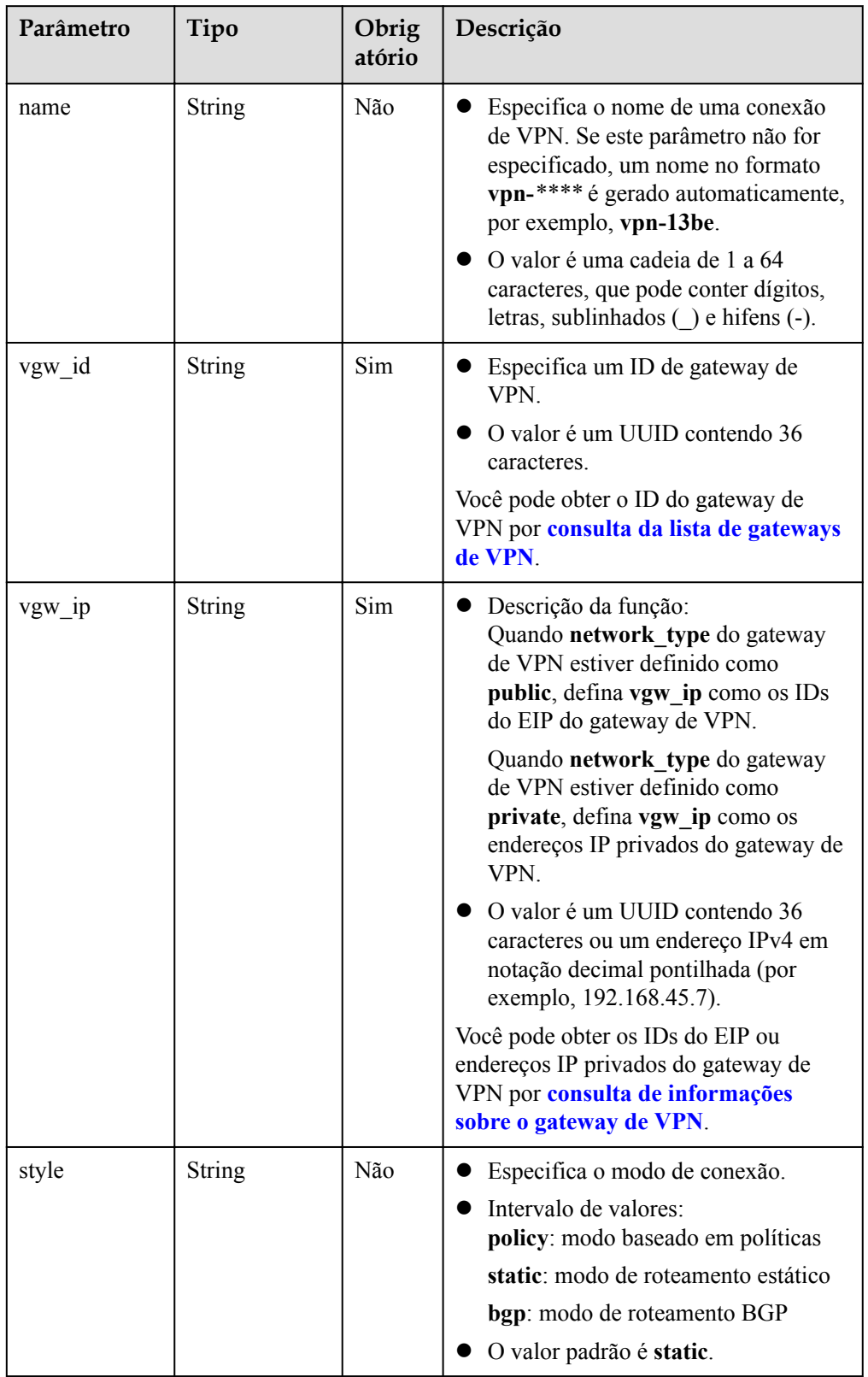

<span id="page-64-0"></span>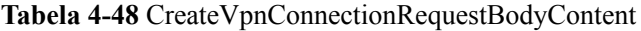

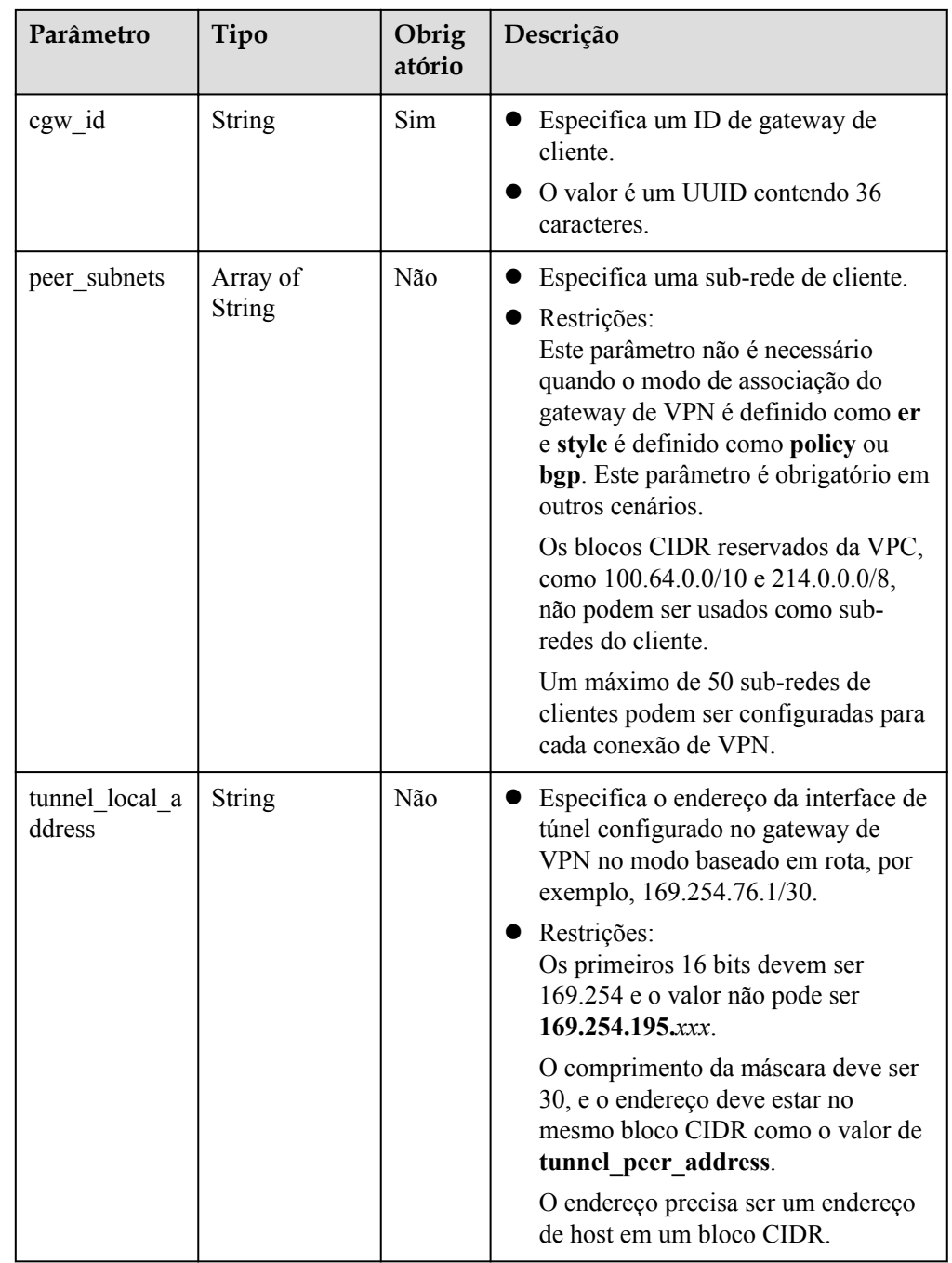

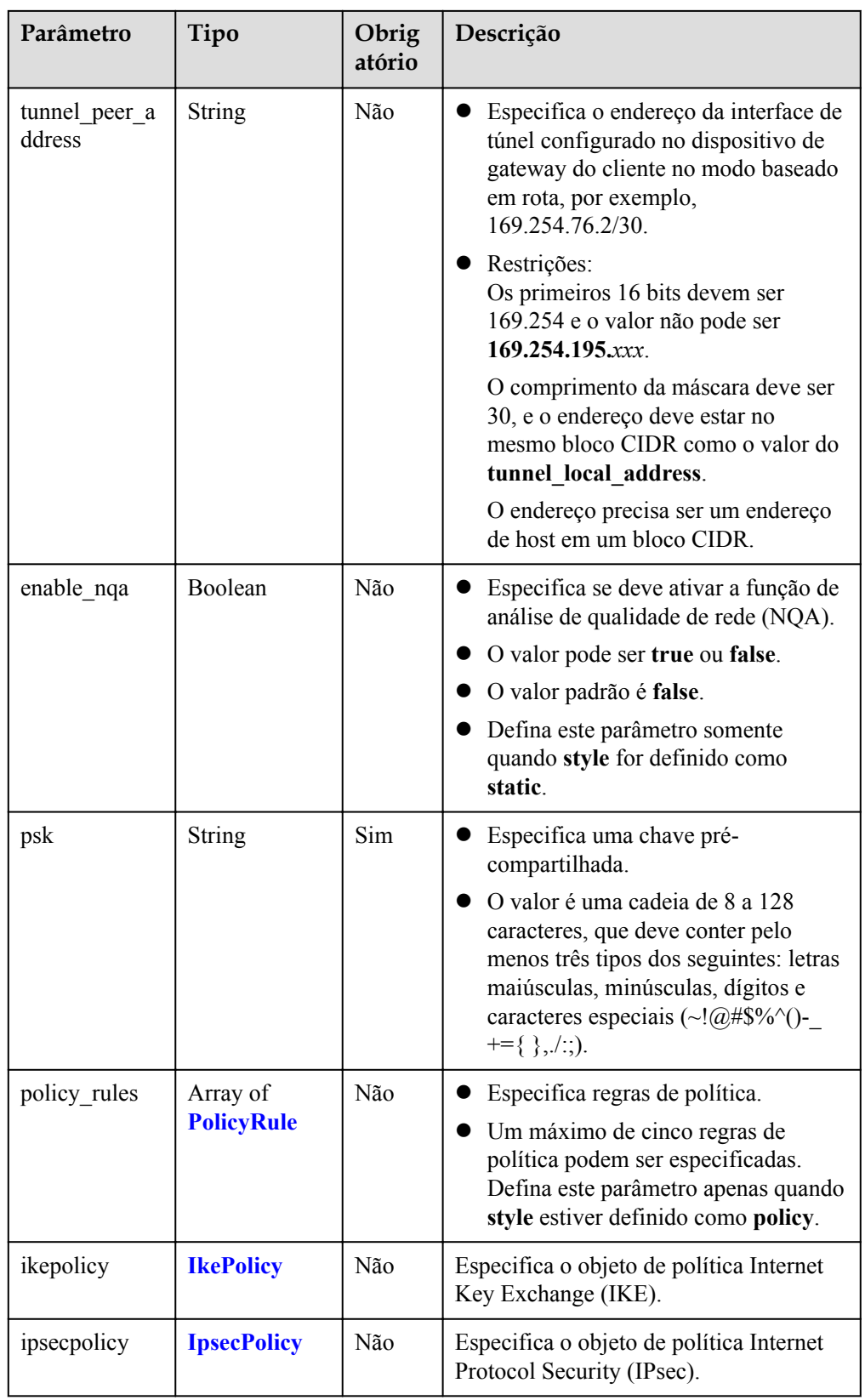

#### <span id="page-67-0"></span>**Tabela 4-49** PolicyRule

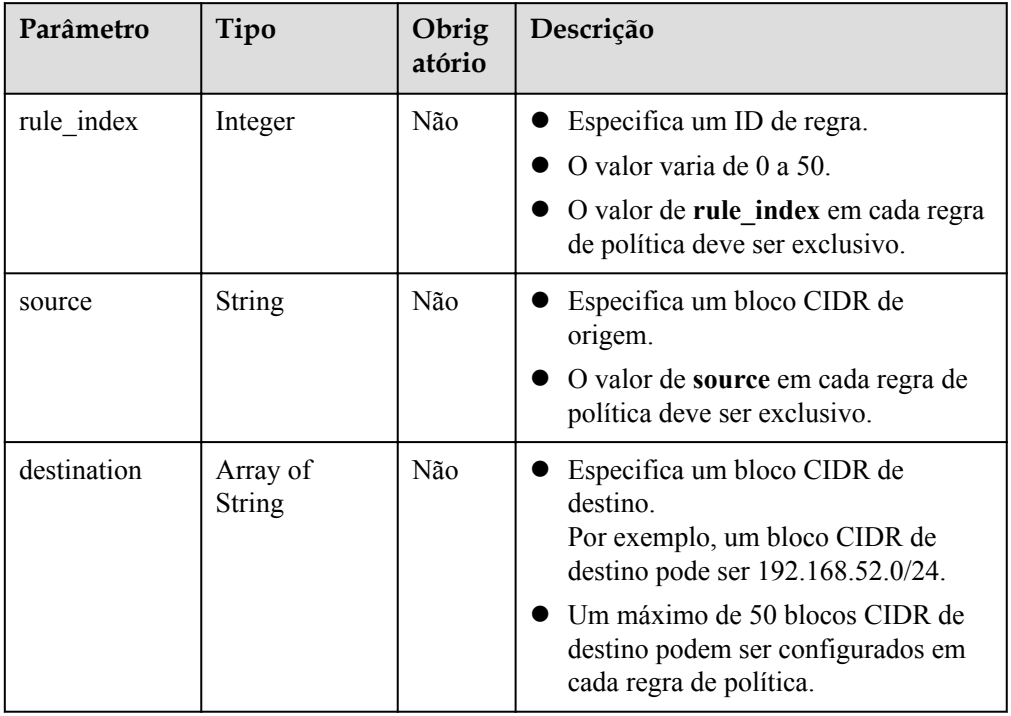

#### **Tabela 4-50** IkePolicy

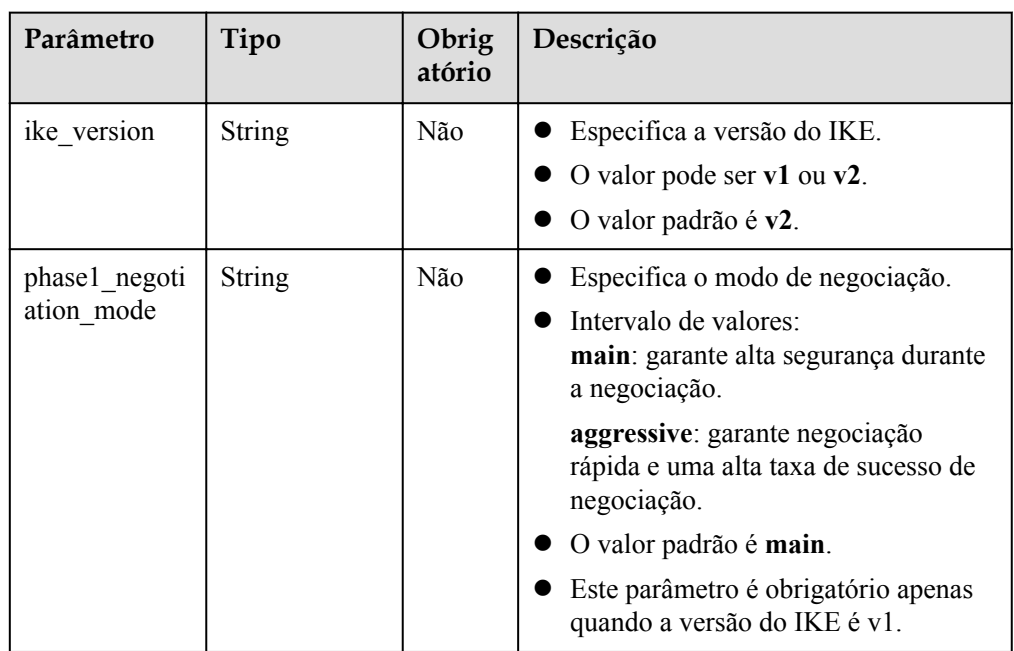

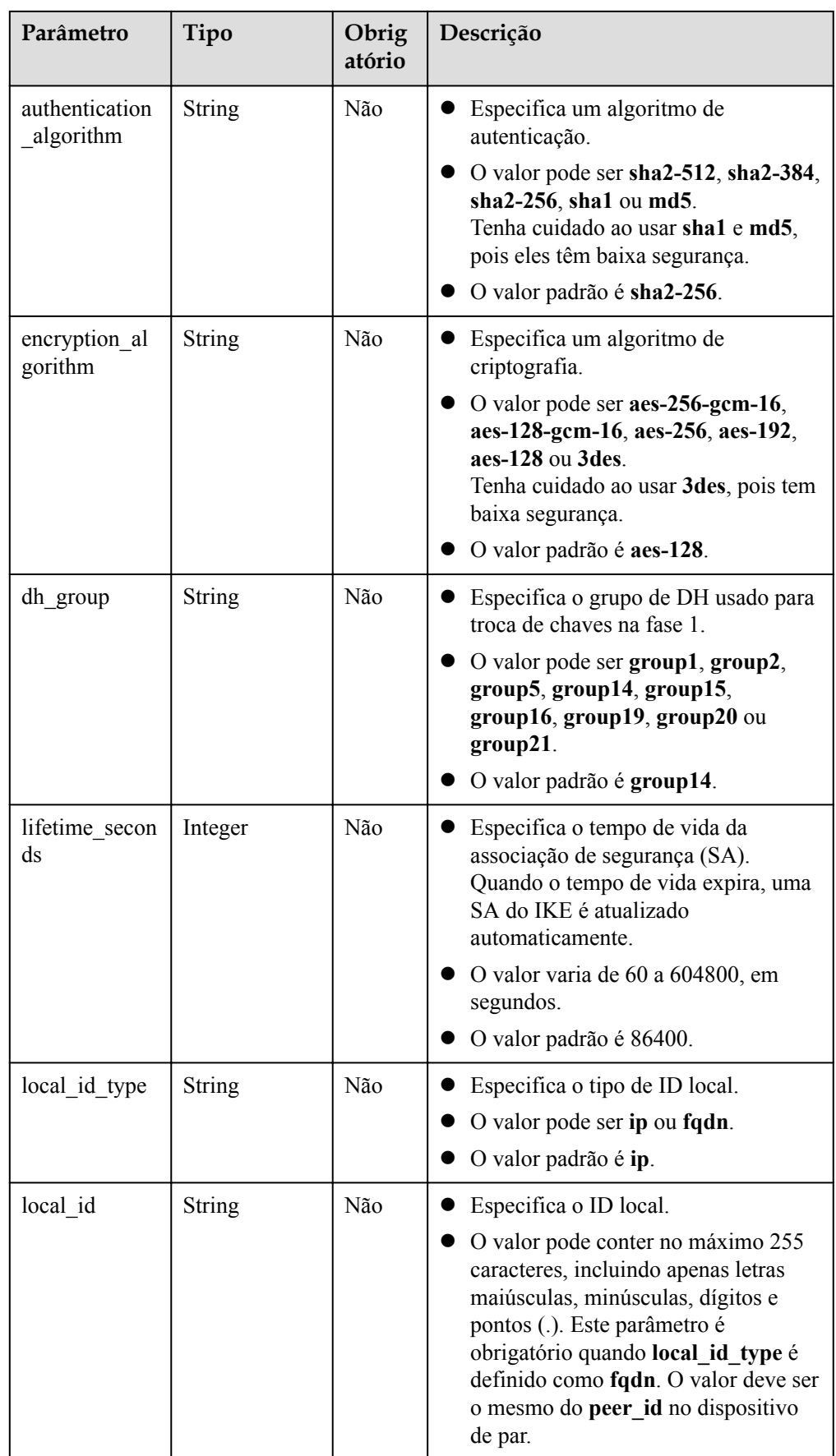

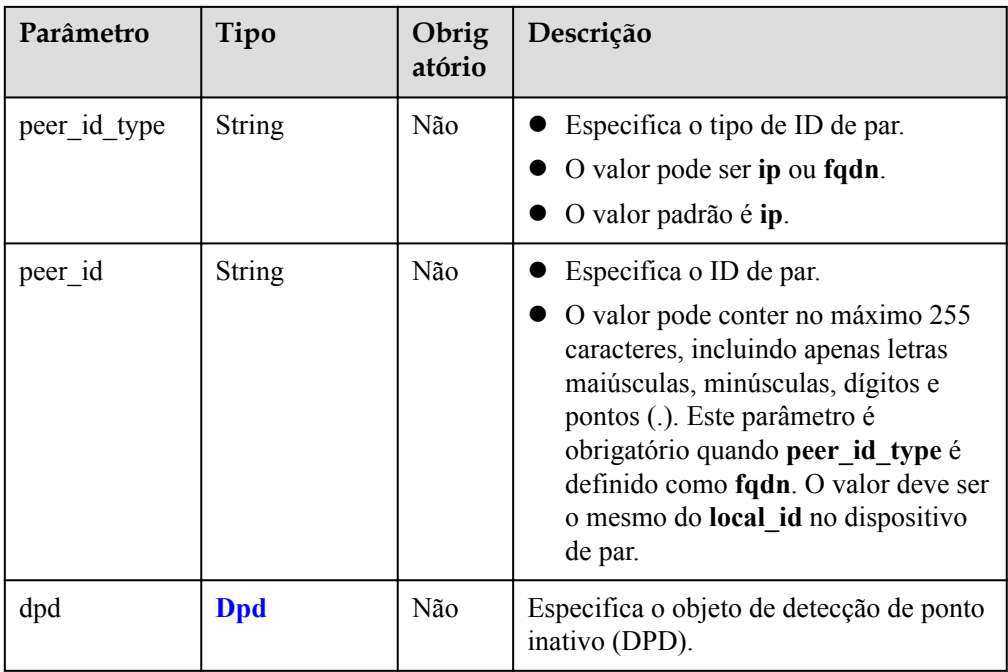

#### **Tabela 4-51** Dpd

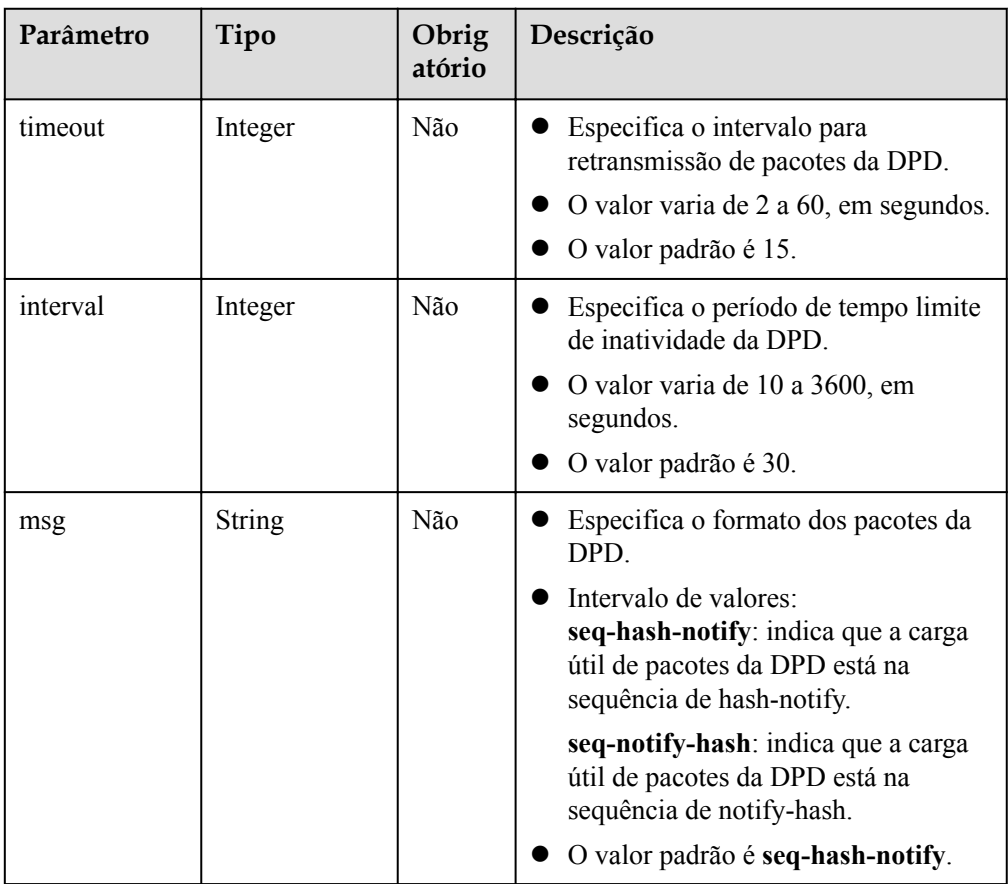

<span id="page-70-0"></span>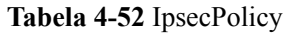

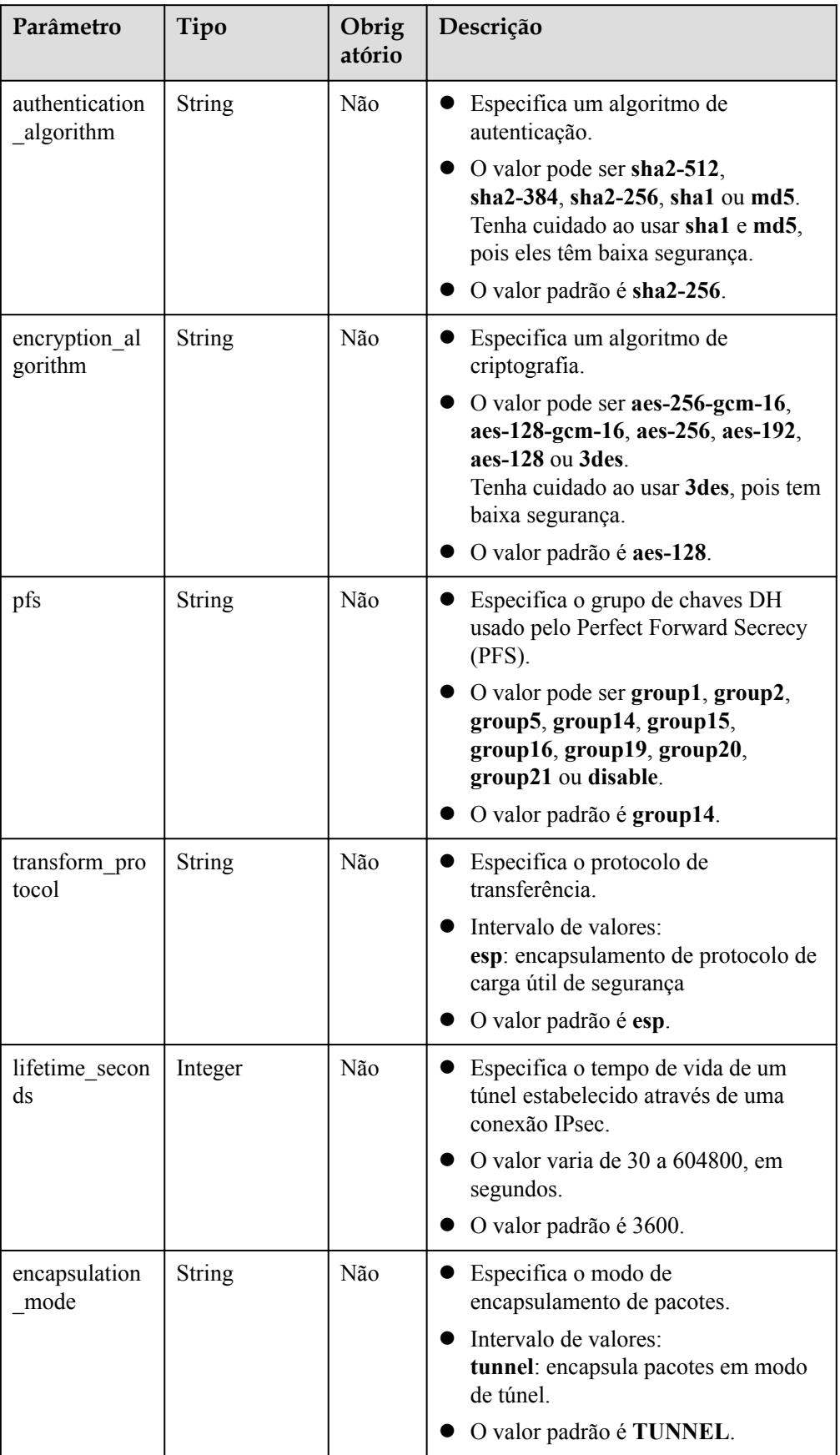

#### Exemplo de solicitações

{

}

{

}

{

1. Criar uma conexão de VPN no modo de roteamento estático.

POST https://{Endpoint}/v5/{project\_id}/vpn-connection

```
 "vpn_connection": {
     "vgw_id": "b32d91a4-****-****-****-e907174eb11d",
    "vgw_ip": "0c464dad-****-****-****-c22bb0eb0bde",
     "cgw_id": "5247ae10-****-****-****-dd36659a7f5d",
     "peer_subnets": [
         "192.168.44.0/24"
    ],
     "psk": "abcd****"
 }
```
2. Criar uma conexão de VPN no modo baseado em política. POST https://{Endpoint}/v5/{project\_id}/vpn-connection

```
 "vpn_connection": {
         "vgw_id": "b32d91a4-****-****-****-e907174eb11d",
         "vgw_ip": "0c464dad-****-****-****-c22bb0eb0bde",
        "style": "policy",
         "cgw_id": "5247ae10-****-****-****-dd36659a7f5d",
        "peer_subnets": [
             "192.168.44.0/24"
        ],
         "psk": "abcd****",
         "policy_rules": [{
            "rule_index": 1,
             "source": "10.0.0.0/24",
             "destination": [
                 "192.168.0.0/24"
 ]
         }]
     }
```
#### 3. Criar uma conexão de VPN no modo de roteamento BGP.

POST https://{Endpoint}/v5/{project\_id}/vpn-connection

```
 "vpn_connection": {
    "name": "vpn-1655",
     "vgw_id": "b32d91a4-****-****-****-e907174eb11d",
    "vgw_ip": "0c464dad-****-****-****-c22bb0eb0bde",
    "style": "bgp",
    "cqw_id": "5247ae10-****-****-****-dd36659a7f5d",
     "peer_subnets": [
         "192.168.44.0/24"
    ],
     "tunnel_local_address": "169.254.56.225/30",
    "tunnel_peer_address": "169.254.56.226/30",
   "psk": "abcd***",
     "ikepolicy": {
        .<br>"ike version": "v2",
         "authentication_algorithm": "sha2-512",
         "encryption_algorithm": "aes-256",
        "dh_group": "group16",
        "lifetime seconds": 172800,
         "local_id_type": "fqdn",
        "local_id": "123***"
        "peer id type": "fqdn",
         "peer_id": "456***",
         "dpd": {
             "timeout": 30,
```
```
 "interval": 60,
                           "msg": "seq-notify-hash"
                    }
\vert, \vert, \vert, \vert, \vert, \vert, \vert, \vert, \vert, \vert, \vert, \vert, \vert, \vert, \vert, \vert, \vert, \vert, \vert, \vert, \vert, \vert, \vert, \vert, \vert, \vert, \vert, \vert, \vert, \vert, \vert, \vert, \vert, \vert, \vert, \vert, \vert,
 "ipsecpolicy": {
                    "authentication_algorithm": "sha2-512",
"encryption_algorithm": "aes-256",
 "pfs": "group16",
 "transform_protocol": "esp",
"lifetime seconds": 7200,
                    "encapsulation_mode": "tunnel"
             }
       }
```
### **Resposta**

Parâmetros de resposta

}

Código de status 201 retornado: operação bem-sucedida

**Tabela 4-53** Parâmetros no corpo da resposta

| Parâmetro      | Tipo                             | Descrição                              |
|----------------|----------------------------------|----------------------------------------|
| vpn connection | <b>ResponseVpnC</b><br>onnection | Especifica o objeto de conexão de VPN. |
| request id     | <b>String</b>                    | Especifica um ID da solicitação.       |

**Tabela 4-54** ResponseVpnConnection

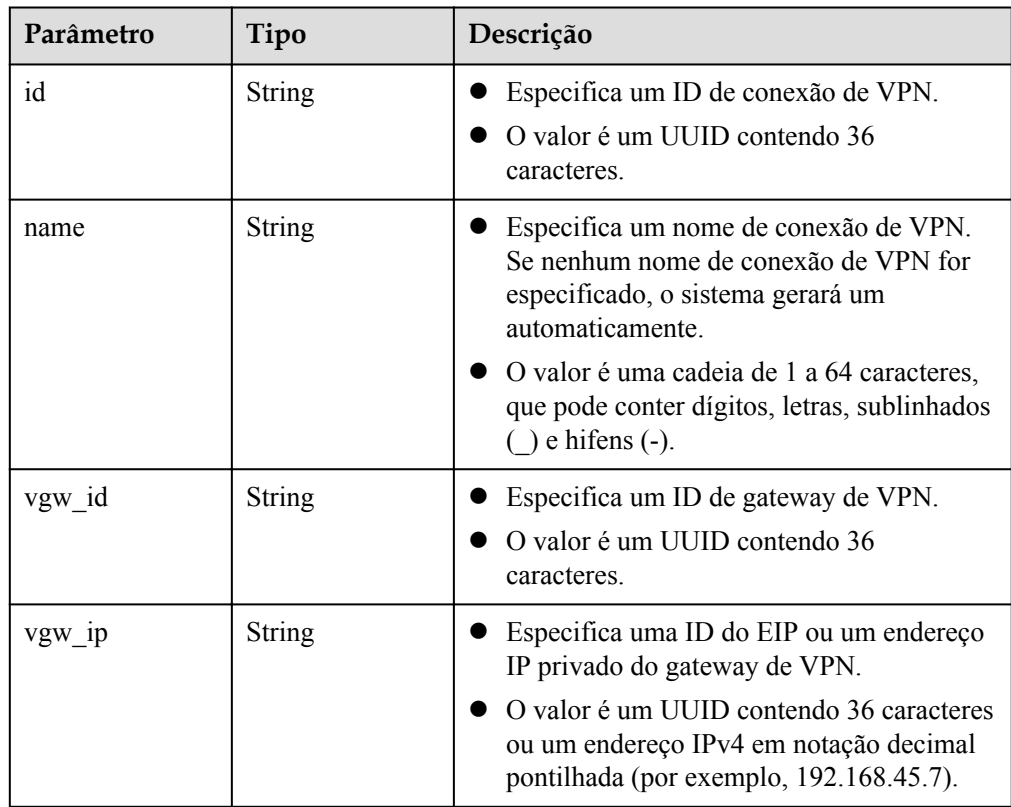

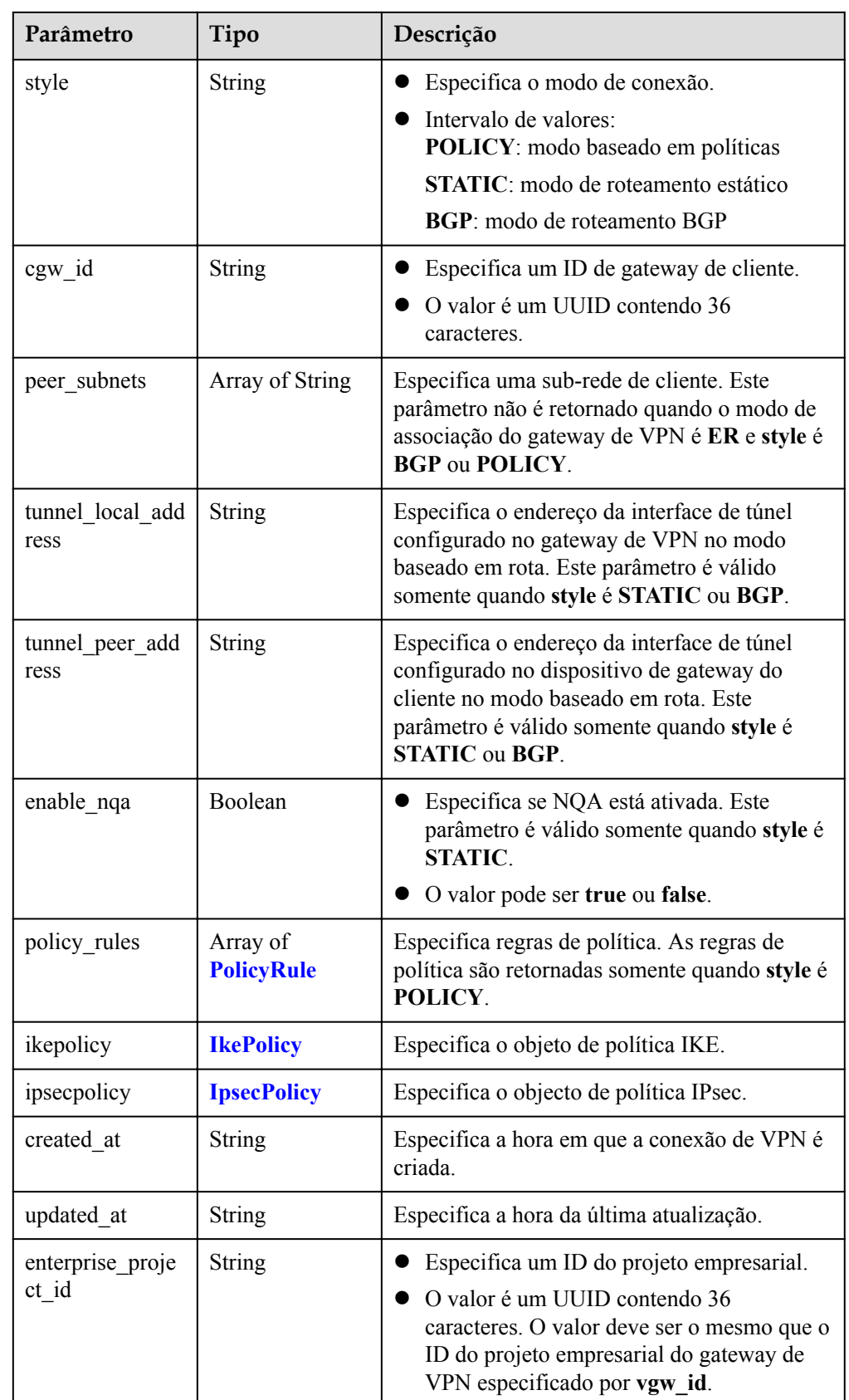

### <span id="page-74-0"></span>**Tabela 4-55** PolicyRule

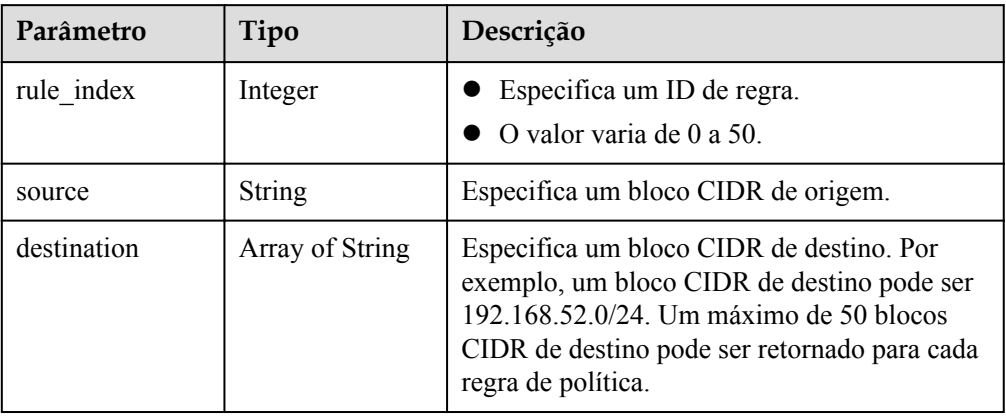

### **Tabela 4-56** IkePolicy

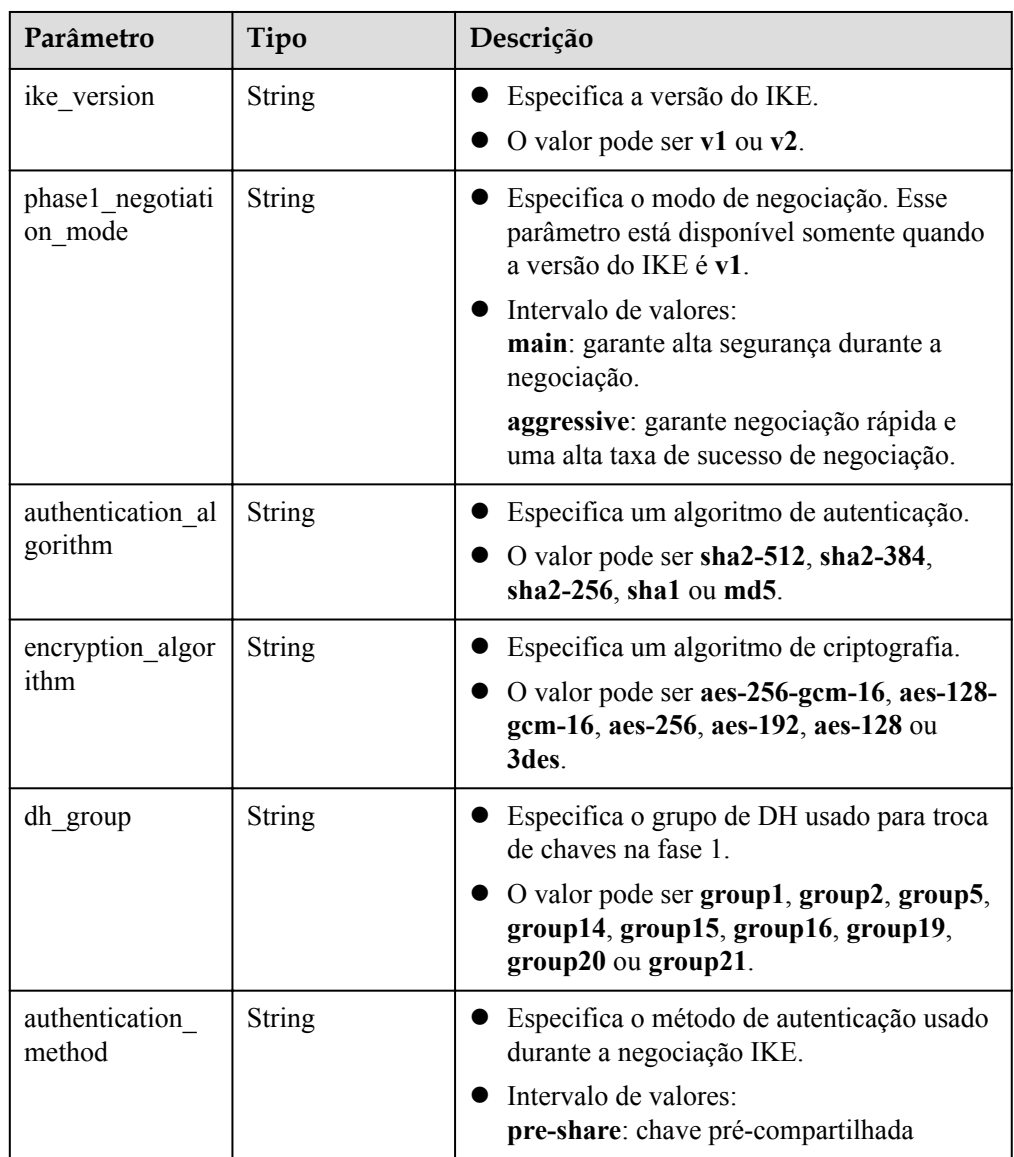

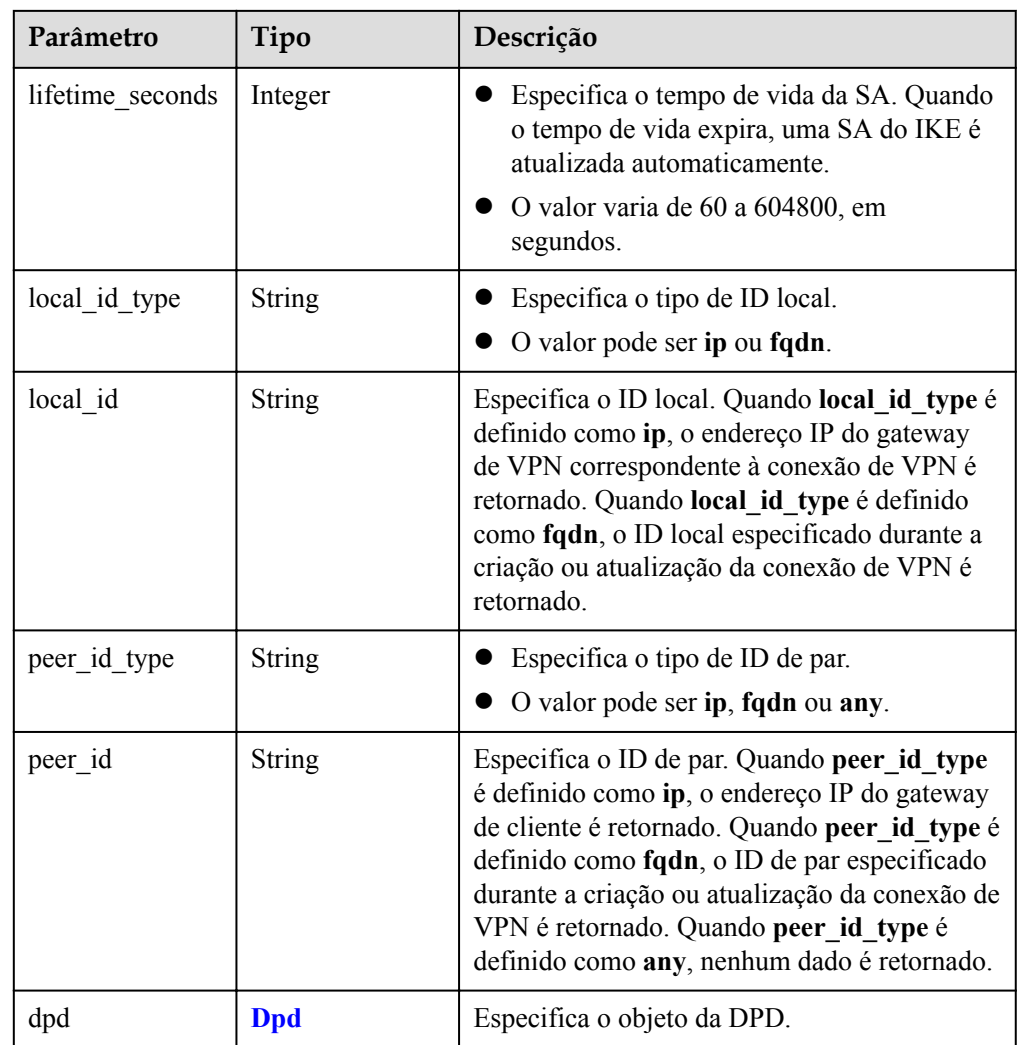

#### **Tabela 4-57** Dpd

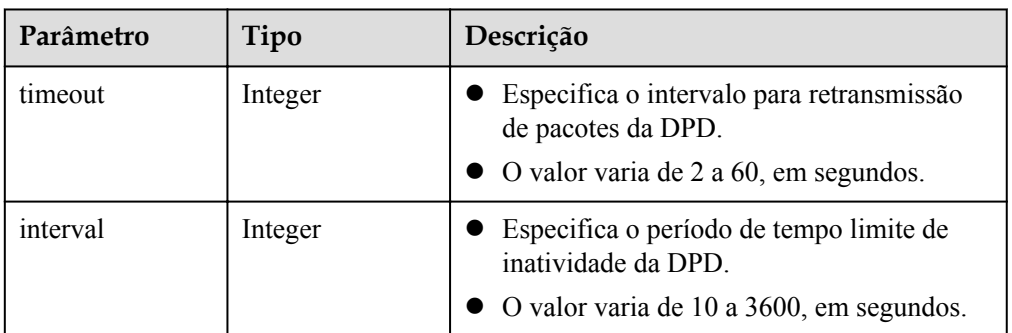

<span id="page-76-0"></span>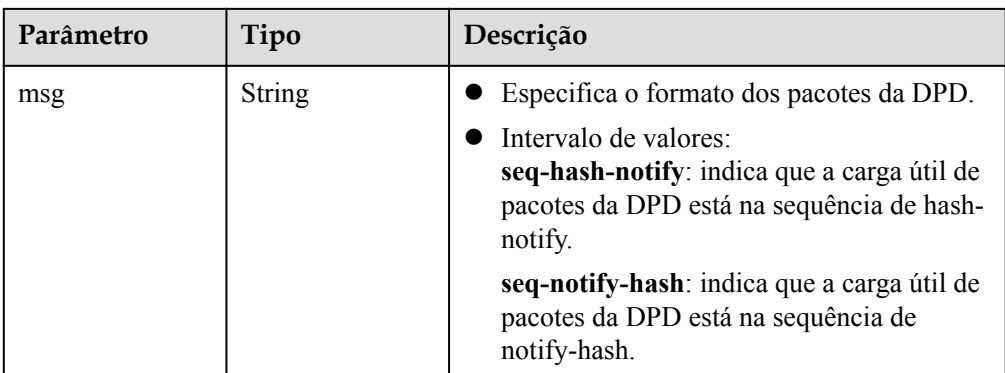

#### **Tabela 4-58** IpsecPolicy

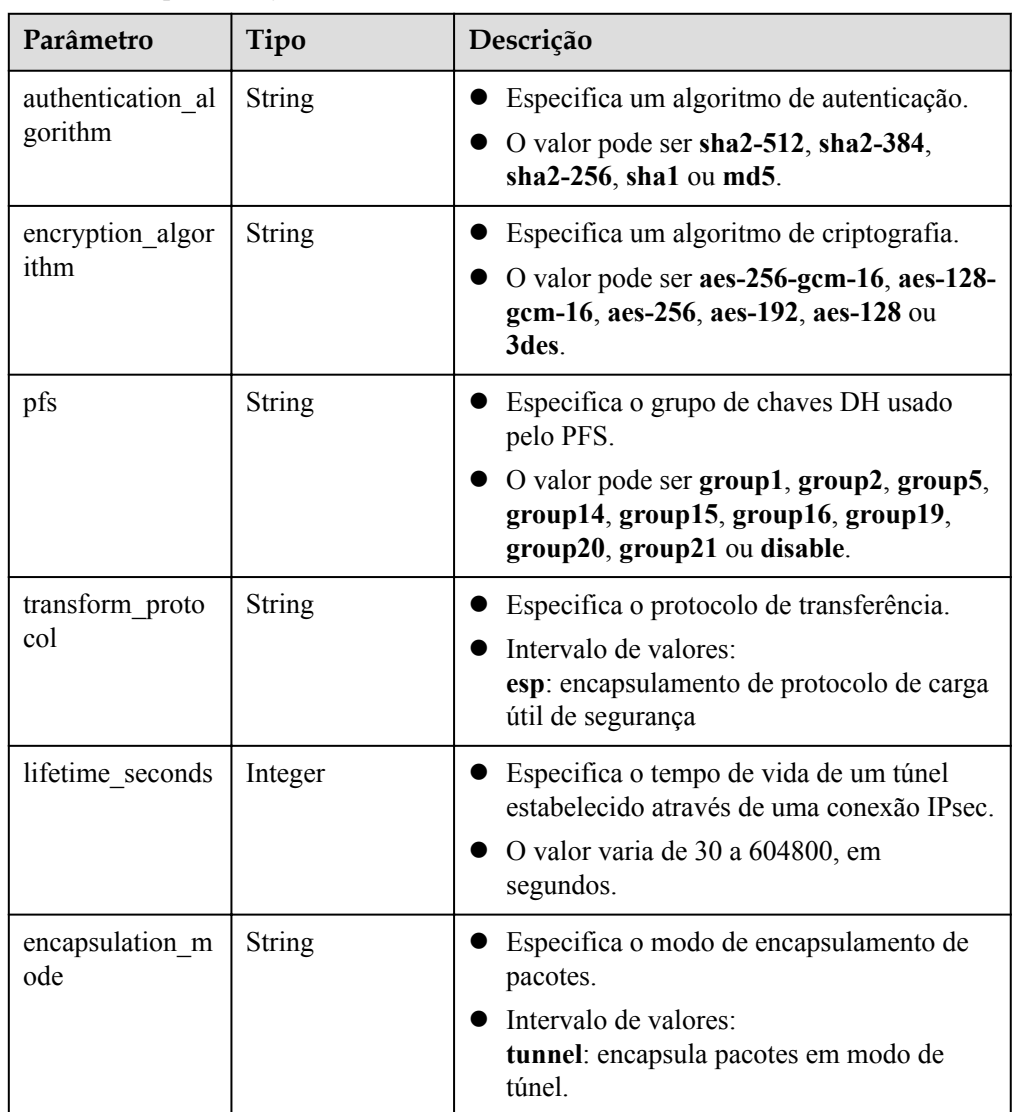

 $\bullet$  Exemplo de respostas

1. Resposta à solicitação para criar uma conexão de VPN no modo de roteamento estático

```
{
     "vpn_connection": {
         "id": "98c5af8a-6ee2-4482-99a2-ae2280a6f4c3",
         "name": "vpn-b2cb",
         "vgw_id": "b32d91a4-****-****-****-e907174eb11d",
         "vgw_ip": "0c464dad-****-****-****-c22bb0eb0bde",
         "style": "STATIC",
         "cgw_id": "5247ae10-****-****-****-dd36659a7f5d",
        "peer_subnets": ["192.168.44.0/24"],
 "tunnel_local_address": "169.254.56.225/30",
 "tunnel_peer_address": "169.254.56.226/30",
        "enable_nqa": false,
         "ikepolicy": {
            "ike version": "v2",
             "authentication_algorithm": "sha2-256",
             "encryption_algorithm": "aes-128",
            "dh_group": "group14",
            "authentication method": "pre-share",
            "lifetime seconds": 86400,
             "local_id_type": "ip",
             "local_id": "10.***.***.134",
             "peer_id_type": "ip",
            "peer_id": "88.***.***.164",
            "dpd": {
                 "timeout": 15,
                 "interval": 30,
                 "msg": "seq-hash-notify"
}<sub>{\\pinet}}</sub> }
\qquad \qquad \},
 "ipsecpolicy": {
             "authentication_algorithm": "sha2-256",
             "encryption_algorithm": "aes-128",
             "pfs": "group14",
             "transform_protocol": "esp",
            "lifetime seconds": 3600,
             "encapsulation_mode": "tunnel"
         },
         "created_at": "2022-11-26T13:41:34.626Z",
         "updated_at": "2022-11-26T13:41:34.626Z",
         "enterprise_project_id": "0"
     },
     "request_id": "f91082d4-6d49-479c-ad1d-4e552a9f5cae"
}
2. Resposta à solicitação para criar uma conexão no modo baseado em políticas
{
    "vpn_connection": {<br>"id": "98c5af8a-**"
                             -****-****-ae2280a6f4c3",
         "name": "vpn-799d",
         "vgw_id": "b32d91a4-****-****-****-e907174eb11d",
         "vgw_ip": "0c464dad-****-****-****-c22bb0eb0bde",
         "style": "POLICY",
         "cgw_id": "5247ae10-****-****-****-dd36659a7f5d",
        "peer subnets": ["192.168.44.0/24"],
         "tunnel_local_address": "169.254.56.225/30",
         "tunnel_peer_address": "169.254.56.226/30",
         "enable_nqa": false,
         "policy_rules": [{
             "rule_index": 1,
             "source": "10.0.0.0/24",
             "destination": [
                 "192.168.44.0/24"
 ]
         }],
         "ikepolicy": {
            "ike_version": "v2",
             "authentication_algorithm": "sha2-256",
 "encryption_algorithm": "aes-128",
 "dh_group": "group14",
            "authentication method": "pre-share",
```
}

{

```
"lifetime seconds": 86400,
            "local id type": "ip",
            "local_id": "10.****.***.134" "peer_id_type": "ip",
            "peer_id": "88.***.***.164",
             "dpd": {
                  "timeout": 15,
                  "interval": 30,
                 "msg": "seq-hash-notify"
}<sub>{\\pinet}}</sub> }
         },
         "ipsecpolicy": {
             "authentication_algorithm": "sha2-256",
             "encryption_algorithm": "aes-128",
             "pfs": "group14",
             "transform_protocol": "esp",
            "lifetime seconds": 3600,
             "encapsulation_mode": "tunnel"
\qquad \qquad \},
 "created_at": "2022-11-26T13:41:34.626Z",
         "updated_at": "2022-11-26T13:41:34.626Z",
         "enterprise_project_id": "0"
     },
     "request_id": "f91082d4-6d49-479c-ad1d-4e552a9f5cae"
```

```
3. Resposta à solicitação para criar uma conexão de VPN no modo de roteamento BGP
```

```
"vpn_connection": {
          "id": "98c5af8a-****-****-****-ae2280a6f4c3",
          "name": "vpn-1655",
          "vgw_id": "b32d91a4-****-****-****-e907174eb11d",
          "vgw_ip": "0c464dad-****-****-****-c22bb0eb0bde",
          "style": "BGP",
          "cgw_id": "5247ae10-****-****-****-dd36659a7f5d",
         "peer subnets": ["192.168.44.0/24"],
          "tunnel_local_address": "169.254.56.225/30",
 "tunnel_peer_address": "169.254.56.226/30",
"enable nqa": false,
          "ikepolicy": {
              "ike version": "v2",
               "authentication_algorithm": "sha2-512",
               "encryption_algorithm": "aes-256",
              "dh_group": "group16",
               "authentication_method": "pre-share",
              "lifetime seconds": 172800,
              "local_id_type": "fqdn",
              "local_id": "123***""peer_id_type": "fqdn",
               "peer_id": "456***",
               "dpd": {
                    "timeout": 30,
                    "interval": 60,
               "msg": "seq-notify-hash"
}<sub>{\\pinet}}</sub> }
          },
          "ipsecpolicy": {
               "authentication_algorithm": "sha2-512",
               "encryption_algorithm": "aes-256",
               "pfs": "group16",
               "transform_protocol": "esp",
              "lifetime seconds": 7200,
               "encapsulation_mode": "tunnel"
\vert, \vert, \vert, \vert, \vert, \vert, \vert, \vert, \vert, \vert, \vert, \vert, \vert, \vert, \vert, \vert, \vert, \vert, \vert, \vert, \vert, \vert, \vert, \vert, \vert, \vert, \vert, \vert, \vert, \vert, \vert, \vert, \vert, \vert, \vert, \vert, \vert,
 "created_at": "2022-11-26T13:41:34.626Z",
 "updated_at": "2022-11-26T13:41:34.626Z",
         "enterprise project id": "0",
     },
      "request_id": "f91082d4-6d49-479c-ad1d-4e552a9f5cae"
```
}

### <span id="page-79-0"></span>**Códigos de status**

Para mais detalhes, consulte **[Códigos de status](#page-136-0)**.

# **4.3.2 Consulta de uma conexão de VPN especificada**

#### **Função**

Esta API é usada para consultar uma conexão de VPN com um ID de conexão especificado.

#### **URI**

GET /v5/{project\_id}/vpn-connection/{vpn\_connection\_id}

#### **Tabela 4-59** Descrição do parâmetro

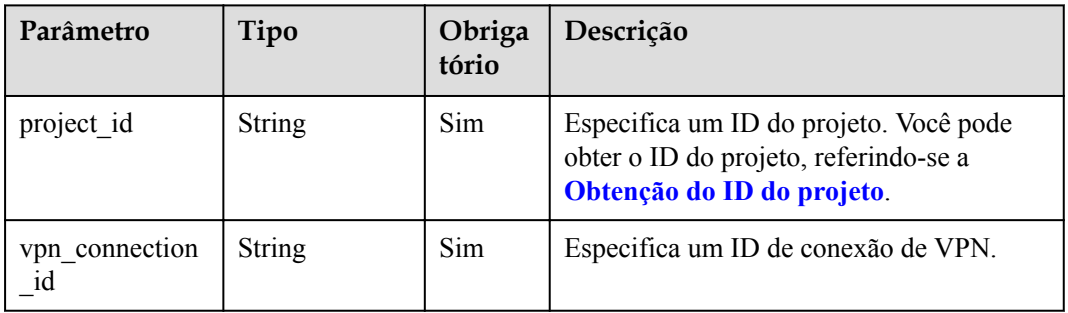

#### **Solicitação**

- Parâmetros de solicitação Nenhum
- Exemplo de solicitação GET https://{Endpoint}/v5/{project\_id}/vpn-connection/{vpn\_connection\_id}

#### **Resposta**

Parâmetros de resposta

Código de status 200 retornado: operação bem-sucedida

**Tabela 4-60** Parâmetros no corpo da resposta

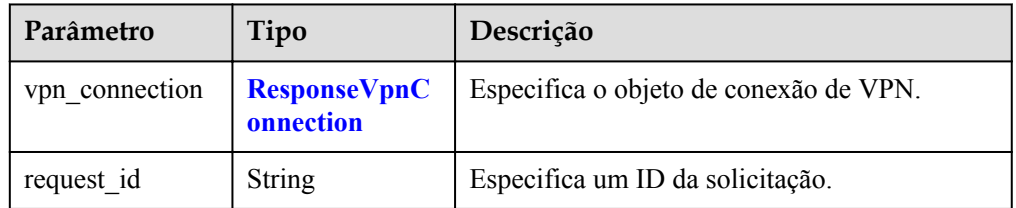

| Parâmetro    | Tipo            | Descrição                                                                                                    |  |
|--------------|-----------------|----------------------------------------------------------------------------------------------------|--|
| id           | <b>String</b>   | Especifica um ID de conexão de VPN.                                                                                                    |  |
|              |                 | O valor é um UUID contendo 36<br>caracteres.                                                                                                    |  |
| name         | String          | Especifica um nome de conexão de VPN.<br>Se nenhum nome de conexão de VPN for<br>especificado, o sistema gerará um<br>automaticamente.                                 |  |
|              |                 | O valor é uma cadeia de 1 a 64 caracteres,<br>que pode conter dígitos, letras, sublinhados<br>$()$ e hifens $(-)$ .                                                    |  |
| status       | <b>String</b>   | Especifica o status da conexão de VPN.                                                                                                    |  |
|              |                 | Intervalo de valores:<br><b>ERROR:</b> anormal                                                                                                    |  |
|              |                 | <b>ACTIVE:</b> normal                                                                                                    |  |
|              |                 | <b>DOWN</b> : não conectado                                                                                                    |  |
|              |                 | PENDING CREATE: criando                                                                                                    |  |
|              |                 | PENDING UPDATE: atualizando                                                                                                    |  |
|              |                 | PENDING DELETE: excluindo                                                                                                    |  |
|              |                 | FREEZED: congelado                                                                                                    |  |
| vgw_id       | <b>String</b>   | Especifica um ID de gateway de VPN.                                                                                                    |  |
|              |                 | O valor é um UUID contendo 36<br>caracteres.                                                                                                    |  |
| vgw_ip       | <b>String</b>   | Especifica um ID do EIP ou um endereço<br>$\bullet$<br>IP privado do gateway de VPN.                                                                                   |  |
|              |                 | O valor é um UUID contendo 36 caracteres<br>ou um endereço IPv4 em notação decimal<br>pontilhada (por exemplo, 192.168.45.7).                                          |  |
| style        | String          | Especifica o modo de conexão.                                                                                                    |  |
|              |                 | Intervalo de valores:<br><b>POLICY:</b> modo baseado em políticas                                                                                                    |  |
|              |                 | <b>STATIC:</b> modo de roteamento estático                                                                                                    |  |
|              |                 | <b>BGP</b> : modo de roteamento BGP                                                                                                    |  |
| $cgw_id$     | String          | Especifica um ID de gateway de cliente.                                                                                                    |  |
|              |                 | O valor é um UUID contendo 36<br>caracteres.                                                                                                    |  |
| peer_subnets | Array of String | Especifica uma sub-rede de cliente. Este<br>parâmetro não é retornado quando o modo de<br>associação do gateway de VPN é ER e style é<br><b>BGP</b> ou <b>POLICY</b> . |  |

<span id="page-80-0"></span>**Tabela 4-61** ResponseVpnConnection

| Parâmetro                 | Tipo                          | Descrição                                                                                                    |  |
|---------------------------|-------------------------------|----------------------------------------------------------------------------------------------------|--|
| tunnel_local add<br>ress  | String                        | Especifica o endereço da interface de túnel<br>configurado no gateway de VPN no modo<br>baseado em rota. Este parâmetro é válido<br>somente quando style é STATIC ou BGP.                              |  |
| tunnel peer add<br>ress   | String                        | Especifica o endereço da interface de túnel<br>configurado no dispositivo de gateway do<br>cliente no modo baseado em rota. Este<br>parâmetro é válido somente quando style é<br><b>STATIC ou BGP.</b> |  |
| enable nqa                | Boolean                       | Especifica se NQA está ativada. Este<br>parâmetro é válido somente quando style é<br><b>STATIC.</b>                                                                                                    |  |
|                           |                               | O valor pode ser true ou false.                                                                                                    |  |
| policy rules              | Array of<br><b>PolicyRule</b> | Especifica regras de política. As regras de<br>política são retornadas somente quando style é<br>POLICY.                                                                                               |  |
| ikepolicy                 | <b>IkePolicy</b>              | Especifica o objeto de política IKE.                                                                                                    |  |
| ipsecpolicy               | <b>IpsecPolicy</b>            | Especifica o objecto de política IPsec.                                                                                                    |  |
| created at                | <b>String</b>                 | Especifica a hora em que a conexão de VPN é<br>criada.                                                                                                    |  |
| updated at                | <b>String</b>                 | Especifica a hora da última atualização.                                                                                                    |  |
| enterprise proje<br>ct id | String                        | Especifica um ID do projeto empresarial.<br>O valor é um UUID contendo 36<br>caracteres. O valor deve ser o mesmo que o<br>ID do projeto empresarial do gateway de<br>VPN especificado por vgw id.     |  |

**Tabela 4-62** PolicyRule

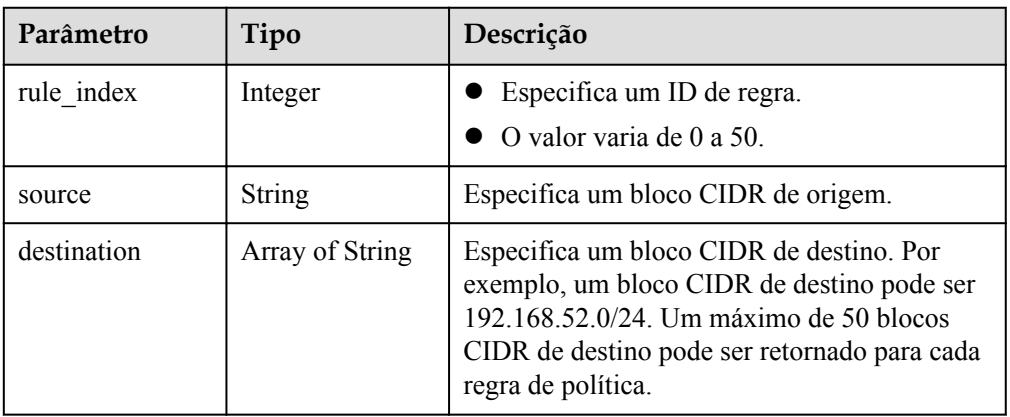

<span id="page-82-0"></span>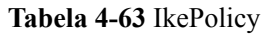

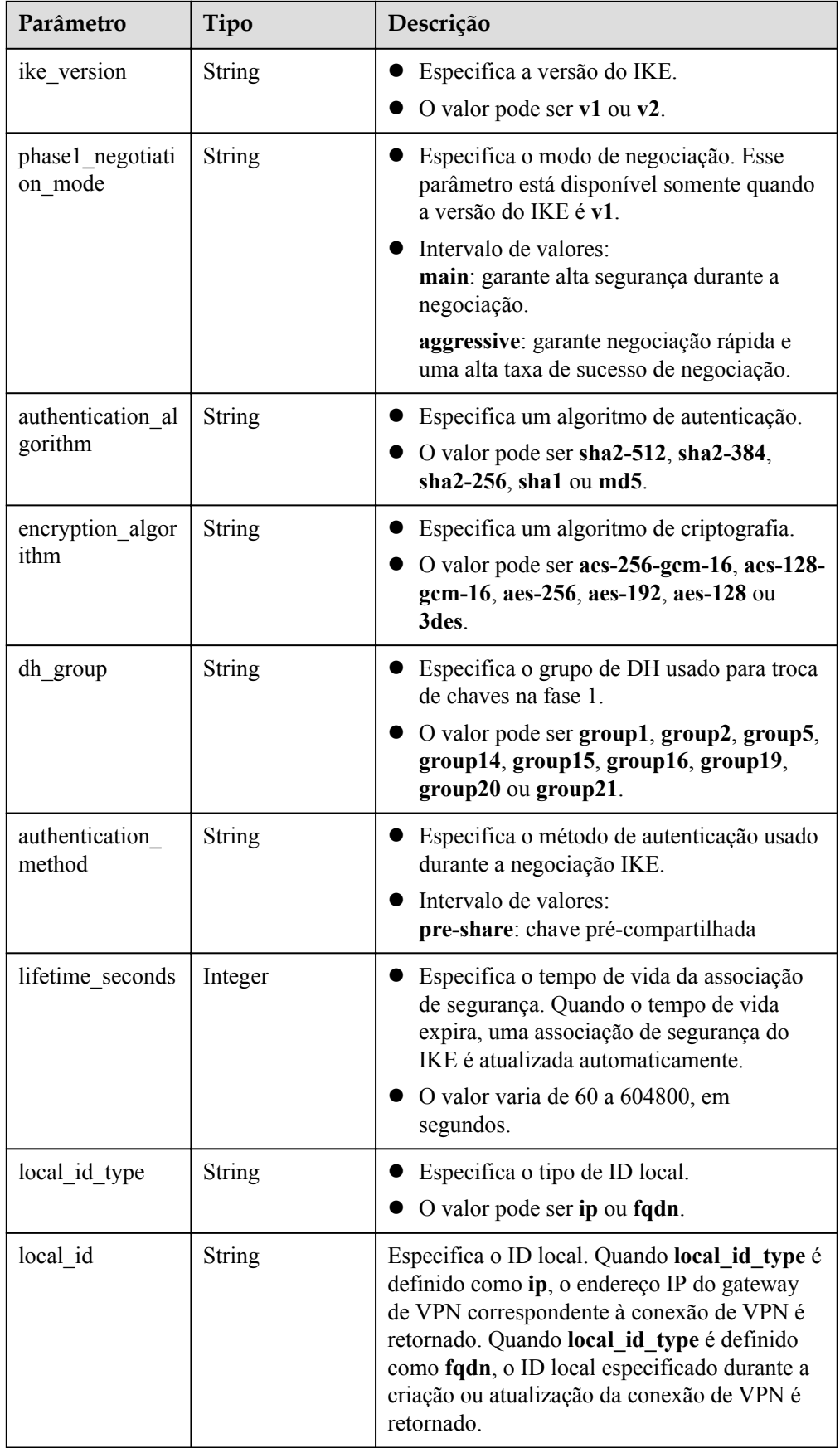

<span id="page-83-0"></span>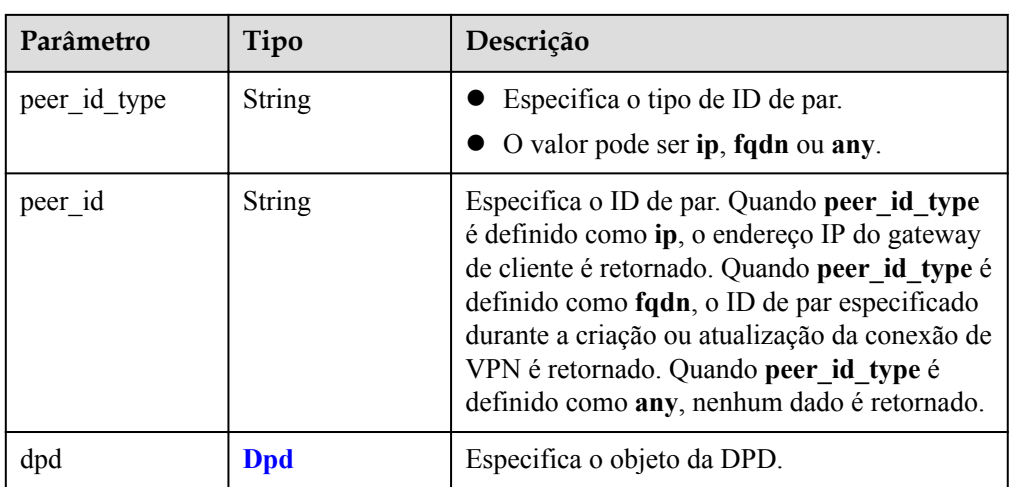

## **Tabela 4-64** Dpd

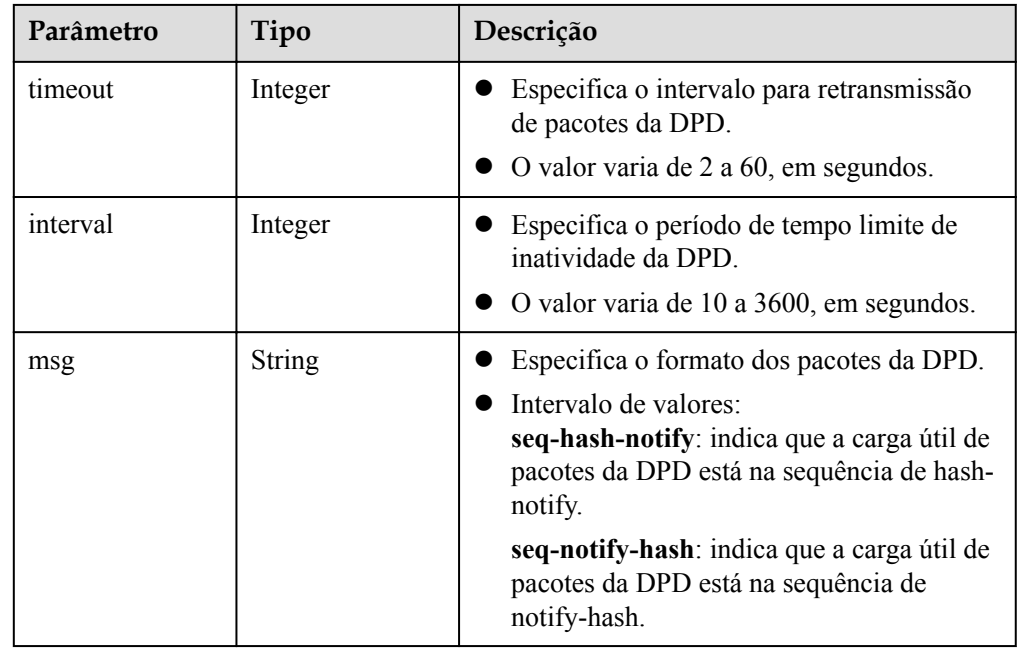

#### **Tabela 4-65** IpsecPolicy

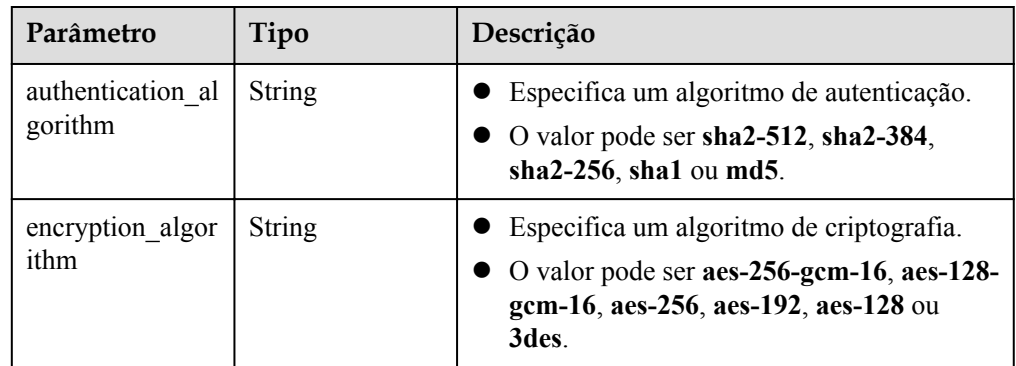

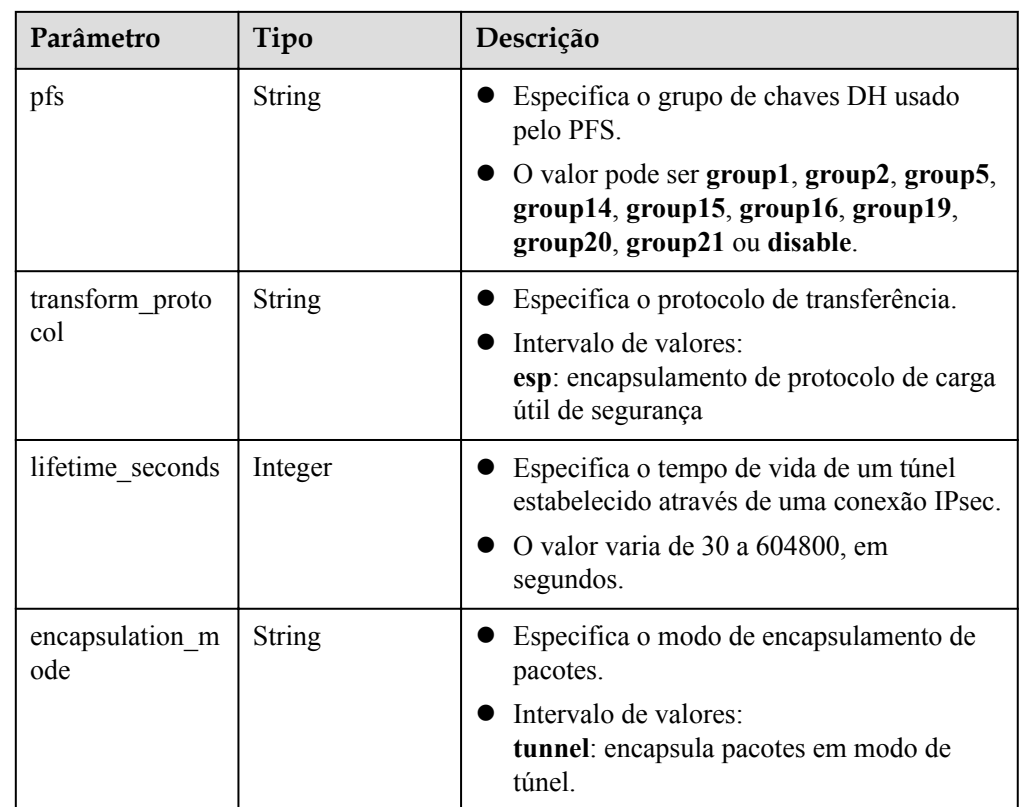

#### Exemplo de resposta

{

```
 "vpn_connection": {
        "id": "98c5af8a-****-****-****-ae2280a6f4c3",
        "name": "vpn-1655",
        "status": "DOWN",
        "vgw_id": "b32d91a4-****-****-****-e907174eb11d",
       "vgw_ip": "0c464dad-****-****-****-c22bb0eb0bde",
        "style": "POLICY",
        "cgw_id": "5247ae10-****-****-****-dd36659a7f5d",
       "peer_subnets": ["192.168.0.0/24"],
       "tunnel local address": "169.254.56.225/30",
        "tunnel_peer_address": "169.254.56.226/30",
        "enable_nqa": false,
        "policy_rules": [{
           "rule_index": 1,
            "source": "10.0.0.0/24",
            "destination": [
                "192.168.0.0/24"
 ]
        }],
        "ikepolicy": {
           "ike version": "v2",
            "authentication_algorithm": "sha2-256",
            "encryption_algorithm": "aes-128",
           "dh_group": "group14",
           "authentication method": "pre-share",
           "lifetime seconds": 86400,
 "local_id_type": "ip",
 "local_id": "10.***.***.134",
"peer_id_type": "ip",
 "peer_id": "88.***.***.164",
            "dpd": {
                "timeout": 15,
                "interval": 30,
                "msg": "seq-hash-notify"
```

```
\{x_i\}_{i=1}^N , where \{x_i\}_{i=1}^N\vert, \vert, \vert, \vert, \vert, \vert, \vert, \vert, \vert, \vert, \vert, \vert, \vert, \vert, \vert, \vert, \vert, \vert, \vert, \vert, \vert, \vert, \vert, \vert, \vert, \vert, \vert, \vert, \vert, \vert, \vert, \vert, \vert, \vert, \vert, \vert, \vert,
 "ipsecpolicy": {
                     "authentication_algorithm": "sha2-256",
                     "encryption_algorithm": "aes-128",
                     "pfs": "group14",
                     "transform_protocol": "esp",
                     "lifetime_seconds": 3600,
                     "encapsulation_mode": "tunnel"
              },
              "created_at": "2022-11-26T13:41:34.626Z",
              "updated_at": "2022-11-26T13:41:34.626Z",
              "enterprise_project_id": "0"
\vert \vert,
 "request_id": "f91082d4-6d49-479c-ad1d-4e552a9f5cae"
```
## **Códigos de status**

}

Para mais detalhes, consulte **[Códigos de status](#page-136-0)**.

# **4.3.3 Consulta da lista de conexões de VPN**

#### **Função**

Esta API é usada para consultar a lista de conexões de VPN.

### **URI**

GET  $\sqrt{v}$ 5/{project\_id}/vpn-connection

#### **Tabela 4-66** Descrição do parâmetro

| Parâmetro  | Tipo   | Obriga<br>tório | Descrição                                                                                                    |
|------------|--------|-----------------|----------------------------------------------------------------------------------------------------|
| project id | String | Sim             | Especifica um ID do projeto. Você pode<br>obter o ID do projeto, referindo-se a<br>Obtenção do ID do projeto. |

**Tabela 4-67** Parâmetro em uma solicitação de consulta

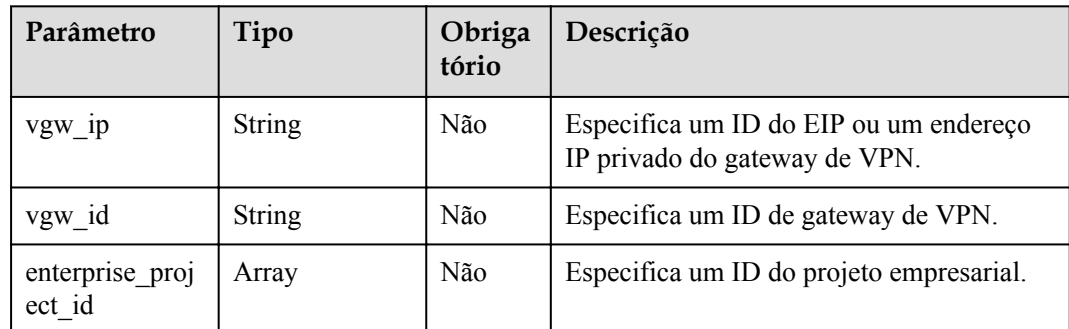

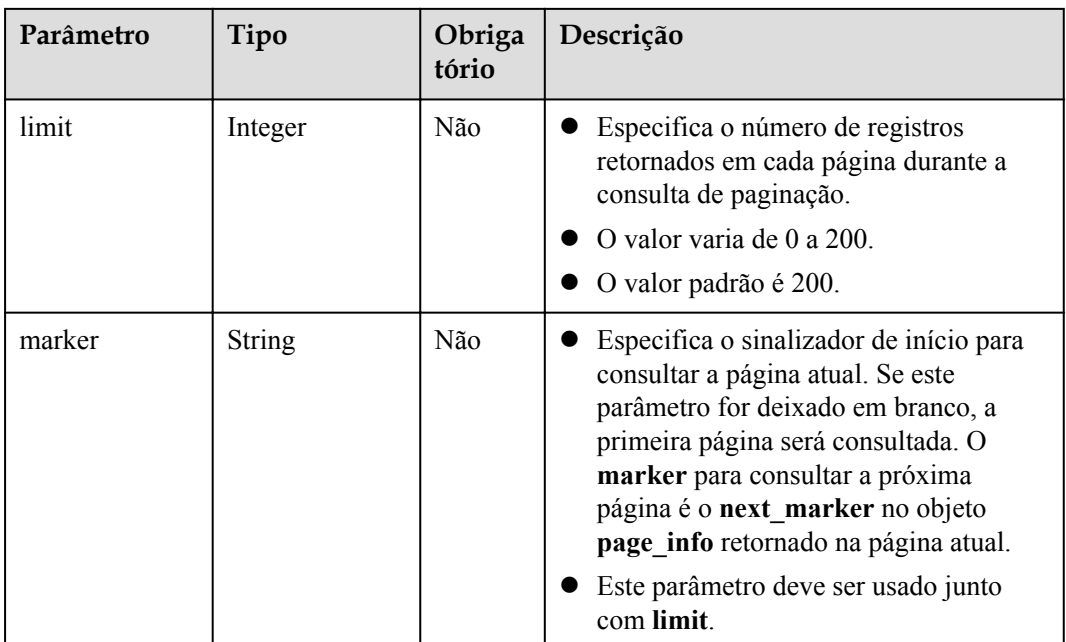

## **Solicitação**

- Parâmetros de solicitação Nenhum
- Exemplo de solicitações

1. Consultar todas as conexões de VPN. GET https://{Endpoint}/v5/{project\_id}/vpn-connection

- l 2. Consultar conexões de VPN de um vgw\_ip especificado. GET https://{Endpoint}/v5/{project\_id}/vpn-connection? vgw\_ip={vgw\_ip}&limit={limit}&marker={marker}
- l 3. Consultar conexões de VPN de uma instância de gateway de VPN especificada. GET https://{Endpoint}/v5/{project\_id}/vpn-connection? vgw\_id={vgw\_id}&limit={limit}&marker={marker}

## **Resposta**

Parâmetros de resposta

Código de status 200 retornado: operação bem-sucedida

**Tabela 4-68** Parâmetros no corpo da resposta

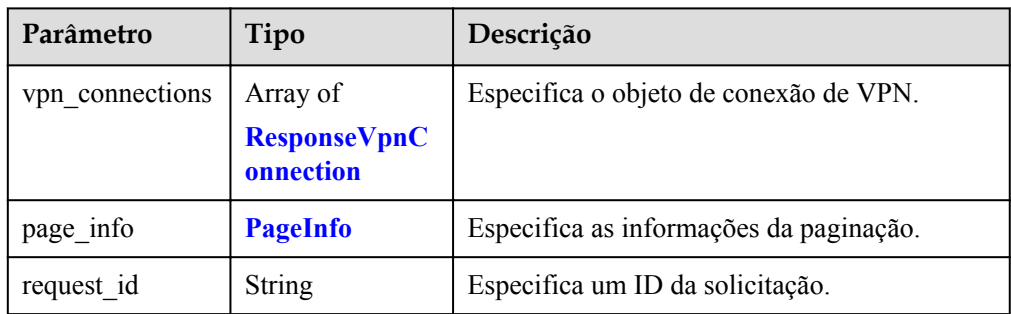

<span id="page-87-0"></span>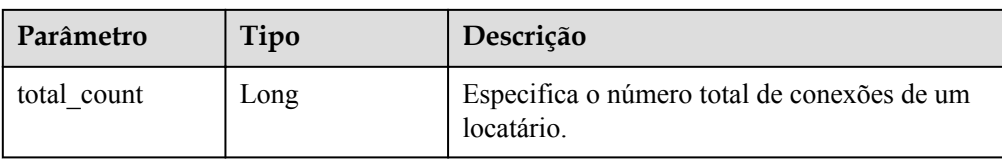

## **Tabela 4-69** ResponseVpnConnection

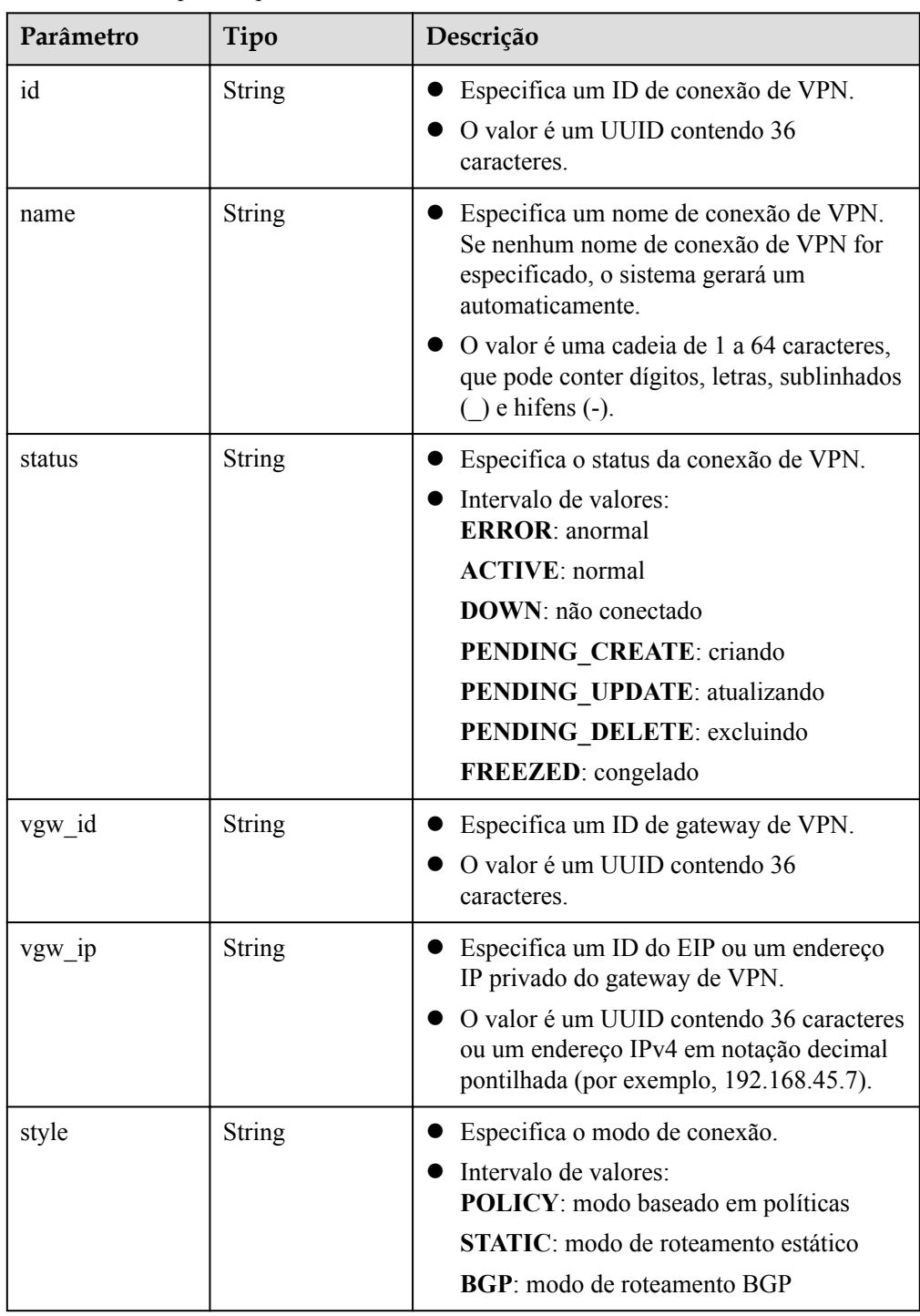

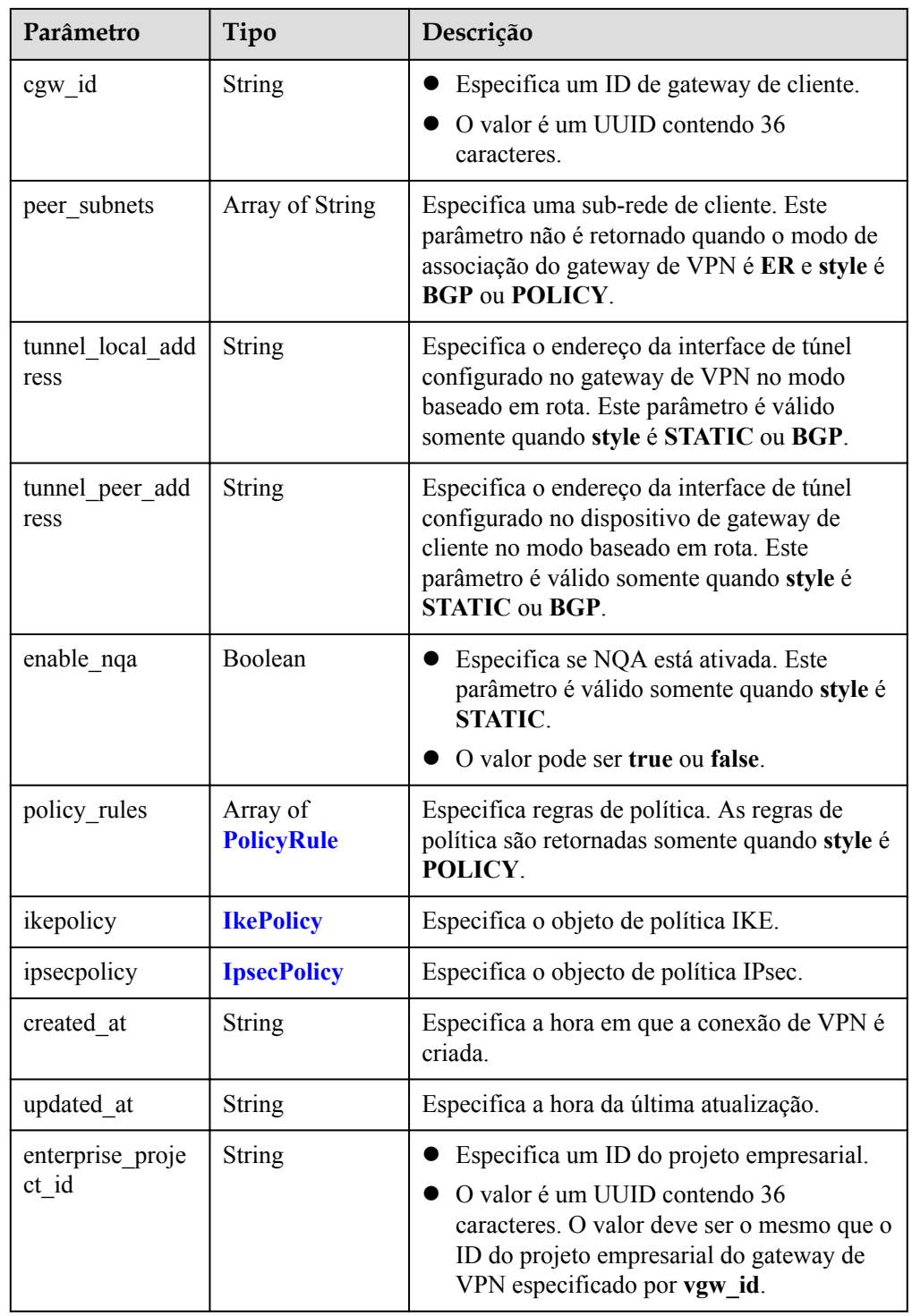

#### **Tabela 4-70** PolicyRule

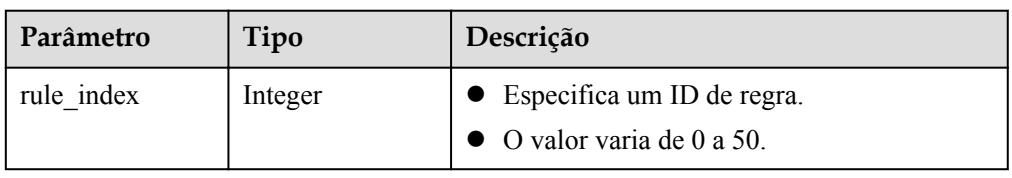

<span id="page-89-0"></span>

| Parâmetro   | Tipo            | Descrição                                                                                                    |
|-------------|-----------------|----------------------------------------------------------------------------------------------------|
| source      | <b>String</b>   | Especifica um bloco CIDR de origem.                                                                                                    |
| destination | Array of String | Especifica um bloco CIDR de destino. Por<br>exemplo, um bloco CIDR de destino pode ser<br>192.168.52.0/24. Um máximo de 50 blocos<br>CIDR de destino pode ser retornado para cada<br>regra de política. |

**Tabela 4-71** IkePolicy

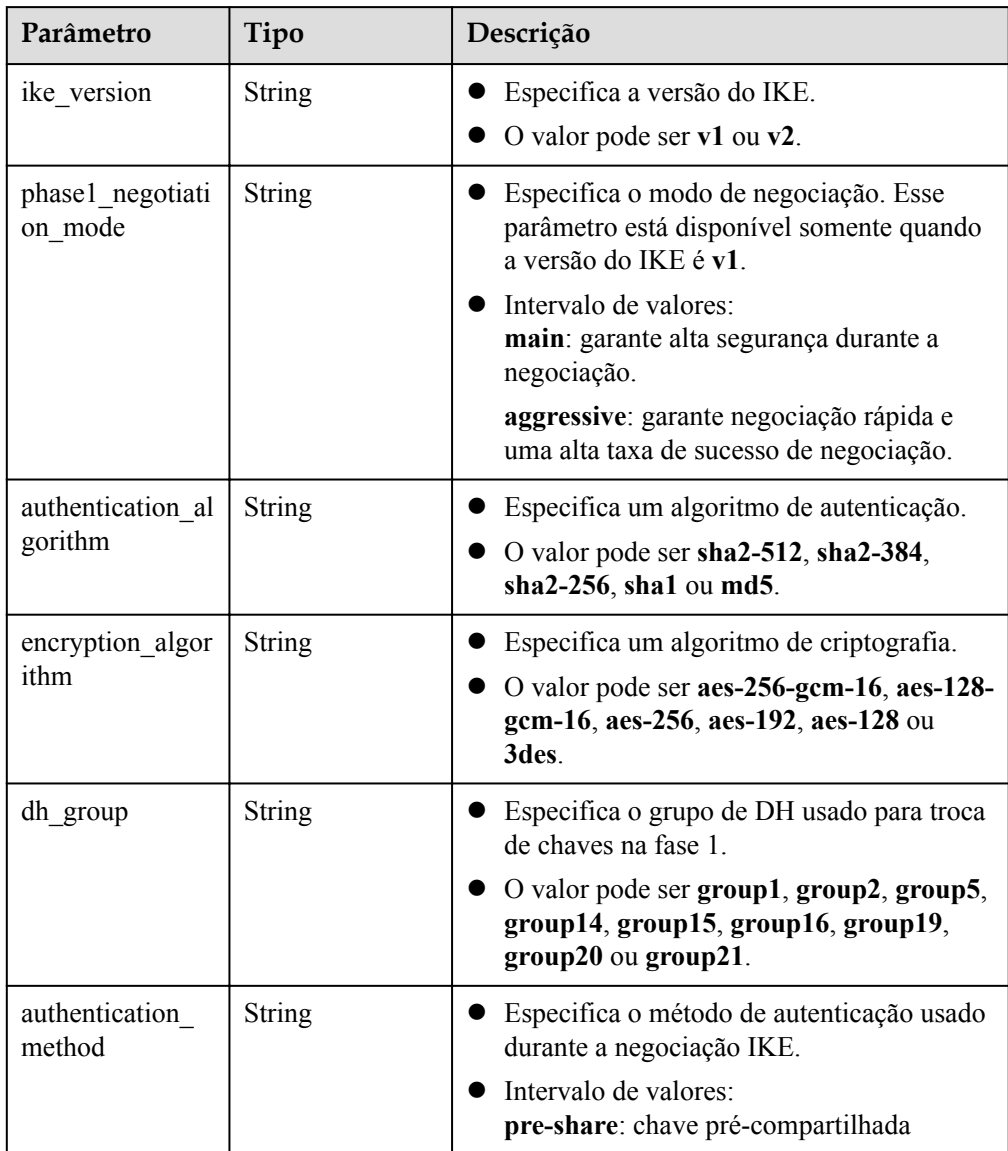

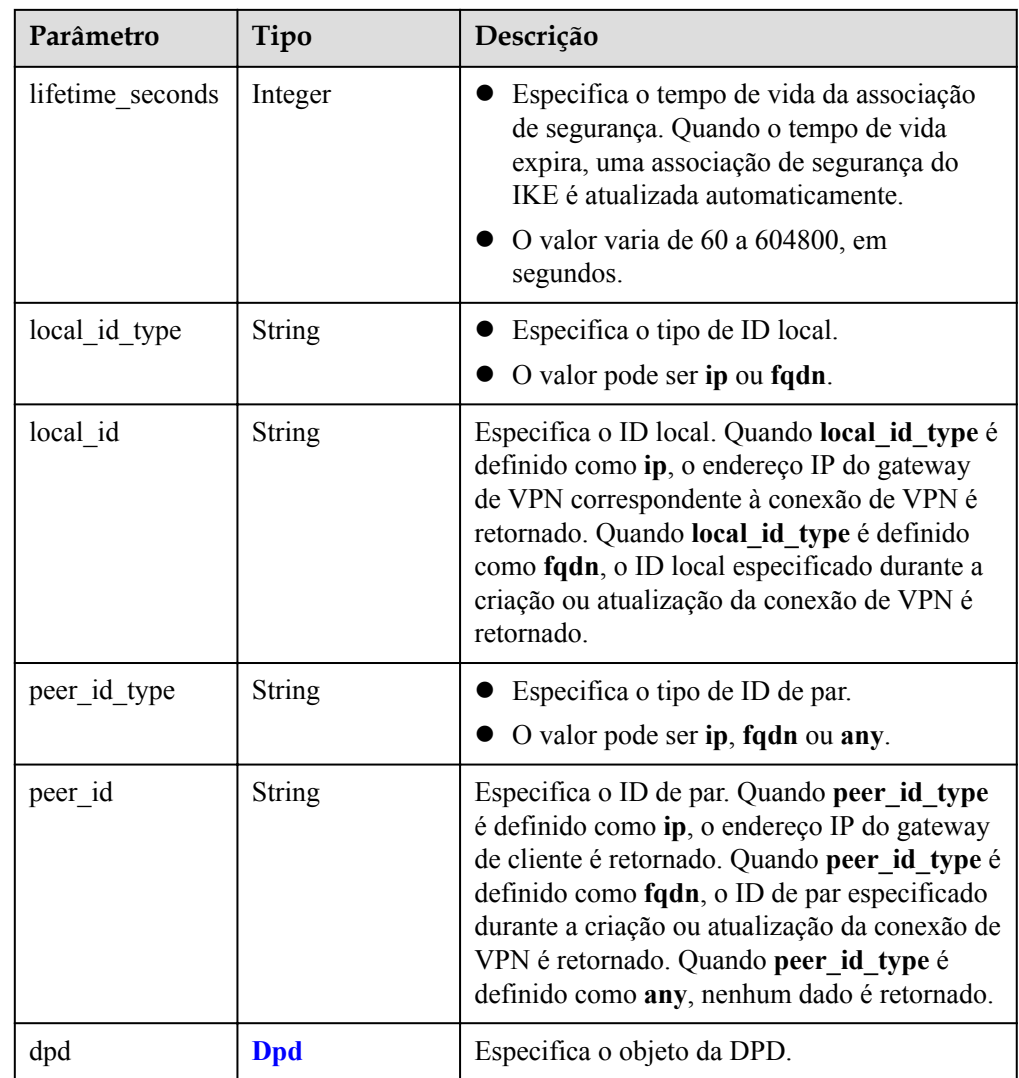

#### **Tabela 4-72** Dpd

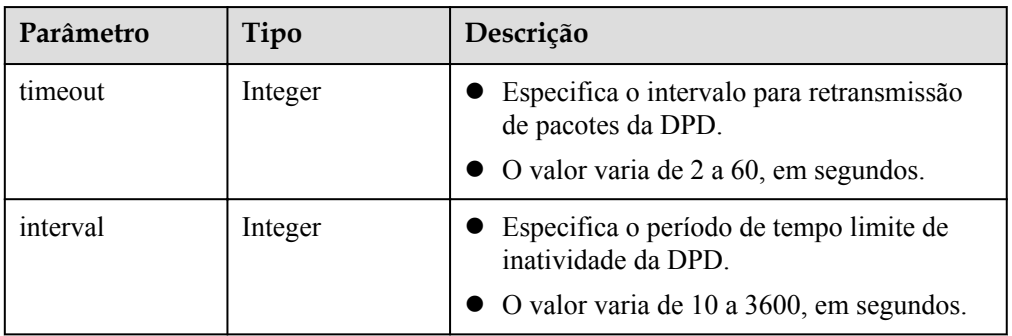

<span id="page-91-0"></span>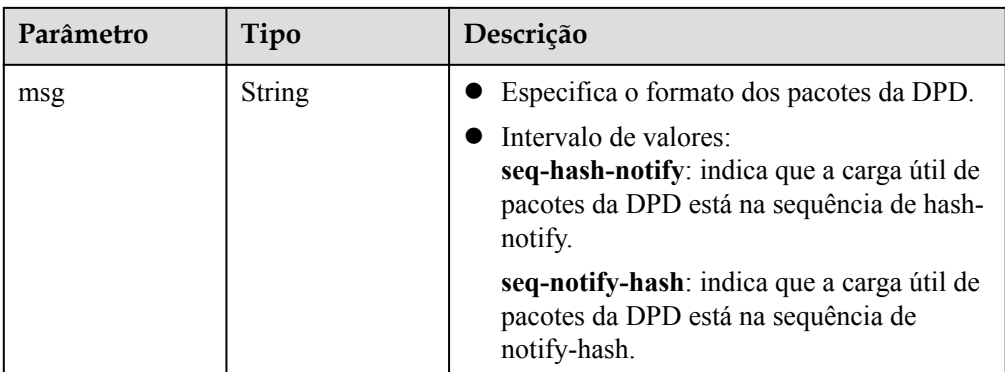

#### **Tabela 4-73** IpsecPolicy

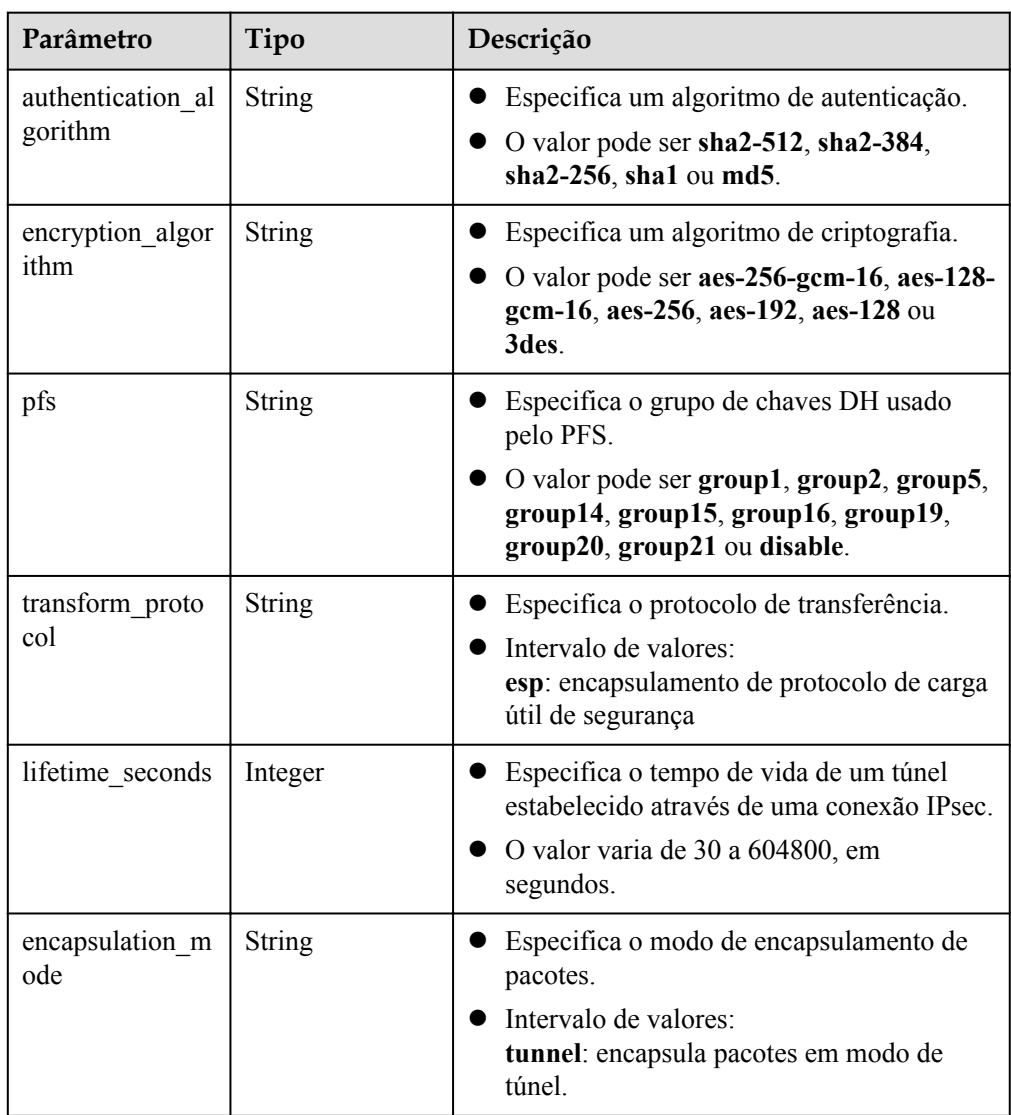

<span id="page-92-0"></span>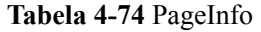

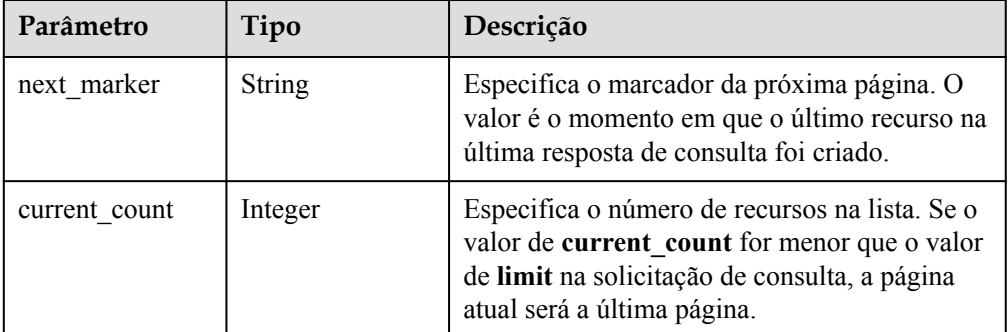

Exemplo de respostas

{

1. Resposta à solicitação de consultar todos os monitores de conexão de VPN

```
 "vpn_connections": [{
               "id": "228a68f0-****-****-****-a9919a3ea3de",
                "name": "vpn-56ea",
                "status": "DOWN",
                "vgw_id": "ba90819b-****-****-****-3a01622856a5",
                "vgw_ip": "3ea3b006-****-****-****-ae180ae07885",
                "style": "STATIC",
                "cgw_id": "537d9c26-****-****-****-99364a410f00",
               "peer subnets": [
                     "192.168.1.0/24"
                ],
                "tunnel_local_address": "169.254.149.2/30",
                "tunnel_peer_address": "169.254.149.1/30",
                "enable_nqa": true,
                "ikepolicy": {
                    "ike_version": "v2",
                     "authentication_algorithm": "sha2-256",
                     "encryption_algorithm": "aes-128",
                    "dh_group": "group14",
                    "authentication method": "pre-share",
                    "lifetime seconds": 86400,
                     "local_id_type": "ip",
                    "local_id": "10.1.1.216"
                    "peer_id_type": "ip",
                    "peer_id": "10.0.1.67",
                     "dpd": {
                          "timeout": 15,
                          "interval": 30,
                          "msg": "seq-hash-notify"
 }
                },
                "ipsecpolicy": {
                     "authentication_algorithm": "sha2-256",
                     "encryption_algorithm": "aes-128",
                     "pfs": "group14",
                     "transform_protocol": "esp",
                     "lifetime_seconds": 3600,
                     "encapsulation_mode": "tunnel"
                },
                "created_at": "2022-12-11T13:59:59.633Z",
                "updated_at": "2022-12-11T13:59:59.633Z",
                "enterprise_project_id": "0"
           },
\left\{ \begin{array}{cc} 0 & 0 & 0 \\ 0 & 0 & 0 \\ 0 & 0 & 0 \\ 0 & 0 & 0 \\ 0 & 0 & 0 \\ 0 & 0 & 0 \\ 0 & 0 & 0 \\ 0 & 0 & 0 \\ 0 & 0 & 0 \\ 0 & 0 & 0 \\ 0 & 0 & 0 \\ 0 & 0 & 0 \\ 0 & 0 & 0 & 0 \\ 0 & 0 & 0 & 0 \\ 0 & 0 & 0 & 0 \\ 0 & 0 & 0 & 0 & 0 \\ 0 & 0 & 0 & 0 & 0 \\ 0 & 0 & 0 & 0 & 0 \\ 0 & 0 & 0 & 0 & 0 \\ 0 & 0 "id": "a4df33ca-****-****-****-410a7dd6973f",
                "name": "vpn-15ea",
                "status": "DOWN",
                "vgw_id": "02217fb1-****-****-****-806ea291a8f2",
                "vgw_ip": "f5acac2c-****-****-****-72b819a5f525",
```

```
 "style": "POLICY",
             "cgw_id": "10a4496f-****-****-****-7510f4b2af33",
             "tunnel_local_address": "169.254.77.169/30",
             "tunnel_peer_address": "169.254.77.170/30",
            "enable_nqa": false,
             "policy_rules": [{
                "rule_index": 1,
                 "source": "10.0.0.0/24",
                 "destination": [
                     "192.168.44.0/24"
 ]
             }],
             "ikepolicy": {
                "ike version": "v2",
                 "authentication_algorithm": "sha2-256",
                 "encryption_algorithm": "aes-128",
                "dh_group": "group14",
                "authentication method": "pre-share",
                "lifetime seconds": 3600,
                 "local_id_type": "ip",
                 "local_id": "88.88.201.167",
                 "peer_id_type": "ip",
                "peer_id": "10.111.222.21",
                 "dpd": {
                     "interval": 30,
                     "timeout": 15,
                    "msg": "seq-hash-notify"
 }
\},
 "ipsecpolicy": {
                 "authentication_algorithm": "sha2-256",
                 "encryption_algorithm": "aes-128",
                 "pfs": "group14",
                 "transform_protocol": "esp",
                "lifetime seconds": 3600,
                 "encapsulation_mode": "tunnel"
             },
             "created_at": "2022-12-09T07:24:27.674Z",
             "updated_at": "2022-12-09T07:24:27.674Z",
             "enterprise_project_id": "0"
        }
   \frac{1}{2},
    "page_info": {
        "next_marker": "2022-12-09T07:24:27.674Z",
       "current count": 2
\vert \vert,
    "request_id": "1d94a4e8-fdc2-7bfd-943e-19bfa9b234ac",
   "total count": 2
```
l 2. Resposta à solicitação de consultar conexões de VPN com um vgw\_ip especificado

```
 "vpn_connections": [
     {
         "id": "8fa335dd-****-****-****-78bb55a8bb04",
         "name": "vpn-2acd",
         "status": "DOWN",
         "vgw_id": "02217fb1-****-****-****-806ea291a8f2",
         "vgw_ip": "f5acac2c-****-****-****-72b819a5f525",
         "style": "STATIC",
         "cgw_id": "eba04567-****-****-****-5b0352f89af0",
         "peer_subnets": [
             "192.168.44.0/24"
         ],
         "tunnel_local_address": "169.254.58.225/30",
        "tunnel_peer_address": "169.254.58.226/30",
         "enable_nqa": false,
         "ikepolicy": {
             .<br>"ike version": "v2",
             "authentication_algorithm": "sha2-256",
```
}

{

 $\left\{ \begin{array}{cc} 0 & 0 & 0 \\ 0 & 0 & 0 \\ 0 & 0 & 0 \\ 0 & 0 & 0 \\ 0 & 0 & 0 \\ 0 & 0 & 0 \\ 0 & 0 & 0 \\ 0 & 0 & 0 \\ 0 & 0 & 0 \\ 0 & 0 & 0 \\ 0 & 0 & 0 \\ 0 & 0 & 0 \\ 0 & 0 & 0 & 0 \\ 0 & 0 & 0 & 0 \\ 0 & 0 & 0 & 0 \\ 0 & 0 & 0 & 0 & 0 \\ 0 & 0 & 0 & 0 & 0 \\ 0 & 0 & 0 & 0 & 0 \\ 0 & 0 & 0 & 0 & 0 \\ 0 & 0$ 

```
 "encryption_algorithm": "aes-128",
                  "dh_group": "group14",
                  "authentication method": "pre-share",
                  "lifetime seconds": 3600,
                  "local_id_type": "ip",
                  "localid": "88.***.**.167",
                   "peer_id_type": "ip",
                   "peer_id": "10.***.***.9",
                   "dpd": {
                       "timeout": 15,
                       "interval": 30,
                       "msg": "seq-hash-notify"
 }
\},
 "ipsecpolicy": {
                   "authentication_algorithm": "sha2-256",
                   "encryption_algorithm": "aes-128",
                   "pfs": "group14",
                   "transform_protocol": "esp",
                   "lifetime_seconds": 3600,
                   "encapsulation_mode": "tunnel"
              },
              "created_at": "2022-12-11T14:24:25.115Z",
              "updated_at": "2022-12-11T14:24:25.115Z",
              "enterprise_project_id": "0"
          },
              "id": "a4df33ca-****-****-****-410a7dd6973f",
              "name": "vpn-15ea",
              "status": "DOWN",
              "vgw_id": "02217fb1-****-****-****-806ea291a8f2",
              "vgw_ip": "f5acac2c-****-****-****-72b819a5f525",
              "style": "POLICY",
              "cgw_id": "10a4496f-****-****-****-7510f4b2af33",
              "tunnel_local_address": "169.254.77.169/30",
              "tunnel_peer_address": "169.254.77.170/30",
             "enable_nqa": false,
              "policy_rules": [
{1 \over 2} {1 \over 2} {1 \over 2} {1 \over 2} {1 \over 2} {1 \over 2} {1 \over 2} {1 \over 2} {1 \over 2} {1 \over 2} {1 \over 2} {1 \over 2} {1 \over 2} {1 \over 2} {1 \over 2} {1 \over 2} {1 \over 2} {1 \over 2} {1 \over 2} {1 \over 2} {1 \over 2} {1 \over 2} "rule_index": 1,
                       "source": "10.0.0.0/24",
                       "destination": [
                            "192.168.44.0/24"
The Community of the Community
 }
              ],
              "ikepolicy": {
                  "ike version": "v2",
                   "authentication_algorithm": "sha2-256",
                   "encryption_algorithm": "aes-128",
                  "dh_group": "group14",
                  "authentication method": "pre-share",
                  "lifetime seconds": 3600,
                  "local_id_type": "ip",
                   "local_id": "88.88.201.167",
                  "peer id type": "ip",
                  "peer_id": "10.111.222.21",
                   "dpd": {
                       "interval": 30,
                       "timeout": 15,
                  "msg": "seq-hash-notify"<br>}
 }
\},
              "ipsecpolicy": {
                   "authentication_algorithm": "sha2-256",
                   "encryption_algorithm": "aes-128",
                   "pfs": "group14",
                   "transform_protocol": "esp",
                   "lifetime_seconds": 3600,
```
{

```
 "encapsulation_mode": "tunnel"
             },
              "created_at": "2022-12-11T13:59:59.633Z",
              "updated_at": "2022-12-11T13:59:59.633Z",
              "enterprise_project_id": "0"
         }
    \frac{1}{2} "page_info": {
         "next_marker": "2022-12-11T13:59:59.633Z",
         "current_count": 2
     },
     "request_id": "1d94a4e8-fdc2-7bfd-943e-19bfa9b234ac",
     "total_count": 12
}
```
l 3. Resposta à solicitação de consultar conexões de VPN de uma instância de gateway de VPN especificada

```
 "vpn_connections": [
          {
               "id": "8fa335dd-****-****-****-78bb55a8bb04",
               "name": "vpn-2acd",
               "status": "DOWN",
               "vgw_id": "02217fb1-****-****-****-806ea291a8f2",
               "vgw_ip": "f5acac2c-****-****-****-72b819a5f525",
               "style": "STATIC",
              "cgw_id": "eba04567-****-****-****-5b0352f89af0",
 "peer_subnets": [
 "192.168.44.0/24"
              \frac{1}{2},
               "tunnel_local_address": "169.254.58.225/30",
               "tunnel_peer_address": "169.254.58.226/30",
              "enable nga": false,
               "ikepolicy": {
                  "ike version": "v2",
                    "authentication_algorithm": "sha2-256",
                    "encryption_algorithm": "aes-128",
                   "dh_group": "group14",
                   "authentication method": "pre-share",
                  "lifetime seconds": 3600,
                   "local_id_type": "ip",
                    "local_id": "88.***.***.167",
 "peer_id_type": "ip",
 "peer_id": "10.***.***.9",
                   "dpd": {
                        "timeout": 15,
                        "interval": 30,
                        "msg": "seq-hash-notify"
 }
\},
               "ipsecpolicy": {
                    "authentication_algorithm": "sha2-256",
                    "encryption_algorithm": "aes-128",
                    "pfs": "group14",
                    "transform_protocol": "esp",
                   "lifetime seconds": 3600,
                    "encapsulation_mode": "tunnel"
               },
               "created_at": "2022-12-11T14:24:25.115Z",
               "updated_at": "2022-12-11T14:24:25.115Z",
               "enterprise_project_id": "0"
          },
\left\{ \begin{array}{cc} 0 & 0 & 0 \\ 0 & 0 & 0 \\ 0 & 0 & 0 \\ 0 & 0 & 0 \\ 0 & 0 & 0 \\ 0 & 0 & 0 \\ 0 & 0 & 0 \\ 0 & 0 & 0 \\ 0 & 0 & 0 \\ 0 & 0 & 0 \\ 0 & 0 & 0 \\ 0 & 0 & 0 \\ 0 & 0 & 0 & 0 \\ 0 & 0 & 0 & 0 \\ 0 & 0 & 0 & 0 \\ 0 & 0 & 0 & 0 & 0 \\ 0 & 0 & 0 & 0 & 0 \\ 0 & 0 & 0 & 0 & 0 \\ 0 & 0 & 0 & 0 & 0 \\ 0 & 0 "id": "a4df33ca-****-****-****-410a7dd6973f",
               "name": "vpn-15ea",
               "status": "DOWN",
               "vgw_id": "02217fb1-****-****-****-806ea291a8f2",
               "vgw_ip": "f5acac2c-****-****-****-72b819a5f525",
               "style": "POLICY",
               "cgw_id": "10a4496f-****-****-****-7510f4b2af33",
```

```
 "tunnel_local_address": "169.254.77.169/30",
              "tunnel_peer_address": "169.254.77.170/30",
               "enable_nqa": false,
               "policy_rules": [
{1 \over 2} {1 \over 2} {1 \over 2} {1 \over 2} {1 \over 2} {1 \over 2} {1 \over 2} {1 \over 2} {1 \over 2} {1 \over 2} {1 \over 2} {1 \over 2} {1 \over 2} {1 \over 2} {1 \over 2} {1 \over 2} {1 \over 2} {1 \over 2} {1 \over 2} {1 \over 2} {1 \over 2} {1 \over 2} "rule_index": 1,
                         "source": "10.0.0.0/24",
                         "destination": [
                             "192.168.44.0/24"
 ]
 }
               ],
               "ikepolicy": {
                   "ike version": "v2",
                    "authentication_algorithm": "sha2-256",
                    "encryption_algorithm": "aes-128",
                   "dh_group": "group14",
                   "authentication method": "pre-share",
                   "lifetime seconds": 3600,
                    "local_id_type": "ip",
                    "local_id": "88.88.201.167",
                    "peer_id_type": "ip",
                   "peer_id": "10.111.222.21",
                    "dpd": {
                         "interval": 30,
                         "timeout": 15,
                         "msg": "seq-hash-notify"
 }
\},
 "ipsecpolicy": {
                    "authentication_algorithm": "sha2-256",
                    "encryption_algorithm": "aes-128",
                    "pfs": "group14",
                    "transform_protocol": "esp",
                   "lifetime seconds": 3600,
                    "encapsulation_mode": "tunnel"
               },
               "created_at": "2022-12-11T13:59:59.633Z",
               "updated_at": "2022-12-11T13:59:59.633Z",
               "enterprise_project_id": "0"
          }
    \frac{1}{2},
    "page_info": {
          "next_marker": "2022-12-11T13:59:59.633Z",
          "current_count": 2
\vert \vert,
     "request_id": "1d94a4e8-fdc2-7bfd-943e-19bfa9b234ac",
    "total count": 12
```
## **Códigos de status**

Para mais detalhes, consulte **[Códigos de status](#page-136-0)**.

# **4.3.4 Atualização de uma conexão de VPN**

}

#### **Função**

Esta API é usada para atualizar uma conexão de VPN com um ID de conexão especificado.

#### **URI**

PUT /v5/{project\_id}/vpn-connection/{vpn\_connection\_id}

| Parâmetro            | Tipo          | Obriga<br>tório | Descrição                                                                                                    |
|----------------------|---------------|-----------------|----------------------------------------------------------------------------------------------------|
| project id           | <b>String</b> | Sim             | Especifica o ID do projeto. Você pode<br>obter o ID do projeto, referindo-se a<br>Obtenção do ID do projeto. |
| vpn connection<br>id | String        | Sim             | Especifica um ID de conexão de VPN.                                                                          |

**Tabela 4-75** Descrição do parâmetro

# **Solicitação**

 $\bullet$  Parâmetros de solicitação

**Tabela 4-76** Parâmetros de solicitação

| Parâmetro          | Tipo                                                     | Obrig<br>atório | Descrição                              |
|--------------------|----------------------------------------------------------|-----------------|----------------------------------------|
| vpn connectio<br>n | <b>UpdateVpnC</b><br>onnectionReq<br>uestBodyCon<br>tent | Sim             | Especifica o objeto da conexão de VPN. |

**Tabela 4-77** UpdateVpnConnectionRequestBodyContent

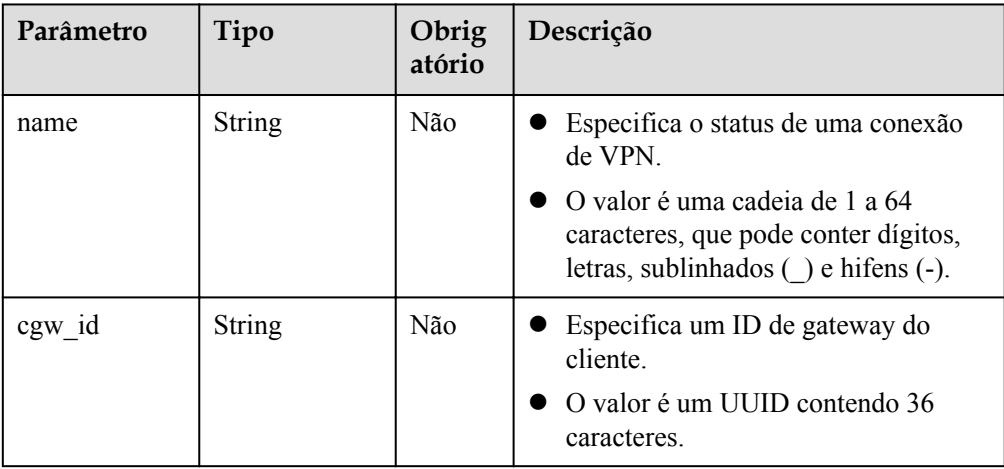

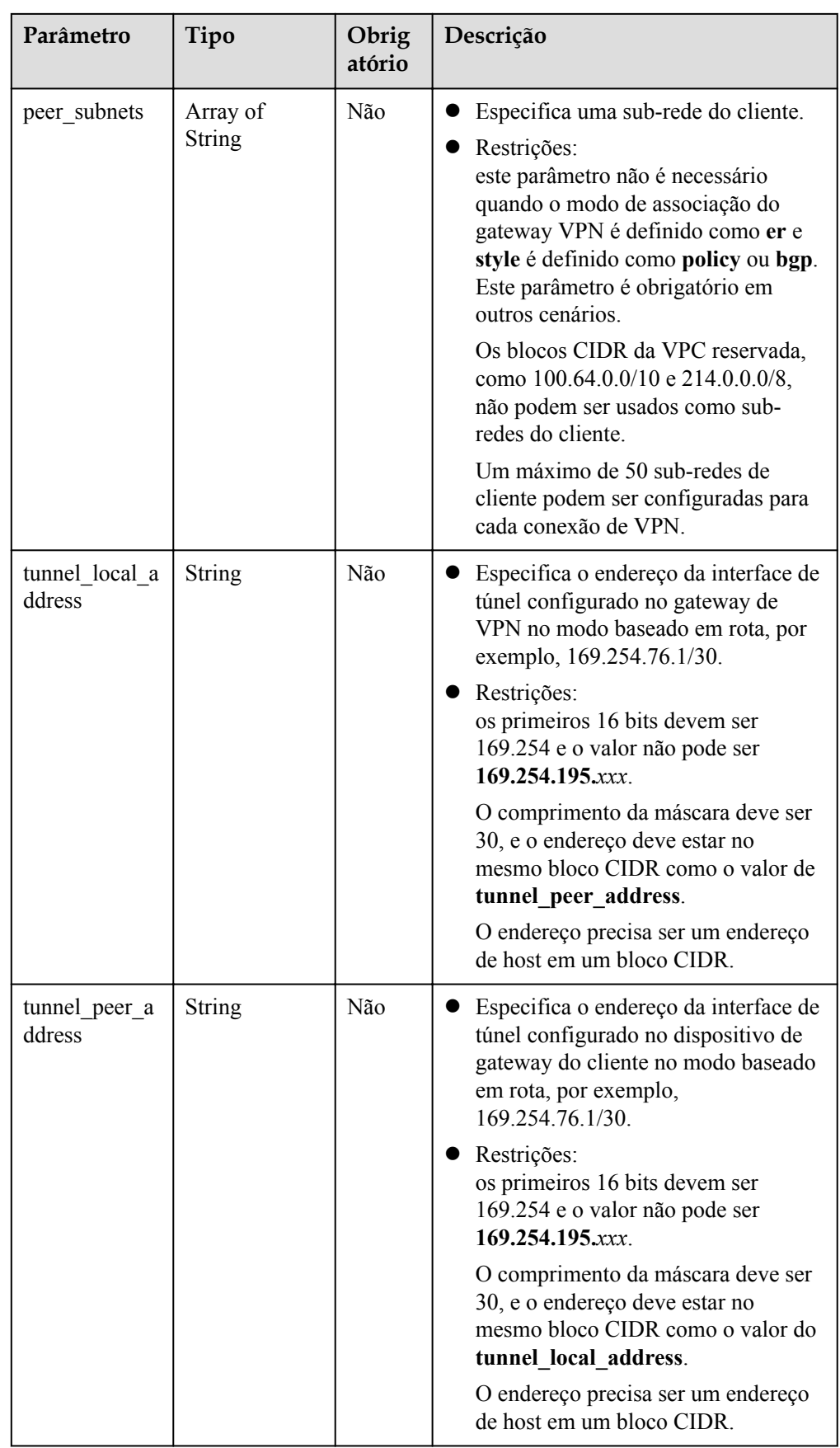

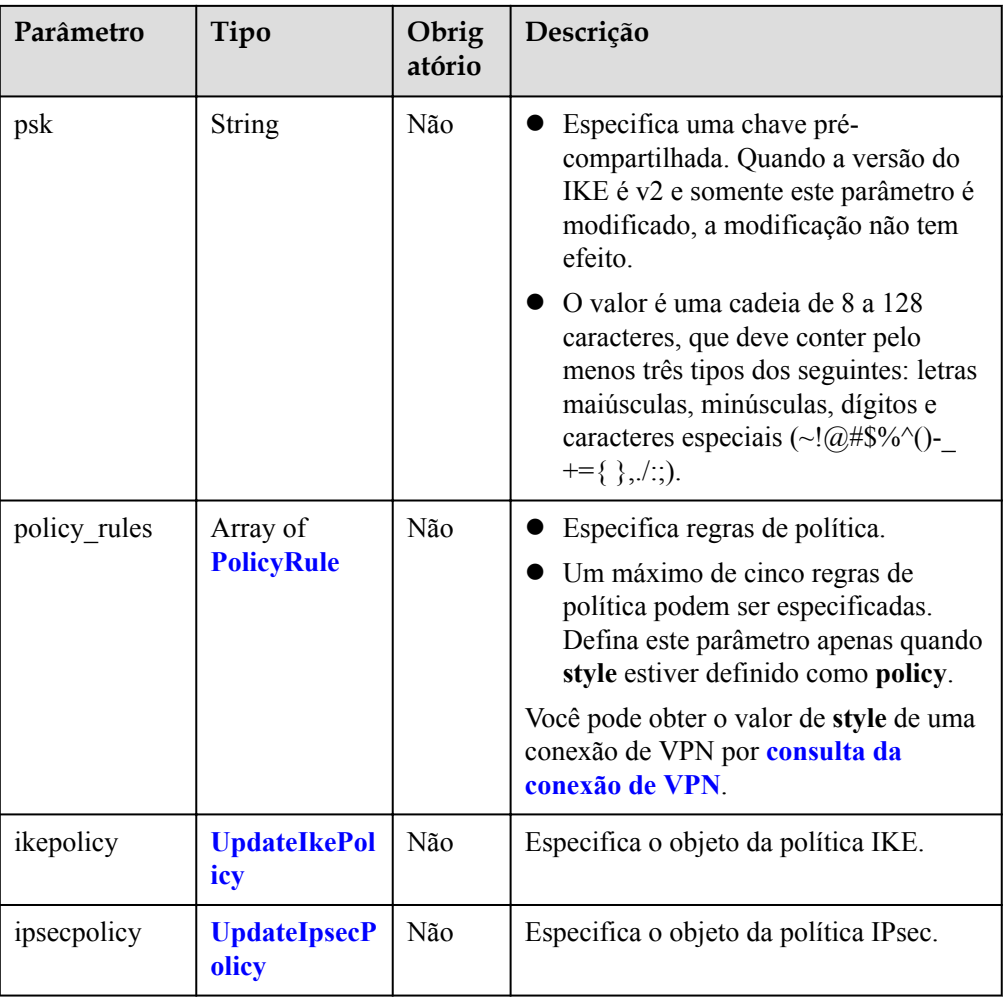

#### **Tabela 4-78** PolicyRule

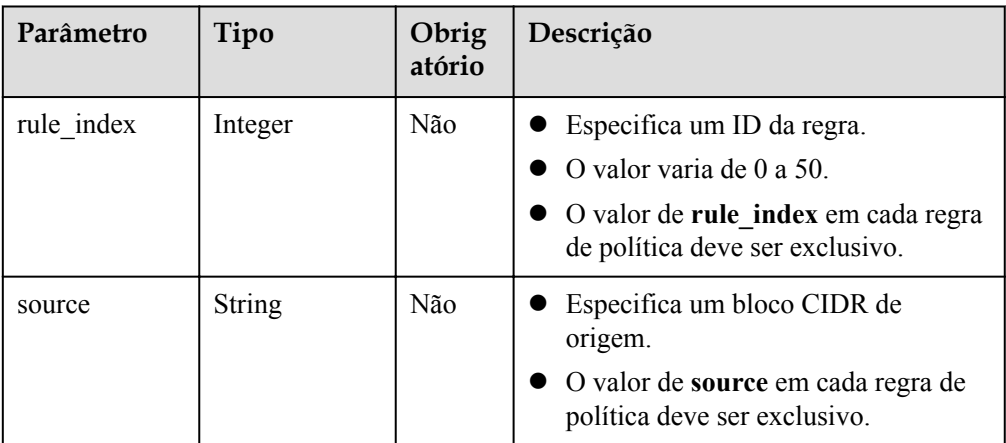

<span id="page-100-0"></span>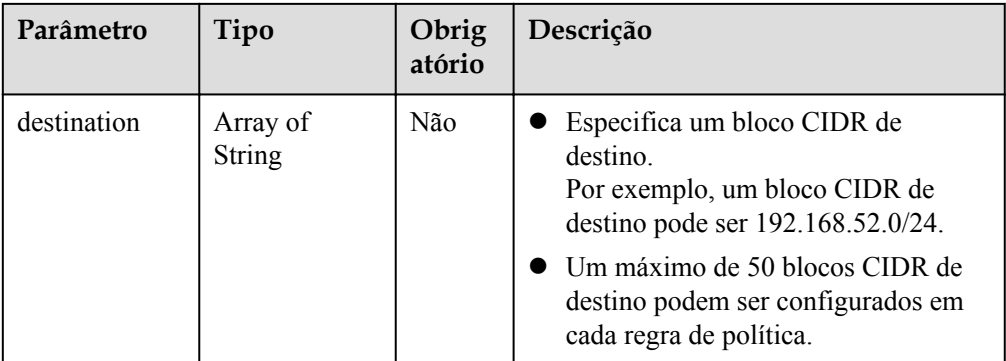

## **Tabela 4-79** UpdateIkePolicy

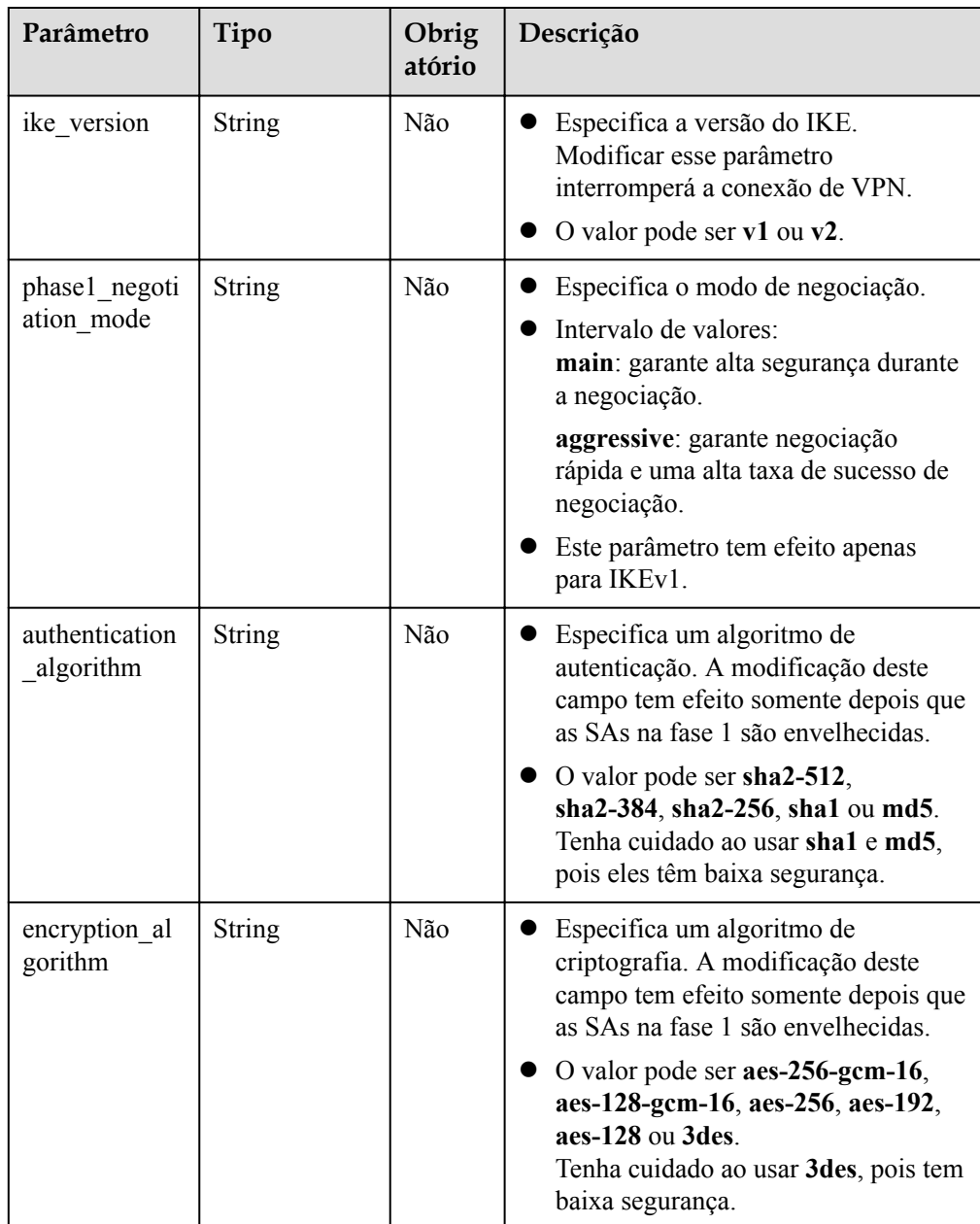

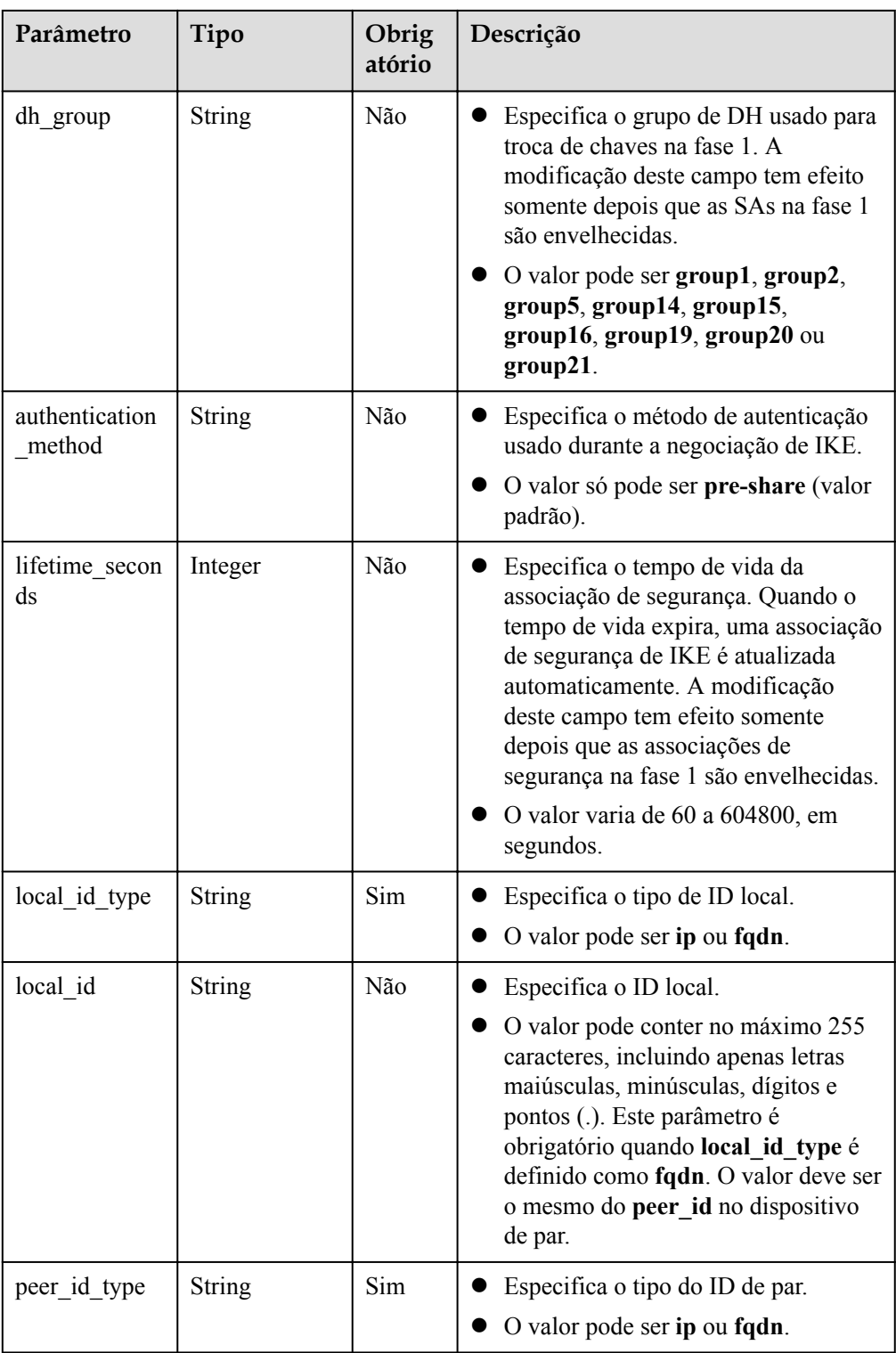

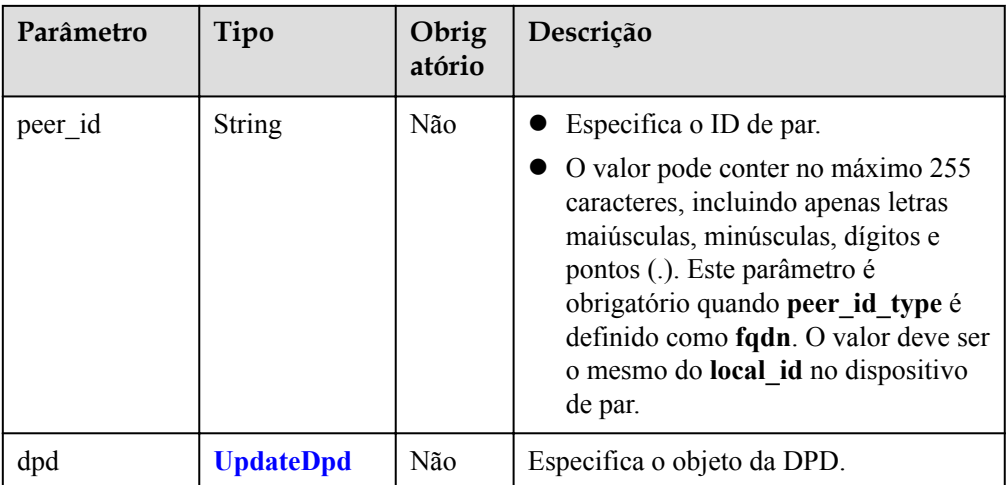

### **Tabela 4-80** UpdateDpd

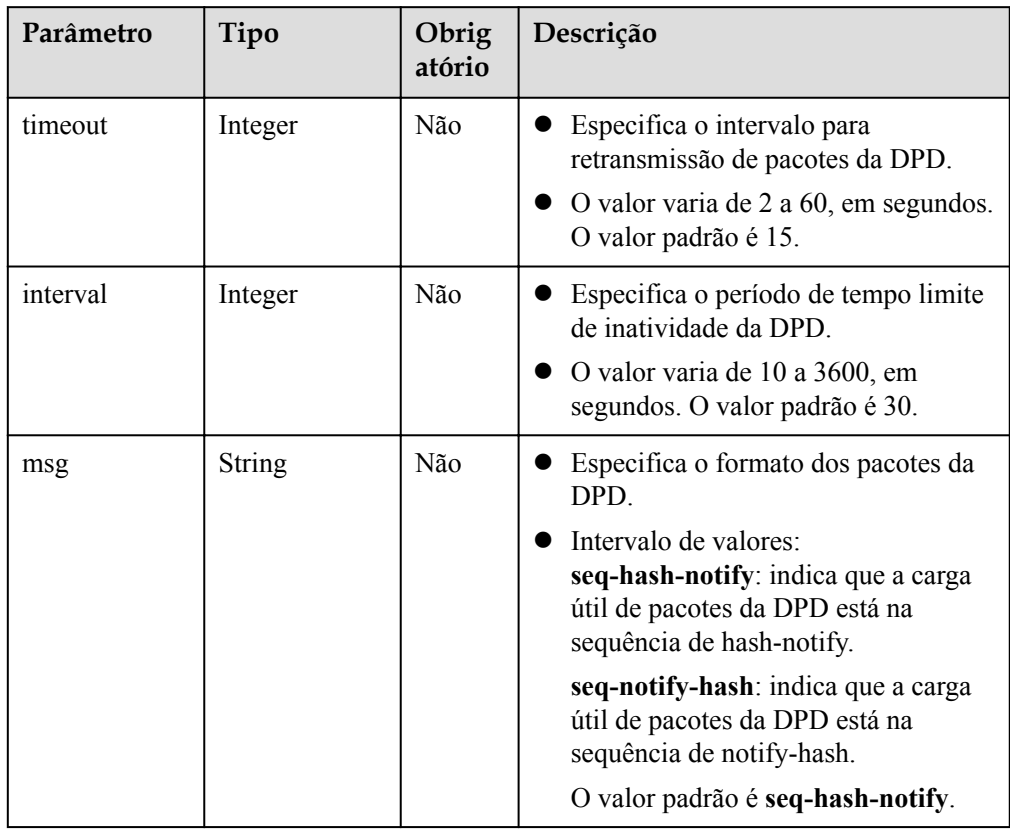

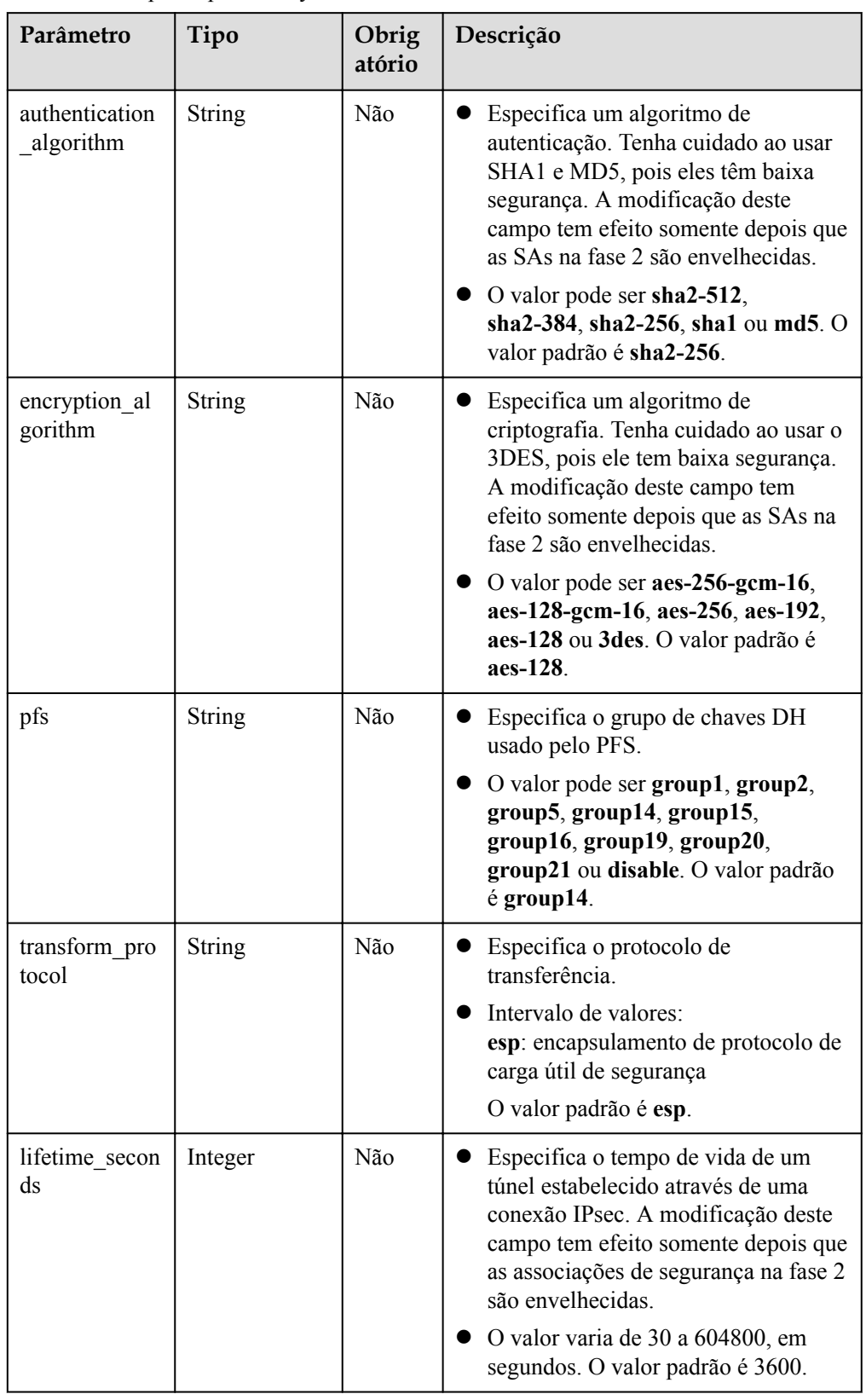

#### <span id="page-103-0"></span>**Tabela 4-81** UpdateIpsecPolicy

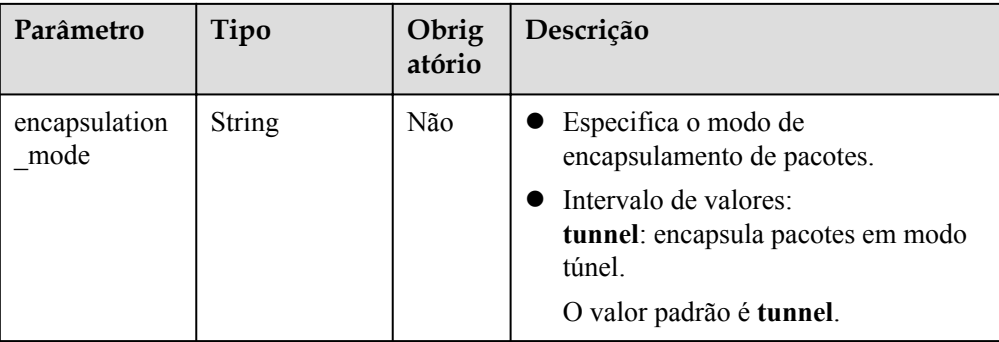

#### Exemplo de solicitações

{

}

{

}

{

}

{

#### 1. Atualizar a sub-rede do cliente.

```
PUT https://{Endpoint}/v5/{project_id}/vpn-connection/{vpn_connection_id}
```

```
 "vpn_connection": {
     "peer_subnets": [
         "192.168.1.0/24"
    ]
 }
```
#### 2. Atualizar uma regra de política.

PUT https://{Endpoint}/v5/{project\_id}/vpn-connection/{vpn\_connection\_id}

```
 "vpn_connection": {
     "policy_rules": [{
        "rule_index": 1,
         "source": "10.0.0.0/24",
         "destination": [
              "192.168.1.0/24"
         ]
    }]
 }
```
#### 3. Atualizar o tempo de vida da SA.

PUT https://{Endpoint}/v5/{project\_id}/vpn-connection/{vpn\_connection\_id}

```
 "vpn_connection": {
 "ikepolicy": {
            "lifetime_seconds": 3600
        },
        "ipsecpolicy": {
             "lifetime_seconds": 3600
        }
    }
```
#### 4. Atualizar o nome da conexão.

PUT https://{Endpoint}/v5/{project\_id}/vpn-connection/{vpn\_connection\_id}

```
 "vpn_connection": {
          "name": "vpn_connection_name"
\qquad \qquad \}}
```
## **Resposta**

**·** Parâmetros de resposta

Código de status 200 retornado: operação bem-sucedida

#### **Tabela 4-82** Parâmetros no corpo da resposta

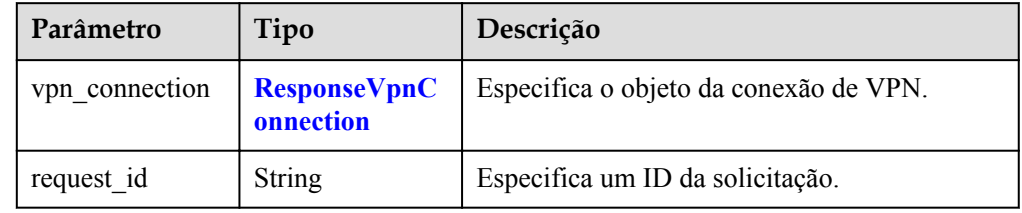

#### **Tabela 4-83** ResponseVpnConnection

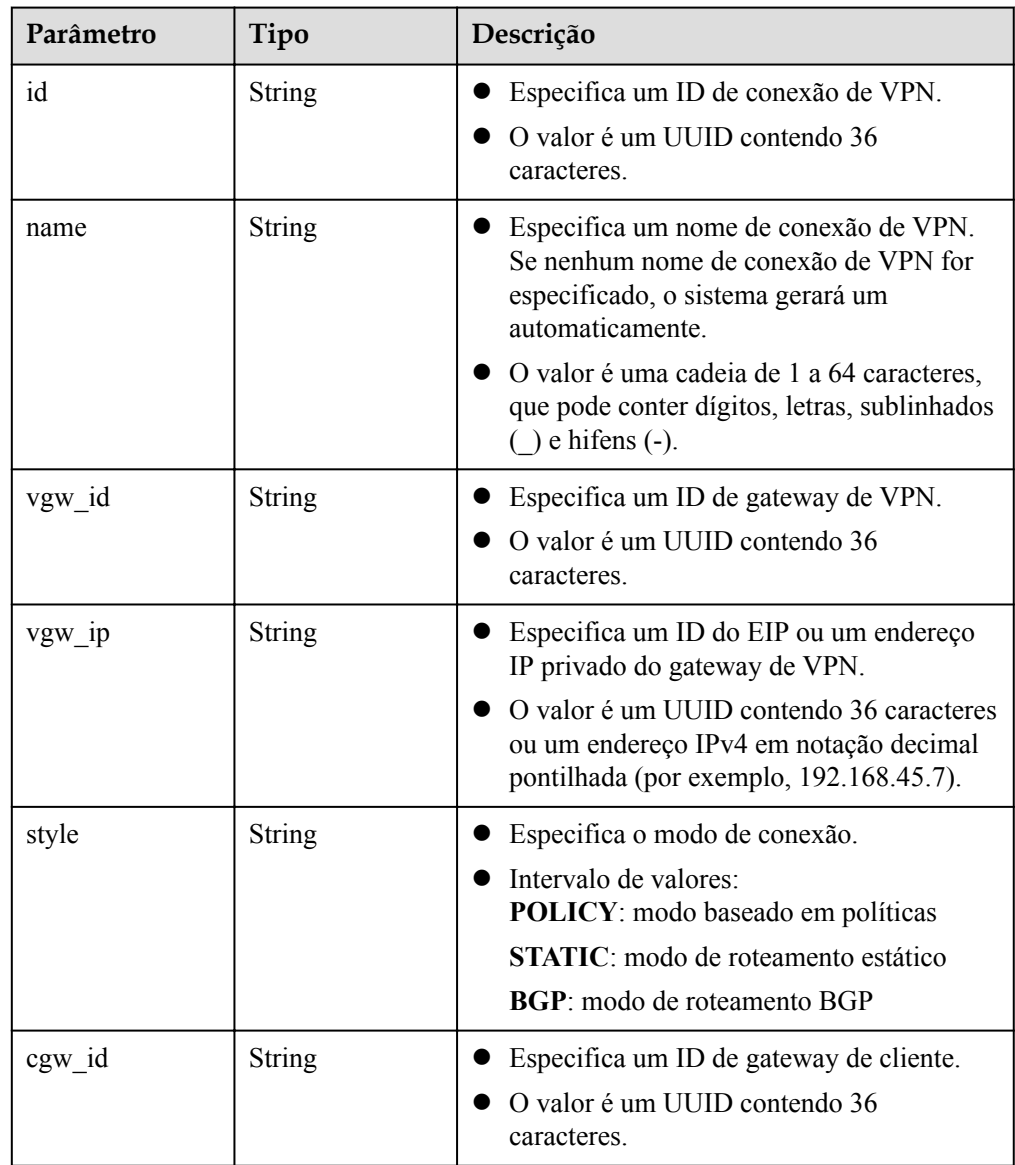

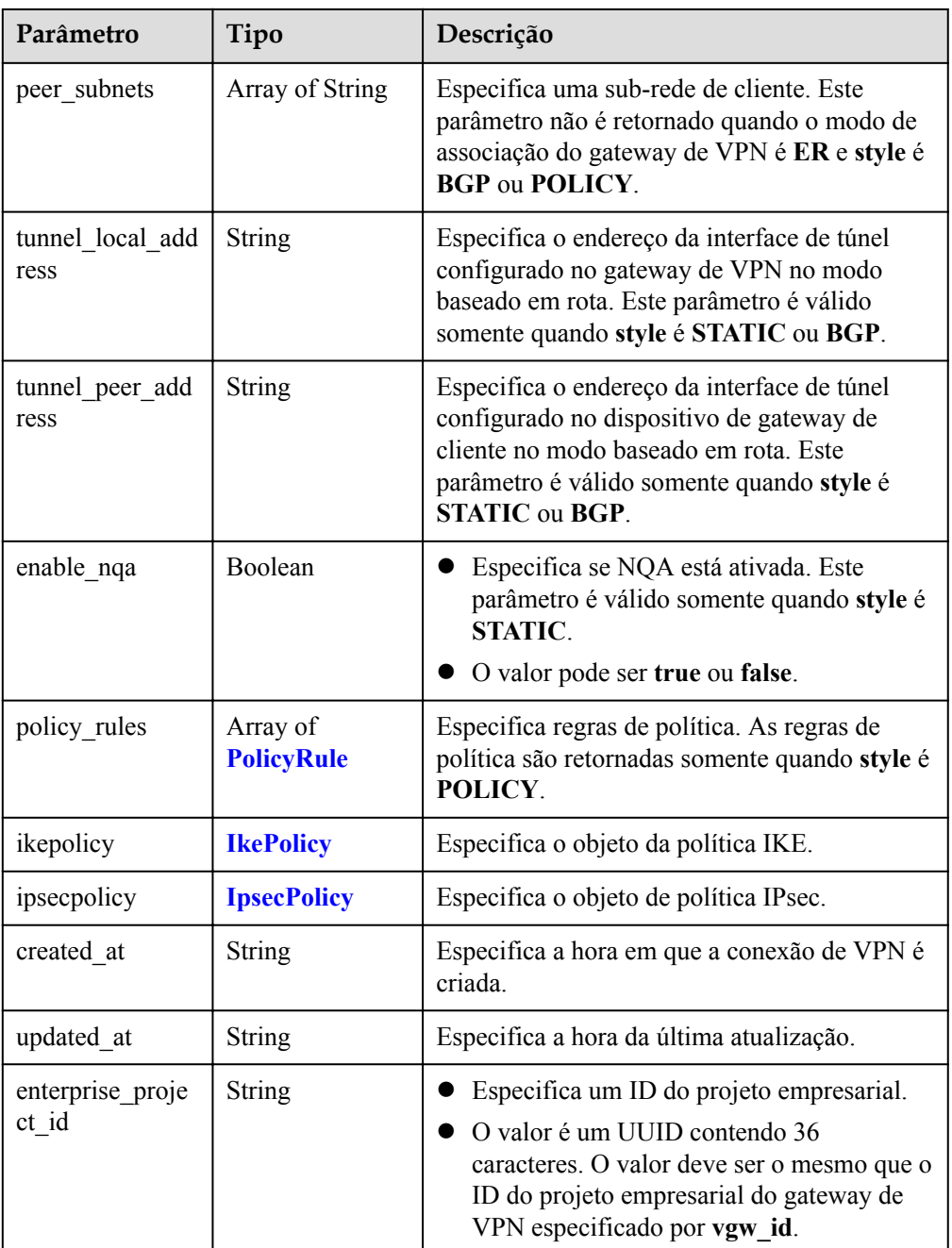

## **Tabela 4-84** PolicyRule

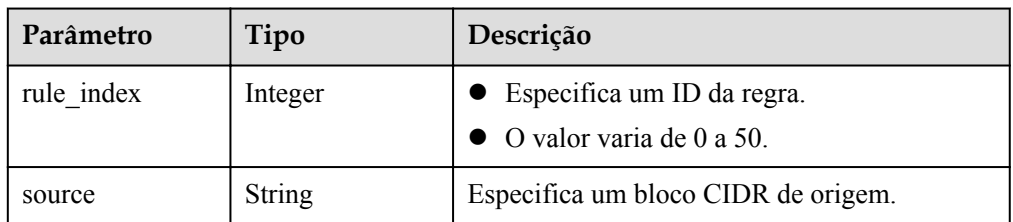

<span id="page-107-0"></span>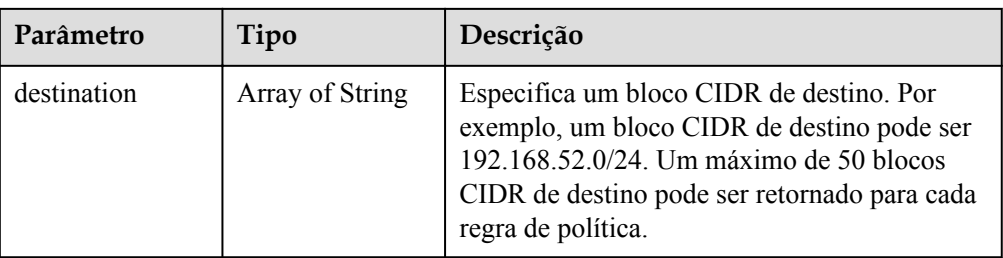

#### **Tabela 4-85** IkePolicy

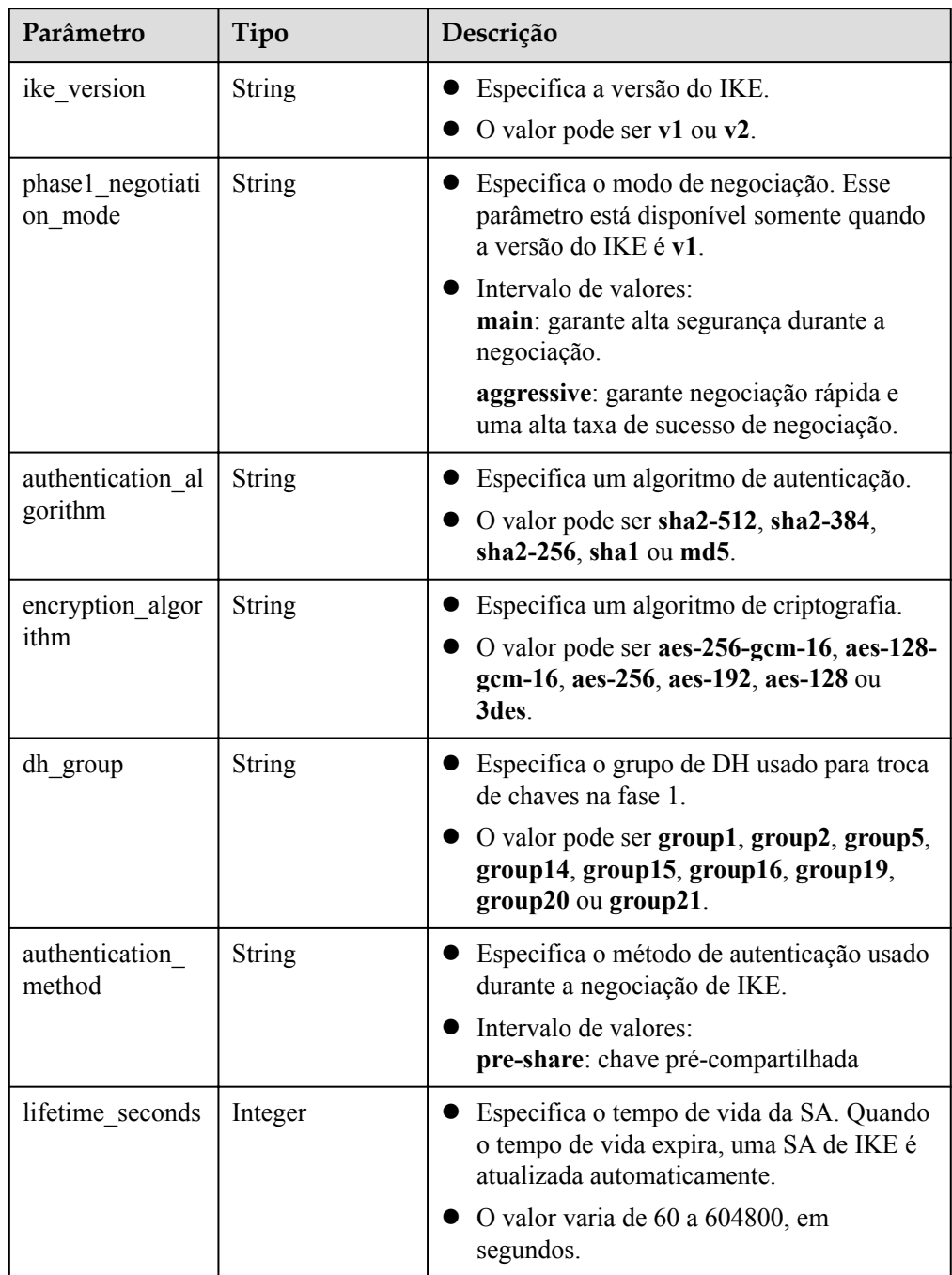
| Parâmetro     | Tipo          | Descrição                                                                                                    |
|---------------|---------------|----------------------------------------------------------------------------------------------------|
| local_id_type | <b>String</b> | Especifica o tipo de ID local.<br>O valor pode ser ip ou fqdn.                                                                                                    |
| local id      | String        | Especifica o ID local. Quando local id type é<br>definido como ip, o endereço IP do gateway<br>de VPN correspondente à conexão VPN é<br>retornado. Quando local_id_type é definido<br>como fqdn, o ID local especificado durante a<br>criação ou atualização da conexão de VPN é<br>retornado.                                          |
| peer id type  | String        | Especifica o tipo do ID de par.<br>O valor pode ser ip, fqdn ou any.                                                                                                    |
| peer id       | String        | Especifica o ID de par. Quando peer id type<br>é definido como ip, o endereço IP do gateway<br>de cliente é retornado. Quando peer id type é<br>definido como fqdn, o ID de par especificado<br>durante a criação ou atualização da conexão de<br>VPN é retornado. Quando peer id type é<br>definido como any, nenhum dado é retornado. |
| dpd           | <b>Dpd</b>    | Especifica o objeto da DPD.                                                                                                    |

**Tabela 4-86** Dpd

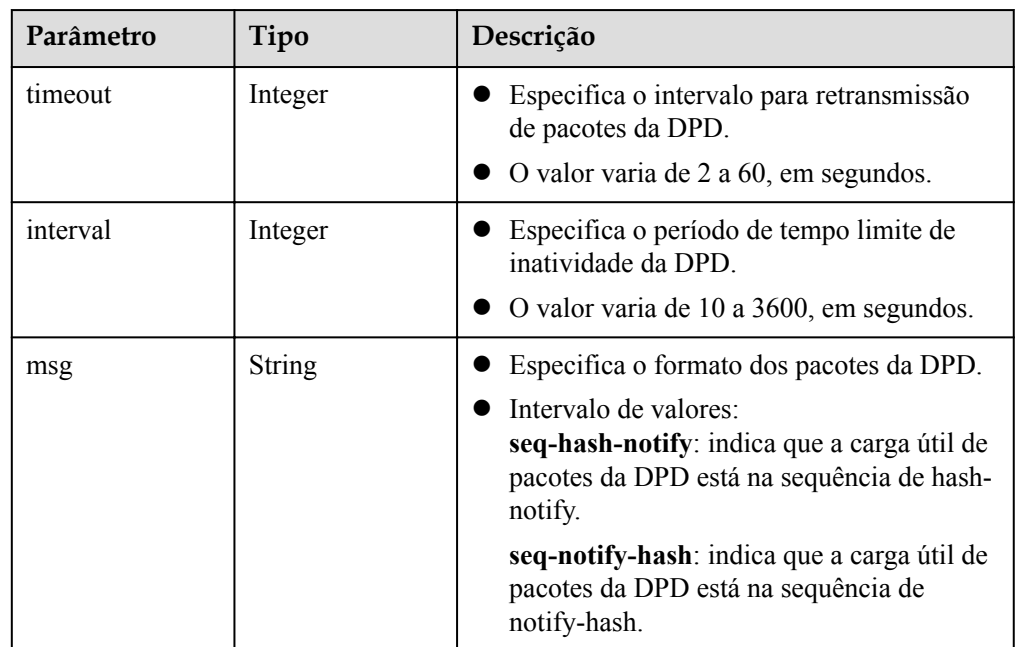

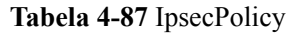

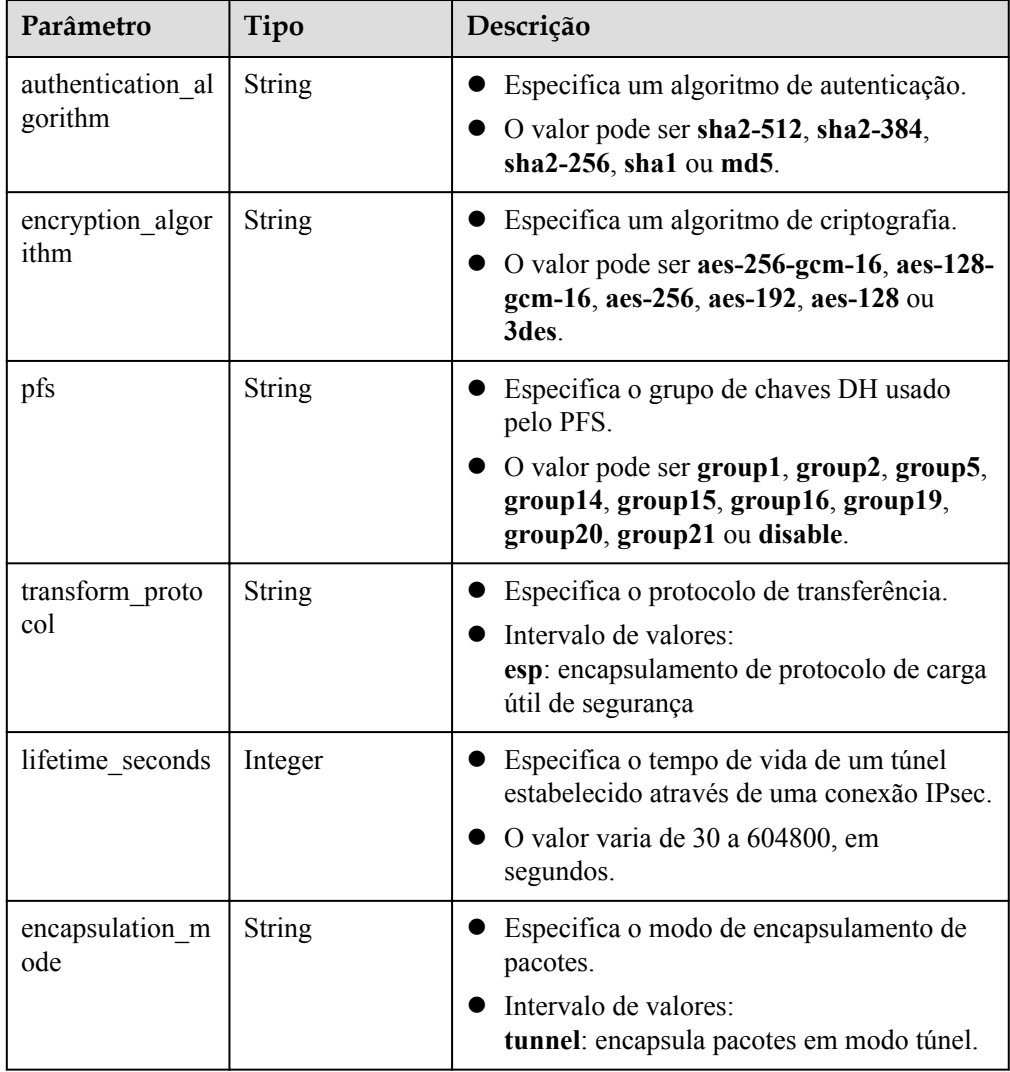

### Exemplo de respostas

{

1. Resposta à solicitação de atualização de uma conexão de VPN

```
 "vpn_connection": {
 "id": "98c5af8a-****-****-****-ae2280a6f4c3",
 "name": "vpn-1655",
 "vgw_id": "b32d91a4-****-****-****-e907174eb11d",
 "vgw_ip": "0c464dad-****-****-****-c22bb0eb0bde",
        "style": "POLICY",
        "cgw_id": "5247ae10-****-****-****-dd36659a7f5d",
        "peer_subnets": ["192.168.1.0/24"],
 "tunnel_local_address": "169.254.56.225/30",
 "tunnel_peer_address": "169.254.56.226/30",
        "enable_nqa": false,
        "policy_rules": [{
          "rule_index": 1,
           "source": "10.0.0.0/24",
           "destination": [
               "192.168.1.0/24"
           ]
        }],
 "ikepolicy": {
"ike version": "v2",
```

```
 "authentication_algorithm": "sha2-256",
             "encryption_algorithm": "aes-128",
            "dh_group": "group14",
            "authentication method": "pre-share",
            "lifetime seconds": 86400,
            "local_id_type": "ip",
            "local_id": "10.***.***.134",
             "peer_id_type": "ip",
            "peer_id": "88.***.***.164",
             "dpd": {
                 "timeout": 15,
                  "interval": 30,
                  "msg": "seq-hash-notify"
\{x_i\}_{i=1}^N , where \{x_i\}_{i=1}^N },
         "ipsecpolicy": {
             "authentication_algorithm": "sha2-256",
             "encryption_algorithm": "aes-128",
             "pfs": "group14",
             "transform_protocol": "esp",
            "lifetime_seconds": 3600,
             "encapsulation_mode": "tunnel"
         },
 "created_at": "2022-11-26T13:41:34.626Z",
 "updated_at": "2022-11-26T13:41:34.626Z",
        "enterprise project id": "0"
     },
     "request_id": "f91082d4-6d49-479c-ad1d-4e552a9f5cae"
}
2. Resposta retornada quando uma conexão de VPN congelada não é atualizada
{
    "error code": "VPN.0001",
```
#### "error\_msg": "invalid request: ILLEGAL not allowed update vpnConnection", "request\_id": "8c833634-4560-7897-7740-a7462f5bcbd4" }

### **Códigos de status**

Para mais detalhes, consulte **[Códigos de status](#page-136-0)**.

## **4.3.5 Exclusão de uma conexão de VPN**

### **Função**

Esta API é usada para excluir uma conexão de VPN com um ID de conexão especificado.

### **URI**

DELETE /v5/{project\_id}/vpn-connection/{vpn\_connection\_id}

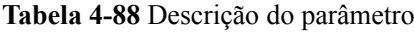

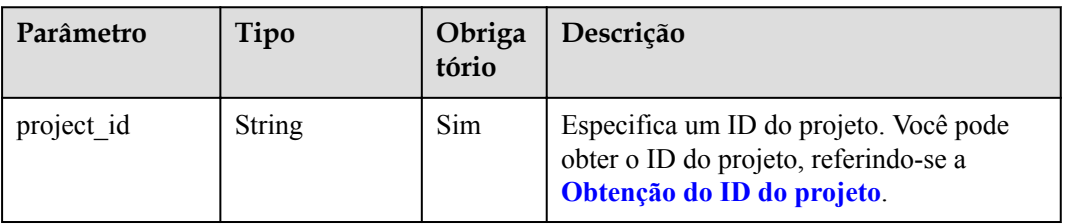

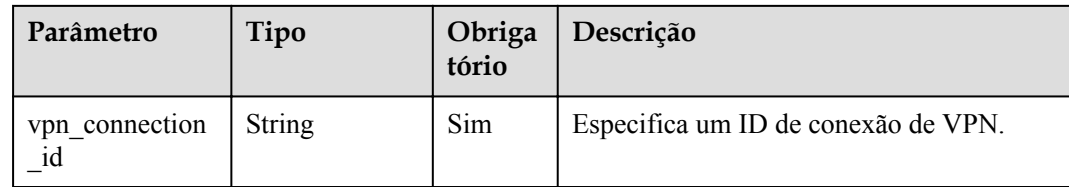

### **Solicitação**

Parâmetros de solicitação

Nenhum

Exemplo de solicitação DELETE https://{Endpoint}/v5/{project\_id}/vpn-connection/{vpn\_connection\_id}

### **Resposta**

Parâmetros de resposta

Código de status 204 retornado: exclusão bem-sucedida

Exemplo de resposta

{

}

Resposta retornada quando uma conexão de VPN congelada não é excluída DELETE https://{Endpoint}/v5/{project\_id}/vpn-connection/{vpn\_connection\_id}

 "error\_code":"VPN.0001", "error\_msg":"invalid request: ILLEGAL not allowed delete vpnConnection", "request\_id":"76b771cb-3b2a-151a-5bed-fdf5df12ff82"

### **Códigos de status**

Para mais detalhes, consulte **[Códigos de status](#page-136-0)**.

## **4.4 Monitoramento de conexão de VPN**

### **4.4.1 Criação de um monitor de conexão de VPN**

### **Função**

Esta API é usada para criar um monitor de conexão de VPN para executar a verificação de integridade entre gateways. Depois que um monitor de conexão de VPN é criado, o gateway de VPN envia pacotes de sondagem para o gateway de cliente para coletar estatísticas sobre o atraso de ida e volta e taxa de perda de pacotes, monitorando assim a qualidade das conexões de VPN entre os gateways.

### **URI**

POST /v5/{project\_id}/connection-monitors

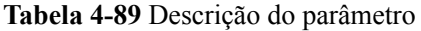

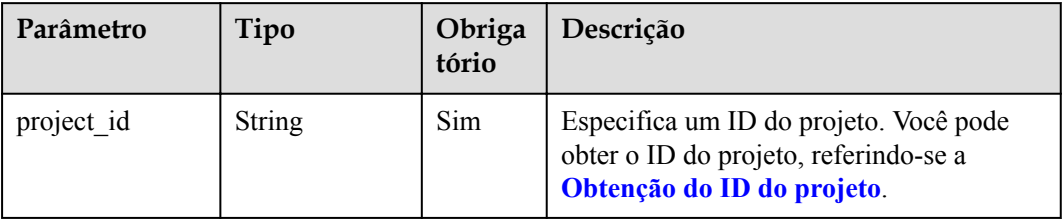

### **Solicitação**

Parâmetros de solicitação

### **Tabela 4-90** Parâmetros de solicitação

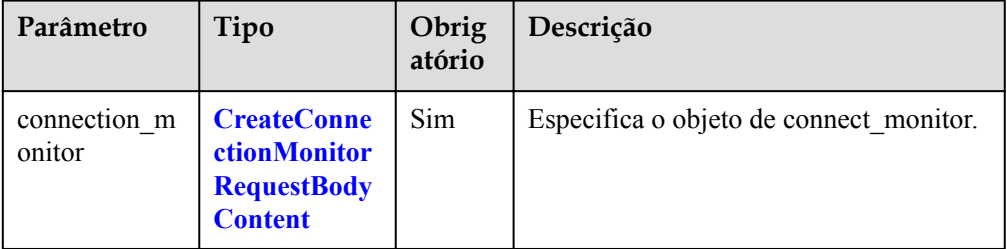

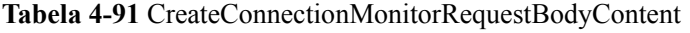

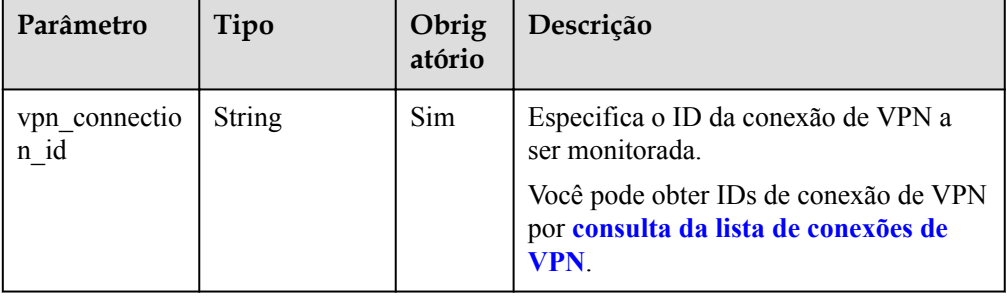

### Exemplo de solicitação

```
POST https://{Endpoint}/v5/{project_id}/connection-monitors
```

```
{
     "connection_monitor": {
         "vpn_connection_id": "cae286f2-****-****-****-e22416ca1220"
     }
}
```
### **Resposta**

Parâmetros de resposta

Código de status 201 retornado: operação bem-sucedida

| Parâmetro              | Tipo     | Descrição                                               |
|------------------------|----------|---------------------------------------------------------|
| connection mon<br>itor | itorInfo | ConnectionMon   Especifica o objeto de connect monitor. |
| request id             | String   | Especifica um ID da solicitação.                        |

**Tabela 4-92** Parâmetros no corpo da resposta

### **Tabela 4-93** ConnectionMonitorInfo

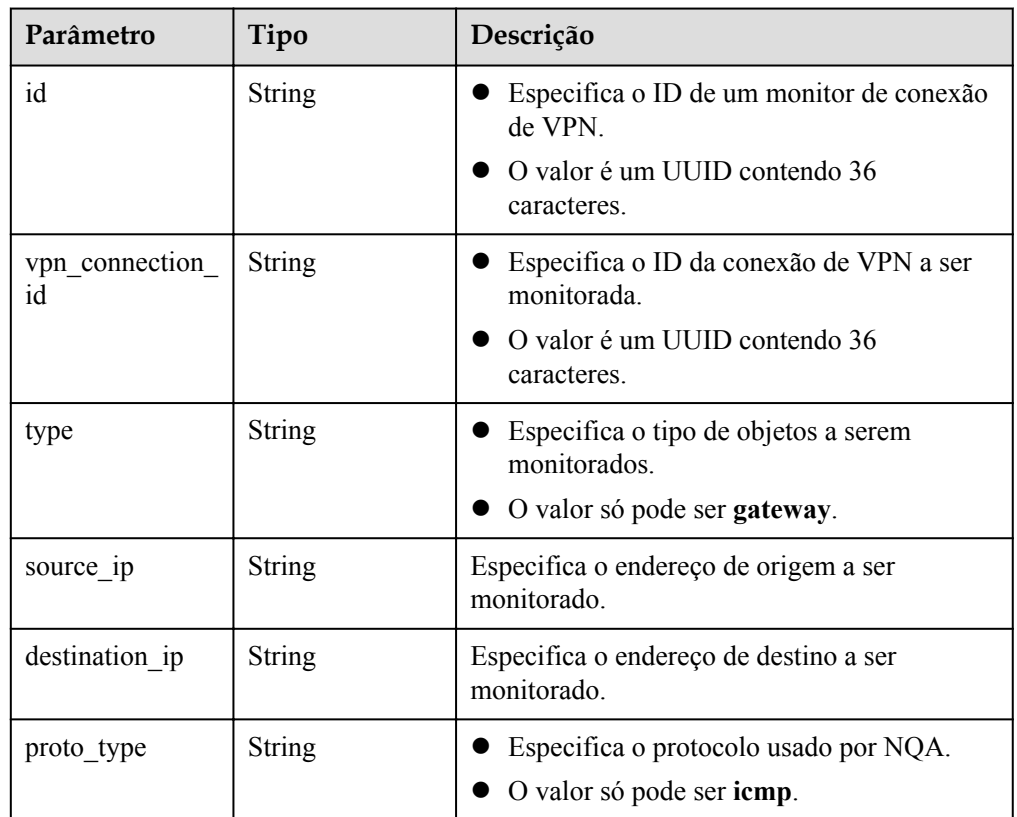

### **•** Exemplo de resposta

```
{
    "connection_monitor":{
 "id":"76f64229-****-****-****-3907e2815b6d",
 "vpn_connection_id":"cae286f2-****-****-****-e22416ca1220",
 "type":"gateway",
 "source_ip":"88.***.***.60",
        "destination_ip":"88.***.***.32",
        "proto_type":"icmp"
    },
    "request_id": "bd37d16d-387c-41ab-a180-01b649f73590"
}
```
### **Códigos de status**

Para mais detalhes, consulte **[Códigos de status](#page-136-0)**.

## **4.4.2 Consulta de um monitor de conexão de VPN**

### **Função**

Essa API é usada para consultar um monitor de conexão de VPN com um ID especificado.

### **URI**

GET /v5/{project\_id}/connection-monitors/{connection\_monitor\_id}

**Tabela 4-94** Descrição do parâmetro

| Parâmetro                 | Tipo          | Obriga<br>tório | Descrição                                                                                                    |
|---------------------------|---------------|-----------------|----------------------------------------------------------------------------------------------------|
| project id                | <b>String</b> | Sim             | Especifica um ID do projeto. Você pode<br>obter o ID do projeto, referindo-se a<br>Obtenção do ID do projeto. |
| connection mon<br>itor id | <b>String</b> | Sim             | Especifica o ID de um monitor de conexão<br>de VPN.                                                           |

### **Solicitação**

- Parâmetros de solicitação Nenhum
- Exemplo de solicitação GET https://{Endpoint}/v5/{project\_id}/connection-monitors/ {connection\_monitor\_id}

### **Resposta**

Parâmetros de resposta

Código de status 200 retornado: consulta bem-sucedida

**Tabela 4-95** Parâmetros no corpo da resposta

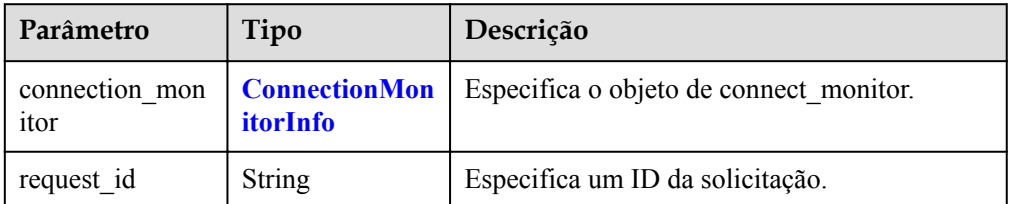

| Parâmetro            | Tipo   | Descrição                                                                  |  |
|----------------------|--------|----------------------------------------------------------------------------|--|
| id                   | String | Especifica o ID de um monitor de conexão<br>de VPN.                        |  |
|                      |        | O valor é um UUID contendo 36<br>caracteres.                               |  |
| status               | String | Especifica o status do monitor de conexão<br>de VPN.                       |  |
|                      |        | Intervalo de valores:<br><b>ACTIVE:</b> normal                             |  |
|                      |        | PENDING CREATE: criando                                                    |  |
|                      |        | PENDING DELETE: excluindo                                                  |  |
| vpn_connection<br>id | String | Especifica o ID da conexão de VPN a ser<br>monitorada.                     |  |
|                      |        | O valor é um UUID contendo 36<br>caracteres.                               |  |
| type                 | String | • Especifica o tipo de objetos a serem<br>monitorados.                     |  |
|                      |        | O valor só pode ser gateway.                                               |  |
| source ip            | String | Especifica o endereço de origem a ser<br>monitorado.                       |  |
| destination ip       | String | Especifica o endereço de destino a ser<br>monitorado.                      |  |
| proto_type           | String | Especifica o protocolo usado por NQA.<br>O valor só pode ser <b>icmp</b> . |  |

<span id="page-115-0"></span>**Tabela 4-96** ConnectionMonitorInfo

### Exemplo de resposta

{

}

```
"connection monitor": {
      "id": "76f64229-****-****-****-3907e2815b6d",
        "status": "ACTIVE",
        "vpn_connection_id": "cae286f2-****-****-****-e22416ca1220",
 "type": "gateway",
 "source_ip": "88.***.***.60",
 "destination_ip": "88.***.***.32",
 "proto_type": "icmp"
    },
    "request_id": "6d212bc0-ecb1-457b-977b-5e815fce658d"
```
### **Códigos de status**

Para mais detalhes, consulte **[Códigos de status](#page-136-0)**.

## **4.4.3 Consulta da lista de monitores de conexão de VPN**

### **Função**

Esta API é usada para consultar a lista de monitores de conexão de VPN.

### **URI**

GET /v5/{project\_id}/connection-monitors

**Tabela 4-97** Descrição do parâmetro

| Parâmetro  | Tipo   | Obriga<br>tório | Descrição                                                                                                    |
|------------|--------|-----------------|----------------------------------------------------------------------------------------------------|
| project id | String | Sim             | Especifica um ID do projeto. Você pode<br>obter o ID do projeto, referindo-se a<br>Obtenção do ID do projeto. |

**Tabela 4-98** Parâmetro em uma solicitação de consulta

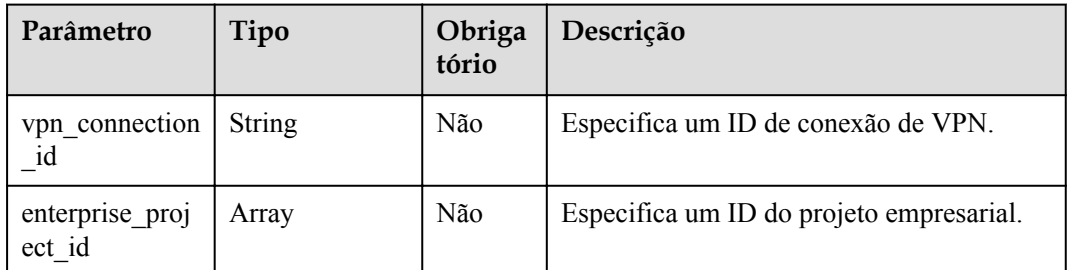

### **Solicitação**

Parâmetros de solicitação

Nenhum

Exemplo de solicitações

1. Consultar todos os monitores de conexão de VPN.

GET https://{Endpoint}/v5/{project\_id}/connection-monitors

2. Consultar monitores de VPN com base em um ID de conexão de VPN especificado. GET https://{Endpoint}/v5/{project\_id}/connection-monitors? vpn\_connection\_id={vpn\_connection\_id}

### **Resposta**

Parâmetros de resposta

Código de status 200 retornado: consulta bem-sucedida

| Parâmetro               | Tipo                                         | Descrição                               |
|-------------------------|----------------------------------------------|-----------------------------------------|
| connection mon<br>itors | Array of<br><b>ConnectionMon</b><br>itorInfo | Especifica o objeto de connect monitor. |
| request id              | <b>String</b>                                | Especifica um ID da solicitação.        |

**Tabela 4-99** Parâmetros no corpo da resposta

### **Tabela 4-100** ConnectionMonitorInfo

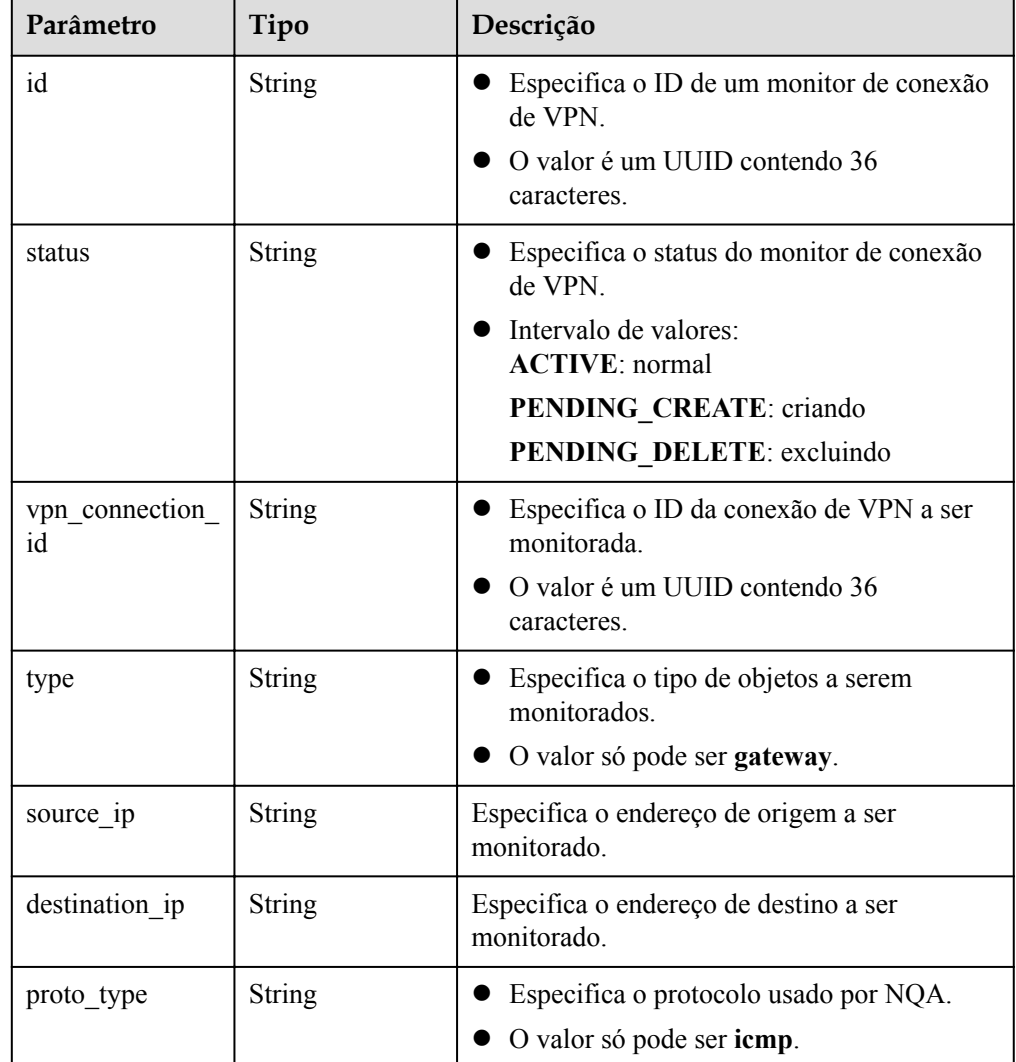

### Exemplo de respostas

{

1. Resposta à solicitação de consulta de todos os monitores de conexão de VPN

```
 "connection_monitors":[
       {
           "id":"76f64229-****-****-****-3907e2815b6d",
           "status":"ACTIVE",
 "vpn_connection_id":"2342adf2-****-****-****-12aq511s0917",
 "type":"gateway",
```

```
 "source_ip":"88.***.***.60",
                      "destination_ip":"88.***.***.32",
                      "proto_type":"icmp"
              },
\left\{ \begin{array}{cc} 0 & 0 & 0 \\ 0 & 0 & 0 \\ 0 & 0 & 0 \\ 0 & 0 & 0 \\ 0 & 0 & 0 \\ 0 & 0 & 0 \\ 0 & 0 & 0 \\ 0 & 0 & 0 \\ 0 & 0 & 0 \\ 0 & 0 & 0 \\ 0 & 0 & 0 \\ 0 & 0 & 0 \\ 0 & 0 & 0 & 0 \\ 0 & 0 & 0 & 0 \\ 0 & 0 & 0 & 0 \\ 0 & 0 & 0 & 0 & 0 \\ 0 & 0 & 0 & 0 & 0 \\ 0 & 0 & 0 & 0 & 0 \\ 0 & 0 & 0 & 0 & 0 \\ 0 & 0 "id":"85t53318-****-****-****-zq9312525f6t",
                      "status":"ACTIVE",
                      "vpn_connection_id":"cae286f2-****-****-****-e22416ca1220",
 "type":"gateway",
 "source_ip":"89.***.***.21",
                      "destination_ip":"88.***.***.12",
                      "proto_type":"icmp"
              }
\Box,
 "request_id": "531f8b2c-ec55-45d8-90a3-ede922f7d63c"
}
```
l 2. Resposta à solicitação de consulta de monitores com base em um ID de conexão de VPN especificado

```
 "connection_monitors":[
    {
         "id":"76f64229-****-****-****-3907e2815b6d",
         "status":"ACTIVE",
         "vpn_connection_id":"2342adf2-****-****-****-12aq511s0917",
         "type":"gateway",
         "source_ip":"88.***.***.60",
        "destination ip":"88.***.***.32",
        "proto_type":"icmp"
    }
 ],
 "request_id": "05ab9b58-9b4c-4cee-8113-4b0f325f1dfc"
```
### **Códigos de status**

{

}

Para mais detalhes, consulte **[Códigos de status](#page-136-0)**.

## **4.4.4 Exclusão de um monitor de conexão de VPN**

### **Função**

Essa API é usada para excluir um monitor de conexão de VPN com um ID especificado.

### **URI**

DELETE /v5/{project\_id}/connection-monitors/{connection\_monitor\_id}

| Parâmetro                 | Tipo          | Obriga<br>tório | Descrição                                                                                                    |
|---------------------------|---------------|-----------------|----------------------------------------------------------------------------------------------------|
| project id                | <b>String</b> | Sim             | Especifica um ID do projeto. Você pode<br>obter o ID do projeto, referindo-se a<br>Obtenção do ID do projeto. |
| connection mon<br>itor id | <b>String</b> | Sim             | Especifica o ID de um monitor de conexão<br>de VPN.                                                           |

**Tabela 4-101** Descrição do parâmetro

### **Solicitação**

Parâmetros de solicitação

Nenhum

Exemplo de solicitação DELETE https://{Endpoint}/v5/{project\_id}/connection-monitors/ {connection\_monitor\_id}

### **Resposta**

- Parâmetros de resposta Código de status 204 retornado: exclusão bem-sucedida
- Exemplo de resposta Nenhum

### **Códigos de status**

Para mais detalhes, consulte **[Códigos de status](#page-136-0)**.

## **4.5 Cota**

## **4.5.1 Consulta de cotas**

### **Função**

Essa API é usada para consultar cotas de recursos da VPN de um locatário, incluindo gateways de VPN, gateways de clientes e conexões de VPN.

### **URI**

GET /v5/{project\_id}/vpn/quotas

**Tabela 4-102** Descrição do parâmetro

| Parâmetro  | Tipo          | Obriga<br>tório | Descrição                                                                                                    |
|------------|---------------|-----------------|----------------------------------------------------------------------------------------------------|
| project id | <b>String</b> | Sim             | Especifica um ID do projeto. Você pode<br>obter o ID do projeto, referindo-se a<br>Obtenção do ID do projeto. |

### **Solicitação**

- Parâmetros de solicitação Nenhum
- Exemplo de solicitação GET https://{Endpoint}/v5/{project\_id}/vpn/quotas

### **Resposta**

**·** Parâmetros de resposta

Código de status 200 retornado: consulta bem-sucedida

### **Tabela 4-103** Parâmetros no corpo da resposta

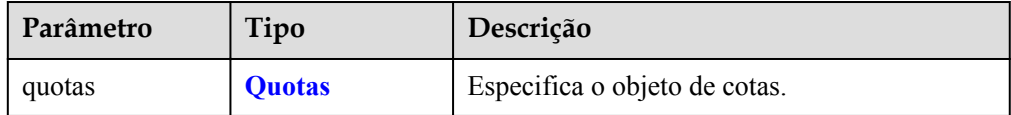

### **Tabela 4-104** Quotas

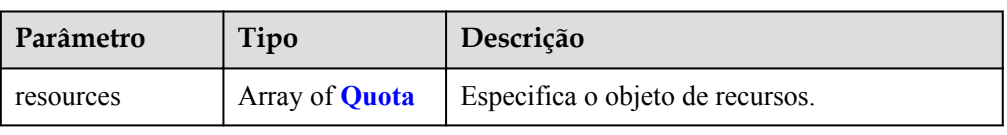

### **Tabela 4-105** Quota

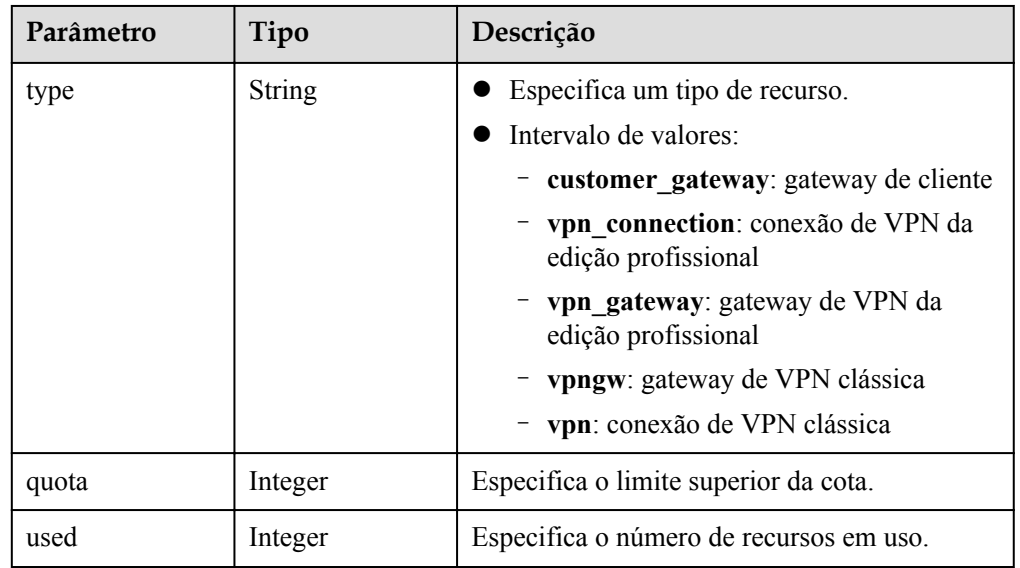

### • Exemplo de resposta

{

```
 "quotas": {
       "resources": [
          \{ "type": "customer_gateway",
"quota": 100,
 "used": 13
           },
\mathbb{R}^n and \mathbb{R}^n are the set of \mathbb{R}^n "type": "vpn_connection",
"quota": 5000,
 "used": 306
           },
\mathbb{R}^n and \mathbb{R}^n are the set of \mathbb{R}^n"type": "vpn gateway",
"quota": 50,
```

```
 "used": 23
             },
\mathbb{R}^n and \mathbb{R}^n are \mathbb{R}^n . The set of \mathbb{R}^n "type": "vpngw",
"quota": 5,
 "used": 4
             },
\mathbb{R}^n and \mathbb{R}^n are \mathbb{R}^n "type": "vpn",
"quota": 30,
 "used": 4
}<sub>{\\\right}}</sub> }
         ]
\vert \vert,
 "request_id": "9aeb7f73-e1b6-42eb-96ad-b68aef8186e3"
```
### **Códigos de status**

}

Para mais detalhes, consulte **[Códigos de status](#page-136-0)**.

## **5 Exemplos de aplicação**

## **5.1 Exemplo 1: criação de um gateway de VPN**

### **Cenário**

Esta seção descreve como criar um gateway de VPN chamando APIs.

### **Pré-requisitos**

Você criou uma VPC. Para obter detalhes, consulte **[Criação de uma VPC](https://support.huaweicloud.com/intl/pt-br/qs-vpc/pt-br_topic_0017816228.html)**.

Você determinou a região onde o gateway de VPN deve ser implementado e obteve o ponto de extremidade para chamar APIs com base na região.

Você obteve um token de usuário se precisar usar a autenticação de token. Além disso, você precisa adicionar **X-Auth-Token** ao cabeçalho da solicitação ao chamar uma API. Para obter detalhes sobre autenticação de token, consulte **[Autenticação](https://support.huaweicloud.com/intl/pt-br/api-vpc/vpc_api00_0010.html#vpc_api00_0010)**.

### $\Box$  NOTA

O token obtido pelo IAM é válido por apenas 24 horas. Ao usar um token para autenticação, armazene-o em cache para evitar chamadas frequentes.

### **Preparação de dados**

Parâmetro **Descrição** Exemplo de valor vpc id Especifica o ID da VPC à qual o gateway de VPN se conecta. cb4a631d-\*\*\*\*-\*\*\*\*-\*\*\*\* ca3fa348c36c local subnets | Especifica uma sub-rede local. | 192.168.0.0/24,192.168.1.0/24 connect subnet | Especifica o ID da sub-rede da VPC usada pelo gateway de VPN. f5741286-\*\*\*\*-\*\*\*\*- \*\*\*\*-2c82bd9ee114 master eip.id Especifica o ID do EIP ativo usado pelo gateway de VPN. cff40e5e-\*\*\*\*-\*\*\*\*- \*\*\*\*-7366077bf097

**Tabela 5-1** Parâmetros principais na solicitação para criar um gateway de VPN

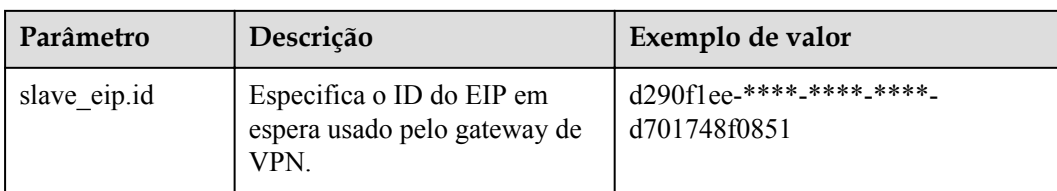

### **Procedimento**

{

}

- 1. Crie um gateway de VPN associado a uma VPC.
	- a. Envie **POST https://{endpoint}/v5/{project\_id}/vpn-gateways**.
	- b. Adicione **X-Auth-Token** ao cabeçalho da solicitação.
	- c. Especifique os seguintes parâmetros no corpo da solicitação:

```
"vpn_gateway": {
        --<br>"vpc id": "cb4a631d-****-****-****-ca3fa348c36c",
         "local_subnets": [
             "192.168.0.0/24", "192.168.1.0/24"
         ],
        "connect subnet": "f5741286-****-****-****-2c82bd9ee114",
        "master_eip": {
             "id": "cff40e5e-****-****-****-7366077bf097"
         },
        "slave_eip": {
            "id": "d290f1ee-****-****-****-d701748f0851"
 }
     }
```
- d. Verifique a resposta.
	- n A solicitação será bem-sucedida se a seguinte resposta for exibida. Na resposta, **id** indica um ID de gateway de VPN.

```
{
    "vpn_gateway": {
        \overline{''}id": "620d99b8-*****-****-****-200b868f2d7d",
         "name": "vpngw-3caf",
        "network type": "public",
        "attachment_type": "vpc",
         "vpc_id": "cb4a631d-****-****-****-ca3fa348c36c",
         "local_subnets": ["192.168.0.0/24", "192.168.1.0/24"],
        "connect_subnet": "f5741286-*****-****-****-2c82bd9ee114",
         "bgp_asn": 64512,
        "access vpc id": "cb4a631d-****-****-****-ca3fa348c36c",
        "access_subnet_id": "f5741286-****-****-****-2c82bd9ee114",
        "flavor": "V300",
        "used_connection_number": 0,
        "used_connection_group": 0,
         "enterprise_project_id": "0"
\vert \vert,
     "request_id": "4a739f5c-edb7-4122-b31f-b77fb1b94857"
}
```
- 2. Consulte detalhes sobre o gateway de VPN.
	- a. Enviar **GET https://{endpoint}/v5/{project\_id}/vpn-gateways/{vgw\_id}**.
	- b. Adicione **X-Auth-Token** ao cabeçalho da solicitação.
	- c. Verifique a resposta.

{

n A solicitação será bem-sucedida se a seguinte resposta for exibida. Na resposta, **id** indica um ID de gateway de VPN.

```
"vpn_qateway": {
```

```
 "id": "620d99b8-****-****-****-200b868f2d7d",
          "name": "vpngw-3caf",
          "network_type": "public",
 "status": "ACTIVE",
 "attachment_type": "vpc",
         "vpc id": "cb4a631d-****-****-****-ca3fa348c36c",
          "local_subnets": [
               "192.168.0.0/24", "192.168.1.0/24"
          ],
          "connect_subnet": "f5741286-****-****-****-2c82bd9ee114",
         "access_vpc_id": "cb4a631d-****-****-****-ca3fa348c36c"
         "access subnet id": "f5741286-****-****-****-2c82bd9ee114",
          "bgp_asn": 64512,
          "flavor": "V300",
         "availability zone ids": [
               "cn-south-1f", "cn-south-1e"
          ],
         "used_connection_number": 0,
          "used_connection_group": 0,
         "enterprise project id": "0",
         "master_eip": {
              "id": "cff40e5e-****-****-****-7366077bf097",
              "ip_version": 4,
               "type": "5_bgp",
               "ip_address": "88.***.***.8",
              "charge_mode": "bandwidth",
               "bandwidth_id": "593a1a79-****-****-****-64ec45fb23f6",
               "bandwidth_size": 300,
               "bandwidth_name": "vpngw-bandwidth-1391"
          },
          "slave_eip": {
              "id": "d290f1ee-****-****-****-d701748f0851",
              "ip_version": 4,
               "type": "5_bgp",
              "ip_address": "88.***.***.6",
              "charge mode": "bandwidth",
               "bandwidth_id": "0abb9d55-****-****-****-b7500ac2a338",
               "bandwidth_size": 300,
               "bandwidth_name": "vpngw-bandwidth-1392"
\vert, \vert, \vert, \vert, \vert, \vert, \vert, \vert, \vert, \vert, \vert, \vert, \vert, \vert, \vert, \vert, \vert, \vert, \vert, \vert, \vert, \vert, \vert, \vert, \vert, \vert, \vert, \vert, \vert, \vert, \vert, \vert, \vert, \vert, \vert, \vert, \vert,
          "create_time": "2022-09-15T08:56:09.386Z",
          "update_time": "2022-09-15T11:13:13.677Z"
     },
     "request_id": "d099a7dc-ea71-45a6-a75b-dccbfe17d438"
```
## **5.2 Exemplo 2: criação de um gateway de cliente**

}

### **Cenário**

Esta seção descreve como criar um gateway de cliente chamando APIs.

### **Pré-requisitos**

l Você obteve um token de usuário se precisar usar a autenticação de token. Além disso, você precisa adicionar **X-Auth-Token** ao cabeçalho da solicitação ao chamar uma API. Para obter detalhes sobre autenticação de token, consulte **[Autenticação](https://support.huaweicloud.com/intl/pt-br/api-vpc/vpc_api00_0010.html#vpc_api00_0010)**.

### $\Box$  NOTA

O token obtido pelo IAM é válido por apenas 24 horas. Ao usar um token para autenticação, armazene-o em cache para evitar chamadas frequentes.

### **Preparação de dados**

| Parâmetro  | Descrição                                          | Exemplo de valor           |
|------------|----------------------------------------------------|----------------------------|
| name       | Especifica um nome de<br>gateway de cliente.       | stub-customer-gateway-id-1 |
| route mode | Especifica o modo de<br>roteamento do gateway.     | static                     |
| 1p         | Especifica o endereço IP do<br>gateway de cliente. | 10.12.13.21                |

**Tabela 5-2** Parâmetros principais na solicitação para criar um gateway de cliente

### **Procedimento**

{

}

- 1. Crie um gateway de cliente.
	- a. Envie **POST https://{endpoint}/v5/{project\_id}/customer-gateways**.
	- b. Adicione **X-Auth-Token** ao cabeçalho da solicitação.
	- c. Especifique os seguintes parâmetros no corpo da solicitação:

```
"customer gateway": {
      "name": "cgw-3ebf",
     "route mode": "static",
     \overline{''1p''}: \overline{''10.***.***}.21" }
```
d. Verifique a resposta.

{

}

n A solicitação será bem-sucedida se a seguinte resposta for exibida. Na resposta, **id** indica um ID de gateway de cliente.

```
"customer gateway": {
        "id": "03c0aa3d-****-****-****-9d82473765d4",
         "name": "cgw-3ebf",
        "route mode": "static",
       "ip": "10.****.***.21" "created_at": "2021-12-21T16:49:28.108+08:00",
         "updated_at": "2021-12-21T16:49:28.108+08:00"
\vert \vert,
     "request_id": "e55783ba-5cc8-40c1-ad81-12cce6f773d2"
```
- 2. Consulte detalhes sobre o gateway de cliente.
	- a. Envie **GET https://{endpoint}/v5/{project\_id}/customer-gateways/ {customer\_gateway\_id}**.
	- b. Adicione **X-Auth-Token** ao cabeçalho da solicitação.
	- c. Verifique a resposta.

{

n A solicitação será bem-sucedida se a seguinte resposta for exibida. Na resposta, **id** indica um ID de gateway de cliente.

```
"customer_gateway": {<br>"id": "03c0aa3d-**
                              ****-****-9d82473765d4",
     "name": "cgw-3ebf",
    "route mode": "static",
    "ip": \overline "10.****.***.21" "created_at": "2021-12-21T16:49:28.108+08:00",
     "updated_at": "2021-12-21T16:49:28.108+08:00"
 },
```
"request\_id": "8cf476c4-c3d4-4516-bfbc-01e2473e549b"

## **5.3 Exemplo 3: criação de uma conexão de VPN**

}

### **Cenário**

Esta seção descreve como criar uma conexão de VPN chamando APIs.

### **Pré-requisitos**

- l Você criou um gateway de VPN. Para mais detalhes, consulte **[Criação de um gateway](#page-16-0) [de VPN](#page-16-0)**.
- l Você criou um gateway de cliente. Para mais detalhes, consulte **[Criação de um gateway](#page-51-0) [de cliente](#page-51-0)**.
- l Você obteve um token de usuário se precisar usar a autenticação de token. Além disso, você precisa adicionar **X-Auth-Token** ao cabeçalho da solicitação ao chamar uma API. Para obter detalhes sobre autenticação de token, consulte **[Autenticação](https://support.huaweicloud.com/intl/pt-br/api-vpc/vpc_api00_0010.html#vpc_api00_0010)**.

### $\Box$  NOTA

O token obtido pelo IAM é válido por apenas 24 horas. Ao usar um token para autenticação, armazene-o em cache para evitar chamadas frequentes.

### **Preparação de dados**

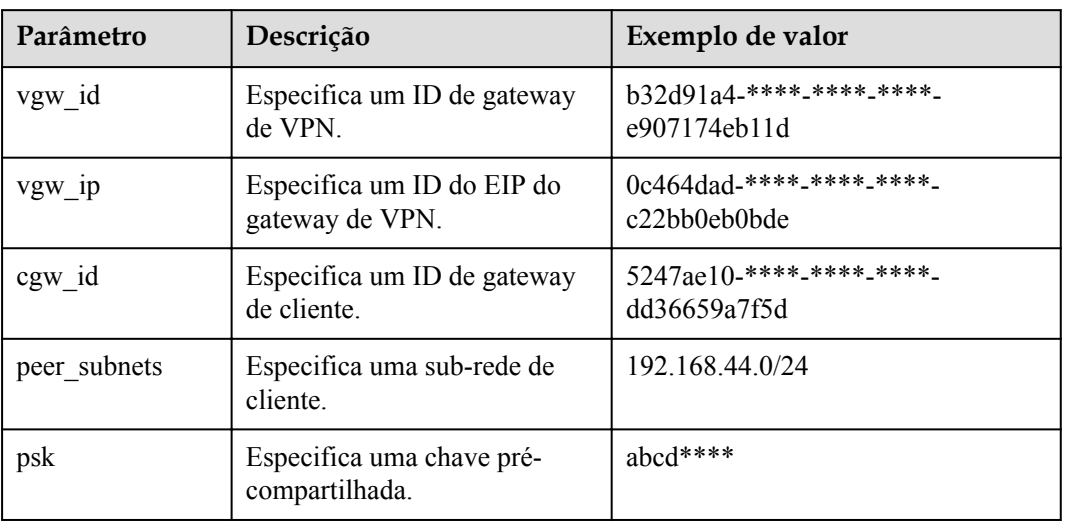

**Tabela 5-3** Parâmetros principais na solicitação para criar uma conexão de VPN

### **Procedimento**

- 1. Crie uma conexão de VPN no modo de roteamento estático para um gateway de VPN associado a uma VPC.
	- a. Envie **POST https://{endpoint}/v5/{project\_id}/vpn-connection**.
	- b. Adicione **X-Auth-Token** ao cabeçalho da solicitação.
	- c. Especifique os seguintes parâmetros no corpo da solicitação:

```
"vpn_connection": {
          "vgw_id": "b32d91a4-****-****-****-e907174eb11d",
          "vgw_ip": "0c464dad-****-****-****-c22bb0eb0bde",
          "cgw_id": "5247ae10-****-****-****-dd36659a7f5d",
         "peer_subnets": [
              "192.168.44.0/24"
\sim \sim \sim \sim \sim \sim \sim "psk": "abcd****"
     }
}
```
d. Verifique a resposta.

{

{

n A solicitação será bem-sucedida se a seguinte resposta for exibida. Na resposta, **id** indica um ID de uma conexão de VPN.

```
"vpn_connection": {
         "id": "98c5af8a-****-****-****-ae2280a6f4c3",
         "name": "vpn-1655",
         "vgw_id": "b32d91a4-****-****-****-e907174eb11d",
         "vgw_ip": "0c464dad-****-****-****-c22bb0eb0bde",
         "style": "STATIC",
        "cqw_id": "5247ae10-****-****-****-dd36659a7f5d",
        "peer_subnets": ["192.168.44.0/24"],
         "tunnel_local_address": "169.254.56.225/30",
         "tunnel_peer_address": "169.254.56.226/30",
         "enable_nqa": false,
         "ikepolicy": {
            "ike version": "v2",
             "authentication_algorithm": "sha2-256",
             "encryption_algorithm": "aes-128",
            "dh_group": "group14",
            "authentication method": "pre-share",
            "lifetime seconds": 86400,
            "local_id_type": "ip",
            "local_id": "10.***.***.134",
             "peer_id_type": "ip",
            "peer_id": "88. ***. ***. 164",
            "dpd": {
                 "timeout": 15,
                 "interval": 30,
                  "msg": "seq-hash-notify"
\{x_i\}_{i=1}^N , where \{x_i\}_{i=1}^N },
         "ipsecpolicy": {
             "authentication_algorithm": "sha2-256",
             "encryption_algorithm": "aes-128",
             "pfs": "group14",
             "transform_protocol": "esp",
            "lifetime_seconds": 3600,
             "encapsulation_mode": "tunnel"
         },
         "created_at": "2022-11-26T13:41:34.626Z",
         "updated_at": "2022-11-26T13:41:34.626Z",
         "enterprise_project_id": "0",
     },
     "request_id": "f74da97d-aa27-4f62-a87c-a33b5706964b"
```
- 2. Consulte detalhes sobre a conexão de VPN.
	- a. Envie **GET https://{endpoint}/v5/{project\_id}/vpn-connection/ {vpn\_connection\_id}**.
	- b. Adicione **X-Auth-Token** ao cabeçalho da solicitação.
	- c. Verifique a resposta.

}

n A solicitação será bem-sucedida se a seguinte resposta for exibida. Na resposta, **id** indica um ID de uma conexão de VPN.

{

```
"vpn_connection": {
         "id": "98c5af8a-****-****-****-ae2280a6f4c3",
         "name": "vpn-1655",
         "status": "DOWN",
         "vgw_id": "b32d91a4-****-****-****-e907174eb11d",
        "vgw_ip": "0c464dad-****-****-****-c22bb0eb0bde",
         "style": "STATIC",
         "cgw_id": "5247ae10-****-****-****-dd36659a7f5d",
        "peer_subnets": ["192.168.44.0/24"],
        "tunnel local address": "169.254.56.225/30",
         "tunnel_peer_address": "169.254.56.226/30",
         "enable_nqa": false,
         "ikepolicy": {
            "ike version": "v2",
             "authentication_algorithm": "sha2-256",
             "encryption_algorithm": "aes-128",
            "dh_group": "group14",
            "authentication method": "pre-share",
             "lifetime_seconds": 86400,
            "local id type": "ip",
             "local_id": "10.***.***.134",
            "peer id type": "ip",
            "peer_id": "88. ***. ***. 164",
             "dpd": {
                 "timeout": 15,
                 "interval": 30,
                  "msg": "seq-hash-notify"
\{x_i\}_{i=1}^N , where \{x_i\}_{i=1}^N },
         "ipsecpolicy": {
             "authentication_algorithm": "sha2-256",
             "encryption_algorithm": "aes-128",
             "pfs": "group14",
             "transform_protocol": "esp",
            "lifetime seconds": 3600,
             "encapsulation_mode": "tunnel"
         },
         "created_at": "2022-11-26T13:41:34.626Z",
         "updated_at": "2022-11-26T13:41:34.626Z",
        "enterprise project_id": "0",
     },
     "request_id": "104c5608-b68b-462c-af17-ead2fb5ccee4"
}
```
## **5.4 Exemplo 4: criação de um monitor de conexão de VPN**

### **Cenário**

Esta seção descreve como criar um monitor de conexão de VPN chamando APIs.

### **Pré-requisitos**

- l Você criou uma conexão de VPN. Para mais detalhes, consulte **[Criação de uma](#page-63-0) [conexão de VPN](#page-63-0)**.
- l Você obteve um token de usuário se precisar usar a autenticação de token. Além disso, você precisa adicionar **X-Auth-Token** ao cabeçalho da solicitação ao chamar uma API. Para obter detalhes sobre autenticação de token, consulte **[Autenticação](https://support.huaweicloud.com/intl/pt-br/api-vpc/vpc_api00_0010.html#vpc_api00_0010)**.

### $\Box$  NOTA

O token obtido pelo IAM é válido por apenas 24 horas. Ao usar um token para autenticação, armazene-o em cache para evitar chamadas frequentes.

### **Preparação de dados**

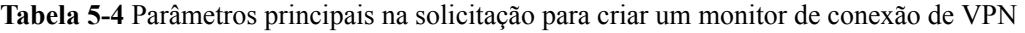

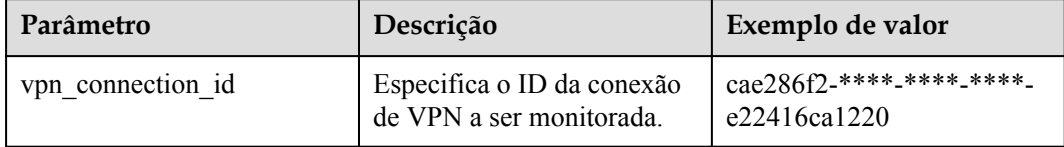

### **Procedimento**

- 1. Crie um monitor de conexão de VPN.
	- a. Envie **POST https://{endpoint}/v5/{project\_id}/connection-monitors**.
	- b. Adicione **X-Auth-Token** ao cabeçalho da solicitação.
	- c. Especifique os seguintes parâmetros no corpo da solicitação:

```
{
    "connection_monitor": {
         "vpn_connection_id": "cae286f2-****-****-****-e22416ca1220"
     }
}
```
- d. Verifique a resposta.
	- n A solicitação será bem-sucedida se a seguinte resposta for exibida. Na resposta, **id** indica o ID de um monitor de conexão de VPN. {

```
"connection monitor": {
   "id": "76f64229-****-****-****-3907e2815b6d",
     "vpn_connection_id": "cae286f2-****-****-****-e22416ca1220",
     "type": "gateway",
     "source_ip": "88.***.***.60",
    "destination ip": "192.***.***.0",
    "proto_type": "icmp"
 },
 "request_id": "54af23d8-989e-445d-bb48-0a9da33d7f0f"
```
- 2. Consulte detalhes sobre o monitor de conexão de VPN.
	- a. Envie **GET https://{endpoint}/v5/{project\_id}/connection-monitors/ {connection\_monitor\_id}**.
	- b. Adicione **X-Auth-Token** ao cabeçalho da solicitação.
	- c. Verifique a resposta.

{

}

}

n A solicitação será bem-sucedida se a seguinte resposta for exibida. Na resposta, **id** indica o ID de um monitor de conexão de VPN.

```
"connection monitor": {
   "id": "76f64229-****-****-****-3907e2815b6d",
     "status": "ACTIVE",
    "vpn_connection_id": "cae286f2-****-****-****-e22416ca1220",
    "type": "gateway",
     "source_ip": "88.***.***.60",
    "destination_ip": "192.***.***.0",
     "proto_type": "icmp"
 },
 "request_id": "72d05395-0637-4f93-9844-b4979e9d7bdc"
```
## **6 Políticas de permissões e ações suportadas**

## **6.1 Introdução às políticas e autorização**

Este capítulo descreve o gerenciamento de permissões refinadas para seus recursos da VPN. Se sua conta da Huawei Cloud não precisar de usuários do IAM individuais, você pode pular este capítulo.

Por padrão, os novos usuários do IAM não têm nenhuma permissão atribuída. Você precisa adicionar um usuário a um ou mais grupos e atribuir políticas ou funções a esses grupos. Em seguida, o usuário herda permissões dos grupos. Esse processo é conhecido como autorização. Com as permissões, o usuário pode executar operações específicas em serviços de nuvem.

Você pode conceder permissões aos usuários usando **[funções](https://support.huaweicloud.com/intl/pt-br/usermanual-iam/iam_01_0601.html)** e **[políticas](https://support.huaweicloud.com/intl/pt-br/usermanual-iam/iam_01_0017.html)**. As funções são um tipo de mecanismo de autorização baseado em serviços e de granulação grosseira que define permissões relacionadas às responsabilidades do usuário. As políticas são um tipo de mecanismo de autorização refinado que define as permissões necessárias para executar operações em recursos de nuvem específicos sob certas condições, permitindo um controle de acesso mais flexível e seguro.

### $\Box$  NOTA

Você pode usar políticas para permitir ou negar acesso a APIs específicas.

Uma conta tem permissões para chamar todas as APIs. Um usuário do IAM sob a conta pode chamar APIs específicas somente depois de receber as permissões necessárias. As permissões necessárias para chamar uma API são determinadas pelas ações suportadas pela API. Somente os usuários que receberam permissões que permitem as ações podem chamar a API com sucesso. Por exemplo, se um usuário do IAM deseja consultar a lista de gateways da VPN usando uma API, o usuário deve ter recebido permissões que permitam a ação **vpn:vpnGateways:list**

### **Ações suportadas**

São fornecidas políticas definidas pelo sistema, que podem ser usadas diretamente. Você também pode criar políticas personalizadas e atribuí-las a grupos de usuários, implementando um controle de acesso mais refinado. As ações suportadas pelas políticas são específicas das API. Conceitos comuns relacionados com as políticas incluem:

**•** Permissões que controlam as operações que os usuários podem executar

- **•** APIs chamadas por políticas
- l Ações apoiadas por políticas. São operações específicas que são permitidas ou negadas.
- l IAM ou projetos corporativos nos quais as ações entram em vigor. As políticas que contêm ações que suportam ambos projetos do IAM e empresariais podem ser usadas e entrar em vigor para o IAM e o Enterprise Management. As políticas que contêm ações que suportam somente projetos do IAM podem ser atribuídas a grupos de usuários e entrar em vigor somente no IAM. Essas políticas não terão efeito se forem atribuídas a grupos de usuários no Enterprise Management. Para obter detalhes sobre as diferenças entre o IAM e os projetos empresariais, consulte **[Diferenças entre o IAM e o](https://support.huaweicloud.com/intl/pt-br/iam_faq/iam_01_0101.html) [Enterprise Management](https://support.huaweicloud.com/intl/pt-br/iam_faq/iam_01_0101.html)**.

VPN suporta as seguintes ações que podem ser definidas em políticas personalizadas:

[Exemplo] **Gateway de VPN**, incluindo ações suportadas por APIs de gateway de VPN, como as APIs para criar, consultar, atualizar e excluir gateways de VPN.

## **6.2 Gateway de VPN**

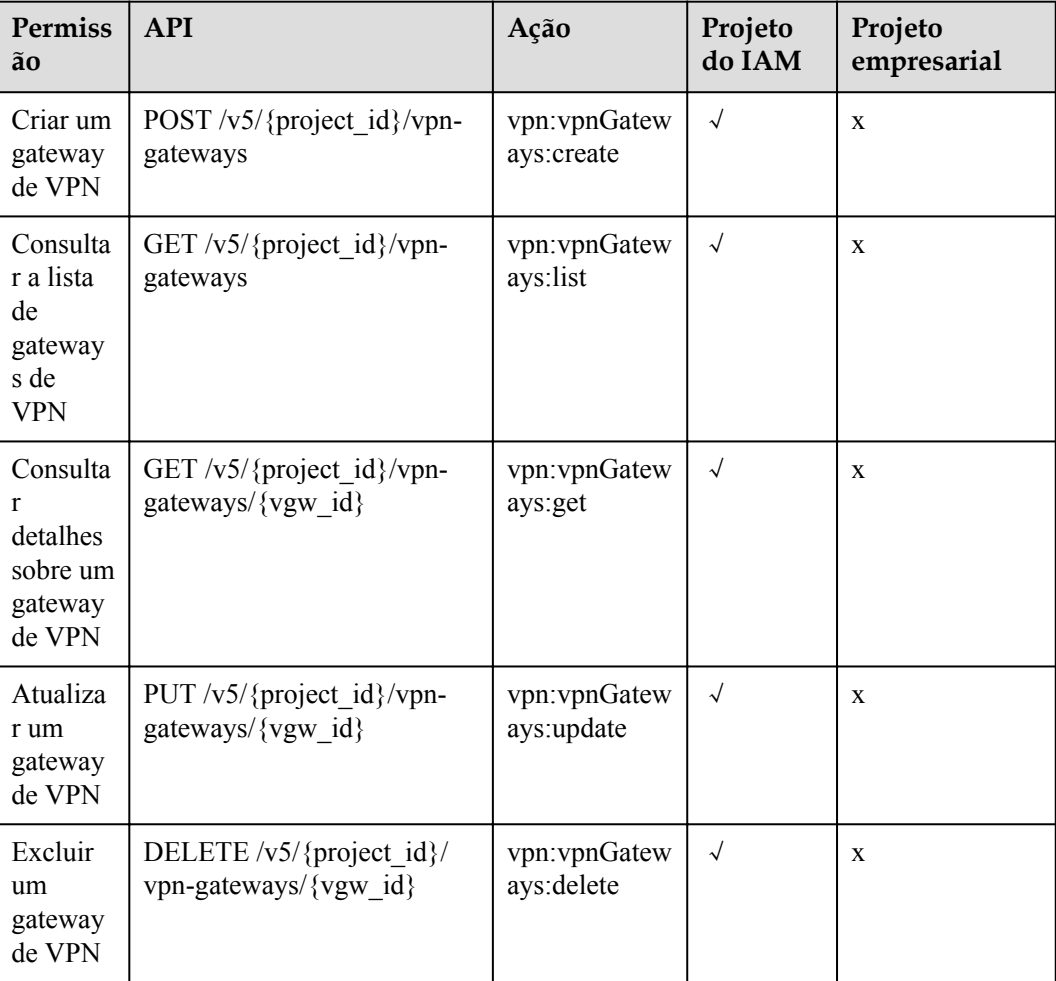

## **6.3 Gateway de cliente**

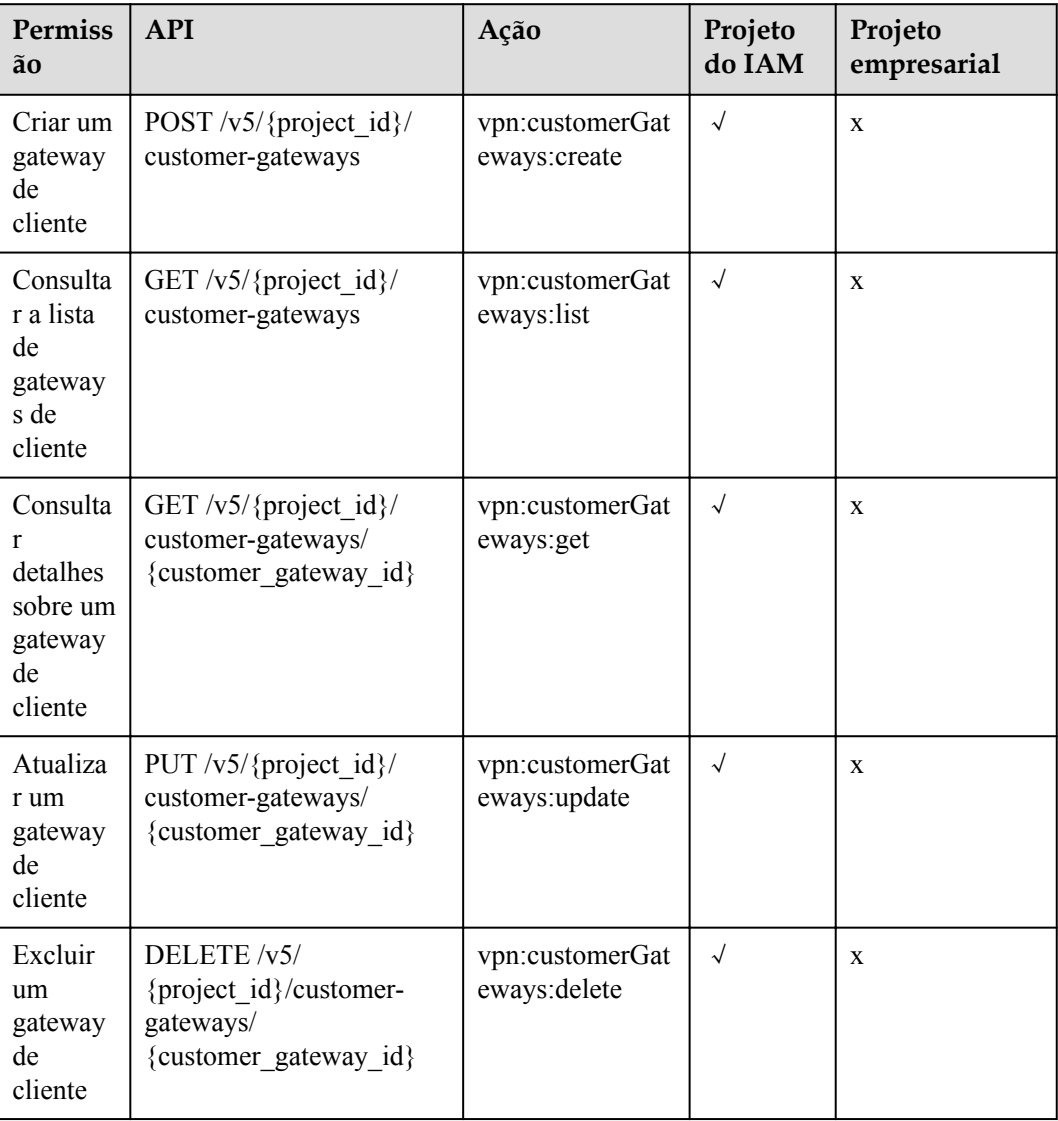

## **6.4 Conexão de VPN**

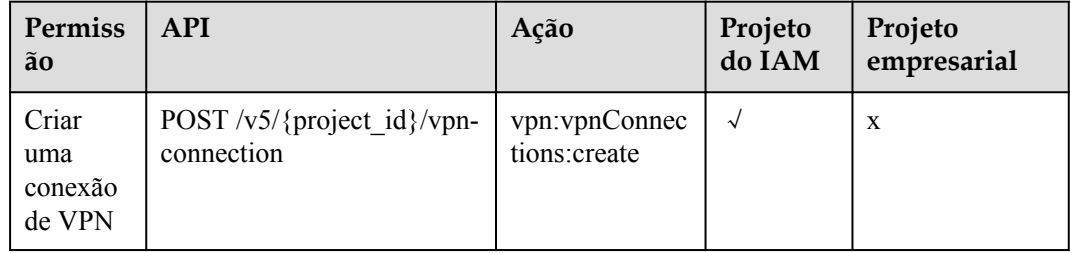

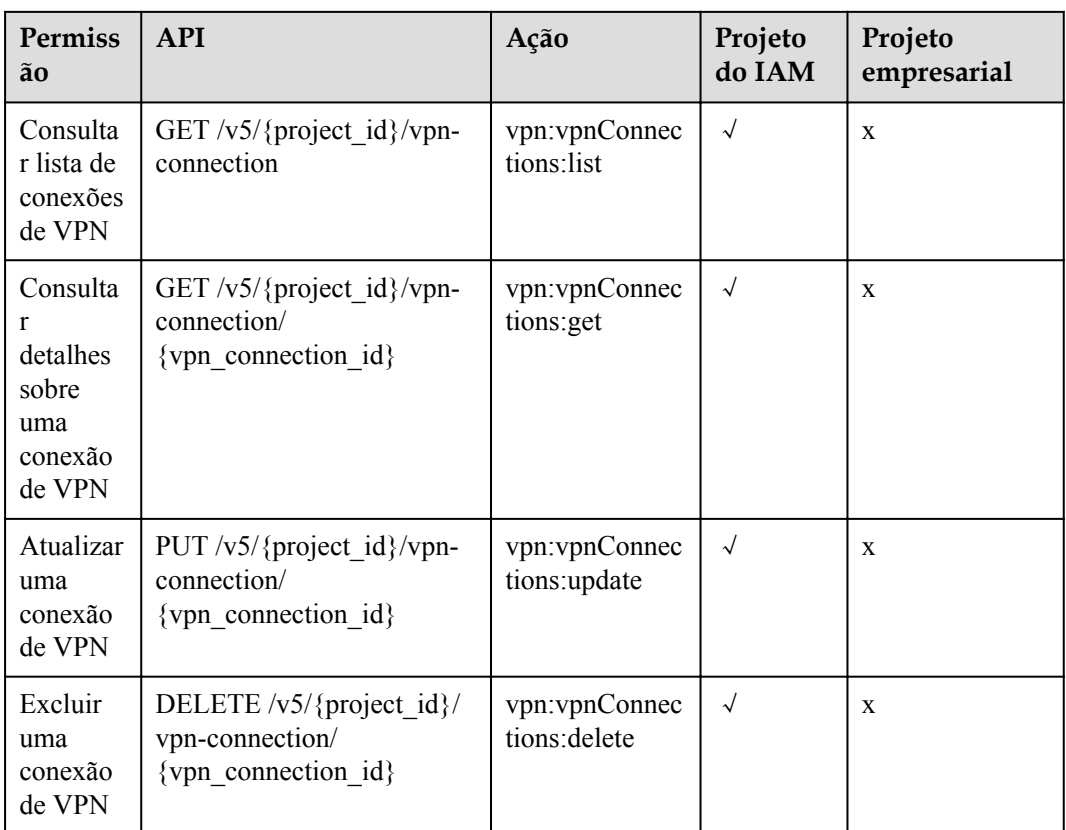

## **6.5 Monitoramento de conexão de VPN**

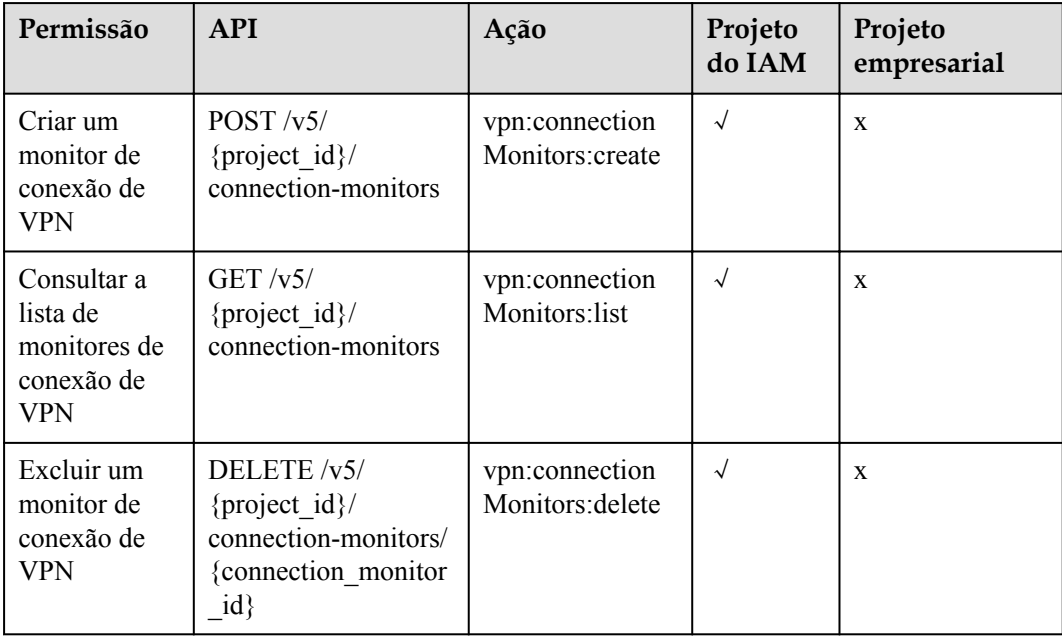

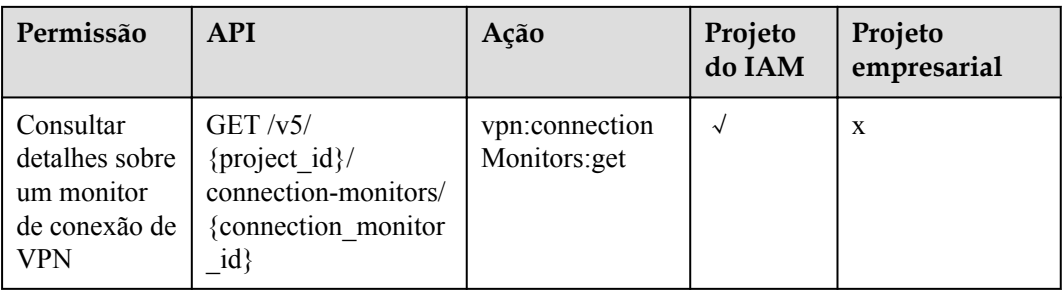

### $\Box$  NOTA

√: suportada; x: não suportada

## **7 Apêndices**

## <span id="page-135-0"></span>**7.1 Obtenção do ID do projeto**

### **Cenário**

Um ID do projeto é exigido por alguns URLs usados para chamar APIs. Você pode obter o ID do projeto usando um dos seguintes métodos:

- l Obter um ID do projeto chamando uma API
- Obter um ID do projeto do console

### **Obtenção do ID do projeto chamando uma API**

Você pode obter o ID do projeto chamando a API usada para **[consultar informações do](https://support.huaweicloud.com/intl/pt-br/api-iam/iam_06_0001.html) [projeto](https://support.huaweicloud.com/intl/pt-br/api-iam/iam_06_0001.html)**.

A API para obter o ID do projeto é **GET https://{***IAM endpoint***}/v3/projects**. Para obter detalhes sobre a autenticação de API, consulte **[Autenticação](https://support.huaweicloud.com/intl/pt-br/api-vpc/vpc_api00_0010.html#vpc_api00_0010)**.

O seguinte é um exemplo de resposta. O valor de **id** é o id do projeto.

```
{
     "projects": [
       \left\{ \right. "domain_id": "65382450e8f64ac0870cd180d14e684b",
            "is domain": false,
 "parent_id": "65382450e8f64ac0870cd180d14e684b",
 "name": "project_name",
             "description": "",
             "links": {
                "next": null,
                 "previous": null,
                 "self": "https://www.example.com/v3/projects/
a4a5d4098fb4474fa22cd05f897d6b99"
\},
             "id": "a4a5d4098fb4474fa22cd05f897d6b99",
             "enabled": true
         }
\Box,
 "links": {
        "next": null,
         "previous": null,
        "self": "https://www.example.com/v3/projects"
     }
}
```
### <span id="page-136-0"></span>**Obtenção do ID do projeto do console**

Realize as operações a seguir:

- 1. Acesse o console de gerenciamento.
- 2. Clique em seu nome de usuário no canto superior direito e escolha **My Credentials**. Na página **API Credentials**, exiba o ID do projeto na lista de projetos.

### **Figura 7-1** Exibir o ID do projeto

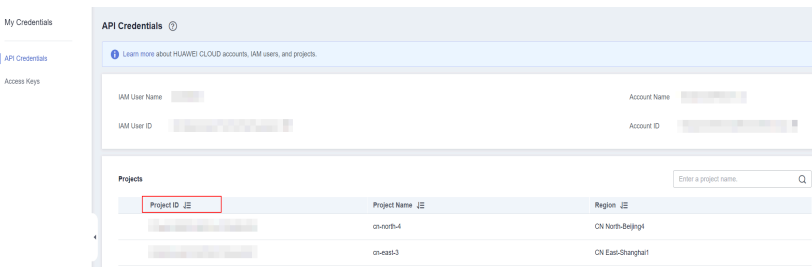

## **7.2 Códigos de status**

### **Tabela 7-1** Códigos de status retornados após operações bem-sucedidas

| Código de<br>status | Tipo       | Descrição                          |
|---------------------|------------|------------------------------------|
| 200                 | OK.        | Operações GET ou PUT bem-sucedidas |
| 201                 | Created    | Operações POST bem-sucedidas       |
| 204                 | No Content | Operações DELETE bem-sucedidas     |

**Tabela 7-2** Códigos de status retornados após exceções

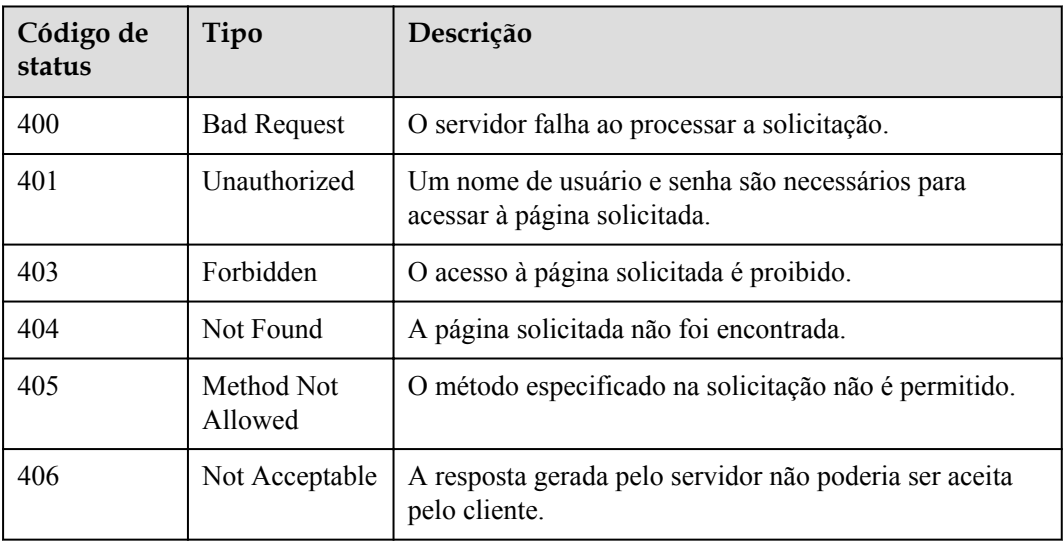

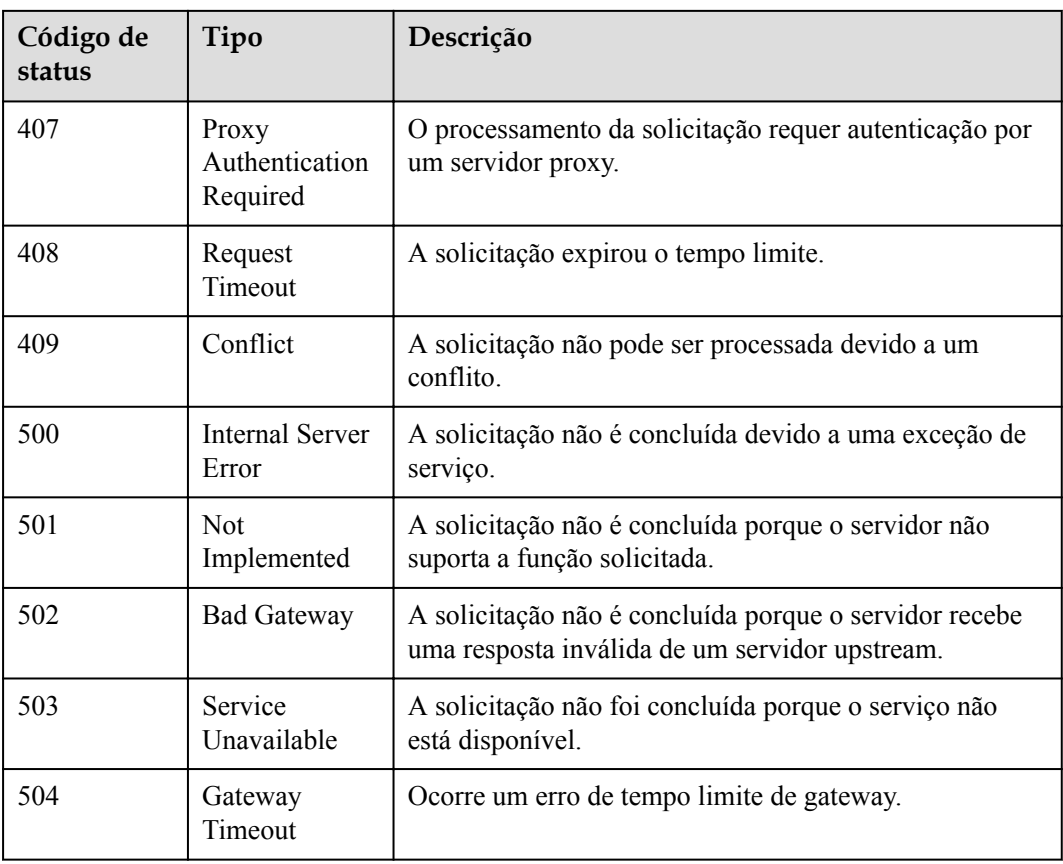

# **8 História de mudanças**

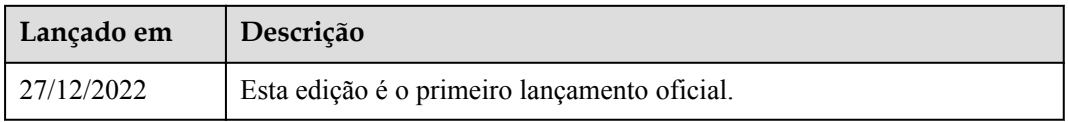